**WebSphere**® Adaptadores

**Versão 6 Release 2**

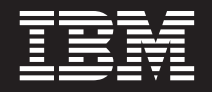

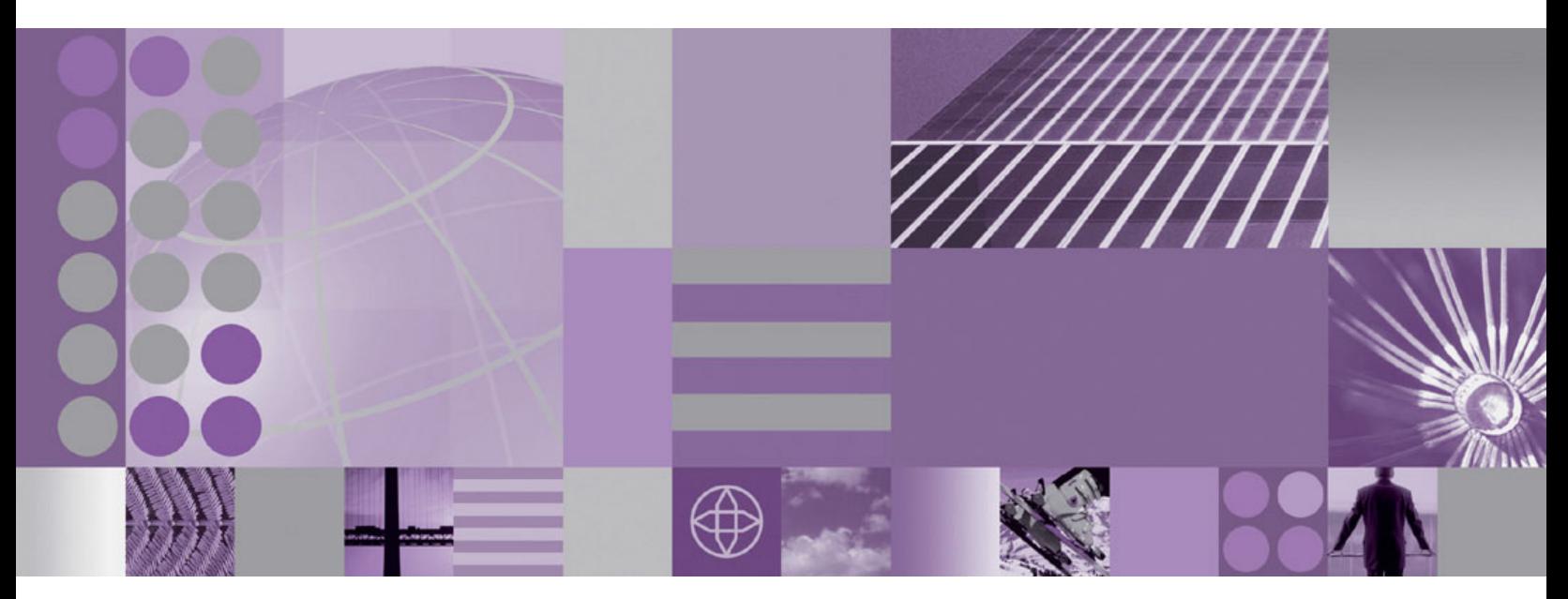

**Guia do Usuário do WebSphere Adapter para Siebel Business Applications Versão 6 Release 2**

# **WebSphere**® Adaptadores

**Versão 6 Release 2**

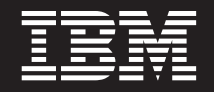

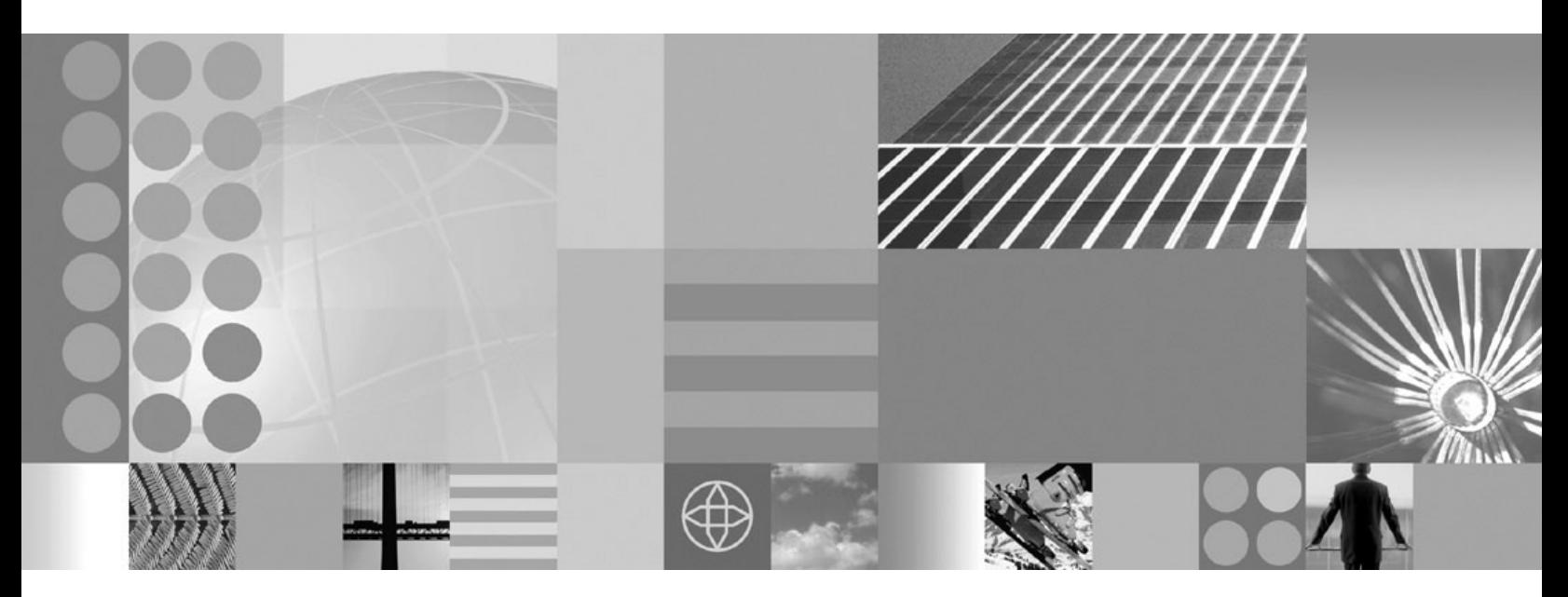

**Guia do Usuário do WebSphere Adapter para Siebel Business Applications Versão 6 Release 2**

#### **Comunicado**

Antes de utilizar essas informações e o produto suportado por elas, leia as informações no ["Avisos" on page 177.](#page-182-0)

#### **Dezembro de 2008**

Esta edição aplica-se à versão 6, release 2, modificação 0 do IBM WebSphere Adapter para Siebel Business Applications e a todos os releases e modificações subsequentes, até que seja indicado de outra forma em novas edições.

Para nos enviar seus comentários sobre este documento, envie um e-mail para [mailto://doc-comments@us.ibm.com.](mailto://doc-comments@us.ibm.com) Esperamos receber os seus comentários.

Quando o Cliente envia seus comentários, concede direitos não-exclusivos à IBM para usá-los ou distribuí-los da forma que julgar conveniente, sem que isso implique em qualquer compromisso ou obrigação para com o Cliente.

© Copyright International Business Machines Corporation 2006, 2008. Todos os direitos reservados. Direitos Restritos para Usuários do Governo dos Estados Unidos -- Uso, duplicação e divulgação restritos pelo documento GSA ADP Schedule Contract com a IBM Corporation.

#### **© Copyright International Business Machines Corporation 2006, 2008.**

US Government Users Restricted Rights – Use, duplication or disclosure restricted by GSA ADP Schedule Contract with IBM Corp.

# **Índice**

### **[Chapter 1. Visão Geral do WebSphere](#page-6-0) [Adapter para Siebel Business](#page-6-0)**

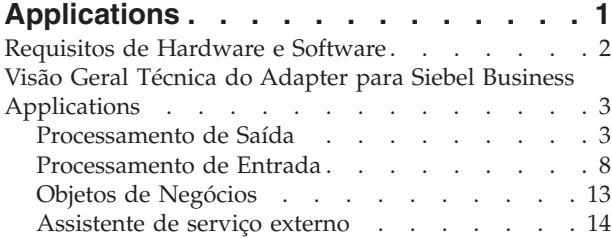

### **[Chapter 2. Planejando a Implementação](#page-22-0)**

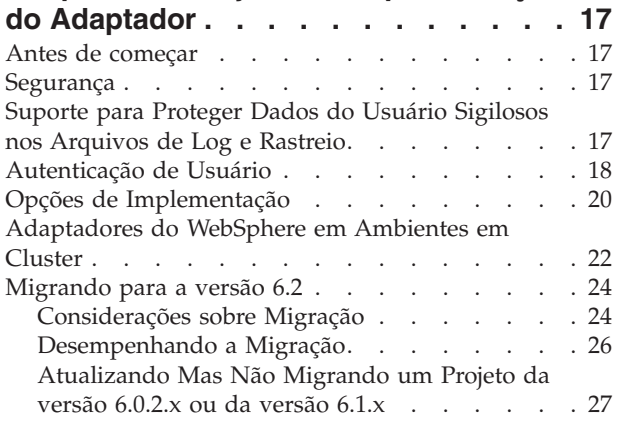

### **[Chapter 3. Amostras e Tutoriais](#page-34-0) . . . . [29](#page-34-0)**

### **[Chapter 4. Configurando o Módulo para](#page-36-0)**

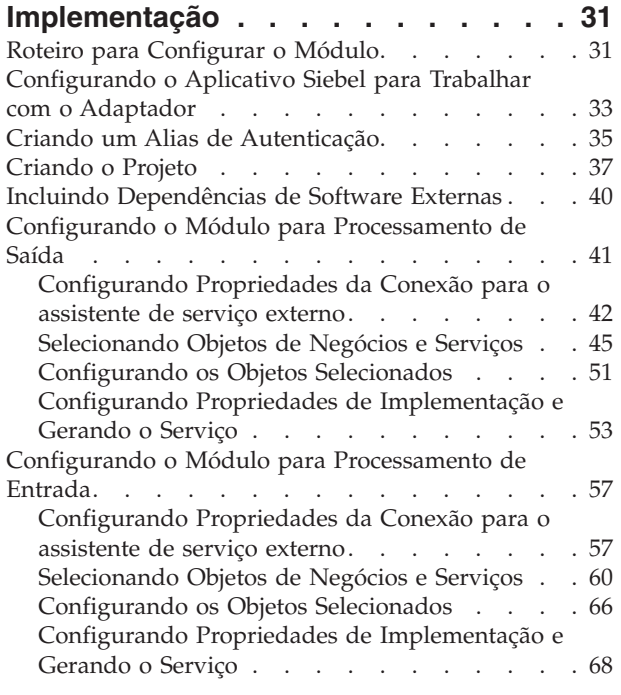

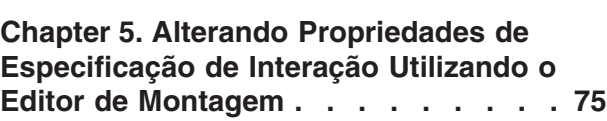

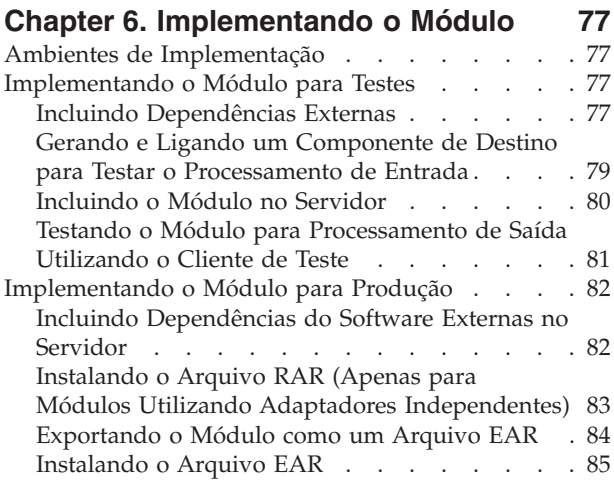

#### **[Chapter 7. Administrando o Módulo do](#page-94-0)**

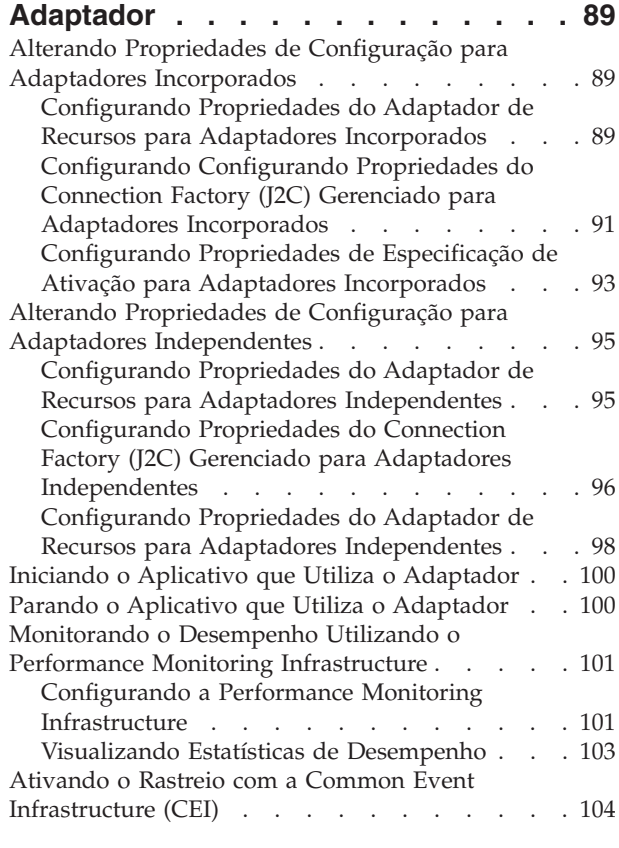

### **[Chapter 8. Resolução de Problemas e](#page-112-0)**

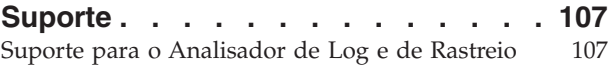

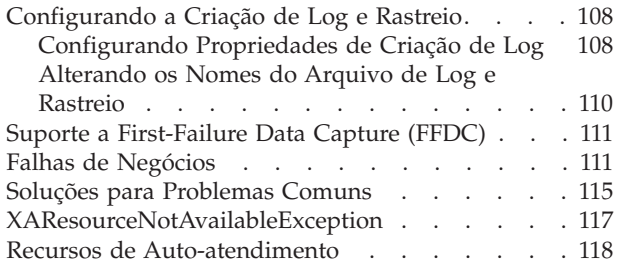

# **[Chapter 9. Informações de Referência 121](#page-126-0)**

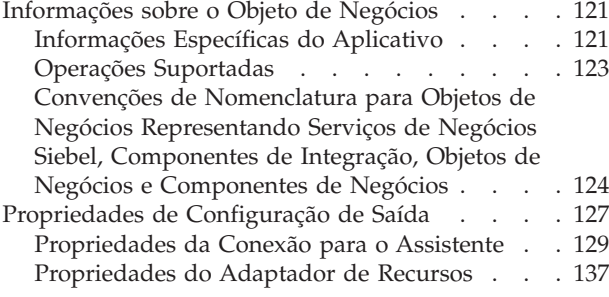

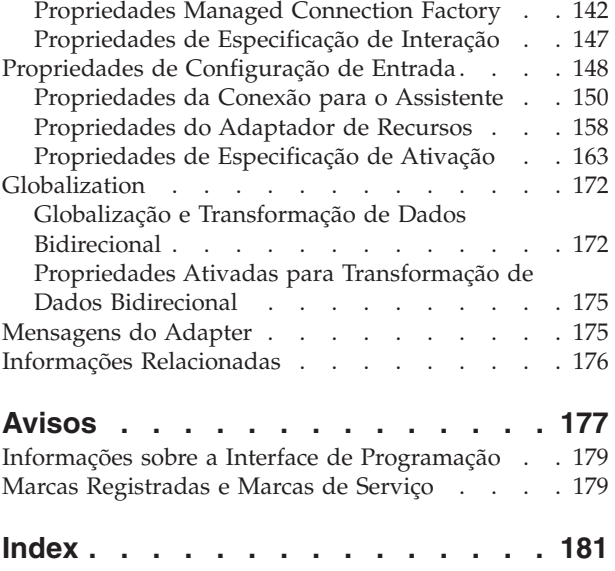

# <span id="page-6-0"></span>**Capítulo 1. Visão Geral do WebSphere Adapter para Siebelo Business Applications**

Com o WebSphere Adapter para Siebel Business Applications, você pode criar processos integrados que trocam informações com um aplicativo Siebel, sem codificação especial.

O WebSphere Adapter para Siebel Business Applications fornece uma maneira de criar processos integrados que troquem informações com um aplicativo Siebel. Com o adaptador, um aplicativo pode enviar pedidos ao servidor Siebel Business Applications ou receber notificações de alterações do servidor.

O adaptador cria uma interface padrão para os aplicativos e dados no servidor Siebel Business Applications para que o aplicativo não precise entender os detalhes de nível inferior (a implementação do aplicativo ou as estruturas de dados) no servidor Siebel Business Applications. Um aplicativo, por exemplo, pode enviar um pedido ao servidor Siebel Business Applications, para consultar ou atualizar um registro da Conta, representado por uma instância do componente de negócios Siebel. Ele também pode receber eventos do servidor, por exemplo, para ser notificado de que um registro do cliente foi atualizado. Ele oferece fluxo de trabalho de negócios e processos aprimorados para ajudá-lo a gerenciar suas relações com os clientes.

O WebSphere Adapter para Siebel Business Applications está em conformidade com o Java<sup>™</sup> 2 Platform, Enterprise Edition (J2EE) Connector Architecture (JCA). JCA padroniza a forma como componentes de aplicativo, servidores de aplicativo e aplicativos Siebel, como o servidor Siebel Business Applications, interagem uns com os outros. O WebSphere Adapter para Siebel Business Applications torna possível aos servidores de aplicativos compatíveis com JCA conectar-se ao, e interagir com, o servidor Siebel de uma maneira padrão utilizando objetos de negócios ou JavaBeans™.

O exemplo a seguir assume que você esteja configurando um adaptador utilizando o WebSphere Integration Developer e implementando o aplicativo que inclui o adaptador no WebSphere Process Server.

Suponha que sua empresa utiliza o Siebel Business Applications para coordenar suas operações de negócios (por exemplo, gerenciamento de cliente e pedido). Siebel Business Applications inclui uma função de negócios que retorna uma lista de clientes como resposta a uma variedade de IDs de cliente. Um componente de aplicativo pode estar preparado para utilizar essa função como parte de um processo de negócios geral. Por exemplo, quando o departamento de promoções dentro da empresa envia material publicitário para os clientes e, como parte desse processo, primeiro precisa obter uma lista de clientes.

A função do Siebel Business Applications não tem uma interface de serviço com a Web, no entanto, o componente de aplicativo utilizado pelo departamento de promoções precisa entender a API de nível inferior e as estruturas de dados da função do Siebel Business Applications para que a chamada funcione. Recursos de tecnologia da informação são necessários para criar os links entre o componente e a função do Siebel Business Applications.

<span id="page-7-0"></span>Entretanto, com o WebSphere Adapter para Siebel Business Applications, você pode gerar automaticamente uma interface com a função do Siebel Business Applications para ocultar os detalhes de nível inferior da função. Dependendo de como você quer utilizar o adaptador, é possível embuti-lo no aplicativo implementado ou instalá-lo como um componente independente para ser utilizado por mais de um aplicativo. O adaptador incorporado faz parte de um aplicativo implementado no WebSphere Process Server. O componente de aplicativo interage com o adaptador e não com a função do Siebel Business Applications.

O componente do adaptador, que você gera com o assistente de serviço externo do WebSphere Integration Developer, utiliza uma interface e objetos de dados padrão. O adaptador pega o objeto de dados padrão enviado pelo componente de aplicativo e chama a função do Siebel Business Applications. O adaptador então retorna um objeto de dados padrão para o componente de aplicativo. O componente de aplicativo não precisa lidar diretamente com a função do Siebel Business Applications; é o adaptador Siebel Business Applications que chama a função e retorna os resultados.

Por exemplo, o componente de aplicativo que precisa da lista de clientes envia um objeto de negócios padrão com uma variedade de IDs de cliente para o Adapter para Siebel Business Applications. Em retorno, o componente de aplicativo recebe os resultados (a lista de clientes) em forma de um objeto de um objeto de negócios padrão. O componente de aplicativo não precisa saber como a função trabalhou ou como os dados foram estruturados. O adaptador executa todas as interações com a função real do Siebel Business Applications.

Da mesma forma, o aplicativo cliente pode querer saber sobre uma alteração nos dados no servidor Siebel Business Applications (por exemplo, uma alteração em um determinado cliente). Você pode gerar um componente adaptador que sonde tais eventos no servidor Siebel Business Applications e notifique aplicativos clientes da atualização. Nesse caso, a interação começa no servidor Siebel Business Applications.

### **Requisitos de Hardware e Software**

Os requisitos de hardware e software para o WebSphere Adapters são fornecido no Web site do IBM<sup>®</sup> Support.

Para visualizar os requisitos de hardware e software para o WebSphere Adapters, consulte<http://www.ibm.com/support/docview.wss?uid=swg27006249>

#### **Informações Adicionais**

Os links a seguir fornecem informações adicionais que podem ser necessárias para configurar e implementar seu adaptador:

- v A matriz de compatibilidade para o WebSphere Business Integration Adapters e o WebSphere Adapters identifica as versões suportadas de software necessário para seu adaptador. Para visualizar este documento, vá para a página de suporte do doWebSphere Adapters e clique em **Matriz de Compatibilidade** abaixo do título **Relacionado** na seção **Links de Suporte Adicional**: [http://www.ibm.com/](http://www.ibm.com/software/integration/wbiadapters/support/) [software/integration/wbiadapters/support/.](http://www.ibm.com/software/integration/wbiadapters/support/)
- As notas técnicas para o WebSphere Adapters fornecem soluções alternativas e informações adicionais não incluídas na documentação do produto. Para visualizar as notas técnicas para seu adaptador, vá para a seguinte página da Web, selecione o nome do adaptador da lista **Categoria de Produtos** e clique no

ícone de procura: [http://www.ibm.com/support/search.wss?tc=SSMKUK](http://www.ibm.com/support/search.wss?tc=SSMKUK&rs=695&rank=8&dc=DB520+D800+D900+DA900+DA800+DB560&dtm) [&rs=695&rank=8&dc=DB520+D800+D900+DA900+DA800+DB560&dtm.](http://www.ibm.com/support/search.wss?tc=SSMKUK&rs=695&rank=8&dc=DB520+D800+D900+DA900+DA800+DB560&dtm)

## <span id="page-8-0"></span>**Visão Geral Técnica do Adapter para Siebel Business Applications**

O WebSphere Adapter para Siebel Business Applications suporta a troca de informações entre seus aplicativos existentes e Siebel Business Applications. O adaptador suporta entidades Siebel, incluindo objetos de negócios, componentes de negócios e serviços de negócios. Isso permite criar processos de negócios que troquem dados.

O adaptador suporta processamento de saída (pedidos de dados ou serviços de um aplicativo para o aplicativo Siebel), e processamento de entrada (notificação de eventos de um servidor de aplicativos Siebel para um aplicativo).

Com o Adapter para Siebel Business Applications, você pode utilizar aplicativos existentes ou recém-criados que são executados em um ambiente de tempo de execução suportados para enviar pedidos de dados e serviços para o Siebel Business Applications.

Também é possível incluir acionadores de geração de eventos em objetos de negócios Siebel para que notificações de eventos, como criação, atualização e exclusão de um registro, sejam enviadas para um ou mais de seus aplicativos.

O Adapter para Siebel Business Applications é orientado a metadados, o que significa que após você importar o adaptador no WebSphere Integration Developer, você pode continuar incluindo novos objetos de negócios no módulo existente. O adaptador pode processar novos objetos de negócios sem codificação ou customização adicionais.

### **Processamento de Saída**

WebSphere Adapter para Siebel Business Applications suporta processamento de saída assíncrona. Isto significa que, quando o componente envia um pedido na forma de uma hierarquia de objetos de negócios do WebSphere para o adaptador, o adaptador processa o pedido e retorna uma hierarquia de objetos de negócios do WebSphere que representa o resultado da operação.

Quando o adaptador recebe uma hierarquia de objetos de negócios do WebSphere, ele a processa da seguinte forma:

- 1. O adaptador extrai metadados da hierarquia de objetos de negócios do WebSphere.
- 2. Ele identifica os objetos Siebel apropriados para acessar (por exemplo, objetos de negócios e componentes de negócios Siebel ou serviços de negócios, objetos de integração e componentes de integração Siebel) dependendo dos objetos em relação aos quais os artefatos foram gerados.
- 3. O adaptador extrai a operação de saída a ser desempenhada a partir da hierarquia de objetos de negócios do WebSphere.
- 4. Após acessar os objetos Siebel necessários, o adaptador recupera, atualiza, excluir ou cria uma hierarquia de componentes de negócios Siebel ou executa o método de serviço de negócios correspondente na hierarquia do componente de integração.
- 5. Se houver atualizações (Criar, Atualizar, Excluir), o adaptador preencherá esse objeto Siebel (hierarquia de negócios ou do componente de integração) com os dados da hierarquia dos objetos de negócios do WebSphere.

### **Operações de Saída Suportadas**

O WebSphere Adapter para Siebel Business Applications suporta as seguintes operações de saída: Apply Changes, Create, Delete, Exists, Retrieve, Retrieve All e Update.

A tabela a seguir lista e descreve cada uma dessas operações.

*Table 1. Operações de Saída Suportadas*

| Operação     | Descrição                                                                                                    |  |
|--------------|----------------------------------------------------------------------------------------------------|--|
| ApplyChanges | Atualiza o componente de negócios baseado nas<br>informações delta.                                                                                        |  |
| Create       | Cria o componente de negócios.                                                                                                    |  |
| Delete       | Exclui o componente de negócios e seu filho.                                                                                                    |  |
| Exists       | Verifica a existência de objetos de negócios que chegam.<br>O objeto de negócios de saída, "ExistsResult", é retornado<br>com um valor Boolean preenchido. |  |
| Retrieve     | Especifica o valor do componente de negócios.                                                                                                    |  |
| RetrieveAll  | Recupera várias instâncias do mesmo componente de<br>negócios e as preenche como o gráfico de negócios do<br>contêiner.                                    |  |
| Update       | Atualiza o aplicativo Siebel com o objeto de negócios que<br>chega.                                                                                        |  |

### **Operações de Saída**

Componentes de aplicativo precisam chamar operações como recuperação de dados a partir de um banco de dados. Uma operação é a ação que um adaptador pode desempenhar no banco de dados durante o processamento de saída. O nome da operação indica o tipo de ação que o adaptador realiza.

O WebSphere Adapter para Siebel Business Applications suporta as seguintes operações durante o processamento de saída.

#### **Operação ApplyChanges:**

A operação ApplyChanges atualiza o objeto de negócios de acordo com a operação que foi desempenhada nele (Create, Delete ou Update). ApplyChanges fornece suporte delta e de imagem posterior para modificar (criar, atualizar ou excluir) um objeto de negócios. Um objeto de negócios de imagem posterior é um que contém o estado completo do objeto de negócios após todas as alterações desejadas terem sido feitas nele. Um objeto de negócios delta é aquele que contém somente valores-chave e a data a ser alterada. Os objetos de negócios delta são utilizados apenas nas operações que atualizam os objetos de negócios.

A operação ApplyChanges está disponível apenas com os gráficos de negócios. Se você configurar a propriedade do verbo do gráfico de negócios com o nome de uma operação, tal como Create, Update, Delete ou Updatewithdelete, o adaptador desempenhará o processamento de imagem posterior para a operação ApplyChanges. Por exemplo, se o verbo for configurado como Create, o adaptador processará a operação ApplyChanges da mesma maneira que processa a operação Create.

Se você não configurar o verbo no gráfico de negócios, o adaptador utilizará o objeto ChangeSummary no gráfico de negócios para atualizar o objeto de negócios. Por exemplo, um gráfico de negócios possui um objeto de negócios e um objeto ChangeSummary. O objeto de negócios é utilizado para todas as operações, tais como ApplyChanges, Create, Delete, Update, Retrieve, RetrieveAll e Exists. ChangeSummary é utilizado apenas para a operação ApplyChanges. O objeto ChangeSummary armazena a operação que é desempenhada nele e armazena o valor para o objeto de negócios correspondente que existe na hierarquia de objeto de negócios.

Neste modo, a operação ApplyChanges difere da operação Update das seguintes maneiras:

- v Nenhuma operação de recuperação é desempenhada antes da atualização.
- v Nenhuma comparação é feita entre o objeto de negócios de entrada e o objeto de negócios no aplicativo Siebel.
- v Quando nenhum verbo é configurado no gráfico de negócios de nível superior, os objetos de negócios na hierarquia (incluindo aqueles no nível superior) são processados com base na operação que foi configurada no objeto ChangeSummary para cada um dos objetos.
- Se uma operação não for configurada no objeto de negócios, um comando NoOperation será criado e o objeto de negócios será processado. Por exemplo, se uma operação não for configurada no objeto de negócios, a instância do componente de negócios será recuperada a partir do aplicativo Siebel mas não será atualizada. A recuperação será feita para que qualquer atualização adicional necessária no filho do objeto de negócios possa ser processada posteriormente.

Quando os objetos-filho são processados, cada operação do filho é obtida e a operação apropriada é executada. As operações que são permitidas em um filho em ApplyChanges são Create, Delete e Update. As seguintes ações ocorrem quando uma destas operações é localizada no filho:

- v Se uma operação Create for localizada no filho, o filho será criado no aplicativo Siebel com base no relacionamento (por exemplo, Picklist ou multivaluelink).
- v Se uma operação Delete for encontrada no filho, o filho será excluído.
- v Se uma operação Update for localizada no filho, o filho será atualizado no aplicativo Siebel.

Quando os objetos-filhos são processados, os valores de atributos são configurados no nível ChangeSummary para cada objeto de negócios.

- v Com uma operação Create, ChangeSummary não possui qualquer valor configurado em seus atributos, pois ele é utilizado para armazenar apenas valores antigos. O objeto ChangeSummary armazena a operação a ser desempenhada nele bem como quaisquer valores antigos (valores existentes do aplicativo Siebel). Como é uma operação Create e os valores são novos, eles são configurados nos atributos de objeto de negócios.
- Com uma operação Update, os valores antigos (valores existentes no aplicativo Siebel) são configurados nos atributos ChangeSummary e os novos valores (que são atualizados no aplicativo Siebel) são armazenados nos atributos de objeto de negócios.
- v Com uma operação Delete, os valores antigos (valores existentes no aplicativo Siebel) são configurados em relação aos atributos ChangeSummary. Os novos valores não são armazenados nos atributos de objetos de negócios porque, para a operação Delete, nenhum novo valor foi criado.

#### **Operação Create:**

A operação Create cria a hierarquia do componente de negócios Siebel correspondente no aplicativo Siebel.

Durante a operação Create, ocorre o seguinte:

- v Cada um dos filhos é criado primeiro e, em seguida, o pai é criado. Após todos os filhos serem criados, o pai é salvo. Salvando o pai após criar todos os filhos, você pode recuperar todos os filhos que foram criados, se a operação Create de nível superior falhar.
- v Os valores do campo são configurados para os atributos simples.
- v Cada um dos registros de componente de negócios são salvos.
- v No caso de falha, o adaptador gera um erro SiebelCreateFailedException.
- v Se o aplicativo Siebel gerar um erro de registro duplicado, o adaptador gerará um erro DuplicateRecordException.
- v O objeto de negócios de saída é preenchido com valores para os atributos-chave.

Cada um dos atributos do contêiner filhos é processado da seguinte maneira:

- v Os atributos-chave não são configurados no componente de negócios pai. O Siebel gera os atributos-chave quando um registro é criado. Se os atributos-chave forem configurados, o Siebel retornará uma exceção e configurará os campos de leitura preenchidos com valores.
- v Se o contêiner filho for um componente de negócios de uma PickList e você desejar selecionar uma instância filha existente, não crie um novo objeto de negócios filho. Em vez disso, configure o valor no pai. Por exemplo, se você coletar uma instância existente do Endereço Comercial em Conta, configure o PrimaryAddressId em vez de criar uma instância do Endereço Comercial. No entanto, para criar uma nova instância filha, você deve preencher os atributo não-chave no componente de negócios filho para que o adaptador tente criar a instância filha correspondente no aplicativo Siebel.
- Se houver Picklists estáticas, o atributo simples correspondente no objeto de negócios será necessário. Se um valor não for listado na lista de valores de Picklist, o adaptador tentará preencher um valor. Se a lista não for vinculada e a inserção estiver ativada, a operação será bem-sucedida. Se o adaptador não conseguir preencher o valor sozinho, a operação falhará.
- Com links de valor múltiplo, o registro filho é criado. Se a operação Create do filho falhar, o filho será recuperado. Se a operação Create do pai falhar, todos os filhos e o pai serão recuperados.
- v O adaptador tenta selecionar uma instância do componente de negócios filho existente (por exemplo, Association) com base no valor de todos os atributos no objeto de negócios filho correspondente. Se uma instância do componente de negócios filho correspondente for localizada, ela será associada ao pai. Se uma instância do componente de negócios filho correspondente não for localizada, um novo componente de negócios filho será criado e associado ao componente de negócios pai.
- v Se a operação Create do filho falhar, o filho será recuperado. Se a operação Create do pai falhar, somente o pai será recuperado. Como os componentes de associação também podem ser componentes individuais, bem como filhos de outros componentes, um filho ou pai não poderá ser recuperado depois que um filho associado tiver sido criado.

#### **Operação Delete:**

A operação Delete exclui o objeto de negócios de nível superior e seus filhos.

A operação Delete resulta em uma exclusão física e o registro é removido do aplicativo Siebel. Se os atributos-chave (por exemplo, Id) não estiverem configurados corretamente, a operação Delete falhará.

#### **Operação Exists:**

A operação Exists procura uma instância do componente de negócios especificada no aplicativo Siebel.

Se a instância do componente de negócios especificada existir, o componente receberá uma resposta bem-sucedida (ExistsResults) na forma de um objeto de negócios. Um conjunto de propriedades booleanas no objeto de negócios confirma que o componente de negócios existe no banco de dados. Por exemplo, se a instância do componente de negócios existir no aplicativo Siebel, a propriedade booleana será configurada como verdadeira. Se o registro especificado não existir, a propriedade booleana será configurada como falsa. Se houver erros adicionais durante o processamento, um erro BusinessProcessingFailedException será retornado.

#### **Operação Retrieve:**

A operação Retrieve recupera o componente de negócios Siebel que corresponde à chave especificada no objeto de negócios de entrada.

Durante a operação Retrieve, ocorre o seguinte:

v As chaves são configuradas no componente de negócios de nível superior para procurar os registros. Se o registro não for localizado, uma mensagem de erro será registrada e a operação Retrieve falhará com uma exceção. Se o registro for localizado, os valores de atributos simples serão recuperados do componente de negócios de nível superior e configurados no objeto de negócios.

**Note:** Um atributo PickList simples é recuperado de maneira diferente de outros atributos simples. Um atributo PickList simples é recuperado obtendo o valor de PickListKey a partir do componente picklist filho. Para recuperar um componente picklist filho, um valor FieldName deve ser utilizado. Em seguida, o adaptador utiliza as informações específicas do aplicativo Restrito para definir mais condições no componente picklist filho antes de recuperar o valor de PickListKey.

- v Os filhos são recuperados com base no tipo de relacionamento que eles possuem com o objeto de negócios pai na hierarquia do objeto de negócios.
- v As instâncias PickList filhas são recuperadas. O adaptador utiliza as informações específicas do aplicativo From e To para obter o filho. Antes do adaptador recuperar o filho, o valor de atributo From do pai deve ser configurado em relação ao atributo To no filho. Se o atributo From não for configurado, o adaptador recuperará o filho sem configurar qualquer valor no atributo To. Por exemplo, somente executeQuery é chamado.
- v Com o link e a associação com vários valores, se o registro do filho for localizado, o valor de atributo será configurado no pai.

#### **Operação RetrieveAll:**

O adaptador utiliza a operação RetrieveAll para recuperar várias instâncias do mesmo objeto de negócios.

<span id="page-13-0"></span>O adaptador suporta o pedido RetrieveAll para objetos de negócios que possuem atributo de chave e não-chave configurados. Todos os atributos chave e não-chave preenchidos no objeto de negócios de entrada determinam os critérios de seleção para a recuperação. Para objetos de negócios nos quais atributos não-chave estão configurados, ele terão uma seleção ″\*″. Se os valores dos atributos fizerem parte dos critérios de procura que contêm ″\*″, a operação RetrieveAll será processada para esse atributo. Qualquer critério de procura adicional será aplicado à operação se já tiver sido configurado. O objeto de negócios que é retornado será um objeto de negócios de contêiner do gráfico de negócios.

As etapas envolvidas no processamento da operação RetrieveAll é semelhante à operação Retrieve, exceto que o adaptador não verifica para certificar-se de que todas as chaves foram configuradas no objeto de negócios de entrada.

**Note:** O adaptador suporta valores de atributos que contêm estes caracteres especiais: '(', ')', """, "'", ",","-","<",">". O número de registros que o adaptador pode retornar não pode exceder o valor da propriedade MaxRecords da instância WBIInteractionSpec. Se o número de registros recuperados do aplicativo Siebel exceder o valor MaxRecords, o adaptador gerará o erro MatchesExceededLimitException. Se nenhum registro for recuperado, o adaptador gerará o erro RecordNotFoundException.

#### **Operação Update:**

O adaptador utiliza a operação Update para comparar a hierarquia de componentes de negócios recuperada do Siebel com a hierarquia do objeto de negócios de nível superior que chega.

O adaptador compara o objeto recuperado do aplicativo Siebel com o objeto de negócios de nível superior que chega. Dependendo dos resultados da comparação, a criação, atualização ou exclusão de qualquer filho será processada e atualizada. Se a operação Create do filho falhar devido ao registro já existir, o adaptador retornará um erro RecordAlreadyExistsException.

Se a operação Update falhar, o adaptador retornará o erro SiebelUpdateFailedException.

### **Processamento de Entrada**

O WebSphere Adapter para Siebel Business Applications suporta processamento de entrada assíncrona. Isso significa que o adaptador sonda o Siebel Business Applications em intervalos especificados para eventos. Quando o adaptador detecta um evento, ele converte os dados do evento em um objeto de negócios e os envia para o componente.

Quando o adaptador detecta um evento para componentes de negócios de evento Siebel ou componentes de integração, ele o processa recuperando os dados atualizados para o componente de negócios de evento Siebel ou componente de integração e convertendo-o em um objeto de negócios. Depois, o adaptador envia o objeto de negócios para o componente de negócios de evento. Por exemplo, se um componente de negócios de evento (uma conta) é atualizado, o acionador de evento inclui um registro de evento no componente de negócios de evento. O adaptador então sonda o componente de negócios de evento, recupera o registro de evento e o processa.

Quando o adaptador localiza um evento para o componente de negócios de evento Siebel, ele é processado da seguinte forma:

- 1. O adaptador recupera as informações do evento do componente de negócios de evento Siebel.
- 2. Ele recupera a hierarquia de instâncias do componente de negócios de evento correspondente.
- 3. Ele preenche o objeto de negócios ou gráfico de negócios associado do WebSphere (se ele foi gerado) com os valores que recupera do componente de negócios do evento.
- 4. Ele envia uma notificação para cada aplicativo de registro.

**Note:** Antes que o processamento de entrada possa ocorrer, um componente de negócios de evento Siebel deve ser criado no aplicativo Siebel (IBM2 para Siebel versão 7.x e IBM\_EVENT para Siebel versão 8) e seu nome especificado na propriedade correspondente na especificação de ativação do adaptador.

#### **Armazenamento de Eventos**

O armazenamento de eventos é um cache persistente onde registros de eventos são salvos até que o adaptador de sondagem pode processá-los. Para monitorar eventos de entrada em seu trajeto pelo sistema, o adaptador utiliza o armazenamento de eventos.

A criação, atualização ou exclusão de um registro de evento no aplicativo de negócios Siebel é um 'evento'. Cada vez que um objeto de negócios é criado, atualizado ou excluído, o adaptador atualiza o status do evento em um armazenamento de eventos. Para fins de recuperação, o status de cada evento é atualizado continuamente pelo adaptador até que os eventos sejam entregues para uma exportação configurada no WebSphere Process Server ou WebSphere Enterprise Service Bus.

Por exemplo, se você tem um componente de cliente e um novo cliente acabou de ser incluído nele, isso sinaliza uma atualização. Se o adaptador estiver configurado para receber os eventos sobre a nova atualização, acionadores estarão conectados ao Siebel e ao componente do cliente. Os acionadores incluem um registro no componente de negócios do evento. O registro contém informações sobre o novo cliente, como o ID do cliente. Essas informações são armazenadas na chave do objeto. A chave do objeto é o identificador exclusivo que fornece o nome e o valor da chave do componente de negócios do evento que foi atualizado (por exemplo, Id=1-20RT). O nome do objeto é o nome do objeto de negócios do WebSphere que representa o componente do cliente (por exemplo, AccountBG ou Account). O adaptador recupera esse evento e as novas informações do cliente relacionadas a ele. Depois ele processa o evento e o entrega para a exportação.

Cada armazenamento de eventos criado pelo Siebel Business Applications está associado a um módulo específico, entretanto, o mesmo armazenamento de eventos pode ser utilizado por vários módulos. Se você desejar que vários módulos utilizem o mesmo armazenamento de eventos, deverá configurar a propriedade EventTypeFilter para um tipo de evento diferente para cada módulo que está utilizando o armazenamento de eventos. Faça isto na instância ActivationSpec para cada módulo.

Durante o processamento de entrada, o adaptador sonda os componentes de negócios do evento do armazenamento de eventos em intervalos regulares. Cada vez que ele faz a sondagem, inúmeros eventos são processados pelo adaptador. Eventos são processados em ordem crescente de prioridade e em ordem crescente do registro de data e hora do evento. Em cada ciclo de sondagem, novos eventos são selecionados. O adaptador recupera o valor configurado no campo-chave do

objeto para o evento e carrega o objeto de negócios que corresponde a ele. O objeto de negócios, ou opcionalmente o gráfico de negócios, é criado a partir das informações recuperadas e é entregue para as exportações.

Se você configurar a propriedade de especificação de ativação AssuredOnceDelivery como true, um valor XID (ID de transação) será configurado para cada evento no armazenamento de eventos. Após o evento ser recuperado para processamento, o valor XID para ele será atualizado no armazenamento de eventos e exibido na coluna XID no componente de negócios do evento. O evento é então entregue para sua exportação correspondente e o status é atualizado para mostrar que o evento foi entregue com êxito. Se o aplicativo for parado ou o evento não for processado completamente, a coluna XID será preenchida com um valor. Isso garante que o evento seja reprocessado e enviado para a exportação. Após a conexão ser restabelecida ou o adaptador ser iniciado novamente, o adaptador verifica eventos no armazenamento de eventos que têm um valor na coluna XID. O adaptador processa esses eventos primeiro e depois sonda os outros eventos durante ciclos de sondagem.

O adaptador pode processar todos os eventos ou processar eventos filtrados por tipo de objeto de negócios. Você configura o filtro através da propriedade de especificação de ativação, EventTypeFilter. Essa propriedade contém uma lista de tipos de objetos de negócios separados por vírgula. Somente os tipos especificados na propriedade são processados. Se a propriedade EventTypeFilter não estiver configurada, todos os eventos serão processados. Se a propriedade FilterFutureEvents estiver configurada como true, o adaptador filtrará eventos com base no registro de data e hora. O adaptador compara o tempo do sistema em cada ciclo de sondagem com o registro de data e hora de cada evento. Se um evento for configurado para ocorrer no futuro, ele não será processado até esse momento.

Após um evento ser postado com sucesso e entregue para a exportação, a entrada será excluída do armazenamento de eventos. Eventos com falha (postagem e entrega malsucedidas para a exportação) permanecem no armazenamento de eventos e são marcados com -1. Isso impede o processamento duplicado.

#### **Estrutura do Armazenamento de Eventos para Objetos de Negócios e Componentes de Negócios Siebel**

O componente de negócios do evento armazena informações sobre o evento. As informações armazenadas são utilizadas pelo adaptador de recursos durante a assinatura do evento para construir o objeto de negócios correspondente e enviá-lo para as exportações registradas. As informações que são armazenadas, assim como a estrutura do armazenamento de eventos utilizada pelo adaptador, são mostradas na seguinte tabela.

| Campo                             | Descrição                                                                                                    | Exemplo:            |
|-----------------------------------|----------------------------------------------------------------------------------------------------|---------------------|
| Chave do Objeto                   | Um identificador exclusivo que<br>fornece o nome da chave e o valor da<br>instância real do componente que foi<br>atualizada (por exemplo: uma<br>instância de componente de Conta foi<br>atualizada e ativada para inserir um<br>evento no componente de eventos). O<br>campo de eventos manterá o nome e<br>o valor da chave da instância do<br>componente de Conta como o par<br>nome-valor do adaptador para<br>efetuar a recuperação posteriormente<br>ao fazer a sondagem. | $Id=1-20RT$         |
| Nome do objeto                    | O nome do objeto de negócios,<br>correspondente ao componente de<br>negócios Siebel para o qual o evento<br>foi detectado.                                                                                                    | BOAccountBCAccount  |
| Tipo de evento                    | O tipo de evento, como Criar,<br>Atualizar ou Excluir.                                                                                                    | Create              |
| Prioridade                        | A prioridade do evento                                                                                                    | 1                   |
| <b>Status</b>                     | O status do evento. Inicialmente ele é<br>configurado com o valor para um<br>novo evento e atualizado pelo<br>adaptador conforme ele processa o<br>evento. O status pode ter um dos<br>seguintes valores:<br>• 0: Identifica um novo evento.<br>• 1: Identifica um evento que foi<br>entregue para uma exportação.<br>• -1: Ocorreu um erro ao processar o<br>evento.<br>Esta coluna não pode ser nula.                                                                          | $\mathbf{0}$        |
| Descrição                         | Qualquer comentário associado ao<br>evento.                                                                                                    | Evento Criar conta  |
| ID do Evento                      | O ID do campo de chave do<br>componente do evento. O valor será<br>gerado automaticamente pelo Siebel.                                                                                                    |                     |
| Registro de Data e Hora do Evento | O registro de data e hora do evento.<br>O formato é MM/dd/yyyy HH:mm:ss                                                                                                    | 02/24/2007 11:37:56 |
| <b>XID</b>                        | O ID da transação. Serve para<br>garantir 'entrega única garantida'.<br>Isso removerá a dependência do EDT.<br>Para obter mais informações sobre o<br>XID, verifique o AFC FS.                                                                                                    |                     |
| ID DO CONECTOR                    | O ID definido para o adaptador<br>Siebel                                                                                                    | Siebel001           |

*Table 2. Estrutura do armazenamento de eventos para objetos de negócios e componentes de negócios do evento Siebel*

### **Estrutura do Armazenamento de Eventos para Serviços de Negócios Siebel**

O evento é recuperado do componente de negócios do evento, e as informações são utilizadas para recuperar o componente de negócios do evento. Isso cria um gráfico de negócios que é publicado nas exportações registradas.

*Table 3. Estrutura do Armazenamento de Eventos para Serviços de Negócios Siebel*

| Campo                             | Descrição                                                                                                    | Exemplo:                                                                                                    |
|-----------------------------------|----------------------------------------------------------------------------------------------------|----------------------------------------------------------------------------------------------------|
| Chave do Objeto                   | Um identificador exclusivo que<br>fornece o nome da chave e o valor da<br>instância real do componente que foi<br>atualizada (por exemplo: uma<br>instância de componente de Conta foi<br>atualizada e ativada para inserir um<br>evento no componente de eventos). O<br>campo de eventos manterá o nome e<br>o valor da chave da instância do<br>componente de Conta como o par<br>nome-valor do adaptador para<br>efetuar a recuperação posteriormente<br>ao fazer a sondagem. | Name=TestName;Location=BGM, em<br>que 'Name' e 'Location' são as<br>chaves no componente de integração.<br>'Account' no objeto de Integração<br>'Acocunt (PRM ANI)', 'TestName' e<br>'BGM' são os valores especificados, e<br>; é o delimitador da chave de<br>eventos. |
| Nome do objeto                    | O nome do objeto de negócios,<br>correspondente ao componente de<br>negócios Siebel para o qual o evento<br>foi detectado.                                                                                                    | <b>IOAccountPRMANIICAccount</b>                                                                                                    |
| Tipo de evento                    | O tipo de evento, como Criar,<br>Atualizar ou Excluir.                                                                                                    | Create                                                                                                    |
| Prioridade                        | A prioridade do evento.                                                                                                    | $\mathbf{1}$                                                                                                    |
| Status                            | O status do evento. Inicialmente ele é<br>configurado com o valor para um<br>novo evento e atualizado pelo<br>adaptador conforme ele processa o<br>evento. O status pode ter um dos<br>seguintes valores:<br>• 0: Identifica um novo evento.<br>• 1: Identifica um evento que foi<br>entregue para uma exportação.<br>• -1: Ocorreu um erro ao processar o<br>evento.<br>Esta coluna não pode ser nula.                                                                          | $\overline{0}$                                                                                                    |
| Descrição                         | Qualquer comentário associado ao<br>evento.                                                                                                    | Conta Evento PRM ANI                                                                                                    |
| ID do Evento                      | O ID do campo de chave do<br>componente do evento. O valor será<br>gerado automaticamente pelo Siebel.                                                                                                    |                                                                                                    |
| Registro de Data e Hora do Evento | O registro de data e hora do evento.<br>O formato é MM/dd/yyyy HH:mm:ss                                                                                                    | 02/24/2007 11:37:56                                                                                                    |
| XID                               | O ID da transação. Serve para<br>garantir 'entrega única garantida'.<br>Isso removerá a dependência do EDT.<br>Para obter mais informações sobre o<br>XID, verifique o AFC FS.                                                                                                    |                                                                                                    |

<span id="page-18-0"></span>*Table 3. Estrutura do Armazenamento de Eventos para Serviços de Negócios Siebel (continued)*

| Campo                 | Descrição                                | Exemplo:  |
|-----------------------|------------------------------------------|-----------|
| <b>ID DO CONECTOR</b> | O ID definido para o adaptador<br>Siebel | Siebel001 |

#### **Tarefas relacionadas**

["Configurando o Aplicativo Siebel para Trabalhar com o Adaptador" on page](#page-38-0) [33](#page-38-0)

Configure o aplicativo Siebel para funcionar com o adaptador criando uma tabela de eventos e um objeto de negócios Siebel.

### **Objetos de Negócios**

Para enviar dados ou obter dados do Siebel Business Applications, o adaptador utiliza objetos de negócios. Um objeto de negócios é uma estrutura que consiste em dados, na ação a ser executada nos dados e em instruções adicionais, se houver alguma, para processar os dados. Os dados podem representar uma entidade de negócios, como uma fatura ou um registro de funcionário, ou um texto não estruturado.

### **Como Objetos de Negócios São Criados**

Você pode criar objetos de negócios utilizando o assistente de serviço externo, ativado a partir do WebSphere Integration Developer. O assistente de serviço externo se conecta com o aplicativo, descobre estruturas de dados no aplicativo e gera objetos de negócios para representá-las. Ele também gera outros artefatos necessários pelo adaptador.

#### **Estrutura do Objetos de Negócios**

O adaptador suporta objetos de negócios que são estruturados hierarquicamente. O objeto de negócios de nível superior deve ter uma correspondência um-para-um com o componente de negócios, e as coletas que ocorrem dentro do objeto de nível superior são seus filhos. Informações sobre o objeto processado são armazenadas nas informações específicas do aplicativo para o objeto e cada um de seus atributos.

### **Gráficos de Negócios**

Opcionalmente, você pode, durante a configuração do adaptador, escolher a geração de um gráfico de negócios. Na versão 6.0.2, cada objeto de negócios de nível superior está contido em um gráfico de negócios, que inclui um verbo que um aplicativo pode utilizar na versão 6.0.2 para especificar informações adicionais sobre a operação a ser desempenhada. Na versão 6.2, os gráficos de negócios são necessários apenas nestas situações:

- Se você precisar utilizar a operação ApplyChanges de saída
- v Ao incluir objetos de negócios em um módulo criado com uma versão do WebSphere Integration Developer anterior à versão 6.2

Se existirem os gráficos de negócios, eles serão processados, mas o verbo será ignorado para todas as operações, exceto ApplyChanges.

#### **Referências relacionadas**

["Informações sobre o Objeto de Negócios" on page 121](#page-126-0) Um objeto de negócios é uma estrutura que contém informações específicas do aplicativo (metadados) sobre como o adaptador deve processar o objeto de negócios, bem como a operação a ser desempenhada no objeto de negócios. O nome do objeto de negócios é gerado pelo assistente de serviço externo de acordo com a convenção de nomenclatura para o adaptador.

### <span id="page-19-0"></span>**Assistente de serviço externo**

O assistente de serviço externo é uma ferramenta usada para configurar o adaptador antes de implementá-lo no WebSphere Process Server ou WebSphere Enterprise Service Bus. O assistente de serviço externoestabelece uma conexão com o servidor Siebel, descobre objetos de negócios e serviços (baseados nos critérios de procura fornecidos) e gera objetos de negócios com base nos serviços descobertos.

Utilizando o WebSphere Integration Developer, você estabelece conexão com o servidor Siebel para procurar o repositório de metadados no servidor Siebel. Você também especifica informações de conexão, tais como a URL da Conexão, o nome de usuário e a senha necessários para acessar o servidor conforme mostrado na figura a seguir.

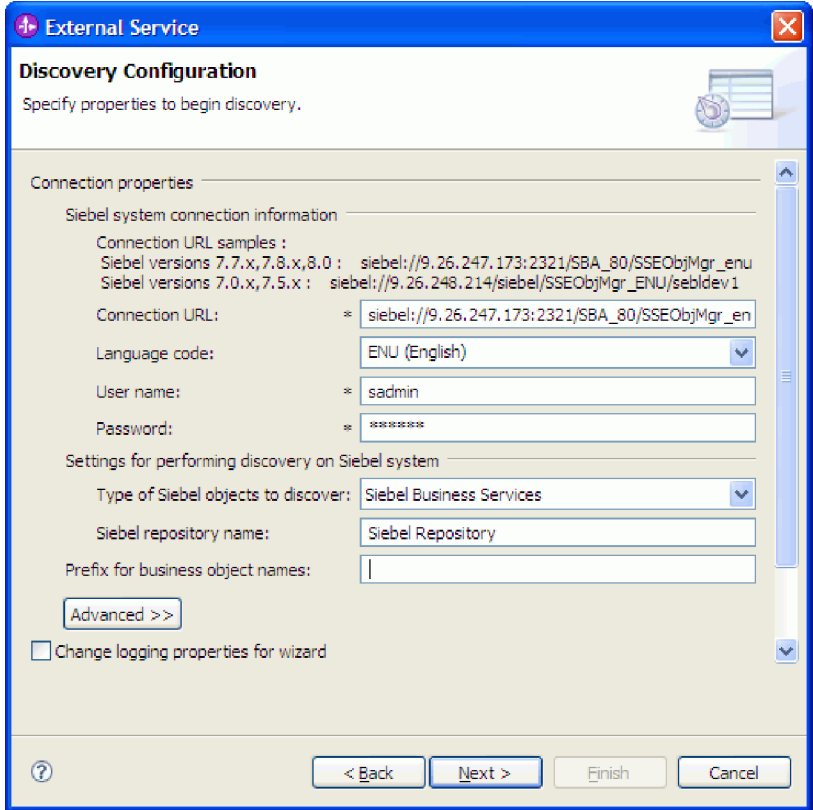

*Figure 1. Janela Definir Configurações para a Configuração de Descoberta*

O resultado da execução do assistente de serviço externo é um módulo que contém objetos de negócios Siebel e serviços junto com o adaptador. Implemente este módulo no WebSphere Process Server ou WebSphere Enterprise Service Bus.

Por exemplo, se você executar o assistente de serviço externo para criar um módulo chamado Saída, poderá ver em Tipos de Dados uma lista de objetos de negócios gerados, incluindo os objetos associados a quaisquer falhas que possam ser geradas durante o processamento.

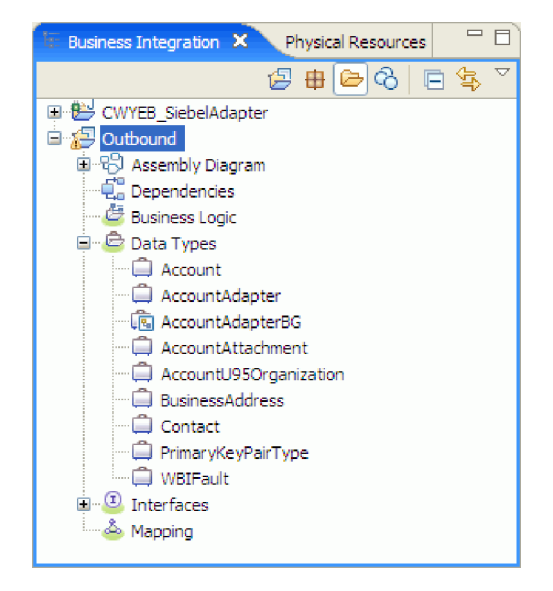

*Figure 2. Exemplo de um módulo de Saída gerado pelo assistente de serviço externo*

# <span id="page-22-0"></span>**Capítulo 2. Planejando a Implementação do Adaptador**

Antes de configurar o WebSphere Adapter para Siebel Business Applications Software, considere se irá configurar os adaptadores em um ambiente em cluster, onde a carga de trabalho do servidor será distribuída através de várias máquinas. Além disso, se estiver migrando de uma versão anterior do WebSphere Adapter para Siebel Business Applications Software, execute as tarefas de migração.

### **Antes de começar**

Antes de começar a configurar e utilizar o adaptador, você deve ter conhecimento dos conceitos de integração de negócios, dos recursos e requisitos das ferramentas de desenvolvimento de integração e do ambiente de tempo de execução que você utilizará, além do ambiente do servidor Siebel onde construirá e utilizará a solução.

Para configurar e utilizar o WebSphere Adapter para Siebel Business Applications, você deve entender e ter experiência com os seguintes conceitos, ferramentas e tarefas:

- v Os requisitos de negócios para a solução que você está construindo.
- v O ambiente do Siebel Business Applications onde está trabalhando. Isso inclui um entendimento detalhado da versão do Siebel que suporta seu aplicativos.
- v Conceitos e modelos de integração de negócios, incluindo o modelo de programação SCA (Service Component Architecture).
- v Os recursos fornecidos pelas ferramentas de desenvolvimento de integração que você utilizará para construir a solução. Você deve saber como utilizar essas ferramentas para criar módulos, testar componentes e concluir outras tarefas de integração.
- v Os recursos e requisitos do ambiente de tempo de execução que você pretende utilizar para a solução de integração. Você deve saber como configurar e administrar o servidor host e como utilizar o console administrativo para configurar e modificar definições de propriedade, configurar conexões e gerenciar eventos.
- Os recursos fornecidos pela versão do Siebel Business Applications que suporta seu aplicativo. Você deve estar familiarizado com os objetos de negócios, componentes de negócios, serviços de negócios, objetos de integração e componentes de integração do Siebel.

### **Segurança**

O adaptador utiliza a entrada de dados de autenticação J2C, ou alias de autenticação, recurso da segurança Java 2 para fornecer autenticação segura de nome de usuário e senha. Para obter informações adicionais sobre recursos de segurança, consulte a documentação para o WebSphere Process Server ou WebSphere Enterprise Service Bus.

# **Suporte para Proteger Dados do Usuário Sigilosos nos Arquivos de Log e Rastreio**

O adaptador fornece a capacidade de evitar que dados sigilosos ou confidenciais nos arquivos de log e rastreio sejam aqueles sem autorização.

# <span id="page-23-0"></span>**Capítulo 1. Visão Geral do WebSphere Adapter para Siebelo Business Applications**

Com o WebSphere Adapter para Siebel Business Applications, você pode criar processos integrados que trocam informações com um aplicativo Siebel, sem codificação especial.

O WebSphere Adapter para Siebel Business Applications fornece uma maneira de criar processos integrados que troquem informações com um aplicativo Siebel. Com o adaptador, um aplicativo pode enviar pedidos ao servidor Siebel Business Appli[cations ou receber notificações de alterações do servidor.](#page-147-0)

O adaptador cria uma interface padrão para os aplicativos e dados no servidor Siebel Business Applications para que o aplicativo não precise entender os detalhes de nível inferior (a implementação do aplicativo ou as estruturas de dados) no servidor Siebel Business Applications. Um aplicativo, por exemplo, pode enviar um pedido ao servidor Siebel Business Applications, para consultar ou atualizar um registro da Conta, representado por uma instância do componente de negócios Siebel. Ele também pode receber eventos do servidor, por exemplo, para ser notificado de que um registro do cliente foi atualizado. Ele oferece fluxo de trabalho de negócios e processos aprimorados para ajudá-lo a gerenciar suas relações com os clientes.

O WebSphere Adapter para Siebel Business Applications está em conformidade com o Java<sup>™</sup> 2 Platform, Enterprise Edition (J2EE) Connector Architecture (JCA). JCA padroniza a forma como componentes de aplicativo, servidores de aplicativo e aplicativos Siebel, como o servidor Siebel Business Applications, interagem uns com os outros. O WebSphere Adapter para Siebel Business Applications torna possível aos servidores de aplicativos compatíveis com JCA conectar-se ao, e interagir com, o servidor Siebel de uma maneira padrão utilizando objetos de negócios ou JavaBeans™.

[O](#page-142-0) [exemplo](#page-142-0) [a](#page-142-0) [seguir](#page-142-0) [assume](#page-142-0) [que](#page-142-0) [você](#page-142-0) [esteja](#page-142-0) [configurando](#page-142-0) um adaptador utilizando o WebSphere Integration Developer e implementando o aplicativo que inclui o adaptador no WebSphere Process Server.

Suponha que sua empresa utiliza o Siebel Business Applications para coordenar [suas](#page-147-0) [operações](#page-147-0) [de](#page-147-0) [negócios](#page-147-0) [\(por](#page-147-0) [exemplo,](#page-147-0) [gerenciamento](#page-147-0) [d](#page-147-0)e cliente e pedido). Siebel Business Applications inclui uma função de negócios que retorna uma lista de clientes como resposta a uma variedade de IDs de cliente. Um componente de aplicativo pode estar preparado para utilizar essa função como parte de um processo de negócios geral. Por exemplo, quando o departamento de promoções dentro da empresa envia material publicitário para os clientes e, como parte desse processo, primeiro precisa obter uma lista de clientes.

A função do Siebel Business Applications não tem uma interface de serviço com a Web, no entanto, o componente de aplicativo utilizado pelo departamento de promoções precisa entender a API de nível inferior e as estruturas de dados da função do Siebel Business Applications para que a chamada funcione. Recursos de tecnologia da informação são necessários para criar os links entre o componente e a função do Siebel Business Applications.

- v Quando o assistente de serviço externo se conectar com o aplicativo Siebel para extrair ou *descobrir* informações sobre os objetos e serviços que você pode acessar com o adaptador.
- v No tempo de execução no WebSphere Process Server ou WebSphere Enterprise Service Bus, quando o adaptador se conecta com o aplicativo Siebel para processar pedidos de saída e eventos de entrada.

### **Autenticação no Assistente**

O assistente de serviço externo solicita informações de conexão para o processo de descoberta e, em seguida, as reutiliza como os valores padrão das propriedades do adaptador que especifica as informações de conexão utilizadas no tempo de execução. Enquanto executa o assistente, você pode utilizar um nome de usuário e uma senha diferentes dos que utiliza quando o aplicativo é implementado no servidor. Você pode até conectar-se a um aplicativo Siebel diferente, embora o nome do esquema deva ser igual nos dois bancos de dados. Por exemplo, ao desenvolver e integrar um aplicativo que utiliza o Adapter para Siebel Business Applications, você pode não utilizar o banco de dados de produção; utilizando um banco de dados de teste com o mesmo formato de dados mas menor, os registros simulados permitem que você desenvolva e integre o aplicativo sem causar impacto no desempenho de um banco de dados de produção e sem encontrar restrições causadas pelos requisitos de privacidade para dados do cliente.

O assistente utiliza o nome do usuário e a senha especificados para o processo de descoberta apenas durante o processo de descoberta; eles não ficam acessíveis após o assistente ser concluído.

### **Autenticação no Tempo de Execução**

No tempo de execução, o adaptador precisa fornecer o nome do usuário e a senha para se conectar com o aplicativo Siebel. Para se conectar sem intervenção do usuário, o adaptador deve acessar uma cópia salva das informações do usuário. Em um ambiente do servidor, existem vários métodos para salvar informações do usuário. O assistente de serviço externo permite configurar o adaptador para obter informações do usuário utilizando qualquer um dos seguintes métodos:

- Propriedades do adaptador
- Origem de dados
- v Alias de autenticação J2C

Salvar o nome do usuário e a senha nas propriedades do adaptador é uma forma direta de fornecer essas informações no tempo de execução. Você fornece o nome do usuário e senha ao utilizar o assistente de serviço externo para configurar seu módulo. Embora a especificação direta do nome do usuário e da senha pareça o método mais certo, ele tem importantes limitações. As propriedades do adaptador não são criptografadas; a senha é armazenada como um texto claro nos campos que ficam acessíveis para os outros no servidor. Além disso, quando a senha é alterada, você deve atualizá-la em todas as instâncias do adaptador que acessam esse aplicativo Siebel, incluindo os adaptadores incorporados em arquivos EAR do aplicativo bem como adaptadores que são instalados separadamente no servidor.

Utilizando uma origem de dados, você pode utilizar uma conexão já estabelecida para outro aplicativo. Por exemplo, se vários aplicativos acessarem o mesmo banco de dados com o mesmo nome de usuário e a mesma senha, os aplicativos podem ser implementados utilizando a mesma origem de dados. O nome do usuário e a

<span id="page-25-0"></span>senha podem ser conhecidos apenas pela primeira pessoa que implementar um aplicativo nessa origem de dados ou que definir uma origem de dados separadamente.

Utilizar uma entrada de dados de autenticação J2C ou um alias de autenticação criado com o recurso do Java Authentication and Authorization Service (JAAS) da segurança do Java 2 é uma forma robusta e segura para implementar aplicativos. Um administrador cria o alias de autenticação que é utilizado por um ou mais aplicativos que precisam acessar um sistema. O nome do usuário e a senha podem ser conhecidos apenas por esse administrador, que pode alterar a senha em um único lugar quando a alteração for necessária.

#### **Tarefas relacionadas**

["Criando um Alias de Autenticação" on page 35](#page-40-0) O adaptador pode usar um alias de autenticação para conectar-se com o aplicativo Siebel, em vez de usar um ID de usuário e senha armazenados em uma propriedade do adaptador.

### **Opções de Implementação**

Existem duas maneiras para implementar o adaptador. Você pode incorporá-lo como parte do aplicativo implementado ou implementá-lo como um arquivo RAR independente. Os requisitos de seu ambiente afetarão o tipo de opção de implementação que você escolher.

As opções de implementação são descritas abaixo:

- v **Com módulo para utilização por um único aplicativo**. Com os arquivos do adaptador embutidos no módulo, você pode implementar o módulo em um servidor de aplicativos. Utilize um adaptador incorporado quando tiver um único módulo utilizando o adaptador ou se vários módulos precisarem executar diferentes versões do adaptador. A utilização de um adaptador incorporado permite atualizar o adaptador em um único módulo sem o risco de desestabilizar outros módulos, alterando a versão do adaptador.
- v **No servidor para utilização por vários aplicativos**. Se você não incluir os arquivos do adaptador em um módulo, deverá instalá-los como um adaptador independente em cada servidor de aplicativos no qual deseja executar o módulo. Utilize um adaptador independente quando vários módulos puderem utilizar a mesma versão do adaptador e você desejar administrar o adaptador em um local central. Um adaptador independente também pode reduzir os recursos necessários utilizando uma única instância do adaptador para vários módulos.

Um adaptador embutido é empacotado em um arquivo enterprise archive (EAR) e está disponível apenas para o aplicativo com o qual ele é empacotado e implementado.

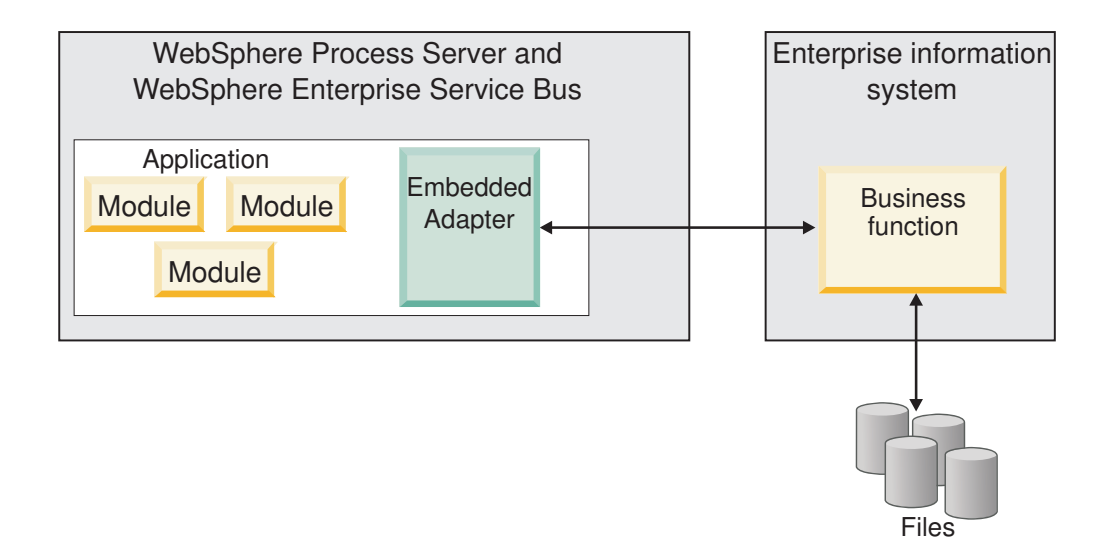

Um adaptador independente é representado por um arquivo resource adapter archive (RAR) independente e, quando implementado, fica disponível para todos os aplicativos implementados na instância do servidor.

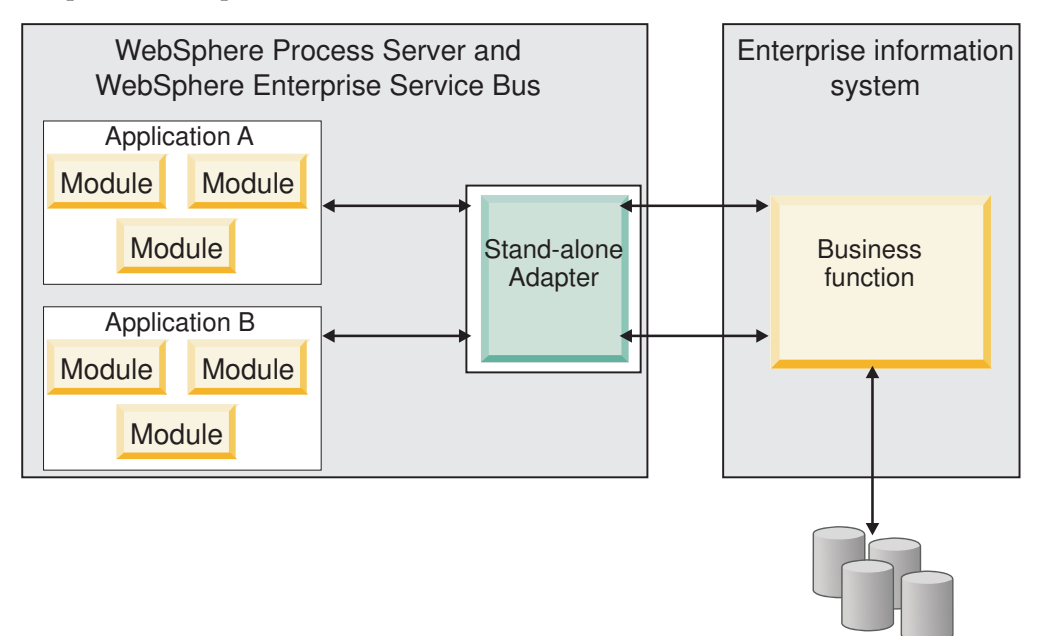

Ao criar o projeto para seu aplicativo utilizando o WebSphere Integration Developer, você pode escolher como empacotar o adaptador [incluído no pacote configurável com o arquivo (EAR) ou como um arquivo (RAR) independente]. Sua opção afetará como o adaptador é utilizado no ambiente de tempo de execução, e como as propriedades para o adaptador são exibidas no console administrativo.

A escolha de incorporar um adaptador com seu aplicativo ou implementar o adaptador como um módulo independente depende de como você deseja administrar o adaptador. Se desejar uma única cópia do adaptador e não se preocupar com a interrupção de vários aplicativos quando atualizar o adaptador, será recomendável implementar o adaptador como um módulo independente.

Files

<span id="page-27-0"></span>Se pretende executar várias versões e estiver preocupado com uma possível interrupção ao atualizar seu adaptador, você deve embutir o adaptador com o aplicativo. Embutir o adaptador com o aplicativo permite associar uma versão do adaptador com uma versão do aplicativo e administrá-la como um único módulo.

#### **Considerações para Embutir um Adaptador no Aplicativo**

Leve em consideração os seguintes itens caso pretenda embutir o adaptador com seu aplicativo:

v Um adaptador embutido possui isolamento de carregador de classes.

Um carregador de classes afeta o empacotamento de aplicativos e o comportamento de aplicativo empacotados implementados em ambientes de tempo de execução.*Isolamento do carregador de classes* significa que o adaptador não pode carregar classes de outro aplicativo ou módulo. O isolamento do carregador de classes impede que duas classes com o mesmo nome em diferentes aplicativos interfiram uma com a outra.

v Cada aplicativo em que o adaptador é embutido deve ser administrado separadamente.

### **Considerações para Utilizar um Adaptador Independente**

Leve em consideração os seguintes itens caso pretenda utilizar um adaptador independente:

v Adaptadores independentes não têm isolamento de carregador de classes.

Como os adaptadores independentes não possuem isolamento do carregador de classes, apenas uma versão de qualquer artefato Java especificado é executada e a seqüência desse artefato é indeterminada. Por exemplo, ao utilizar um adaptador independente, há apenas *uma* versão do adaptador de recursos, *uma* versão do AFC (Adapter Foundation Class) ou *uma* versão de JAR de terceiros. Todos os adaptadores implementados como adaptadores independentes compartilham uma única versão de AFC e todas as instâncias de um determinado adaptador compartilham a mesma versão de código. Todas as instâncias do adaptador utilizando uma determinada biblioteca de terceiros devem compartilhar essa biblioteca.

Se você atualizar qualquer um desses artefatos compartilhados, todos os aplicativos utilizando os artefatos serão afetados.

Por exemplo, se você tiver um adaptador que esteja funcionando com o servidor versão X, e atualizar a versão do aplicativo cliente para a versão Y, seu aplicativo original poderá parar de funcionar.

Adapter Foundation Classes (AFC) são compatíveis com versões anteriores, mas a versão de AFC mais recente deve estar em cada arquivo RAR que for implementado de maneira independente.

Se mais de uma cópia de qualquer arquivo JAR estiver no caminho de classe em um adaptador independente, a utilização será aleatória; portanto, todas devem estar na versão mais recente.

### **Adaptadores do WebSphere em Ambientes em Cluster**

Você pode aprimorar o desempenho e a disponibilidade implementando o módulo em um ambiente do servidor em cluster. O módulo é replicado através de todos os servidores em um cluster, independentemente de você implementar o módulo utilizando um adaptador independente ou embutido.

O WebSphere Process Server ou WebSphere Enterprise Service Bus, WebSphere Application Server Network Deployment e o WebSphere Extended Deployment suportam ambientes em cluster. Clusters são grupos de servidores que são gerenciados juntos para equilibrar cargas de trabalho e para fornecer alta disponibilidade e escalabilidade. Ao configurar um cluster de servidores, você cria um perfil do Deployment Manager. O HAManager, um subcomponente do Deployment Manager, notifica o contêiner da Java 2 Platform, Enterprise Edition (J2EE) Connector Architecture (JCA) para ativar a instância do adaptador. O contêiner JCA fornece um ambiente de tempo de execução para instâncias do adaptador. Para obter informações sobre a criação de ambientes em cluster, consulte o seguinte link: [http://publib.boulder.ibm.com/infocenter/wasinfo/v6r1/](http://publib.boulder.ibm.com/infocenter/wasinfo/v6r1/index.jsp?topic=/com.ibm.websphere.nd.doc/info/ae/ae/trun_wlm_cluster_v61.html) [index.jsp?topic=/com.ibm.websphere.nd.doc/info/ae/ae/](http://publib.boulder.ibm.com/infocenter/wasinfo/v6r1/index.jsp?topic=/com.ibm.websphere.nd.doc/info/ae/ae/trun_wlm_cluster_v61.html) [trun\\_wlm\\_cluster\\_v61.html.](http://publib.boulder.ibm.com/infocenter/wasinfo/v6r1/index.jsp?topic=/com.ibm.websphere.nd.doc/info/ae/ae/trun_wlm_cluster_v61.html)

Utilizando o WebSphere Extended Deployment, opcionalmente, você pode aprimorar o desempenho de instâncias do adaptador em seu ambiente em cluster. O WebSphere Extended Deployment estende os recursos do WebSphere Application Server Network Deployment utilizando um gerenciador de carga de trabalho dinâmica em vez de um gerenciador de carga de trabalho estática, que é utilizado pelo WebSphere Application Server Network Deployment. O gerenciador de carga de trabalho dinâmica pode otimizar o desempenho de instâncias do adaptador no cluster equilibrando dinamicamente o carregamento dos pedidos. Isso significa que as instâncias do servidor de aplicativos podem ser paradas e iniciadas automaticamente com base nas variações de carregamento, permitindo que máquinas com capacidades e configurações diferentes manipulem igualmente as variações de carregamento. Para obter informações sobre os benefícios do WebSphere Extended Deployment, consulte o seguinte link: [http://](http://publib.boulder.ibm.com/infocenter/wxdinfo/v6r1/index.jsp) [publib.boulder.ibm.com/infocenter/wxdinfo/v6r1/index.jsp.](http://publib.boulder.ibm.com/infocenter/wxdinfo/v6r1/index.jsp)

Em ambientes em cluster, instâncias do adaptador podem manipular processos de entrada e saída.

#### **Alta Disponibilidade para Processos de Entrada**

Processos de entrada são baseados em eventos acionados como um resultado de atualizações em dados no aplicativo Siebel. O O WebSphere Adapter para Siebel Business Applications está configurado para detectar atualizações efetuando poll de uma tabela de eventos. O adaptador então publica o evento em seu terminal.

Ao implementar um módulo em um cluster, o contêiner da JCA verifica a propriedade do adaptador de recursos enableHASupport. Se o valor da propriedade enableHASupport for true, que é a configuração padrão, todas as instâncias do adaptador serão registradas com o HAManager com uma política 1 de N. Essa política significa que somente uma instância do adaptador inicia a sondagem de eventos. Embora outras instâncias do adaptador no cluster estejam iniciadas, elas permanecem inativas em relação ao evento ativo, até que a instância do adaptador ativa conclua o processamento do evento. Se o servidor no qual o encadeamento de polling foi iniciado for encerrado por alguma razão, uma instância do adaptador que está em execução em um dos servidores de backup será ativada.

**Importante:** Não altere a configuração da propriedade enableHASupport.

### <span id="page-29-0"></span>**Alta Disponibilidade para Processos de Saída**

Em ambientes em cluster, várias instâncias do adaptador estão disponíveis para desempenhar pedidos de processo de saída. Portanto, se seu ambiente tiver vários aplicativos que interagem com o WebSphere Adapter para Siebel Business Applications para pedidos de saída, você poderá aprimorar o desempenho implementando o módulo em um ambiente em cluster. Em um ambiente em cluster, vários pedidos de saída podem ser processados simultaneamente, contanto que não estejam tentando processar o mesmo registro.

Se vários pedidos de saída estiverem tentando processar o mesmo registro, como um Endereço do cliente, o recurso de gerenciamento de carga de trabalho no WebSphere Application Server Network Deployment distribuirá os pedidos entre as instâncias do adaptador disponíveis na seqüência em que foram recebidos. Como resultado, esses tipos de pedidos de saída em um ambiente em cluster são processados da mesma maneira que aqueles em um ambiente de servidor único: uma instância do adaptador processa somente um pedido de saída por vez. Para obter informações adicionais sobre o gerenciamento de carga de trabalho, consulte o seguinte link[:http://publib.boulder.ibm.com/infocenter/wasinfo/v6r1/](http://publib.boulder.ibm.com/infocenter/wasinfo/v6r1/index.jsp?topic=/com.ibm.websphere.nd.doc/info/ae/ae/trun_wlm.html) [index.jsp?topic=/com.ibm.websphere.nd.doc/info/ae/ae/trun\\_wlm.html.](http://publib.boulder.ibm.com/infocenter/wasinfo/v6r1/index.jsp?topic=/com.ibm.websphere.nd.doc/info/ae/ae/trun_wlm.html)

#### **Migrando para a versão 6.2**

Migrando para a versão 6.2 do WebSphere Adapter para Siebel Business Applications, você atualiza automaticamente a partir da versão anterior do adaptador. Além disso, você pode migrar seus aplicativos que incorporam uma versão anterior do adaptador, para que os aplicativos possam utilizar recursos e capacidades presentes na versão 6.2.

### **Considerações sobre Migração**

O WebSphere Adapter para Siebel Business Applications versão 6.2 inclui atualizações que podem afetar seus aplicativos de adaptador existentes. Antes de migrar aplicativos que utilizarão o WebSphere Adapter para Siebel Business Applications, é necessário considerar alguns fatores que podem afetar seus aplicativos existentes.

#### **Compatibilidade com Versões Anteriores**

O WebSphere Adapter para Siebel Business Applications versão 6.2 é completamente compatível com a versão 6.0.2.x e a versão 6.1.x do adaptador e pode trabalhar com objetos de negócios customizados (arquivos XSD) e ligações de dados.

Como o versão 6.2 do WebSphere Adapter para Siebel Business Applications é totalmente compatível com a versão 6.0.2.x e a versão 6.1.x, qualquer um de seus aplicativos que utilizou a versão 6.0.2.x ou a versão 6.1.0.x do WebSphere Adapter para Siebel Business Applications será executado sem alterações quando você atualizar para a versão 6.2. No entanto, se desejar que seus aplicativos utilizem os recursos e a funcionalidade presentes na versão 6.2 do adaptador, execute o assistente de migração.

O assistente de migração substitui (atualiza) a versão 6.0.2.x ou a versão 6.1.x do adaptador com a versão 6.2 e ativa recursos e a funcionalidade da versão 6.2 para uso com seus aplicativos.

**Note:** O assistente de migração não cria componentes ou modifica componentes existentes, como mapeadores e mediadores para funcionar com a versão 6.2 dos adaptadores. Se estiver atualizando para a versão 6.2 e qualquer um de seus aplicativos incorporou um adaptador que é da versão 6.1.x ou anterior e desejar que seus aplicativos tirem vantagem dos recursos e funções na versão 6.2, você pode precisar fazer alterações nesses aplicativos.

Se os artefatos estiverem inconsistentes em relação à criação de versões em um único módulo, o módulo inteiro será marcado e eles não serão selecionáveis para migração. As inconsistências de versões são registradas no log do espaço de trabalho, porque podem indicar distorções no projeto.

Se a versão do WebSphere Integration Developer não corresponder à versão do WebSphere Adapter para Siebel Business Applications, os produtos não podem ser executados juntos.

O assistente de serviço externo não pode ser executado quando as seguintes combinações do produto forem utilizadas:

| WebSphere Integration Developer | WebSphere Adapter para Siebel Business<br>Applications |
|---------------------------------|--------------------------------------------------------|
| versão 6.2                      | versão 6.1.x                                           |
| versão 6.1.x                    | versão $6.0.2.x$                                       |
| versão $6.0.2x$                 | versão 6.2                                             |
| versão 6.0.2.x                  | versão 6.1.x                                           |

*Table 4. Combinações do Produto Não Suportadas*

### **Decidindo se Atualizar ou se Atualizar e Migrar**

Por padrão, o assistente de migração atualiza o adaptador e migra os artefatos do aplicativo para que os aplicativos possam utilizar recursos e funções na versão 6.2 do adaptador. Ao escolher atualizar o conector selecionando um projeto, o assistente seleciona automaticamente os artefatos associados para migração.

Se você decidir que deseja atualizar o adaptador da versão 6.0.2.x ou da versão 6.1.x para a versão 6.2, mas não desejar migrar os artefatos do adaptador, pode fazer isso cancelando a seleção dos artefatos do adaptador a partir da área apropriada do assistente de migração.

A execução do assistente de migração sem nenhum dos artefatos do adaptador selecionado instalará e atualizará seu adaptador, mas seus artefatos não serão migrados e seus aplicativos não poderão tirar vantagem dos recursos e capacidades que existem na versão 6.2 do adaptador.

### **Executando o Assistente de Migração em um Ambiente de Teste Primeiro**

Como a migração do adaptador pode requerer que você faça alterações nos aplicativos que utilizarão a versão 6.2 do WebSphere Adapter para Siebel Business Applications, você deve sempre desempenhar a migração em um ambiente de desenvolvimento primeiro e testar seus aplicativos antes de implementar o aplicativo em um ambiente de produção.

<span id="page-31-0"></span>O assistente de migração está totalmente integrado com o ambiente de desenvolvimento.

#### **Recursos Obsoletos**

Um recurso obsoleto é um recurso suportado, mas não mais recomendado e que pode se tornar obsoleto. Nessa versão do Adapter para Siebel Business Applications, agora os gráficos de negócios são opcionais. Você precisa de um gráfico de negócios apenas para os módulos cujos objetos de negócios foram criados na versão 6.0.2.

### **Desempenhando a Migração**

Você pode migrar um projeto ou arquivo EAR para a versão 6.2, utilizando o assistente de migração do adaptador. Quando a ferramenta estiver concluída, a migração estará concluída e você poderá trabalhar no projeto ou implementar o módulo.

#### **Antes de Iniciar**

Revise as informações em *Considerações de Migração*.

#### **Por Que e Quando Desempenhar Esta Tarefa**

Para fazer a migração no WebSphere Integration Developer, conclua as seguintes etapas.

**Note:** Após a conclusão da migração, o módulo não será mais compatível com versões anteriores do WebSphere Process Server ou WebSphere Enterprise Service Bus ou do WebSphere Integration Developer.

**Note:** As etapas a seguir descrevem como executar o assistente de migração do adaptador a partir do menu de contexto do projeto de conector enquanto estiver na perspectiva Java EE no WebSphere Integration Developer.

#### **Etapas para Esta Tarefa**

- 1. Importe o arquivo PI (Project Interchange) para um projeto existente ou o arquivo EAR (Enterprise Archive) para um aplicativo implementado no espaço de trabalho.
- 2. Vá para a perspectiva Java EE.
- 3. Clique com o botão direito do mouse no módulo e selecione **Atualizar** → **Atualizar Projeto do Conector**.

**Note:** Além disso, é possível ativar o assistente de migração do adaptador das seguintes maneiras:

- v Clique com o botão direito do mouse no projeto na perspectiva Java EE e selecione **Atualizar** → **Migrar Artefatos do Adaptador**.
- v Na visualização Problemas, clique com o botão direito do mouse em uma mensagem específica de migração e selecione **Correção Rápida** para corrigir o problema.

Quando você ativa o assistente de migração a partir do menu de contexto do projeto de conector enquanto estiver na perspectiva Java EE, por padrão, todos os projetos de artefatos dependentes são selecionados. Se você cancelar a seleção de um projeto de artefato dependente, esse projeto não será migrado. Você terá permissão de migrar qualquer projeto que cancelar a seleção

<span id="page-32-0"></span>posteriormente. Os projetos migrados anteriormente, projetos com uma versão atual e projetos que contêm erros estão indisponíveis para migração e não são selecionados.

- 4. Revise as tarefas e avisos exibidos na página de boas-vindas e clique em **Avançar**.
- 5. Uma janela de aviso é aberta com a mensagem, "As propriedades que não são suportadas na versão do adaptador de destino serão removidas durante a migração." Clique em **OK** para prosseguir para a próxima etapa.
- 6. Na janela Revisar Alterações é possível revisar as alterações de migração que ocorrerão em cada um dos artefatos que você está migrando, clicando no sinal +.
- 7. Clique em **Concluir** para desempenhar a migração.

Antes de executar o processo de migração, o assistente executa um backup de todos os projetos afetados pela migração. Os projetos têm backup feito em uma pasta temporária dentro do espaço de trabalho. Caso a migração falhe por qualquer razão ou caso você decida cancelar a migração antes de ser concluída, o assistente exclui os projetos modificados e os substitui pelos projetos armazenados na pasta temporária.

Assim que a migração for concluída com êxito, todos os projetos com backup feito são excluídos.

- 8. Verifique a visualização Problemas para mensagens do assistente de migração, que começam com a cadeia CWPAD.
- 9. Se estiver migrando um arquivo EAR, opcionalmente, crie um novo arquivo EAR com o adaptador migrado e artefatos e implemente-o no WebSphere Process Server ou WebSphere Enterprise Service Bus. Para obter informações adicionais sobre como exportar e implementar um arquivo EAR, consulte os tópicos referentes a ele nesta documentação.

#### **Resultado**

O projeto ou arquivo EAR é migrado para a versão 6.2. Não é necessário executar o assistente de serviço externo depois de sair do assistente de migração do adaptador.

# **Atualizando Mas Não Migrando um Projeto da versão 6.0.2.x ou da versão 6.1.x**

Você pode atualizar o adaptador da versão 6.0.2.x ou da versão 6.1.x para a versão 6.2, enquanto escolhe não migrar os artefatos do projeto do adaptador.

#### **Por Que e Quando Desempenhar Esta Tarefa**

Como o nome interno do adaptador foi alterado na versão 6.2, os artefatos em um projeto da versão 6.0.2.x ou da versão 6.1.x devem ser atualizados para utilizar o novo nome antes de você utilizar o assistente do adaptador no WebSphere Integration Developer, versão 6.2. Utilize o assistente de migração para atualizar um projeto da versão 6.0.2.x ou da versão 6.1.x. Em seguida, utilize o recurso Correção Rápida do WebSphere Integration Developer para alterar o nome do adaptador nos artefatos do projeto.

#### **Etapas para Esta Tarefa**

1. Importe o arquivo PI (Project Interchange) para o espaço de trabalho.

- 2. Na perspectiva Java EE, clique com o botão direito do mouse no nome do projeto e clique em **Atualizar** → **Atualizar Projeto de Conector**. O assistente de migração do adaptador se abre.
- 3. Na página de boas-vindas, clique em **Avançar**.
- 4. Na janela Selecionar Projetos, cancele a seleção dos projetos de artefatos dependentes e, em seguida, clique em **Concluir**.
- 5. Uma janela de aviso é aberta com a mensagem, "As propriedades que não são suportadas na versão do adaptador de destino serão removidas durante a migração." Clique em **OK** para prosseguir para a próxima etapa.
- 6. Na janela Correção Rápida, certifique-se de que a correção **Renomear o adaptador referido** esteja selecionada e, em seguida, clique em **OK**.
- 7. Se o erro permanecer visível, clique em **Projeto** → **Limpar**, selecione o projeto recém-atualizado e, em seguida, clique em **OK**.

#### **Resultado**

O projeto agora pode ser utilizado com o WebSphere Adapter para Siebel Business Applications, versão 6.2.

# <span id="page-34-0"></span>**Capítulo 3. Amostras e Tutoriais**

Para ajudá-lo a utilizar o WebSphere Adapters, amostras e tutoriais estão disponíveis a partir do Web site de Amostras e Tutoriais do Business Process Management.

É possível acessar as amostras e tutoriais de uma das seguintes maneiras:

- v A partir da página de boas-vindas que se abre quando você inicia o WebSphere Integration Developer. Para ver amostras e tutoriais para o WebSphere Adapter para Siebel Business Applications, clique em **Recuperar**. Em seguida, procure as categorias exibidas para fazer suas seleções.
- Neste local na Web: Amostras e Tutoriais do Business Process Management [http://publib.boulder.ibm.com/bpcsamp/index.html.](http://publib.boulder.ibm.com/bpcsamp/index.html)
# **Capítulo 4. Configurando o Módulo para Implementação**

Para configurar o adaptador para que ele possa ser implementado no WebSphere Process Server ou WebSphere Enterprise Service Bus, utilize o WebSphere Integration Developer para criar um módulo, que é exportado como um arquivo EAR durante a implementação do adaptador. Especifique os objetos de negócios que deseja descobrir e o sistema no qual deseja descobri-los.

# **Roteiro para Configurar o Módulo**

Antes de poder utilizar o WebSphere Adapter para Siebel Business Applications em um ambiente de tempo de execução, você deve configurar o módulo. Ter um alto nível de entendimento dessa tarefa ajuda na realização das etapas necessárias para executar a tarefa.

Você configura o módulo para o adaptador a ser utilizando, utilizando o WebSphere Integration Developer. A figura a seguir ilustra o fluxo da tarefa de configuração e as etapas após a figura descrevem essa tarefa em um alto nível. Consulte os tópicos que seguem esse roteiro para obter detalhes sobre como desempenhar cada uma dessas etapas.

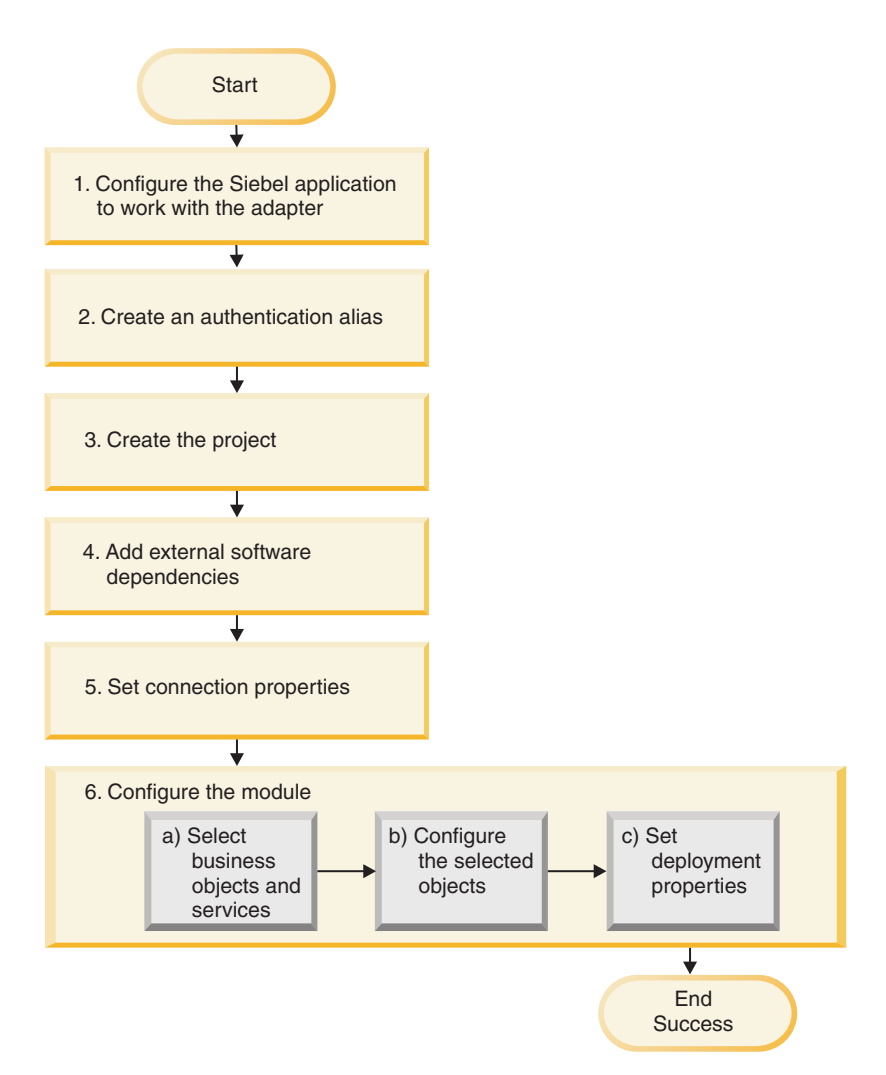

*Figure 3. Roteiro para Configurar o Módulo*

## **Configurando o Módulo para Implementação**

Esta tarefa consiste na seguinte etapa:

- 1. Configure o aplicativo Siebel para trabalhar com seu adaptador. Você desempenha esta etapa a partir do aplicativo Siebel.
- 2. Crie um alias de autenticação para acessar o aplicativo Siebel com uma senha criptografada. Esta etapa é opcional, dependendo de sua política para manipulação de senhas e IDs. Você desempenha esta etapa utilizando o servidor.
- 3. Crie o projeto. Primeiro, inicie o assistente de serviço externo no WebSphere Integration Developer para iniciar o processo de criação e implementação de um módulo. O assistente cria um projeto que é utilizado para organizar os arquivos associados ao módulo.
- 4. Inclua dependências do software externas requeridos por WebSphere Adapter para Siebel Business Applications no projeto. Estas dependências também são necessárias quando você exporta o módulo como um arquivo EAR e implementa o arquivo EAR no servidor.
- 5. Configure as propriedades da conexão de que o assistente de serviço externo precisa para conectar-se ao aplicativo Siebel para descoberta de objetos e serviços.
- 6. Configure o módulo para processamento de entrada ou saída utilizando o assistente de serviço externo para localizar e selecionar objetos de negócios e serviços do aplicativo Siebel e para gerar definições de objeto de negócios e artefatos relacionados.
	- a. Selecione objetos de negócios e serviços para processamento de entrada ou saída a partir dos componentes de integração de negócios descobertos pelo assistente de serviço externo.
	- b. Configure os objetos selecionados especificando operações e outras propriedades que se aplicam a todos os objetos de negócios.
	- c. Configure propriedades de implementação que o adaptador utiliza para conectar-se ao aplicativo Siebel no tempo de execução. Em seguida, gere o serviço utilizando o assistente de serviço externo para salvar o novo módulo, que contém o objeto ou objetos de negócios configurados, o arquivo de importação ou exportação e a interface de serviço.

# **Configurando o Aplicativo Siebel para Trabalhar com o Adaptador**

Configure o aplicativo Siebel para funcionar com o adaptador criando uma tabela de eventos e um objeto de negócios Siebel.

## **Antes de Iniciar**

Antes de configurar o aplicativo Siebel para trabalhar com o WebSphere Adapter para Siebel Business Applications, você deve criar um nome de usuário e senha para que o assistente de serviço externo possa conectar-se ao Siebel Business Applications para desempenhar operações de saída e para recuperar objetos de negócios e serviços Siebel.

Além disso, como você desempenhará esta tarefa no servidor Siebel, assegure que você esteja familiarizado com as ferramentas Siebel necessárias para concluí-la.

Para obter informações sobre como utilizar as ferramentas Siebel, consulte a documentação das ferramentas Siebel.

Será necessário abrir o Siebel Sales Enterprise (ou o aplicativo Siebel que você estiver utilizando) em seu banco de dados local e, para fazer isto, é preciso ter privilégios administrativos.

## **Por Que e Quando Desempenhar Esta Tarefa**

Para configurar o aplicativo Siebel, você criará uma tabela de eventos e um objeto de negócios Siebel.

## **Etapas para Esta Tarefa**

- 1. Crie um projeto chamado IBM e bloqueie o projeto com ferramentas Siebel.
- 2. Utilizando o assistente do objeto, crie uma tabela de eventos chamada CX\_IBM\_EVENT na qual armazenar os eventos.

a. Na tabela de eventos, crie as colunas mostradas na tabela a seguir.

*Table 5. Detalhes da Tabela de Eventos*

| Nome da Coluna | Tipo                   | Comprimento   Dados | Tipo de | Reauerido | Anulável | <b>Status</b> |
|----------------|------------------------|---------------------|---------|-----------|----------|---------------|
| CONNECTOR ID   | Dados (Públicos)   255 |                     | Varchar | Não       | Sim      | Ativo         |

| Nome da Coluna     | Tipo             | Comprimento | Tipo de<br>Dados | Requerido | Anulável | <b>Status</b> |
|--------------------|------------------|-------------|------------------|-----------|----------|---------------|
| <b>DESCRIPTION</b> | Dados (Públicos) | 255         | Varchar          | Não       | Sim      | Ativo         |
| <b>EVENT ID</b>    | Dados (Públicos) | 30          | Varchar          | Sim       | Não      | Ativo         |
| <b>EVENT_TYPE</b>  | Dados (Públicos) | 20          | Varchar          | Sim       | Não      | Ativo         |
| <b>OBJECT_KEY</b>  | Dados (Públicos) | 255         | Varchar          | Sim       | Não      | Ativo         |
| <b>OBJECT_NAME</b> | Dados (Públicos) | 255         | Varchar          | Sim       | Não      | Ativo         |
| <b>PRIORITY</b>    | Dados (Públicos) | 10          | Varchar          | Não       | Sim      | Ativo         |
| <b>STATUS</b>      | Dados (Públicos) | 20          | Varchar          | Sim       | Não      | Ativo         |
| XID                | Dados (Públicos) | 255         | Varchar          | Sim       | Não      | Ativo         |

*Table 5. Detalhes da Tabela de Eventos (continued)*

**Note:** Se ConnectorId estiver especificado na propriedade AdapterInstanceEventFilter, o adaptador inclui a coluna na consulta do evento. Se ConnectorId não estiver especificado na propriedade AdapterInstanceEventFilter, o adaptador ignora a coluna na consulta do evento.

- b. Crie um novo componente de negócios chamado Evento IBM.
- c. Crie um novo registro de data e hora chamado Evento do Campo e mapeie-o para a coluna CREATED de CX\_IBM\_EVENT. Torne o Tipo deste campo DTYPE\_UTCDATETIME.
- d. Crie um novo objeto de negócios chamado Evento IBM.
- e. Associe o componente de negócios do evento IBM ao objeto de negócios do Evento IBM.
- f. Crie um applet chamado Applet da Lista de Eventos IBM e baseie-o no componente de negócios Evento IBM que você criou anteriormente.
- g. Crie uma visualização chamada Visualização da Lista de Eventos IBM e baseie-a no objeto de negócios Evento IBM que você criou anteriormente.
- h. Crie uma tela chamada Tela de Evento IBM e associe-a à Visualização da Lista de Eventos IBM nas ferramentas Siebel.
- 3. Crie uma guia da página.
	- a. Clique em **Iniciar Aplicativo** → **Siebel Sales Enterprise** → **Guia da Página**.
	- b. Clique com o botão direito mouse e selecione **Novo Registro**.
	- c. Especifique Evento IBM como o nome da tela e Evento IBM para o campo **Texto - Substituição da Cadeia**.
	- d. Deixe o campo Inativo em branco.
- 4. Crie um novo objeto de negócios chamado Versão do Esquema para seu projeto IBM e associe-o ao componente de negócios Versão do Esquema.
	- a. Aplique o esquema físico para as novas tabelas em seu banco de dados local. Você pode fazer isto consultando a nova tabela, 'CX\_IBM\_EVENT\_Q', e selecionando a consulta atual para criar um esquema físico. Deixe o espaço de tabelas e o espaço de índice em branco.
	- b. Clique em **Ativar** para ativar o novo esquema.
- 5. Inclua ou modifique o Siebel VB ou e-scripts para o componente de negócios que corresponde aos objetos de negócios utilizados em seu site. Os scripts Siebel acionam a notificação de eventos para objetos de negócios. As amostras estão localizadas na Pasta Amostras em sua instalação do adaptador.
- 6. Crie um novo arquivo de repositório do Siebel compilando os projetos atualizados e bloqueados em seu banco de dados local. O novo arquivo de repositório terá uma extensão .srf.
- 7. Abra o Siebel Sales Enterprise no banco de dados local.
	- a. Crie uma nova responsabilidade chamada ResponsabilidadeIBM para a Visualização da Lista de Eventos IBM.
	- b. Inclua os funcionários ou equipes que sejam responsáveis por revisar eventos na Responsabilidade IBM que acabou de ser criada.
	- c. Crie um nome de usuário chamado IBMCONN (ou algum outro nome de usuário a ser utilizado pelo adaptador posteriormente). Inclua o nome de usuário na Responsabilidade IBM recém-criada e também na Responsabilidade Administrativa.
- 8. Teste o aplicativo em seu ambiente local para assegurar que você tenha visibilidade para a Visualização da Lista de Eventos IBM. Um evento é gerado na visualização após você criar um registro no objeto suportado. Como parte do teste, crie uma nova instância do componente de negócios Conta no Siebel. Confirme se um novo evento Conta aparece na Visualização da Lista de Eventos IBM. (Isto está supondo que você incluiu o acionador de e-script no componente de negócios Conta). Se um novo evento Conta não aparecer na visualização, verifique se há um erro e corrija-o. Para obter informações adicionais sobre os erros que podem ser gerados, verifique o site de suporte Siebel ou a documentação Siebel.
- 9. Quando o teste desempenhado na Etapa 8 for bem-sucedido, inclua seus projetos novos e atualizados em seu servidor de desenvolvimento.
- 10. Ative a nova tabela no servidor de desenvolvimento.
- 11. Compile um novo arquivo do repositório Siebel (.srf) no servidor.
- 12. Faça backup do arquivo de repositório original no servidor.
- 13. Pare o servidor Siebel e substitua o arquivo de repositório original pelo recém-criado.
- 14. Reinicie o servidor Siebel.

### **Conceitos relacionados**

["Armazenamento de Eventos" on page 9](#page-14-0)

O armazenamento de eventos é um cache persistente onde registros de eventos são salvos até que o adaptador de sondagem pode processá-los. Para monitorar eventos de entrada em seu trajeto pelo sistema, o adaptador utiliza o armazenamento de eventos.

## **Criando um Alias de Autenticação**

O adaptador pode usar um alias de autenticação para conectar-se com o aplicativo Siebel, em vez de usar um ID de usuário e senha armazenados em uma propriedade do adaptador.

#### **Antes de Iniciar**

Para criar um alias de autenticação, você deve ter acesso ao console administrativo do WebSphere Process Server ou WebSphere Enterprise Service Bus. Você também deve saber o nome do usuário e a senha para conexão com o aplicativo Siebel.

O procedimento a seguir mostra como obter acesso ao console administrativo através do WebSphere Integration Developer.Se você estiver utilizando o console administrativo diretamente (sem passar pelo WebSphere Integration Developer), efetue login no console administrativo e vá para a etapa [2 on page 36.](#page-41-0)

## <span id="page-41-0"></span>**Por Que e Quando Desempenhar Esta Tarefa**

Um alias de autenticação é um recurso que criptografa a senha utilizada pelo adaptador para acessar o aplicativo Siebel. O uso de um alias de autenticação elimina a necessidade de armazenar a senha em texto simples em uma propriedade de configuração do adaptador, onde ele pode ficar visível para outras pessoas.

Para criar um alias de autenticação, utilize o procedimento a seguir.

#### **Etapas para Esta Tarefa**

1. Inicie o console administrativo.

Para iniciar o console administrativo através do WebSphere Integration Developer, execute as seguintes etapas:

- a. Na perspectiva Integração de Negócios do WebSphere Integration Developer, clique na guia **Servidores**.
- b. Se o servidor não mostrar um status **Iniciado**, clique com o botão direito do mouse no nome do servidor (por exemplo, **WebSphere Process Server ou WebSphere Enterprise Service Bus**) e clique em **Iniciar**.
- c. Clique com o botão do direito do mouse no nome do servidor e clique em **Executar Console Administrativo**.
- d. Efetue logon no console administrativo. Se o console administrativo exigir um ID de usuário e senha, digite o ID e a senha e clique em **Login**. Se o ID de usuário e a senha não forem necessários, clique em **Login**.
- 2. No console administrativo, clique em **Segurança** → **Proteger Administração, Aplicativos e Infra-estrutura**.
- 3. Em **Autenticação**, clique em **Java Authentication and Authorization Service** → **Dados de Autenticação J2C**.
- 4. Crie um alias de autenticação
	- a. Na lista de aliases de autenticação J2C exibida, clique em **Novo**.
	- b. Na guia **Configuração**, digite o nome do alias de autenticação no campo **Alias**.
	- c. Digite o ID do usuário e a senha que são necessários para estabelecer uma conexão com o servidor de aplicativos Siebel.
	- d. Opcionalmente, digite uma descrição do alias.
	- e. Clique em **OK**.

O alias recém-criado será exibido.

O nome completo do alias contém o nome do nó e o nome do alias de autenticação especificado. Por exemplo, se você criar um alias no nó widNode com o nome ProductionServerAlias, o nome completo será widNode/ProductionServerAlias. Esse nome completo será aquele que você utilizará em janelas de configuração subseqüentes.

f. Clique em **Salvar** e, em seguida, clique em **Salvar** novamente.

#### **Resultado**

Você criou um alias de autenticação, que será utilizado durante a configuração das propriedades do adaptador.

## **Conceitos relacionados**

["Autenticação de Usuário" on page 18](#page-23-0) O adaptador suporta vários métodos para fornecer o nome do usuário e a senha que são necessários para conexão com o aplicativo Siebel. Entendendo os recursos e as limitações de cada método, você pode selecionar um método que forneça o nível apropriado de segurança e conveniência para o seu aplicativo.

## **Criando o Projeto**

Para iniciar o processo de criação e implementação de um módulo, inicie o assistente de serviço externo no WebSphere Integration Developer. O assistente cria um projeto que é utilizado para organizar os arquivos associados ao módulo.

## **Antes de Iniciar**

Certifique-se de ter reunido as informações necessárias para estabelecer conexão com o servidor Siebel. Por exemplo, você precisa do nome (ou endereço IP) do servidor Siebel e do ID do usuário e senha necessários para acessar o servidor Siebel.

## **Por Que e Quando Desempenhar Esta Tarefa**

Inicie o assistente de serviço externo para criar um projeto para o adaptador no WebSphere Integration Developer. Se você tiver um projeto existente, poderá selecioná-lo em vez do assistente criar um.

Para iniciar o assistente de serviço externo e criar um projeto, utilize o seguinte procedimento.

### **Etapas para Esta Tarefa**

- 1. Para iniciar o assistente de serviço externo, vá para a perspectiva Integração de Negócios do WebSphere Integration Developer, e, em seguida, clique em **Arquivo** → **Novo** → **Serviço Externo**.
- 2. Na janela Serviço Externo, verifique se Siebel nos **Tipos Disponíveis** de adaptadores está selecionado e clique em **Avançar**.

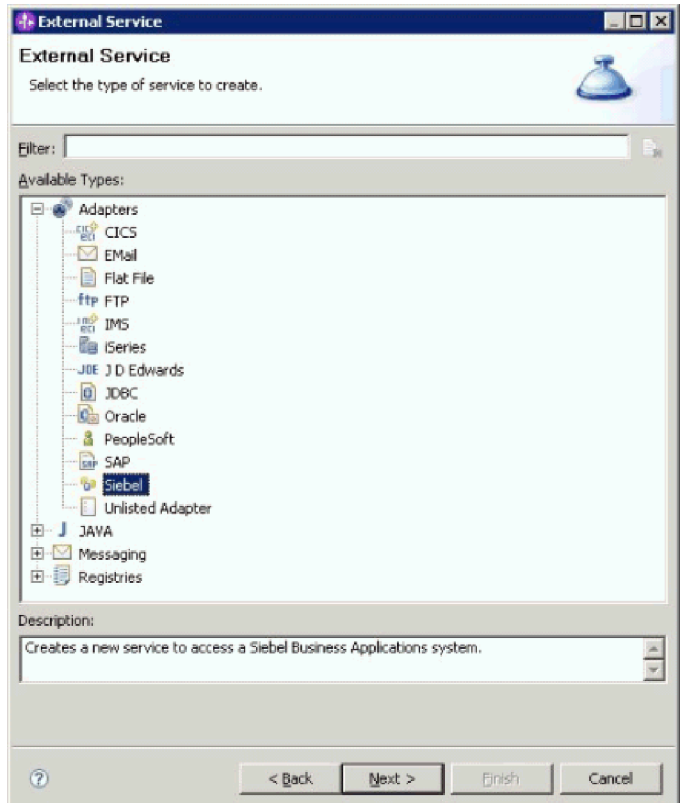

*Figure 4. A Janela Serviço Externo*

- 3. Na janela Selecionar um Adaptador, você pode criar um projeto ou selecionar um projeto existente.
	- v Para criar um projeto, execute as seguintes etapas:
	- a. Selecione **IBM WebSphere Adapter para Siebel Business Applications (IBM : 6.2.0.0)** e clique em **Avançar**.
	- b. Na janela Importação do Adaptador, aceite o nome padrão para o projeto **(CWYEB\_SiebelAdapter)** ou forneça outro nome no campo **Projeto de Conector**, selecione o servidor no campo **Servidor de Destino** (por exemplo, **WebSphere Process Server v6.2**) e clique em **Avançar**.
	- v Para selecionar um projeto existente, execute as seguintes etapas:
	- a. Expanda **IBM WebSphere Adapter para Siebel Business Applications (IBM : 6.2.0.0)**.
	- b. Selecione um projeto. Por exemplo, se você tiver um projeto existente denominado **CWYEB\_SiebelAdapter**, poderá expandir **IBM WebSphere Adapter for Siebel Business Applications (IBM : 6.2.0.0)** e selecionar **CWYEB\_SiebelAdapter**, conforme mostrado na figura a seguir.

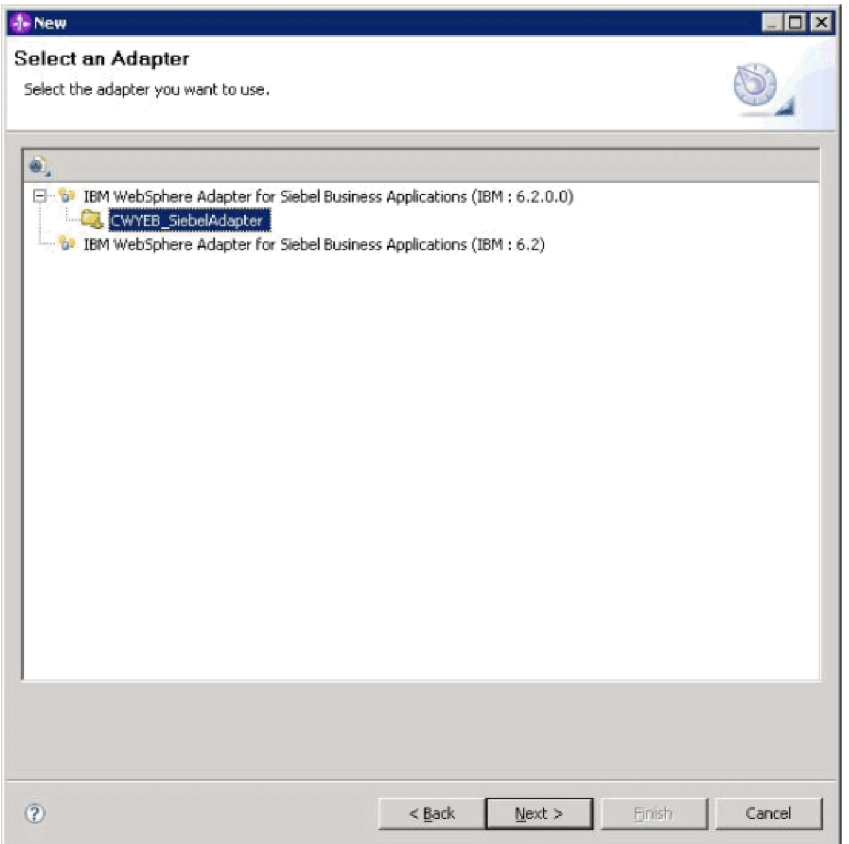

*Figure 5. A janela Selecionar um Adaptador*

4. Clique em **Avançar**.

#### **Resultado**

Se você criou um novo projeto ou selecionou um projeto existente, ele será listado na janela Integração de Negócios.

- v Se você criou um novo projeto, o assistente de serviço externo solicitará que você forneça o local dos arquivos de dependência externa de software necessários para conexão com o servidor Siebel Business Applications.
- v Se você selecionou um projeto existente e esse projeto ainda não tem os arquivos de dependência externa de software necessários associados a ele, o assistente de serviço externo solicitará que você forneça o local dos arquivos de dependência externa de software necessários para conexão com o servidor Siebel Business Applications.
- Se você selecionou um projeto existente e esse projeto já tem os arquivos de dependência externa de software necessários associados a ele, o assistente de serviço externo solicitará que você especifique as informações necessárias para estabelecer uma conexão entre o assistente de serviço externo e o servidor Siebel Business Applications.

## **Incluindo Dependências de Software Externas**

O assistente de serviço externo precisa de determinados arquivos do servidor Siebel para comunicar-se com o servidor Siebel.

#### **Antes de Iniciar**

Você deve estar executando o assistente de serviço externo no WebSphere Integration Developer para executar esta tarefa.

## **Por Que e Quando Desempenhar Esta Tarefa**

Para obter os arquivos necessários e especificar seus locais, utilize o procedimento a seguir.

#### **Etapas para Esta Tarefa**

1. Obtenha os arquivos JAR de dependência do Siebel a partir de seu administrador do Siebel Business Applications ou da estação de trabalho na qual o servidor Siebel está instalado. Dependendo da versão do Siebel Business Applications utilizada, as dependências do software diferem. A tabela a seguir lista os arquivos de dependência por versões suportadas do Siebel Business Applications. Os arquivos são mostrados com os nomes da propriedade do assistente de serviço externo correspondentes.

*Table 6. Arquivos de Dependência do Software Externa Requeridos pelo Siebel Business Applications*

| Nome da Propriedade do Assistente<br>de Serviço Externo | Arquivos de dependência<br>necessários para o Siebel Business<br>Applications (versões 7.5 e<br>anteriores) | Arquivos de dependência<br>necessários para Siebel Business<br>Applications (versões 7.7x, 7.8x e 8.0) |
|---------------------------------------------------------|----------------------------------------------------------------------------------------------------|----------------------------------------------------------------------------------------------------|
| Siebel.jar                                              | Nenhum(a)                                                                                                   | Siebel.jar                                                                                             |
| SiebelJI_ <código do="" idioma="">.jar</código>         | SiebelJI_ <código do="" idioma="">.jar (por<br/>exemplo, SiebelJI_enu.jar)</código>                         | SiebelJI_ <código do="" idioma="">.jar (por<br/>exemplo, SiebelJI_enu.jar)</código>                    |
| SiebelJI_Common.jar                                     | SiebelJI_Common.jar                                                                                         | Nenhum(a)                                                                                              |

- 2. Copie os arquivos em uma pasta local na estação de trabalho em que você executa o assistente de serviço externo.
- 3. Na janela Arquivos e Bibliotecas Necessários no assistente, especifique o local dos arquivos clicando em **Procurar** para cada propriedade e selecionando o local do arquivo. Por exemplo, se você selecionou o arquivo Siebel.jar, o local seria: C:\downloads\Siebel8\Siebel.jar.

A figura a seguir mostra os valores de amostra para os arquivos.

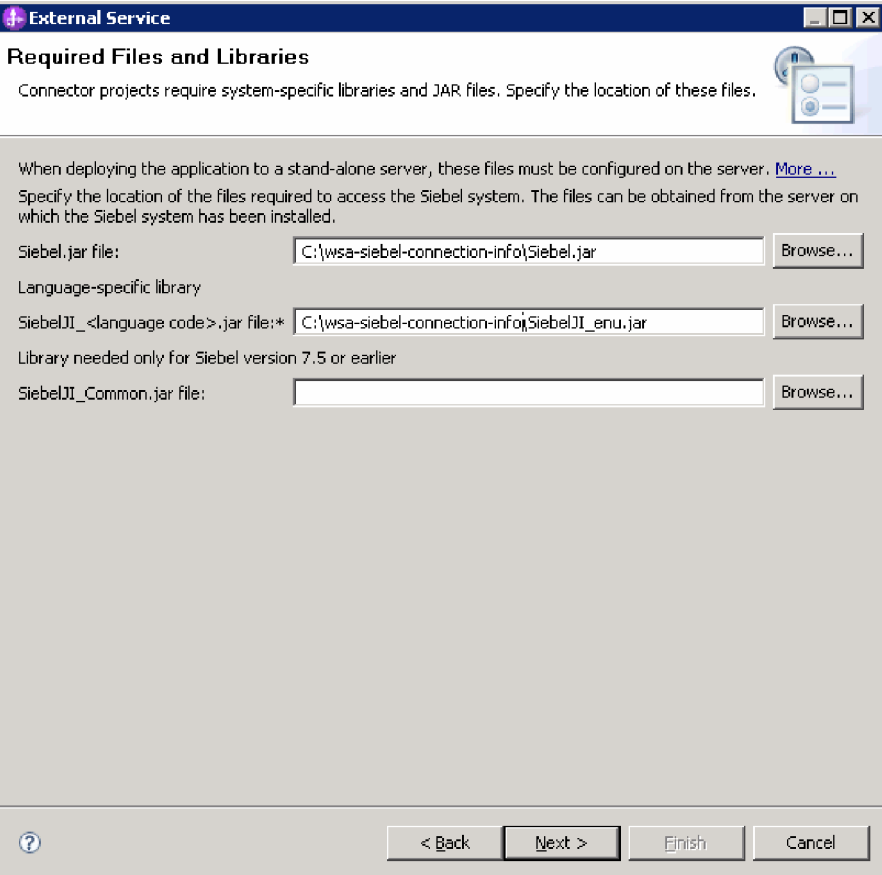

*Figure 6. A Janela Arquivos e Bibliotecas Necessários, Mostrando os Arquivos Necessários Selecionados para o Siebel Business Applications, versões 7.7x, 7.8x e 8.0*

4. Clique em **Avançar**.

#### **Resultado**

O assistente possui os arquivos que precisa para comunicar-se com o servidor Siebel.

#### **O que Fazer Depois**

Continue trabalhando no assistente para configurar o módulo para processamento de saída e de entrada.

## **Configurando o Módulo para Processamento de Saída**

Para configurar um módulo para utilizar o adaptador para processamento de saída, utilize o assistente de serviço externo no WebSphere Integration Developer para localizar e selecionar objetos de negócios e serviços do aplicativo Siebel e para gerar definições de objetos de negócios e artefatos relacionados.

## **Conceitos relacionados**

["Processamento de Saída" on page 3](#page-8-0)

WebSphere Adapter para Siebel Business Applications suporta processamento de saída assíncrona. Isto significa que, quando o componente envia um pedido na forma de uma hierarquia de objetos de negócios do WebSphere para o

adaptador, o adaptador processa o pedido e retorna uma hierarquia de objetos de negócios do WebSphere que representa o resultado da operação.

# **Configurando Propriedades da Conexão para o assistente de serviço externo**

Para configurar propriedades de conexão para o assistente de serviço externo para que ele possa acessar o servidor Siebel, especifique informações, como URL de Conexão, nome de usuário e senha que você utiliza para acessar o servidor, e o nome ou endereço IP do servidor.

## **Antes de Iniciar**

Certifique-se de ter incluído com sucesso os arquivos de dependência do software externa.

#### **Por Que e Quando Desempenhar Esta Tarefa**

Especifique as propriedades de conexão que o assistente de serviço externo precisa para estabelecer uma conexão com o servidor Siebel e descobrir funções ou dados.

Para especificar as propriedades da conexão, utilize o procedimento a seguir.

#### **Etapas para Esta Tarefa**

- 1. Na janela Estilo do Adaptador, selecione **Saída** (para enviar dados para o servidor Siebel a partir do adaptador) e clique em **Avançar**.
- 2. Na janela Configuração do Agente de Descoberta, especifique as propriedades de configuração:
	- a. No campo **URL de Conexão**, digite a URL necessária para se conectar com o servidor Siebel.
	- b. Se for necessário, altere a configuração padrão (ENU English) para **Código do Idioma** selecionando outro idioma da lista drop-down.
	- c. Digite o nome de usuário e a senha que você utiliza para acessar o servidor Siebel, conforme mostrado na figura a seguir.

A senha faz distinção entre maiúsculas e minúsculas.

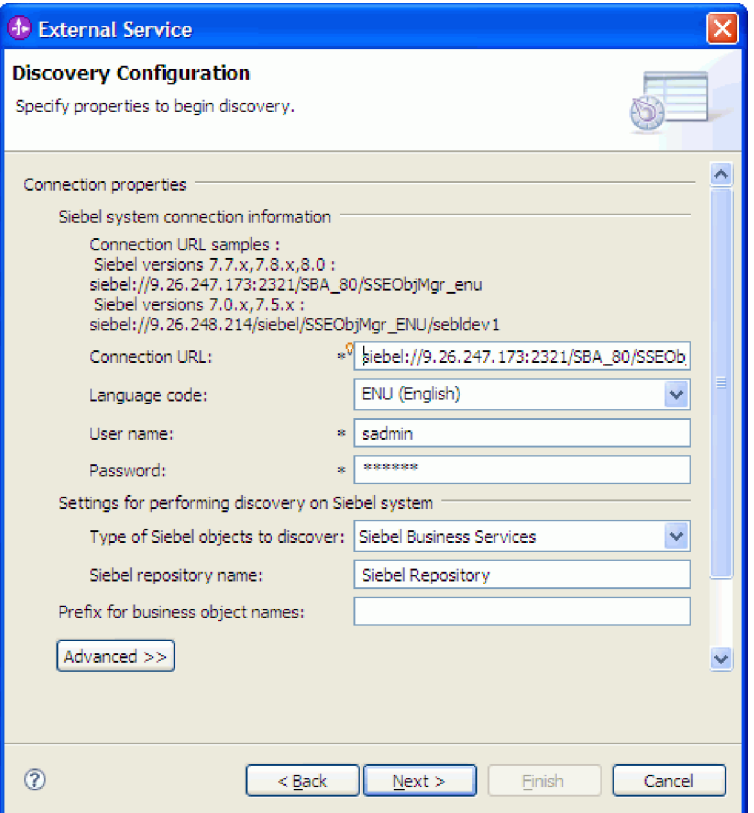

*Figure 7. A Janela Configuração de Descoberta*

- d. Se for necessário, altere a configuração padrão para **Tipos de Objetos Siebel a Serem Descobertos** (Serviços de Negócios Siebel) selecionando Objetos de Negócios Siebel da lista drop-down.
- e. Se for necessário, altere a configuração padrão para **Nome do Repositório Siebel** digitando o nome do repositório onde os objetos serão descobertos.
- f. Se for necessário, digite um prefixo no campo **Prefixo para Nomes de Objetos de Negócios** para que ele seja colocado na frente do nome do objeto de negócios.
- 3. Para configurar propriedades avançadas adicionais, clique em **Avançado**. Quando você selecionar **Avançado**, as propriedades relacionadas serão exibidas.

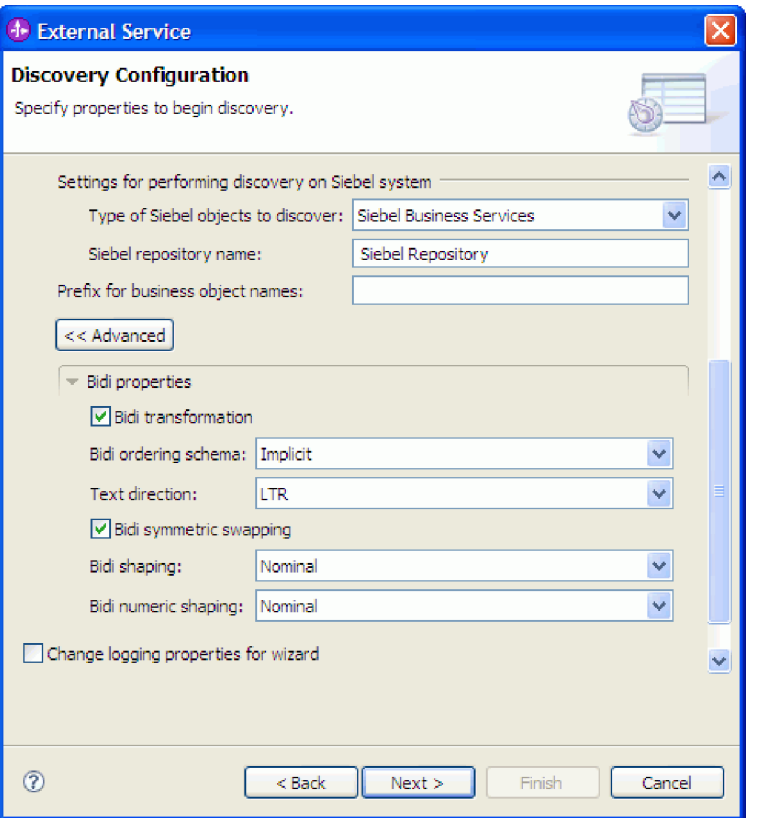

*Figure 8. A janela Configuração de Descoberta, que mostra seções adicionais de propriedade avançada depois de clicar no botão* **Avançado**

- 4. Se precisar configurar propriedades bidirecionais, desempenhe as seguintes etapas:
	- a. Na seção Propriedades Bidirecionais, selecione **Transformação para Bidi**.
	- b. Configure propriedades para seu ambiente. Consulte ["Propriedades da](#page-134-0) [Conexão para o Assistente" on page 129](#page-134-0) para obter informações adicionais sobre estas propriedades.
- 5. Para configurar propriedades de criação de log para o assistente de serviço externo, execute as seguintes etapas:
	- a. Selecione **Especificar o Nível de Criação de Log Desejado**.
	- b. Altere o local de saída do arquivo de log clicando em **Procurar** e selecionando um local diferente.
	- c. Configure o **Nível de Registro**.

Em um ambiente de teste, selecione **FINEST**, que fornece o nível mais alto de registro. Em um ambiente de produção, selecione um nível inferior a FINEST para otimizar o processo de criação de log.

**Note:** Este log pertence apenas ao assistente de serviço externo, e não à operação do adaptador.

6. Clique em **Avançar**.

#### **Resultado**

O assistente de serviço externo entra em contato com o servidor Siebel utilizando as informações fornecidas (como nome de usuário e senha) para efetuar login. Você verá a janela Descoberta e Seleção de Objeto.

### **O que Fazer Depois**

Especifique critérios de procura que o assistente de serviço externo utiliza para descobrir funções ou dados no servidor Siebel.

### **Referências relacionadas**

["Propriedades da Conexão para o Assistente" on page 129](#page-134-0) As propriedades do Assistente de serviço externo são utilizadas para estabelecer uma conexão entre o assistente de serviço externo do WebSphere Integration Developer, uma ferramenta que é utilizada para criar objetos de negócios, e o servidor Siebel. As propriedades que você configura no assistente de serviço externo especificam itens como configuração de conexão, propriedades bidi (bidirecionais) e opções de criação de log e rastreio.

# **Selecionando Objetos de Negócios e Serviços**

Selecione objetos de negócios e serviços através do assistente de serviço externo para especificar as funções de negócios que deseja chamar e os objetos de negócios que deseja processar.

## **Antes de Iniciar**

Certifique-se de configurar as propriedades de conexão para o assistente de serviço externo.

## **Por Que e Quando Desempenhar Esta Tarefa**

Especifique os critérios de procura que o assistente de serviço externo utiliza para descobrir objetos de negócios ou funções de negócios no servidor Siebel.

Para procurar e selecionar objetos de negócios ou funções de negócios, utilize o seguinte procedimento.

#### **Selecionando Objetos de Negócios**

- 1. Na janela Configuração de Descoberta, selecione **Objetos de Negócios Siebel** como o **Tipo de Objetos Siebel para Descobrir**. A caixa de opção **Solicitar Definições de Configuração Adicionais ao Incluir um Objeto de Negócios** é exibida.
- 2. Selecione a caixa de opção **Solicitar Definições de Configuração Adicionais ao Incluir um Objeto de Negócios**. É necessário selecionar isso, se você deseja selecionar os atributos dos objetos de negócios.
- 3. Clique em **Avançar**.
- 4. Na janela Descoberta e Seleção de Objeto,
	- a. Clique em **Editar Consulta**.
	- b. Na janela Propriedades da Consulta, digite o nome do objeto de negócios no campo **Padrão** que deseja localizar (por exemplo, Conta) e clique em **OK**.
	- c. Clique em **Executar Consulta** para exibir o objeto de negócios especificado.
	- d. Expanda a pasta **Objetos de Negócios Siebel** na área de janela **Objetos Descobertos**, para consultar a lista de objetos de negócios descobertos na janela Descoberta e Seleção de Objeto.

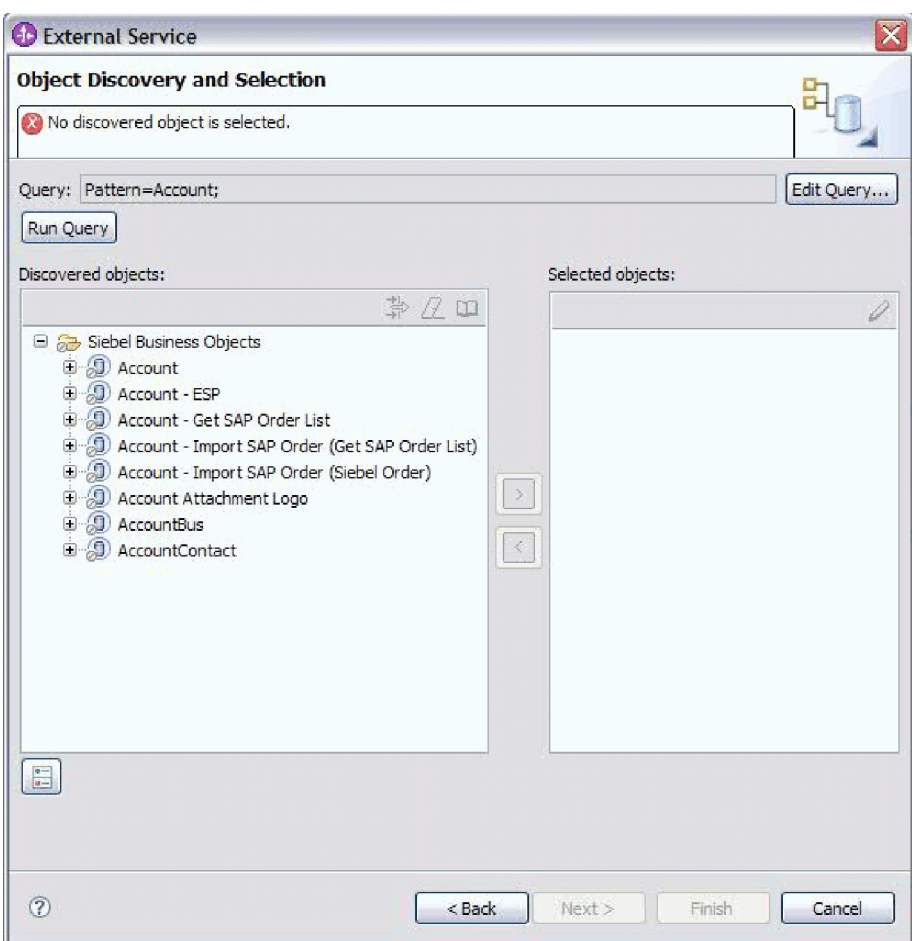

*Figure 9. Janela Descoberta e Seleção de Objeto, Mostrando a Pasta Objetos de Negócios Siebel Expandida Com a Lista de Objetos Descobertos*

> e. Expanda os objetos de negócios necessários (por exemplo, Conta), para consultar os componentes de negócios com os quais deseja trabalhar.

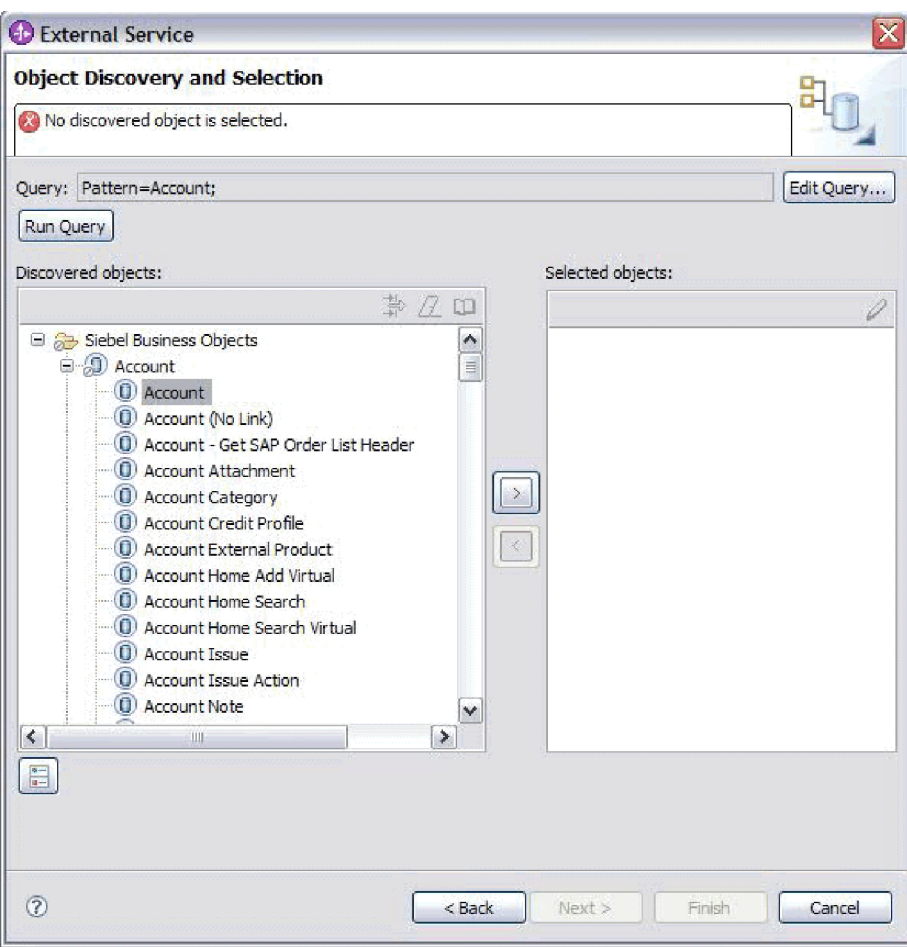

*Figure 10. Janela Descoberta e Seleção de Objeto, Mostrando a Pasta Objetos de Negócios Siebel Expandida Com a Lista de Objetos Descobertos*

f. Selecione os componentes de negócios com os quais deseja trabalhar e clique na seta para a direita, para incluí-los na área de janela **Objetos Selecionados**.

**Note:** A janela Propriedades de Configuração é exibida para a seleção de atributos, se você tiver selecionado a caixa de opção, **Solicitar Definições de Configuração Adicionais ao Incluir um Objeto de Negócios** na janela Configuração de Descoberta.

g. Selecione os atributos que deseja gerar a partir da janela Propriedades de Configuração.

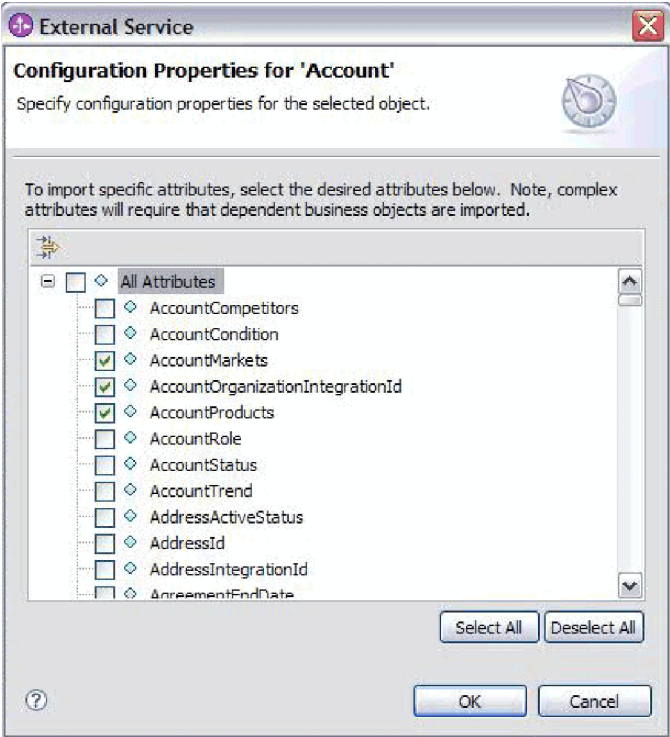

*Figure 11. Janela Propriedades de Configuração para Selecionar e Importar os Atributos para a Área de Janela Objetos Selecionados*

- h. Se você não selecionar um atributo, um objeto de negócios vazio é gerado. Além disso, se você incluir um componente de negócios primário, ele é exibido na área de janela **Objetos Selecionados**. Se você incluir um componente de negócios dependente, o componente de negócios primário também é incluído, mas ele não é exibido na área de janela **Objetos Selecionados**. É possível selecionar mais de um objeto por vez.
- i. Clique em **Avançar**.

## **Selecionando Serviços de Negócios**

- 1. Na janela Configuração de Descoberta, selecione **Serviços de Negócios Siebel** na lista **Tipo de Objetos Siebel para Descobrir**. Clique em **Avançar**.
- 2. Na janela Descoberta e Seleção de Objeto,
	- a. Clique em **Editar Consulta**.
	- b. Na janela Propriedades da Consulta, digite o nome do serviço de negócios no campo **Padrão** que deseja localizar (por exemplo, EAI Siebel Adapter) e clique em **OK**.
	- c. Clique em **Executar Consulta** para exibir o objeto de negócios especificado.
	- d. Na área de janela Objetos Descobertos, expanda a pasta **Serviços de Negócios Siebel**, para consultar os nomes dos serviços de negócios associados com o objeto especificado.
	- e. Expanda o nome do **Serviços de Negócios Siebel** com o qual deseja trabalhar e selecione o método de serviço de negócios com o qual deseja trabalhar (por exemplo, Inserir).

**Note:** É possível selecionar mais de um método por vez.

f. Clique na seta para a direita, para incluir o serviço na área de janela **Objetos Selecionados**.

**Note:** Se o método de serviço de negócios que você selecionou não possuir o objeto de integração já selecionado, a janela Propriedades de Configuração é exibida.

- g. Na janela Propriedades de Configuração, selecione a mensagem associada com o método de serviço de negócios e clique em **Selecionar** para escolher o **Objeto de Integração**.
- h. Clique em **OK** na janela Selecionar e, em seguida, clique em **OK** na janela Propriedades de Configuração.

### **Note:**

- 1) Quando um serviço de negócios possui apenas 1 argumento de Entrada/Saída de tipo complexo, a janela Propriedades de Configuração não é exibida.
- 2) Enquanto você seleciona um atributo complexo de entrada e saída, mesmo que o objeto de integração não possa ser selecionado, uma SiebelMessage de entrada e saída deve ser especificada. Atributos complexos são as variáveis para o objeto SiebelMessage. Há três tipos de objetos: entrada, saída e entrada/saída. Você deve selecionar um objeto de entrada ou um objeto de saída ou um objeto de entrada/saída.
- 3) Um tipo de E/S da mensagem Siebel é sempre exibido no nome do nó da mensagem; portanto, não é necessário clicar no nó para vê-lo.
- 4) Um asterisco \* é incluído no início do nome da mensagem Siebel se essa mensagem for selecionada.
- 5) Se uma mensagem Siebel não for selecionada, então, você não precisa selecionar o **Objeto de Integração** e ele não é incluído como um objeto de negócios.
- 6) O Enterprise Information System (EIS) Siebel tem a restrição de que não é possível alterar os nomes de argumento de entrada e saída existentes para nenhum método de um serviço de negócios padrão ou criar novos nomes de argumento conforme recebem código permanente internamente na classe subjacente do serviço de negócios junto com a lógica. Portanto, certifique-se de estar trabalhando em um serviço de negócios Siebel customizado se deseja utilizar mensagem Siebel customizada.

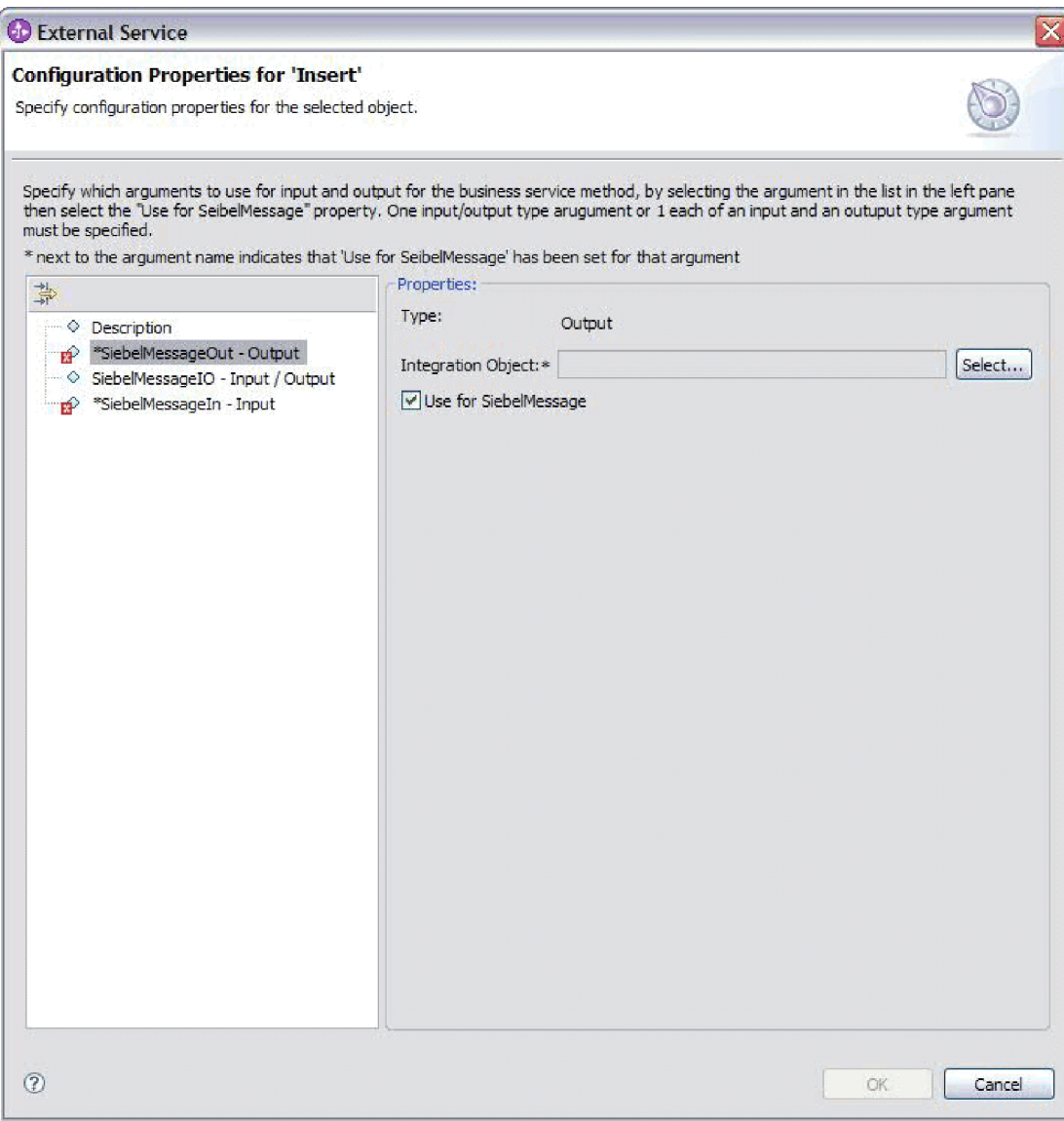

*Figure 12. Especificando o Valor de Integração para os Métodos de Negócios*

i. Clique em **Avançar**.

#### **Resultado**

Você selecionou o objeto de negócios ou serviço de negócios Siebel com o qual deseja trabalhar e o nomeou.

#### **O que Fazer Depois**

Configure os objetos que selecionou.

## **Conceitos relacionados**

["Objetos de Negócios" on page 13](#page-18-0)

Para enviar dados ou obter dados do Siebel Business Applications, o adaptador utiliza objetos de negócios. Um objeto de negócios é uma estrutura que consiste em dados, na ação a ser executada nos dados e em instruções adicionais, se

houver alguma, para processar os dados. Os dados podem representar uma entidade de negócios, como uma fatura ou um registro de funcionário, ou um texto não estruturado.

#### **Referências relacionadas**

["Informações sobre o Objeto de Negócios" on page 121](#page-126-0) Um objeto de negócios é uma estrutura que contém informações específicas do aplicativo (metadados) sobre como o adaptador deve processar o objeto de negócios, bem como a operação a ser desempenhada no objeto de negócios. O nome do objeto de negócios é gerado pelo assistente de serviço externo de acordo com a convenção de nomenclatura para o adaptador.

# **Configurando os Objetos Selecionados**

Para configurar o objeto de negócios, você especifica informações sobre o objeto, como um nome para o objeto de negócios e o diretório onde ele deve ser armazenado.

## **Antes de Iniciar**

Certifique-se de ter selecionado e importado a função de negócio.

## **Por Que e Quando Desempenhar Esta Tarefa**

Para configurar o objeto de negócios, utilize o procedimento a seguir.

## **Etapas para Esta Tarefa**

1. Na janela Configurar Propriedades Compostas do assistente de serviço externo, preencha o campo **Espaço de Nomes do Objeto de Negócios**. Utilize o espaço de nomes padrão (http://www.ibm.com/xmlns/prod/wbi/j2ca/siebel) exceto na seguinte circunstância. Se estiver incluindo o objeto de negócios em um módulo existente e o módulo já incluir esse objeto de negócios (de uma execução anterior do assistente de serviço externo), altere o valor do espaço de nomes.

Por exemplo, você poderia alterar o espaço de nomes para http://www.ibm.com/xmlns/prod/wbi/j2ca/siebel1

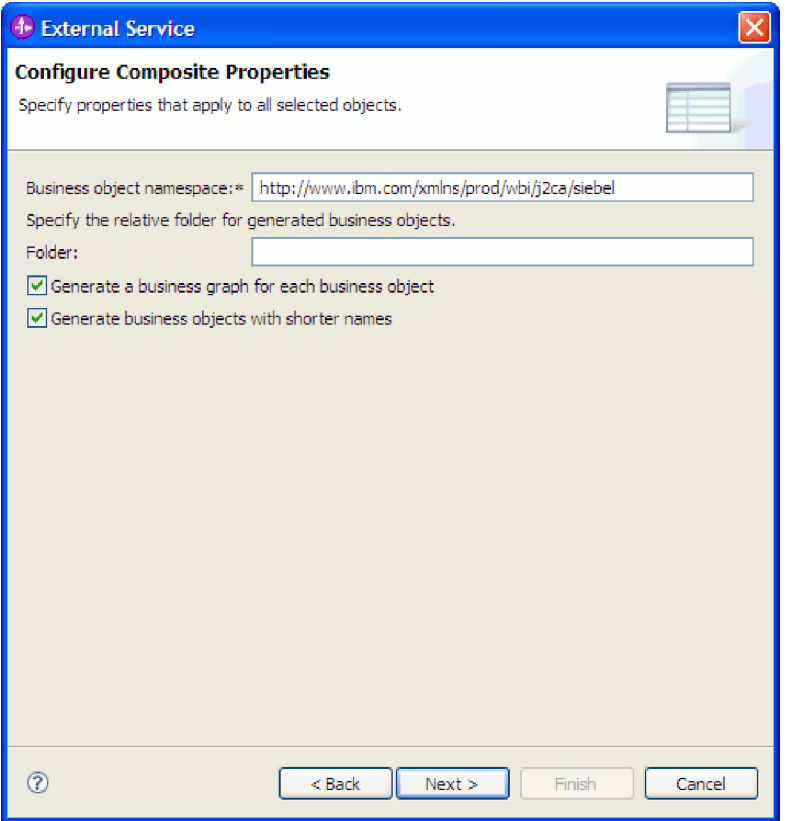

*Figure 13. Janela Configurar Propriedades Compostas Mostrando o Espaço de Nomes do Objeto de Negócios Padrão*

- 2. Para indicar onde as informações do objeto de negócios devem ser armazenadas, digite o caminho para o local no campo **Pasta**. Esta é uma etapa opcional.
- 3. Se quiser que o objeto de negócios ou objetos de negócios sejam inseridos em um gráfico de negócios, deixe **Gerar um Gráfico de Negócios para cada Objeto de Negócios** selecionado. Caso contrário, cancele a seleção.
- 4. Se quiser que o objeto de negócios ou objetos de negócios sejam gerados com nomes abreviados, selecione **Gerar Objetos de Negócios com Nomes Abreviados**.

#### **Resultado**

Você especificou um nome para o objeto de negócios de nível superior. Se tiver concluído as etapas opcionais, você também especificou um local onde o objeto de negócios está armazenado, não importa se o objeto de negócios está incluído em um gráfico de negócios e se o objeto de negócios foi gerado com um nome abreviado. A janela Geração de Serviço e Configuração de Implementação é exibida.

#### **O que Fazer Depois**

Gere um módulo implementável que inclua o adaptador e os objetos de negócios.

## **Conceitos relacionados**

["Objetos de Negócios" on page 13](#page-18-0) Para enviar dados ou obter dados do Siebel Business Applications, o adaptador utiliza objetos de negócios. Um objeto de negócios é uma estrutura que consiste em dados, na ação a ser executada nos dados e em instruções adicionais, se houver alguma, para processar os dados. Os dados podem representar uma entidade de negócios, como uma fatura ou um registro de funcionário, ou um texto não estruturado.

#### **Referências relacionadas**

["Informações sobre o Objeto de Negócios" on page 121](#page-126-0) Um objeto de negócios é uma estrutura que contém informações específicas do aplicativo (metadados) sobre como o adaptador deve processar o objeto de negócios, bem como a operação a ser desempenhada no objeto de negócios. O nome do objeto de negócios é gerado pelo assistente de serviço externo de acordo com a convenção de nomenclatura para o adaptador.

# **Configurando Propriedades de Implementação e Gerando o Serviço**

Para gerar o módulo, que é o artefato que está implementado no WebSphere Process Server ou WebSphere Enterprise Service Bus, crie o módulo, inclua o adaptador no módulo e especifique um alias utilizado para autenticar o responsável pela chamada para o Siebel Business Applications.

#### **Antes de Iniciar**

Certifique-se de que tenha configurado o objeto de negócios. A janela Geração de Serviço e Configuração de Implementação deve ser exibida.

#### **Por Que e Quando Desempenhar Esta Tarefa**

Gere o módulo, que inclui o adaptador, e configure o objeto de negócios. O módulo é o artefato implementado no servidor.

Para gerar o módulo, utilize o procedimento a seguir.

#### **Etapas para Esta Tarefa**

- 1. Opcionalmente, selecione **Editar Operações** se desejar alterar o nome da operação padrão. Em seguida, na janela Editar Nomes da Operação, digite um novo nome e descrição opcional e clique em **OK**.
- 2. Em **Implementar Projeto do Conector**, especifique se os arquivos do adaptador serão incluídos no módulo. Escolha um dos seguintes valores:
	- v **Com módulo para utilização por um único aplicativo**. Com os arquivos do adaptador embutidos no módulo, você pode implementar o módulo em um servidor de aplicativos. Utilize um adaptador incorporado quando tiver um único módulo utilizando o adaptador ou se vários módulos precisarem executar diferentes versões do adaptador. A utilização de um adaptador incorporado permite atualizar o adaptador em um único módulo sem o risco de desestabilizar outros módulos, alterando a versão do adaptador.
	- v **No servidor para utilização por vários aplicativos**. Se você não incluir os arquivos do adaptador em um módulo, deverá instalá-los como um adaptador independente em cada servidor de aplicativos no qual deseja executar o módulo. Utilize um adaptador independente quando vários módulos puderem utilizar a mesma versão do adaptador e você desejar administrar o adaptador em um local central. Um adaptador independente também pode reduzir os recursos necessários utilizando uma única instância do adaptador para vários módulos.
- 3. No campo **Entrada de Dados de Autenticação J2C**, digite o nome especificado na seção Segurança do console administrativo.
- 4. Clique em **Utilizar Propriedades da Conexão Descobertas** para configurar as propriedades neste momento.

Se você selecionar **Utilizar Propriedades de Conexão Especificadas no Servidor**, você pode configurar propriedades posteriormente utilizando o console administrativo.

5. Na seção Propriedades da Conexão, configure ou altere quaisquer propriedades de conexão aplicáveis à sua configuração.Consulte ["Propriedades Managed Connection Factory" on page 142](#page-147-0) para obter informações adicionais sobre estas propriedades.

As propriedades marcadas com um asterisco (\*) são requeridas.

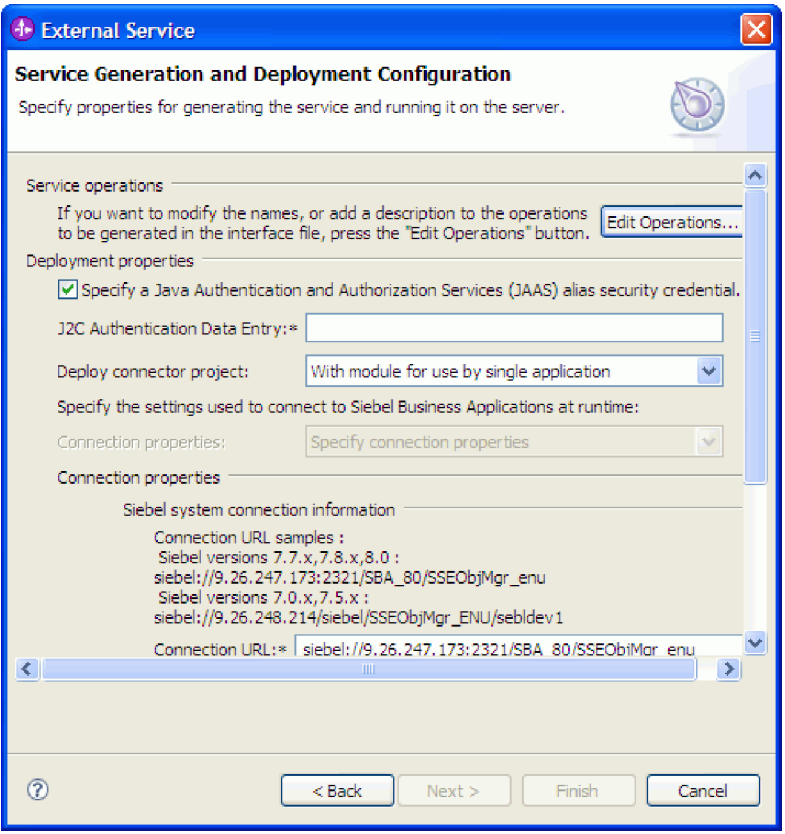

*Figure 14. Janela Geração de Serviço e Configuração de Implementação Mostrando a Seção* **Propriedades da Conexão**

6. Opcionalmente, especifique propriedades avançadas clicando em **Avançado**.Expanda cada uma das seções avançadas a seguir para rever as propriedades. A figura a seguir mostra as seções de propriedade avançada na janela Geração de Serviço e Configuração de Implementação.

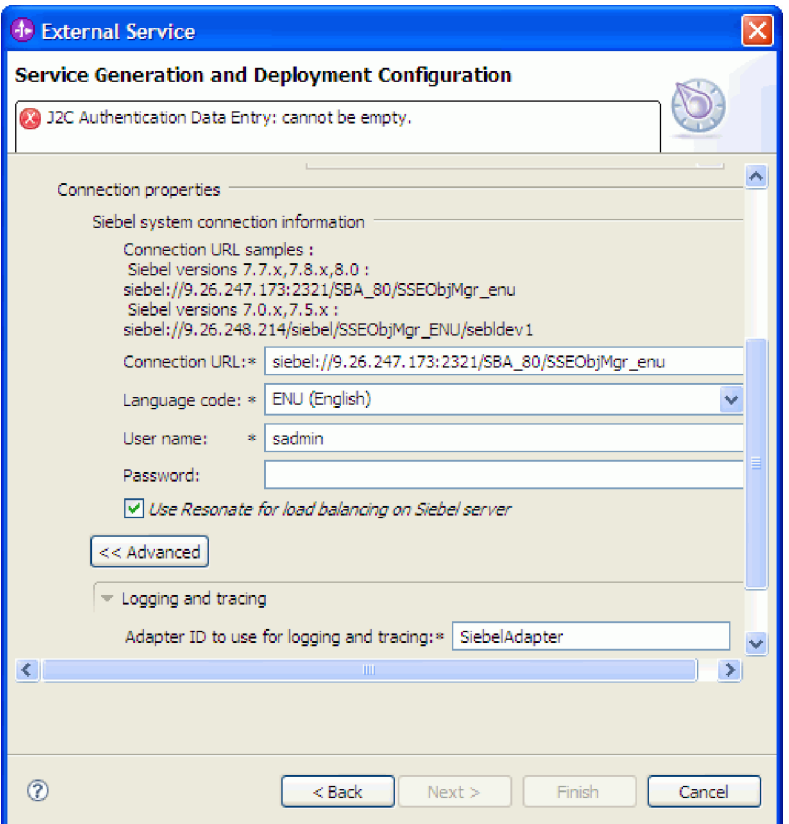

*Figure 15. A Janela Geração de Serviço e Configuração de Implementação, Mostrando as Seções Propriedade Avançada Após Clicar no Botão* **Avançado**

Consulte ["Propriedades Managed Connection Factory" on page 142](#page-147-0) para obter informações adicionais sobre essas propriedades adicionais.

- v **Criação de log e rastreio**
	- Se você tiver várias instâncias do adaptador, configure **ID do Adaptador** como um valor que é exclusivo para essa instância.
	- Se você deseja mascarar informações sigilosas em arquivos de log e de rastreio (por exemplo, se deseja evitar tornar informações de clientes visíveis nesses arquivos), selecione **Disfarçar dados do usuários como** ″**XXX**″ **em arquivos de log e rastreio**.
- 7. Clique em **Avançar**. A janela Propriedades de Local do Serviço é aberta.
- 8. Crie um módulo.
	- a. Na janela Propriedades do Local de Serviço, clique em **Novo** no campo **Módulo**.
	- b. Na janela Projeto de Integração, clique em **Criar um Projeto de Módulo** ou **Criar um Projeto de Módulo de Mediação** e clique em **Avançar**.
- 9. Na janela Novo Módulo, execute as seguintes tarefas:
	- a. Digite um nome para o módulo.
		- Conforme você digita o nome, ele é incluído no local de trabalho especificado no campo **Diretório**.

Este é o local padrão. Se quiser especificar um local diferente, cancele a seleção da opção **Utilizar Local Padrão** e digite um novo local ou clique em **Procurar** e selecione o local.

- b. Especifique se você deseja abrir o módulo no diagrama de montagem (para projetos de módulos) ou se deseja criar um componente de fluxo de mediação (para projetos de módulos de mediação). Por padrão, estas opções estão selecionadas.
- c. Clique em **Concluir**.
- 10. Na janela Propriedades do Local de Serviço, execute as seguintes tarefas:
	- a. Se quiser alterar o espaço de nomes padrão, limpe a caixa de opções **Utilizar Espaço de Nomes Padrão** e digite um novo caminho no campo **Espaço de Nomes**.
	- b. Especifique a pasta dentro do módulo onde a descrição do serviço deve ser salva digitando um nome no campo **Pasta** ou procurando uma pasta. Esta é uma etapa opcional.

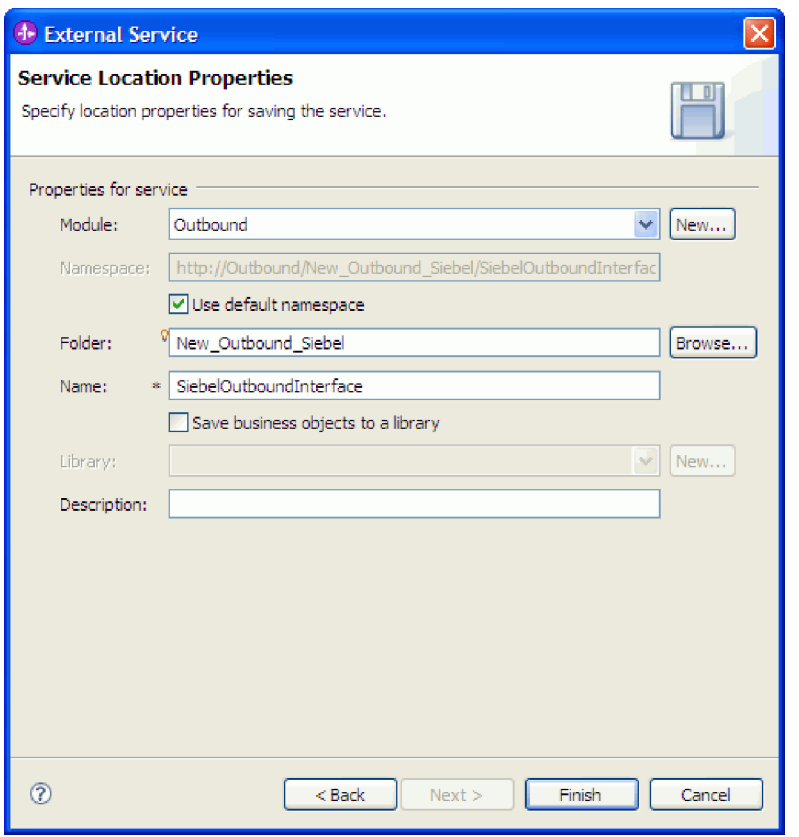

*Figure 16. Janela Propriedades do Local do Serviço, Mostrando Propriedades para Informações de Serviço*

- c. Se quiser salvar os objetos de negócios para que eles possam ser utilizados por outro aplicativo, clique em **Salvar Objetos de Negócios em uma Biblioteca** e selecione uma biblioteca da lista ou clique em **Novo** para criar uma nova biblioteca.
- d. Opcionalmente, digite uma descrição do módulo.
- 11. Clique em **Concluir**.

#### **Resultado**

O novo módulo é incluído na perspectiva Integração de Negócios.

## **O que Fazer Depois**

Exportar o módulo como um arquivo EAR para implementação.

#### **Referências relacionadas**

["Propriedades de Configuração de Entrada" on page 148](#page-153-0) O WebSphere Adapter para Siebel Business Applications possui várias categorias de propriedade de configuração de conexão de entrada, que você configura com o assistente de serviço externo enquanto gera ou cria objetos de serviços. Você pode alterar as propriedades do adaptador de recursos e de especificação de ativação depois de implementar o módulo utilizando o WebSphere Integration Developer ou o console administrativo, mas as propriedades da conexão para o assistente de serviço externo não podem ser alteradas após a implementação.

["Propriedades de Configuração de Saída" on page 127](#page-132-0)

O WebSphere Adapter para Siebel Business Applications possui várias categorias de propriedades de configuração de conexão de saída, que você configura com o assistente de serviço externo enquanto gera ou cria objetos e serviços. Você pode alterar as propriedades do adaptador de recursos e do connection factory gerenciado depois de implementar o módulo no WebSphere Process Server ou WebSphere Enterprise Service Bus utilizando o WebSphere Integration Developer ou o console administrativo, mas as propriedades da conexão para o assistente de serviço externo não podem ser alteradas após a implementação.

["Globalization" on page 172](#page-177-0)

O WebSphere Adapter para Siebel Business Applications é um aplicativo globalizado que pode ser utilizado em vários ambientes lingüísticos e culturais. Baseado no suporte ao conjunto de caracteres e no código do idioma do servidor host, o adaptador entrega o texto da mensagem no idioma apropriado. O adaptador suporta transformação de dados de script bidirecional entre componentes de integração.

## **Configurando o Módulo para Processamento de Entrada**

Para configurar um módulo para utilizar o adaptador para processamento de entrada, utilize o assistente de serviço externo no WebSphere Integration Developer para localizar e selecionar objetos de negócios e serviços do aplicativo Siebel e para gerar definições de objetos de negócios e artefatos relacionados.

#### **Conceitos relacionados**

["Processamento de Entrada" on page 8](#page-13-0)

O WebSphere Adapter para Siebel Business Applications suporta processamento de entrada assíncrona. Isso significa que o adaptador sonda o Siebel Business Applications em intervalos especificados para eventos. Quando o adaptador detecta um evento, ele converte os dados do evento em um objeto de negócios e os envia para o componente.

# **Configurando Propriedades da Conexão para o assistente de serviço externo**

Para configurar propriedades de conexão para o assistente de serviço externo para que ele possa acessar o servidor Siebel, especifique informações, como URL de Conexão, nome de usuário e senha que você utiliza para acessar o servidor, e o nome ou endereço IP do servidor.

**Antes de Iniciar**

Certifique-se de ter incluído com sucesso os arquivos de dependência do software externa.

#### **Por Que e Quando Desempenhar Esta Tarefa**

Especifique as propriedades de conexão que o assistente de serviço externo precisa para estabelecer uma conexão com o servidor Siebel e descobrir funções ou dados.

Para especificar as propriedades da conexão, utilize o procedimento a seguir.

#### **Etapas para Esta Tarefa**

- 1. Na janela Estilo do Adaptador, selecione **Entrada** (para enviar dados ao adaptador a partir do servidor Siebel) e clique em **Avançar**.
- 2. Na janela Configuração de Descoberta, especifique as propriedades de configuração:
	- a. No campo **URL de Conexão**, digite a URL necessária para se conectar com o servidor Siebel.
	- b. Se for necessário, altere a configuração padrão (ENU English) para **Código do Idioma** selecionando outro idioma da lista drop-down.
	- c. Digite o nome de usuário e senha utilizados para acessar o servidor Siebel. A senha faz distinção entre maiúsculas e minúsculas.

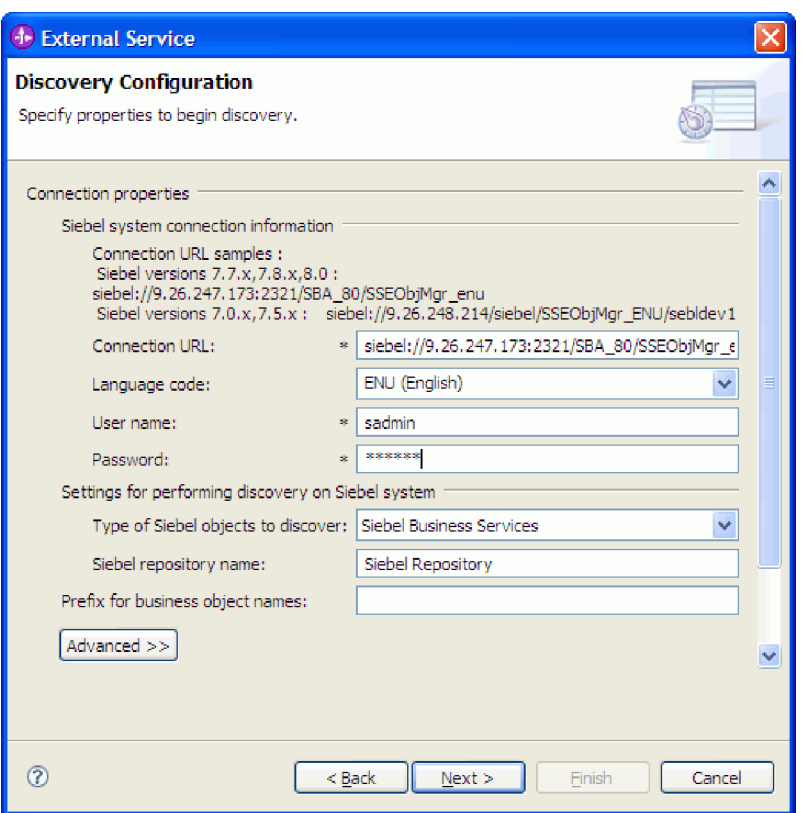

*Figure 17. A Janela Configuração de Descoberta*

d. Se for necessário, altere a configuração padrão para **Tipos de Objetos Siebel a Serem Descobertos** (Serviços de Negócios Siebel) selecionando Objetos de Negócios Siebel da lista drop-down.

- e. Se for necessário, altere a configuração padrão para **Nome do Repositório Siebel** digitando o nome do repositório onde os objetos serão descobertos.
- f. Se for necessário, digite um prefixo no campo **Prefixo para Nomes de Objetos de Negócios** para que ele seja colocado na frente do nome do objeto de negócios.
- 3. Para configurar propriedades avançadas adicionais, clique em **Avançado**. Quando você selecionar **Avançado**, as propriedades relacionadas serão exibidas.

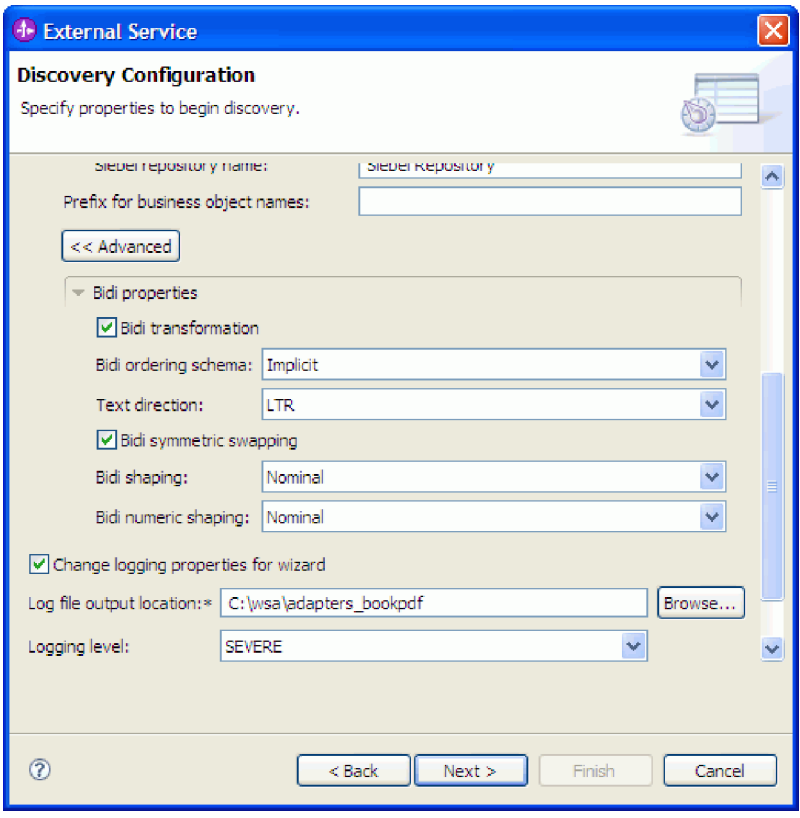

*Figure 18. A janela Configuração de Descoberta, que mostra seções adicionais de propriedade avançada depois de clicar no botão* **Avançado**

- 4. Se precisar configurar propriedades bidirecionais, desempenhe as seguintes etapas:
	- a. Na seção Propriedades Bidirecionais, selecione **Transformação para Bidi**.
	- b. Configure propriedades para seu ambiente. Consulte ["Propriedades da](#page-134-0) [Conexão para o Assistente" on page 129](#page-134-0) para obter informações adicionais sobre estas propriedades.
- 5. Para configurar propriedades de criação de log para o assistente de serviço externo, execute as seguintes etapas:
	- a. Selecione **Especificar o Nível de Criação de Log Desejado**.
	- b. Altere o local de saída do arquivo de log clicando em **Procurar** e selecionando um local diferente.
	- c. Configure o **Nível de Registro**.

Em um ambiente de teste, selecione **FINEST**, que fornece o nível mais alto de registro. Em um ambiente de produção, selecione um nível inferior a FINEST para otimizar o processo de criação de log.

**Note:** Este log pertence apenas ao assistente de serviço externo, e não à operação do adaptador.

6. Clique em **Avançar**.

#### **Resultado**

O assistente de serviço externo entra em contato com o aplicativo Siebel utilizando as informações que você forneceu (como URL de Conexão, nome de usuário e senha) para efetuar login. Você verá a janela Descoberta e Seleção de Objeto.

Especifique critérios de procura que o assistente de serviço externo utiliza para descobrir funções ou dados no aplicativo Siebel.

#### **Referências relacionadas**

["Propriedades da Conexão para o Assistente" on page 129](#page-134-0) As propriedades do Assistente de serviço externo são utilizadas para estabelecer uma conexão entre o assistente de serviço externo do WebSphere Integration Developer, uma ferramenta que é utilizada para criar objetos de negócios, e o servidor Siebel. As propriedades que você configura no assistente de serviço externo especificam itens como configuração de conexão, propriedades bidi (bidirecionais) e opções de criação de log e rastreio.

## **Selecionando Objetos de Negócios e Serviços**

Selecione objetos de negócios e serviços através do assistente de serviço externo para especificar as funções de negócios que deseja chamar e os objetos de negócios que deseja processar.

#### **Antes de Iniciar**

Certifique-se de configurar as propriedades de conexão para o assistente de serviço externo.

#### **Por Que e Quando Desempenhar Esta Tarefa**

Especifique os critérios de procura que o assistente de serviço externo utiliza para descobrir objetos de negócios ou funções de negócios no aplicativo Siebel.

Para procurar e selecionar objetos de negócios ou funções de negócios, utilize o seguinte procedimento.

#### **Selecionando Objetos de Negócios**

- 1. Na janela Configuração de Descoberta, selecione **Objetos de Negócios Siebel** como o **Tipo de Objetos Siebel para Descobrir**. A caixa de opção **Solicitar Definições de Configuração Adicionais ao Incluir um Objeto de Negócios** é exibida.
- 2. Selecione a caixa de opção **Solicitar Definições de Configuração Adicionais ao Incluir um Objeto de Negócios**. É necessário selecionar isso, se você deseja selecionar os atributos dos objetos de negócios.
- 3. Clique em **Avançar**.
- 4. Na janela Descoberta e Seleção de Objeto,
	- a. Clique em **Editar Consulta**.
	- b. Na janela Propriedades da Consulta, digite o nome do objeto de negócios no campo **Padrão** que deseja localizar (por exemplo, Conta) e clique em **OK**.
- c. Clique em **Executar Consulta** para exibir o objeto de negócios especificado.
- d. Expanda a pasta **Objetos de Negócios Siebel** na área de janela **Objetos Descobertos**, para consultar a lista de objetos de negócios descobertos na janela Descoberta e Seleção de Objeto.

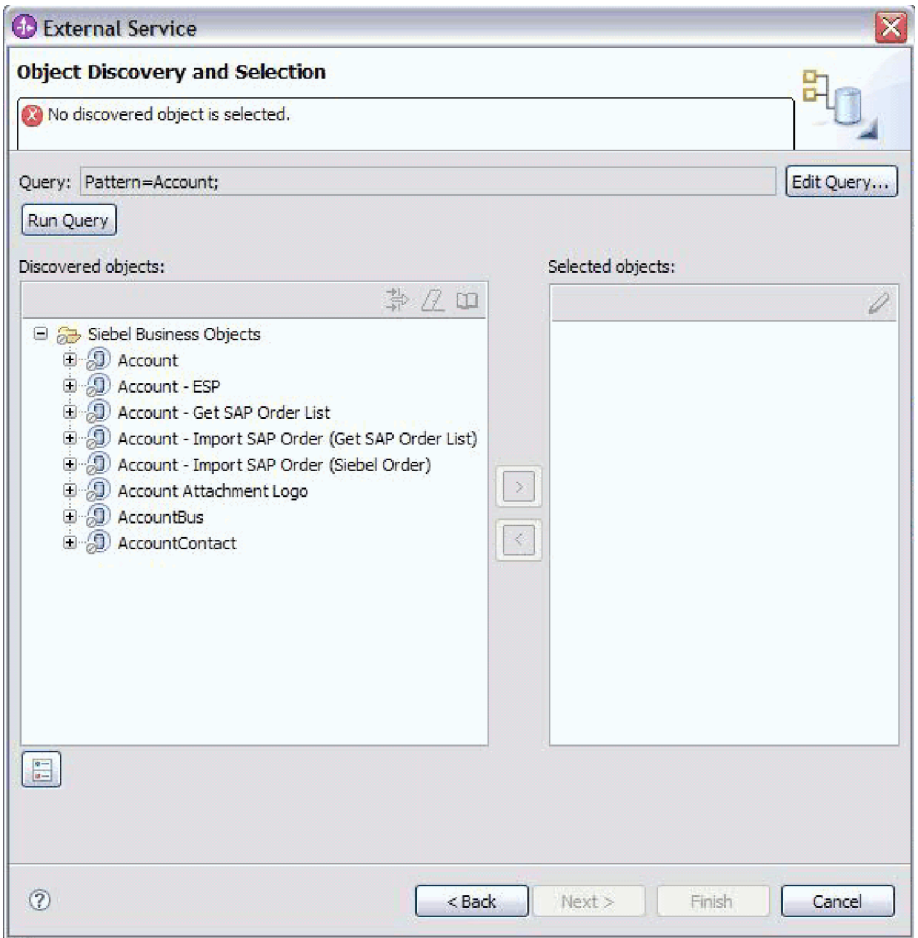

*Figure 19. Janela Descoberta e Seleção de Objeto, Mostrando a Pasta Objetos de Negócios Siebel Expandida Com a Lista de Objetos Descobertos*

e. Expanda os objetos de negócios necessários (por exemplo, Conta), para consultar os componentes de negócios com os quais deseja trabalhar.

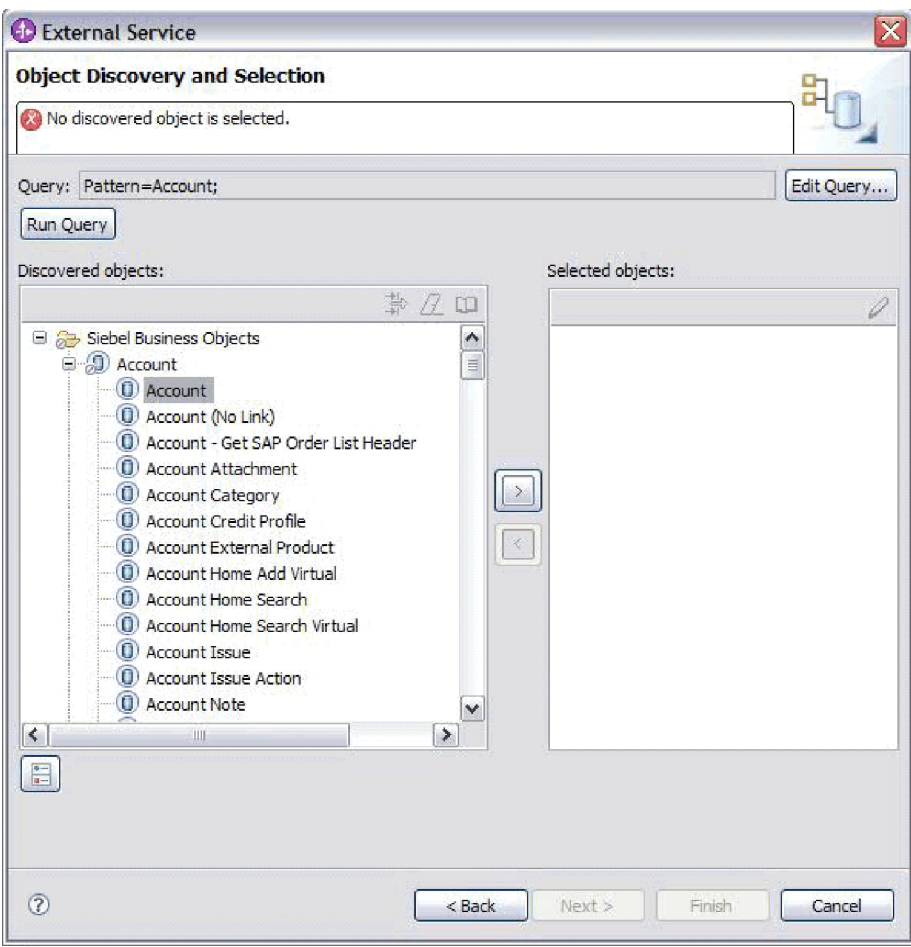

*Figure 20. Janela Descoberta e Seleção de Objeto, Mostrando a Pasta Objetos de Negócios Siebel Expandida Com a Lista de Objetos Descobertos.*

f. Selecione os componentes de negócios com os quais deseja trabalhar e clique na seta para a direita, para incluí-los na área de janela **Objetos Selecionados**.

**Note:** A janela Propriedades de Configuração é exibida para a seleção de atributos, se você tiver selecionado a caixa de opção, **Solicitar Definições de Configuração Adicionais ao Incluir um Objeto de Negócios** na janela Configuração de Descoberta.

g. Selecione os atributos que deseja gerar a partir da janela Propriedades de Configuração.

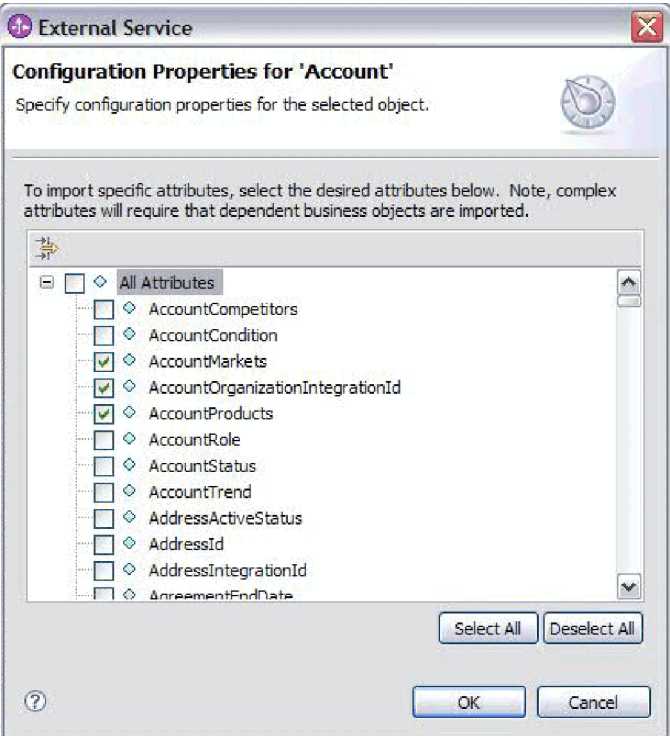

*Figure 21. Janela Propriedades de Configuração para Selecionar e Importar os Atributos para a Área de Janela Objetos Selecionados*

h. Se você não selecionar um atributo, um objeto de negócios vazio é gerado. Além disso, se você incluir um componente de negócios primário, ele é exibido na área de janela **Objetos Selecionados**. Se você incluir um componente de negócios dependente, o componente de negócios primário também é incluído, mas ele não é exibido na área de janela **Objetos Selecionados**. É possível selecionar mais de um objeto por vez.

**Note:** Se você não selecionar os atributos necessários, como chave primária do objeto de negócios, obterá erros no tempo de execução.

i. Clique em **Avançar**.

## **Selecionando Serviços de Negócios**

- 1. Na janela Configuração de Descoberta, selecione **Serviços de Negócios Siebel** na lista **Tipo de Objetos Siebel para Descobrir**. Clique em **Avançar**.
- 2. Na janela Descoberta e Seleção de Objeto,
	- a. Clique em **Editar Consulta**.
	- b. Na janela Propriedades da Consulta, digite o nome do serviço de negócios no campo **Padrão** que deseja localizar (por exemplo, EAI Siebel Adapter) e clique em **OK**.
	- c. Clique em **Executar Consulta** para exibir o objeto de negócios especificado.
	- d. Na área de janela Objetos Descobertos, expanda a pasta **Serviços de Negócios Siebel**, para consultar os nomes dos serviços de negócios associados com o objeto especificado.
	- e. Expanda o nome do **Serviços de Negócios Siebel** com o qual deseja trabalhar e selecione o método de serviço de negócios com o qual deseja trabalhar (por exemplo, Inserir).

**Note:** É possível selecionar mais de um método por vez.

f. Clique na seta para a direita, para incluir o serviço na área de janela **Objetos Selecionados**.

**Note:** Se o método de serviço de negócios que você selecionou não possuir o objeto de integração já selecionado, a janela Propriedades de Configuração é exibida.

- g. Na janela Propriedades de Configuração, selecione a mensagem associada com o método de serviço de negócios e clique em **Selecionar** para escolher o **Objeto de Integração**.
- h. Clique em **OK** na janela Selecionar e, em seguida, clique em **OK** na janela Propriedades de Configuração.

#### **Note:**

- 1) Quando um serviço de negócios possui apenas 1 argumento de Entrada/Saída de tipo complexo, a janela Propriedades de Configuração não é exibida.
- 2) Enquanto você seleciona um atributo complexo de entrada e saída, mesmo que o objeto de integração não possa ser selecionado, uma SiebelMessage de entrada e saída deve ser especificada. Atributos complexos são as variáveis para o objeto SiebelMessage. Há três tipos de objetos: entrada, saída e entrada/saída. Você deve selecionar um objeto de entrada ou um objeto de saída ou um objeto de entrada/saída.
- 3) Um tipo de E/S da mensagem Siebel é sempre exibido no nome do nó da mensagem; portanto, não é necessário clicar no nó para vê-lo.
- 4) Um asterisco \* é incluído no início do nome da mensagem Siebel se essa mensagem for selecionada.
- 5) Se uma mensagem Siebel não for selecionada, então, você não precisa selecionar o **Objeto de Integração** e ele não é incluído como um objeto de negócios.
- 6) O Enterprise Information System (EIS) Siebel tem a restrição de que não é possível alterar os nomes de argumento de entrada e saída existentes para nenhum método de um serviço de negócios padrão ou criar novos nomes de argumento conforme recebem código permanente internamente na classe subjacente do serviço de negócios junto com a lógica. Portanto, certifique-se de estar trabalhando em um serviço de negócios Siebel customizado se deseja utilizar mensagem Siebel customizada.

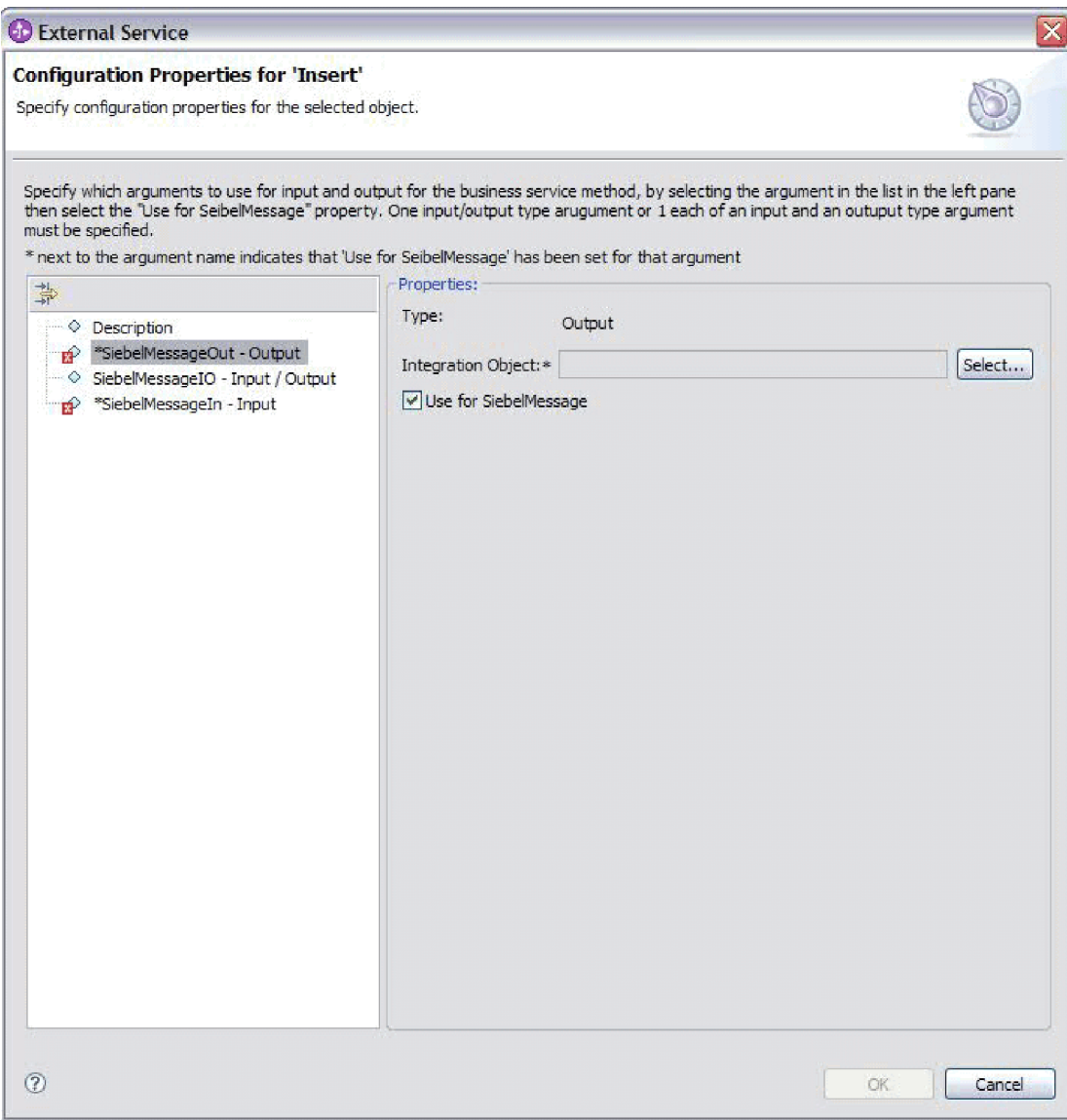

*Figure 22. Especificando o Valor de Integração para os Métodos de Negócios*

i. Clique em **Avançar**.

#### **Resultado**

Você selecionou o objeto de negócios Siebel ou serviço de negócios com os quais deseja trabalhar e selecionou um nome para eles.

#### **O que Fazer Depois**

Na janela Configurar Objetos, especifique um espaço de nomes de objeto de negócios (por exemplo, http://www.ibm.com/xmlns/prod/wbi/j2ca/siebel) e o diretório no qual o objeto de negócios gerado será armazenado. Indique se deseja gerar um gráfico de negócios para cada objeto de negócios e gerar objetos de negócios com nomes abreviados.

#### **Conceitos relacionados**

["Objetos de Negócios" on page 13](#page-18-0) Para enviar dados ou obter dados do Siebel Business Applications, o adaptador utiliza objetos de negócios. Um objeto de negócios é uma estrutura que consiste em dados, na ação a ser executada nos dados e em instruções adicionais, se houver alguma, para processar os dados. Os dados podem representar uma entidade de negócios, como uma fatura ou um registro de funcionário, ou um texto não estruturado.

#### **Referências relacionadas**

["Informações sobre o Objeto de Negócios" on page 121](#page-126-0) Um objeto de negócios é uma estrutura que contém informações específicas do aplicativo (metadados) sobre como o adaptador deve processar o objeto de negócios, bem como a operação a ser desempenhada no objeto de negócios. O nome do objeto de negócios é gerado pelo assistente de serviço externo de acordo com a convenção de nomenclatura para o adaptador.

## **Configurando os Objetos Selecionados**

Para configurar o objeto de negócios, você especifica informações sobre o objeto, como um nome para o objeto de negócios e o diretório onde ele deve ser armazenado.

## **Antes de Iniciar**

Certifique-se de ter selecionado e importado a função de negócio.

#### **Por Que e Quando Desempenhar Esta Tarefa**

Para configurar o objeto de negócios, utilize o procedimento a seguir.

#### **Etapas para Esta Tarefa**

1. Na janela Configurar Propriedades Compostas do assistente de serviço externo, preencha o campo **Espaço de Nomes do Objeto de Negócios**. Utilize o espaço de nomes padrão (http://www.ibm.com/xmlns/prod/wbi/j2ca/siebel) exceto na seguinte circunstância. Se estiver incluindo o objeto de negócios em um módulo existente e o módulo já incluir esse objeto de negócios (de uma execução anterior do assistente de serviço externo), altere o valor do espaço de nomes.

Por exemplo, você poderia alterar o espaço de nomes para http://www.ibm.com/xmlns/prod/wbi/j2ca/siebel1
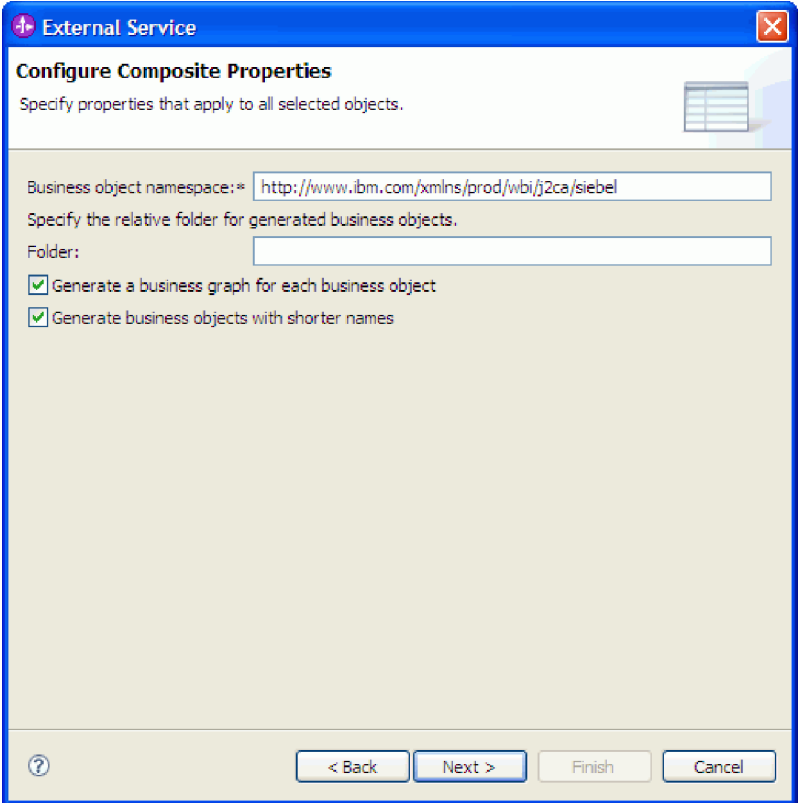

*Figure 23. Janela Configurar Propriedades Compostas Mostrando o Espaço de Nomes do Objeto de Negócios Padrão*

- 2. Para indicar onde as informações do objeto de negócios devem ser armazenadas, digite o caminho para o local no campo **Pasta**. Esta é uma etapa opcional.
- 3. Se quiser que o objeto de negócios ou objetos de negócios sejam inseridos em um gráfico de negócios, deixe **Gerar um Gráfico de Negócios para cada Objeto de Negócios** selecionado. Caso contrário, cancele a seleção.
- 4. Se quiser que o objeto de negócios ou objetos de negócios sejam gerados com nomes abreviados, selecione **Gerar Objetos de Negócios com Nomes Abreviados**.

## **Resultado**

Você especificou um nome para o objeto de negócios de nível superior. Se tiver concluído as etapas opcionais, você também especificou um local onde o objeto de negócios está armazenado, não importa se o objeto de negócios está incluído em um gráfico de negócios e se o objeto de negócios foi gerado com um nome abreviado. A janela Geração de Serviço e Configuração de Implementação é exibida.

#### **O que Fazer Depois**

Gere um módulo implementável que inclua o adaptador e os objetos de negócios.

## **Conceitos relacionados**

["Objetos de Negócios" on page 13](#page-18-0)

Para enviar dados ou obter dados do Siebel Business Applications, o adaptador utiliza objetos de negócios. Um objeto de negócios é uma estrutura que consiste em dados, na ação a ser executada nos dados e em instruções adicionais, se houver alguma, para processar os dados. Os dados podem representar uma entidade de negócios, como uma fatura ou um registro de funcionário, ou um texto não estruturado.

#### **Referências relacionadas**

["Informações sobre o Objeto de Negócios" on page 121](#page-126-0) Um objeto de negócios é uma estrutura que contém informações específicas do aplicativo (metadados) sobre como o adaptador deve processar o objeto de negócios, bem como a operação a ser desempenhada no objeto de negócios. O nome do objeto de negócios é gerado pelo assistente de serviço externo de acordo com a convenção de nomenclatura para o adaptador.

# **Configurando Propriedades de Implementação e Gerando o Serviço**

Para gerar o módulo, que é o artefato que está implementado no WebSphere Process Server ou WebSphere Enterprise Service Bus, crie o módulo, inclua o adaptador no módulo e especifique um alias utilizado para autenticar o responsável pela chamada para o Siebel Business Applications.

#### **Antes de Iniciar**

Certifique-se de que tenha configurado o objeto de negócios. A janela Geração de Serviço e Configuração de Implementação deve ser exibida.

#### **Por Que e Quando Desempenhar Esta Tarefa**

Gere o módulo, que inclui o adaptador, e configure o objeto de negócios. O módulo é o artefato implementado no servidor.

Para gerar o módulo, utilize o procedimento a seguir.

- 1. Opcionalmente, selecione **Editar Operações** se desejar alterar o nome da operação padrão. Em seguida, na janela Editar Nomes da Operação, digite um novo nome e descrição opcional e clique em **OK**.
- 2. Em **Implementar Projeto do Conector**, especifique se os arquivos do adaptador serão incluídos no módulo. Escolha um dos seguintes valores:
	- v **Com módulo para utilização por um único aplicativo**. Com os arquivos do adaptador embutidos no módulo, você pode implementar o módulo em um servidor de aplicativos. Utilize um adaptador incorporado quando tiver um único módulo utilizando o adaptador ou se vários módulos precisarem executar diferentes versões do adaptador. A utilização de um adaptador incorporado permite atualizar o adaptador em um único módulo sem o risco de desestabilizar outros módulos, alterando a versão do adaptador.
	- v **No servidor para utilização por vários aplicativos**. Se você não incluir os arquivos do adaptador em um módulo, deverá instalá-los como um adaptador independente em cada servidor de aplicativos no qual deseja executar o módulo. Utilize um adaptador independente quando vários módulos puderem utilizar a mesma versão do adaptador e você desejar administrar o adaptador em um local central. Um adaptador independente também pode reduzir os recursos necessários utilizando uma única instância do adaptador para vários módulos.
- 3. No campo **Entrada de Dados de Autenticação J2C**, digite o nome especificado na seção Segurança do console administrativo.
- 4. Clique em **Utilizar Propriedades da Conexão Descobertas** para configurar as propriedades neste momento.

Se você selecionar **Utilizar Propriedades de Conexão Especificadas no Servidor**, você pode configurar propriedades posteriormente utilizando o console administrativo.

5. Na seção Propriedades da Conexão, configure ou altere quaisquer propriedades de conexão aplicáveis à sua configuração. Consulte ["Propriedades de Especificação de Ativação" on page 163](#page-168-0) e ["Propriedades da](#page-134-0) [Conexão para o Assistente" on page 129,](#page-134-0) para obter informações adicionais sobre essas propriedades.

As propriedades marcadas com um asterisco (\*) são requeridas.

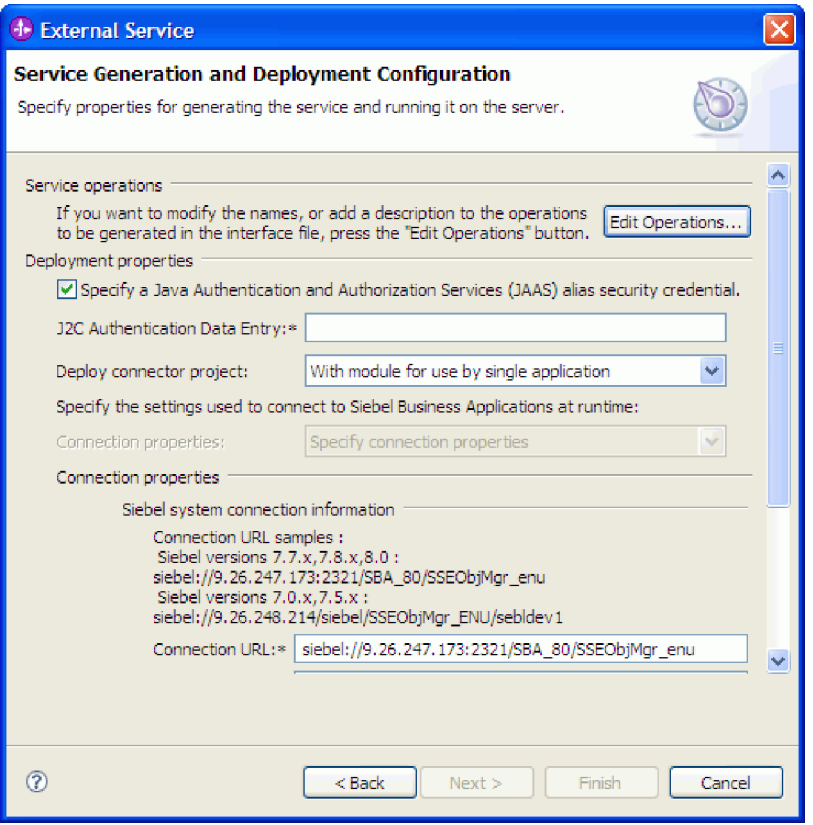

*Figure 24. Janela Geração de Serviço e Configuração de Implementação Mostrando a Seção* **Propriedades da Conexão**

- 6. Opcionalmente, especifique propriedades avançadas clicando em **Avançado**. Expanda cada uma das seções de grupo a seguir, para rever as propriedades avançadas:
	- v Configuração da Sondagem de Eventos
	- Configuração da Entrega de Evento
	- Configuração de Evento
	- v Propriedades de Criação de Log e Rastreio
	- v Outras propriedades

A figura a seguir mostra as seções de propriedade avançada na janela Geração de Serviço e Configuração de Implementação.

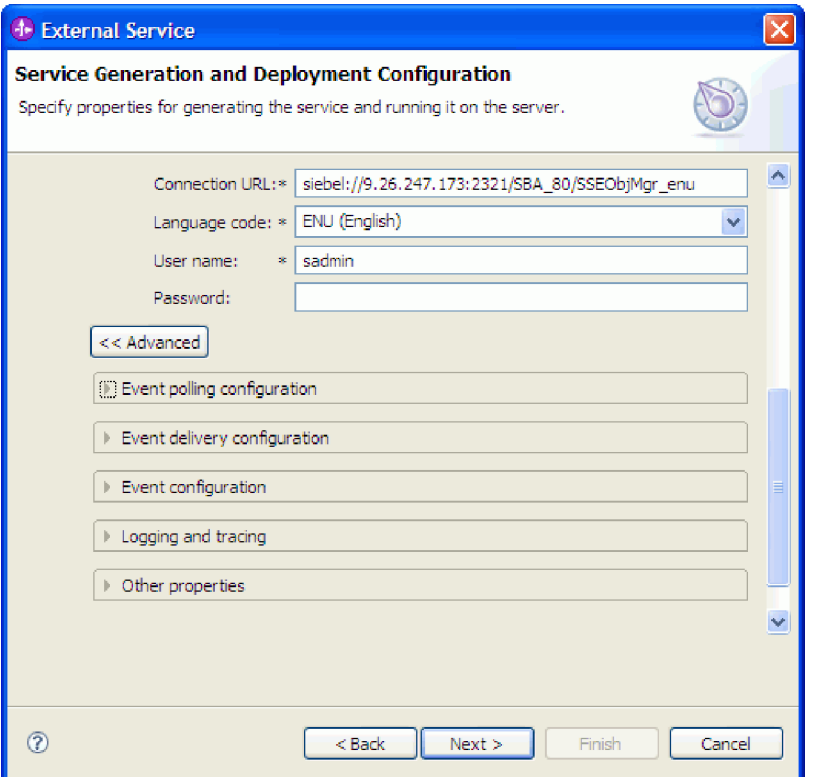

*Figure 25. A Janela Geração de Serviço e Configuração de Implementação, Mostrando as Seções Propriedade Avançada Após Clicar no Botão* **Avançado**

**Note:** Consulte ["Propriedades de Especificação de Ativação" on page 163](#page-168-0) e ["Propriedades da Conexão para o Assistente" on page 129,](#page-134-0) para obter informações adicionais sobre essas propriedades opcionais.

- v **Configuração da Sondagem de Eventos**
	- a. Em **Intervalo entre Períodos de Sondagem**, digite o número de milissegundos que o adaptador aguarda entre períodos de sondagem.Para obter informações adicionais, consulte ["Intervalo entre](#page-173-0) [Períodos de Sondagem \(PollPeriod\)" on page 168.](#page-173-0)
	- b. Em **Máximo de Eventos no Período de Sondagem**, digite o número de eventos para entregar em cada período de sondagem.Para obter informações adicionais, consulte ["Máximo de Eventos no Período de](#page-174-0) [Sondagem \(PollQuantity\)" on page 169.](#page-174-0)
	- c. Em **Tentar Novamente Intervalo se a Conexão Falhar**, digite o número de milissegundos que deve ser aguardado antes de tentar se conectar após uma falha de conexão durante a sondagem.Para obter informações adicionais, consulte ["Intervalo de Novas Tentativas em Caso de Falha na](#page-176-0) [Conexão \(RetryInterval\)" on page 171.](#page-176-0)
	- d. Em **Número de Novas Tentativas de Conexão do Sistema**, digite o número de vezes de novas tentativas de conexão antes de reportar um erro de sondagem.Para obter informações adicionais, consulte ["Número](#page-174-0) [de Vezes para Tentar Novamente a Conexão do Sistema \(RetryLimit\)" on](#page-174-0) [page 169.](#page-174-0)
- e. Se quiser que o adaptador pare em caso de erro de sondagem, selecione **Parar o Adaptador Quando For Encontrado um Erro Durante a Sondagem**. Se você não selecionar essa opção, o adaptador registra uma exceção mas continua a execução.Para obter informações adicionais, consulte ["Parar o Adaptador Quando For Encontrado um Erro Durante](#page-176-0) [a Sondagem \(StopPollingOnError\)" on page 171.](#page-176-0)
- f. É possível selecionar **Tentar novamente conexão do EIS na inicialização**, se deseja que o adaptador tente novamente uma conexão de entrada que não foi feita ao aplicativo Siebel ao iniciar. Apenas falhas na comunicação com o aplicativo Siebel são consideradas. Para obter informações adicionais, consulte ["Tentar novamente conexão do EIS na inicialização](#page-175-0) [\(RetryConnectionOnStartup\)" on page 170.](#page-175-0)
- v **Configuração da Entrega de Evento**
	- a. Em **Tipo de Entrega**, selecione o método de entrega. Os métodos são descritos em ["Tipo de Entrega \(DeliveryType\)" on page 165.](#page-170-0)
	- b. Se quiser garantir que eventos sejam entregues somente uma vez e para apenas uma exportação, selecione **Garantir Somente Uma Entrega**. Essa opção pode reduzir o desempenho, mas não resulta em duplicação ou falta de entrega de evento.Para obter informações adicionais, consulte ["Garantir Entrega Única de Evento \(AssuredOnceDelivery\)" on page](#page-171-0) [166.](#page-171-0)
	- c. Em **Tipos de Evento para Processar**, digite uma lista separada por vírgulas dos objetos de negócios para os quais deseja entregar eventos. Deixe esse campo em branco para receber eventos para todos os tipos de objetos de negócios.

Por exemplo, se deseja receber eventos somente quando as tabelas Cliente e Pedido, mas não outras tabelas, são alteradas no sistema de informações corporativo, configure esse campo como Cliente,Pedido.

Para obter informações adicionais, consulte ["Tipos de Evento a Serem](#page-172-0) [Processados \(EventTypeFilter\)" on page 167.](#page-172-0)

- d. Em **Número de Conexões para Entrega de Evento**, especifique o número mínimo e o número máximo de conexões para utilizar para entregar eventos. Para obter informações adicionais, consulte ["Mínimo](#page-174-0) [de Conexões \(MinimumConnections\)" on page 169](#page-174-0) e ["Máximo de](#page-173-0) [Conexões \(MaximumConnections\)" on page 168.](#page-173-0)
- v **Configuração de Evento**

Em **Nome de Objeto de Negócios Siebel para Armazenamento de Eventos**, especifique o nome do objeto de negócios no armazenamento de eventos onde os eventos são armazenados para processamento de entrada. Para obter informações adicionais, consulte ["Nome do Objeto de Negócios](#page-139-0) [Siebel para Armazenamento de Eventos](#page-139-0)

[\(SiebelBusinessObjectNameForEventStore\) " on page 134.](#page-139-0)

- v **Criação de log e rastreio**
	- Se você tiver várias instâncias do adaptador, configure **ID do Adaptador** como um valor que é exclusivo para essa instância.
	- Se você deseja mascarar informações sigilosas em arquivos de log e de rastreio (por exemplo, se deseja evitar tornar informações de clientes visíveis nesses arquivos), expanda **Criação de Log e Rastreio**, forneça um ID para a instância do adaptador (ou aceite o valor padrão) e selecione **Disfarçar dados do usuários como** ″**XXX**″ **em arquivos de log e rastreio**.
- v **Outras propriedades**
- a. Em **Delimitador para Armazenamento de Eventos**, especifique o delimitador utilizado entre dois pares nome/valor contendo o nome da chave e o valor do objeto. Para obter informações adicionais, consulte ["Delimitador para Chaves no Armazenamento de Eventos](#page-137-0) [\(DelimiterForKeysInTheEventStore\) " on page 132.](#page-137-0)
- b. Selecione **Utilizar Repercutir para balanceamento de carga no servidor Siebel** se deseja especificar que o servidor Siebel utiliza suporte a repercutir. Para obter informações adicionais, consulte ["Utilizar Suporte](#page-141-0) [Resonate para Balanceamento de Carga no Servidor Siebel](#page-141-0) [\(UseResonateSupportForLoadBalancingOnSiebelServer\) " on page 136.](#page-141-0)
- 7. Clique em **Avançar**. A janela Propriedades de Local do Serviço é aberta.
- 8. Crie um módulo.
	- a. Na janela Propriedades do Local de Serviço, clique em **Novo** no campo **Módulo**.
	- b. Na janela Projeto de Integração, clique em **Criar um Projeto de Módulo** ou **Criar um Projeto de Módulo de Mediação** e clique em **Avançar**.
- 9. Na janela Novo Módulo, execute as seguintes tarefas:
	- a. Digite um nome para o módulo.

Conforme você digita o nome, ele é incluído no local de trabalho especificado no campo **Diretório**.

Este é o local padrão. Se quiser especificar um local diferente, cancele a seleção da opção **Utilizar Local Padrão** e digite um novo local ou clique em **Procurar** e selecione o local.

- b. Especifique se você deseja abrir o módulo no diagrama de montagem (para projetos de módulos) ou se deseja criar um componente de fluxo de mediação (para projetos de módulos de mediação). Por padrão, estas opções estão selecionadas.
- c. Clique em **Concluir**.
- 10. Na janela Propriedades do Local de Serviço, execute as seguintes tarefas:
	- a. Se quiser alterar o espaço de nomes padrão, limpe a caixa de opções **Utilizar Espaço de Nomes Padrão** e digite um novo caminho no campo **Espaço de Nomes**.
	- b. Especifique a pasta dentro do módulo onde a descrição do serviço deve ser salva digitando um nome no campo **Pasta** ou procurando uma pasta. Esta é uma etapa opcional.

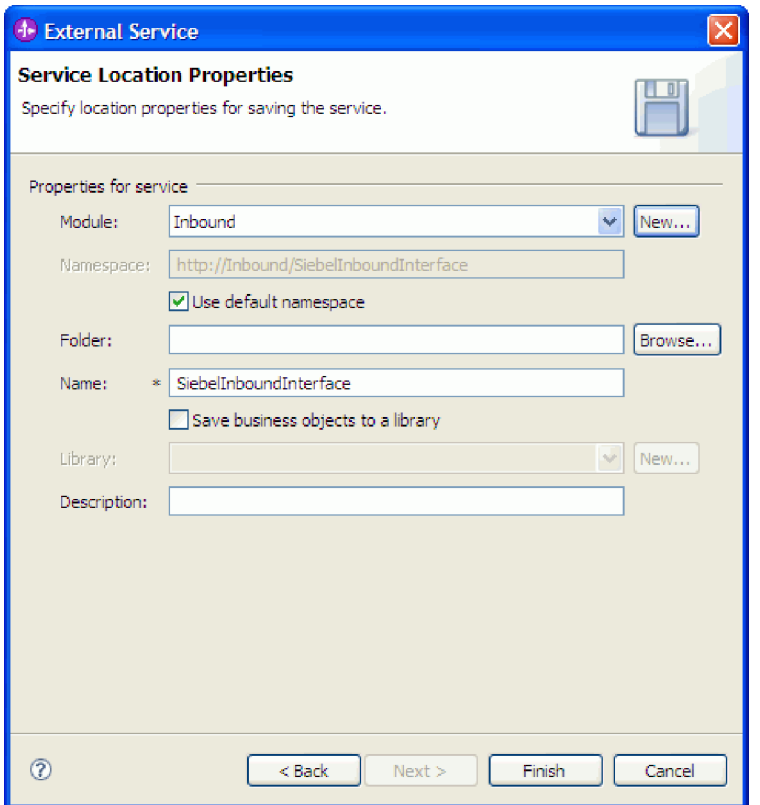

*Figure 26. Janela Propriedades do Local do Serviço, Mostrando Propriedades para Informações de Serviço*

- c. Se quiser salvar os objetos de negócios para que eles possam ser utilizados por outro aplicativo, clique em **Salvar Objetos de Negócios em uma Biblioteca** e selecione uma biblioteca da lista ou clique em **Novo** para criar uma nova biblioteca.
- d. Opcionalmente, digite uma descrição do módulo.
- 11. Clique em **Concluir**.

#### **Resultado**

O novo módulo é incluído na perspectiva Integração de Negócios.

#### **O que Fazer Depois**

Exportar o módulo como um arquivo EAR para implementação.

#### **Referências relacionadas**

["Propriedades de Configuração de Entrada" on page 148](#page-153-0) O WebSphere Adapter para Siebel Business Applications possui várias categorias de propriedade de configuração de conexão de entrada, que você configura com o assistente de serviço externo enquanto gera ou cria objetos de serviços. Você pode alterar as propriedades do adaptador de recursos e de especificação de ativação depois de implementar o módulo utilizando o WebSphere Integration Developer ou o console administrativo, mas as propriedades da conexão para o assistente de serviço externo não podem ser alteradas após a implementação.

["Propriedades de Configuração de Saída" on page 127](#page-132-0) O WebSphere Adapter para Siebel Business Applications possui várias categorias de propriedades de configuração de conexão de saída, que você configura com o assistente de serviço externo enquanto gera ou cria objetos e serviços. Você pode alterar as propriedades do adaptador de recursos e do connection factory gerenciado depois de implementar o módulo no WebSphere Process Server ou WebSphere Enterprise Service Bus utilizando o WebSphere Integration Developer ou o console administrativo, mas as propriedades da conexão para o assistente de serviço externo não podem ser alteradas após a implementação.

## ["Globalization" on page 172](#page-177-0)

O WebSphere Adapter para Siebel Business Applications é um aplicativo globalizado que pode ser utilizado em vários ambientes lingüísticos e culturais. Baseado no suporte ao conjunto de caracteres e no código do idioma do servidor host, o adaptador entrega o texto da mensagem no idioma apropriado. O adaptador suporta transformação de dados de script bidirecional entre componentes de integração.

# **Capítulo 5. Alterando Propriedades de Especificação de Interação Utilizando o Editor de Montagem**

Para alterar as propriedades de especificação de interação para seu módulo do adaptador depois de gerar o serviço, utilize o editor de montagem no WebSphere Integration Developer.

### **Antes de Iniciar**

Você deve ter utilizado o assistente de serviço externo para gerar um serviço para o adaptador.

### **Por Que e Quando Desempenhar Esta Tarefa**

Talvez você queira alterar as propriedades de especificação de interação depois de ter gerado um serviço para o adaptador. As propriedades de especificação de interação, que são opcionais, são configuradas no nível de método, para uma operação específica em um objeto de negócios específico. Os valores especificados aparecerão como padrões em todos os objetos de negócios pai gerados pelo assistente de serviço externo. Você pode alterar estas propriedades antes de exportar o arquivo EAR. Você não pode alterar estas propriedades depois de implementar o aplicativo.

Para alterar as propriedades de especificação de interação, utilize o procedimento a seguir.

#### **Etapas para Esta Tarefa**

- 1. Na perspectiva Integração de Negócios do WebSphere Integration Developer, expanda o nome do módulo.
- 2. Expanda **Diagrama de Montagem** e dê um clique duplo na interface.
- 3. Clique na interface no editor de montagem. (Ela mostra as propriedades do módulo se você não der o clique extra.)
- 4. Clique na guia **Propriedades**. (Você também pode clicar com o botão direito do mouse na interface no diagrama e clicar em **Mostrar Propriedades**.)
- 5. Em **Ligação**, clique em **Ligações do Método**. Os métodos para a interface são exibidos, um para cada combinação de objeto de negócios e operação.
- 6. Selecione o método cuja propriedade de especificação de interação você deseja alterar.
- 7. Altere a propriedade na guia **Genérico**. Repita esta etapa para cada método cuja propriedade de especificação de interação você deseja alterar.

#### **Resultado**

As propriedades de especificação de interação associadas a seu módulo do adaptador são alteradas.

#### **O que Fazer Depois**

#### Implementar o módulo.

**Referências relacionadas**

["Propriedades de Especificação de Interação" on page 147](#page-152-0) As propriedades de especificação de interação controlam a interação para uma operação. O assistente de serviço externo configura as propriedades de especificação de interação quando você configura o adaptador. Normalmente, não é necessário alterar essas propriedades. No entanto, algumas propriedades para operações de saída podem ser alteradas pelo usuário. Por exemplo, você pode aumentar o valor da propriedade de especificação de interação que especifica o número máximo de registros a serem retornados por uma operação RetrieveAll se suas operações RetrieveAll não retornarem informações completas. Para alterar essas propriedades após o aplicativo ser implementado, utilize o editor de montagem no WebSphere Integration Developer. As propriedades residem na ligação de método da importação.

# **Capítulo 6. Implementando o Módulo**

Implemente um módulo para colocar os arquivos que formam seu módulo e adaptador em um ambiente operacional para produção ou teste. No WebSphere Integration Developer, os recursos de ambiente de teste integrado oferecem suporte de tempo de execução para o WebSphere Process Server ou WebSphere Enterprise Service Bus, ou ambos, dependendo dos perfis do ambiente de teste selecionados durante a instalação.

# **Ambientes de Implementação**

Existem ambientes de teste e de produção no qual você pode implementar módulos e adaptadores.

No WebSphere Integration Developer, você pode implementar seus módulos em um ou mais servidores no ambiente de teste. Geralmente, esta é a prática mais comum para executar e testar módulos de integração de negócios. No entanto, você também pode exportar módulos para implementação do servidor no WebSphere Process Server ou WebSphere Enterprise Service Bus como arquivos EAR utilizando o console administrativo ou ferramentas de linha de comandos.

# **Implementando o Módulo para Testes**

No WebSphere Integration Developer, você pode implementar um módulo que inclua um adaptador incorporado no ambiente de teste e trabalhar com ferramentas do servidor que permitem desempenhar tarefas, como editar configurações do servidor, iniciar e parar servidores e testar o código do módulo para erros. O teste geralmente é desempenhado nas operações da interface de seus componentes, que permite determinar se os componentes estão corretamente implementados e se as referências estão corretamente ligadas.

**Por Que e Quando Desempenhar Esta Tarefa**

# **Incluindo Dependências Externas**

Os arquivos JARs dependentes devem ser incluídos no diretório de bibliotecas ou compactados no EAR.

#### **Por Que e Quando Desempenhar Esta Tarefa**

Os JARs são configurados no caminho de classe e essas bibliotecas dependentes deverão estar disponíveis para o tempo de execução quando o módulo for implementado. Há duas maneiras de disponibilizar as bibliotecas dependentes, uma para implementação independente ou implementação integrada, e outra apenas para implementação integrada.

## **Incluindo Dependências do Software Externas no Servidor**

O adaptador precisa dos arquivos JAR Siebel instalados no servidor WebSphere Process Server ou WebSphere Enterprise Service Bus para ser capaz de se com o aplicativo Siebel.

### **Por Que e Quando Desempenhar Esta Tarefa**

Não é necessário desempenhar esta tarefa se o aplicativo Siebel estiver instalado no mesmo sistema de computador que o WebSphere Process Server ou o WebSphere Enterprise Service Bus. Os arquivos já estão disponíveis para o adaptador.

### **Etapas para Esta Tarefa**

1. Obtenha os arquivos JAR de dependência do Siebel a partir de seu administrador do Siebel Business Applications ou da estação de trabalho na qual o servidor Siebel está instalado. Dependendo da versão do Siebel Business Applications utilizada, as dependências do software diferem. A tabela a seguir lista os arquivos de dependência por versões suportadas do Siebel Business Applications. Cada arquivo é mostrado com o rótulo de campo correspondente no assistente de serviço externo.

*Table 7. Arquivos de Dependência do Software Externa Requeridos pelo Siebel Business Applications*

| Nome da Propriedade do Assistente<br>de Serviço Externo | Arquivos de dependência<br>necessários para o Siebel Business<br>Applications (versões 7.5 e<br>anteriores) | Arquivos de dependência<br>necessários para Siebel Business<br>Applications (versões 7.7x, 7.8x e 8.0) |
|---------------------------------------------------------|----------------------------------------------------------------------------------------------------|----------------------------------------------------------------------------------------------------|
| Siebel.jar                                              | Nenhum(a)                                                                                                   | Siebel.jar                                                                                             |
| SiebelJI_ <código do="" idioma="">.jar</código>         | SiebelJI_ <código do="" idioma="">.jar (por<br/>exemplo, SiebelJI_enu.jar)</código>                         | SiebelJI_ <código do="" idioma="">.jar (por<br/>exemplo, SiebelJI_enu.jar)</código>                    |
| SiebelJI Common.jar                                     | SiebelJI Common.jar                                                                                         | Nenhum(a)                                                                                              |

- 2. Copie os arquivos para o servidor.
	- v Em um ambiente de teste no WebSphere Integration Developer, copie os arquivos para o diretório do \${WAS\_INSTALL\_ROOT}/runtimes/bi\_v62/lib/ ext.
	- v Em um ambiente de produção, copie os arquivos para o diretório do \${WAS\_INSTALL\_ROOT}/lib/ext do WebSphere Process Server ou WebSphere Enterprise Service Bus.

## **Incluindo dependências do software externas quando o adaptador estiver incluído em um pacote configurável**

É necessário copiar os arquivos JAR dependentes para o aplicativo EAR antes de executar os aplicativos do adaptador. É necessário usar este método apenas para implementação integrada.

## **Por Que e Quando Desempenhar Esta Tarefa**

Para obter os arquivos necessários e copiá-los para o aplicativo EAR, utilize o procedimento a seguir:

## **Etapas para Esta Tarefa**

- 1. No módulo do aplicativo, vá para o espaço de trabalho e copie os arquivos JAR para o diretório. Por exemplo, se o nome do módulo for ModuleName, vá para o espaço de trabalho e copie os arquivos JAR para o diretórioModuleNameApp/EarContent.
- 2. Modifique o arquivo de manifesto do adaptador, manifest.mf, com a lista de arquivos JAR necessários pelo adaptador. Inclua os arquivos JAR no seguinte formato : Class-Path: dependantjar1.jar, dependantjar2.jar
- 3. Copie as bibliotecas nativas para o diretório bin do tempo de execução e implemente o aplicativo.

#### **Resultado**

As bibliotecas de terceiros agora fazem parte do ambiente de tempo de execução.

# **Gerando e Ligando um Componente de Destino para Testar o Processamento de Entrada**

Antes de implementar no ambiente de teste um módulo que inclui um adaptador para processamento de entrada, primeiro você deve gerar e ligar um componente de destino. Este componente de destino serve como o *destino* para o qual o adaptador envia eventos.

### **Antes de Iniciar**

Você deve ter gerado um módulo de exportação utilizando o assistente de serviço externo.

#### **Por Que e Quando Desempenhar Esta Tarefa**

A geração e ligação de um componente de destino para processamento de entrada são necessárias apenas em um ambiente de teste. Não é necessário ao implementar o adaptador em um ambiente de produção.

O componente de destino recebe eventos. Você *liga* a exportação ao componente de destino (conectando os dois componentes) utilizando o editor de montagem no WebSphere Integration Developer. O adaptador utiliza a ligação para transmitir dados do evento (da exportação para o componente de destino).

#### **Etapas para Esta Tarefa**

- 1. Criar o componente de destino
	- a. Na perspectiva Integração de Negócios do WebSphere Integration Developer, expanda **Diagrama de Montagem** e dê um clique duplo no componente de exportação. Se você não alterou o valor padrão, o nome do componente de exportação será o nome de seu adaptador + **InboundInterface**.

Uma interface especifica as operações que podem ser chamadas e os dados transmitidos, como argumentos de entrada, valores retornados e exceções. A **InboundInterface** contém as operações necessárias para o adaptador para suportar o processamento de entrada e é criada quando você executa o assistente de serviço externo.

b. Crie um novo componente expandindo **Componentes**, selecionando **Componente Untyped** e arrastando o componente para o Diagrama de Montagem.

O cursor muda para o ícone de posicionamento.

- c. Clique no componente para que ele seja exibido no Diagrama de Montagem.
- 2. Ligue os componentes.
	- a. Clique e arraste o componente de exportação para o novo componente. Isto cria uma ligação do componente de exportação para o novo componente, conforme mostrado na figura a seguir:
	- b. Salve o diagrama de montagem. Clique em **Arquivo** → **Salvar**
- 3. Gere uma implementação para o novo componente.
	- a. Clique com o botão direito do mouse no novo componente e selecione **Gerar Implementação**.

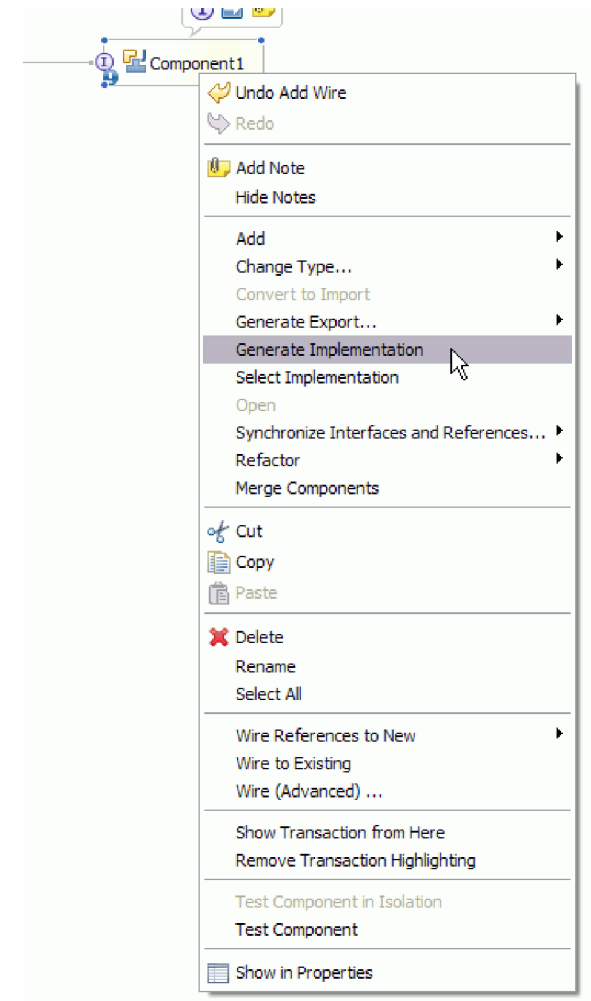

*Figure 27. Gerando uma Implementação Java*

b. Selecione **(pacote padrão)** e clique em **OK**. Isto cria um terminal para o módulo de entrada.

A implementação Java é exibida como uma guia separada.

- c. **Opcional:** Inclua instruções de impressão para imprimir o objeto de dados recebido no terminal para cada um dos métodos do terminal.
- d. Clique em **Arquivo** → **Salvar** para salvar as alterações.

## **O que Fazer Depois**

Continue implementando o módulo para teste.

# **Incluindo o Módulo no Servidor**

No WebSphere Integration Developer, você pode incluir módulos em um ou mais servidores no ambiente de teste.

#### **Antes de Iniciar**

Se o módulo que você está testando utilizar um adaptador para desempenhar processamento de entrada, será necessário gerar e ligar um *componente de destino* para o qual o adaptador enviará eventos.

### **Por Que e Quando Desempenhar Esta Tarefa**

Para testar seu módulo e sua utilização do adaptador, é necessário incluir o módulo no servidor.

#### **Etapas para Esta Tarefa**

- 1. *Condicional:* Se não houver servidores na **visualização Servidores**, inclua e defina um novo servidor desempenhando as seguintes etapas:
	- a. Coloque o cursor na **visualização Servidores**, clique com o botão direito do mouse e selecione **Novo** → **Servidor**
	- b. Na janela Definir um Novo Servidor, selecione o tipo de servidor.
	- c. Efetue as configurações do servidor.
	- d. Clique em **Concluir** para publicar o servidor.
- 2. Inclua o módulo no servidor
	- a. Vá para a visualização Servidores. No WebSphere Integration Developer, selecione **Windows** → **Mostrar Visualização** → **Servidores**
	- a. Inicie o servidor. Na guia Servidores na área de janela inferior direita da tela do WebSphere Integration Developer, clique com o botão direito do mouse no servidor e, em seguida, selecione **Iniciar**.
- 3. Quando o status do servidor for *Iniciado*, clique com o botão direito do mouse no servidor e selecione **Incluir e Remover Projetos**.
- 4. Na tela Incluir e Remover Projetos, selecione seu projeto e clique em **Incluir**. O projeto é movido da lista **Projetos Disponíveis** para a lista **Projetos Configurados**.
- 5. Clique em **Concluir**. Isto implementa o módulo no servidor.

A guia Console na área de janela inferior direita exibe um log enquanto o módulo está sendo incluído no servidor.

#### **O que Fazer Depois**

Teste a funcionalidade de seu módulo e do adaptador.

# **Testando o Módulo para Processamento de Saída Utilizando o Cliente de Teste**

Teste o módulo montado e o adaptador para processamento de saída utilizando o cliente de teste de integração do WebSphere Integration Developer.

#### **Antes de Iniciar**

Você precisa incluir o módulo no servidor primeiro.

#### **Por Que e Quando Desempenhar Esta Tarefa**

O teste de um módulo geralmente é desempenhado nas operações da interface de seus componentes, que permite determinar se os componentes estão corretamente implementados e se as referências estão corretamente ligadas.

#### **Etapas para Esta Tarefa**

1. Selecione o módulo que deseja testar, clique nele com o botão direito do mouse e selecione **Testar** → **Testar Módulo**.

2. Para obter informações sobre como testar um módulo utilizando o cliente de teste, consulte o tópico *Testando Módulos e Componentes* no centro de informações do WebSphere Integration Developer.

### **O que Fazer Depois**

Se estiver satisfeito com os resultados de teste de seu módulo e adaptador, você poderá implementar o módulo e o adaptador no ambiente de produção.

# **Implementando o Módulo para Produção**

A implementação de um módulo criado com o assistente de serviço externo para WebSphere Process Server ou WebSphere Enterprise Service Bus em um ambiente de produção é um processo de duas etapas. Primeiro você exporta o módulo no WebSphere Integration Developer como um arquivo EAR (Enterprise Archive). Segundo, você implementa o arquivo EAR utilizando o WebSphere Process Server ou WebSphere Enterprise Service Bus console administrativo.

## **Por Que e Quando Desempenhar Esta Tarefa**

# **Incluindo Dependências do Software Externas no Servidor**

O adaptador precisa dos arquivos JAR Siebel instalados no servidor WebSphere Process Server ou WebSphere Enterprise Service Bus para ser capaz de se com o aplicativo Siebel.

### **Por Que e Quando Desempenhar Esta Tarefa**

Não é necessário desempenhar esta tarefa se o aplicativo Siebel estiver instalado no mesmo sistema de computador que o WebSphere Process Server ou o WebSphere Enterprise Service Bus. Os arquivos já estão disponíveis para o adaptador.

#### **Etapas para Esta Tarefa**

1. Obtenha os arquivos JAR de dependência do Siebel a partir de seu administrador do Siebel Business Applications ou da estação de trabalho na qual o servidor Siebel está instalado. Dependendo da versão do Siebel Business Applications utilizada, as dependências do software diferem. A tabela a seguir lista os arquivos de dependência por versões suportadas do Siebel Business Applications. Cada arquivo é mostrado com o rótulo de campo correspondente no assistente de serviço externo.

*Table 8. Arquivos de Dependência do Software Externa Requeridos pelo Siebel Business Applications*

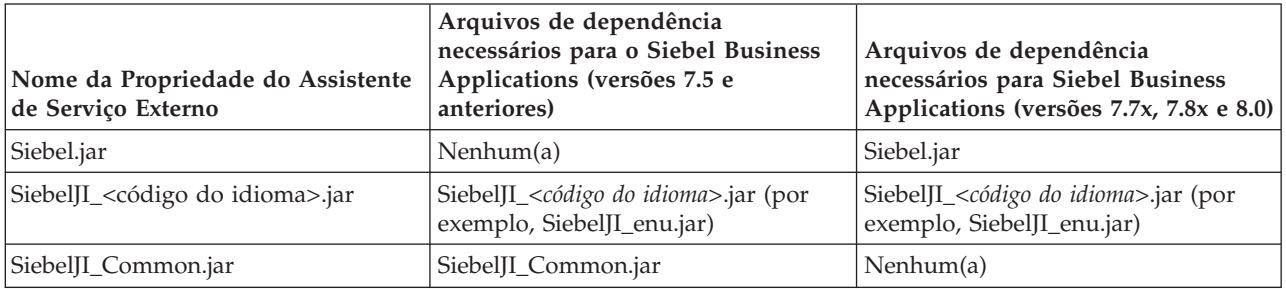

- 2. Copie os arquivos para o servidor.
	- v Em um ambiente de teste no WebSphere Integration Developer, copie os arquivos para o diretório do \${WAS\_INSTALL\_ROOT}/runtimes/bi\_v62/lib/ ext.

v Em um ambiente de produção, copie os arquivos para o diretório do \${WAS\_INSTALL\_ROOT}/lib/ext do WebSphere Process Server ou WebSphere Enterprise Service Bus.

# **Instalando o Arquivo RAR (Apenas para Módulos Utilizando Adaptadores Independentes)**

Se você escolheu não incorporar o adaptador em seu módulo, mas escolheu disponibilizar o adaptador para todos os aplicativos implementados na instância do servidor, precisará instalar o adaptador no formato de um arquivo RAR no servidor de aplicativos. Um arquivo RAR é um arquivo JAR (Java Archive) utilizado para empacotar um adaptador de recursos para a arquitetura J2C (Java 2 Connector).

## **Antes de Iniciar**

Você deve ter configurado **Implementar Projeto do Conector** como **No servidor para uso por vários adaptadores** na janela Geração de Serviço e Configuração de Implementação do assistente de serviço externo.

## **Por Que e Quando Desempenhar Esta Tarefa**

A instalação do adaptador em formato de um arquivo RAR resulta na disponibilidade do adaptador para todos os componentes de aplicativo J2EE em execução no tempo de execução do servidor.

- 1. Inicie o console administrativo.
- 2. Clique em **Recursos** → **Adaptadores de Recursos** → **Adaptadores de Recursos**.
- 3. Na página Adaptadores de Recursos, clique em **Instalar RAR**.

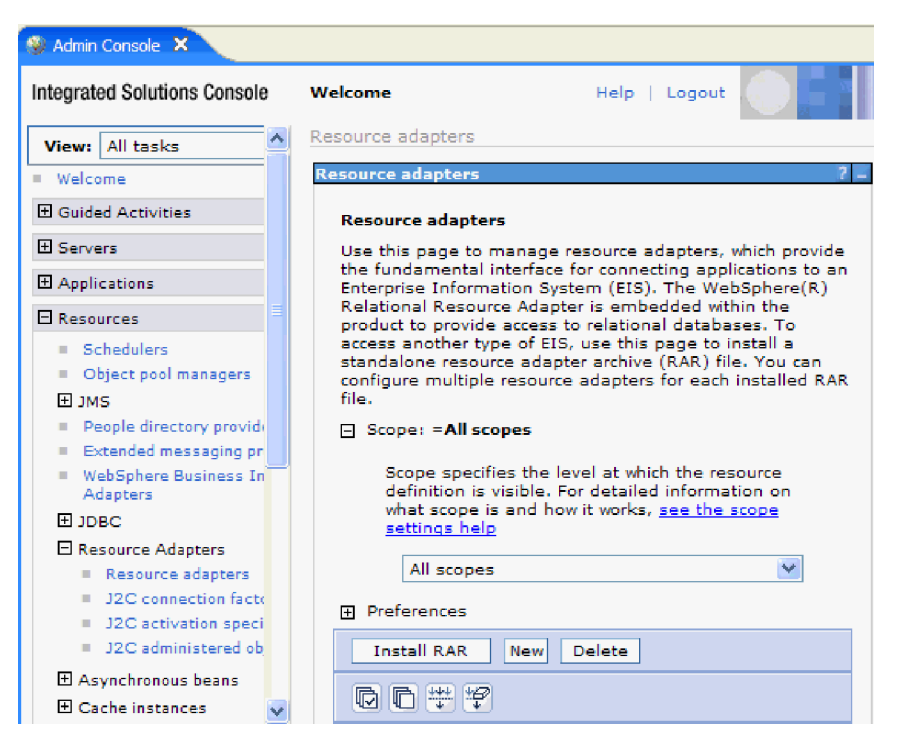

*Figure 28. O botão Instalar RAR na página Adaptadores de Recursos*

4. Na página Instalar Arquivo RAR, clique em **Procurar** e navegue para o arquivo RAR para o seu adaptador.

Os arquivos RAR geralmente são instalados no seguinte caminho: *WID\_installation\_directory*/ResourceAdapters/*adapter\_name*/deploy/*adapter*.rar

- 5. Clique em **Avançar**.
- 6. Na página Adaptadores de Recursos, opcionalmente, altere o nome do adaptador e inclua uma descrição.
- 7. Clique em **OK**.
- 8. Clique em **Salvar** na caixa **Mensagens** na parte superior da página.

#### **O que Fazer Depois**

A próxima etapa é exportar o módulo como um arquivo EAR que pode ser implementado no servidor.

# **Exportando o Módulo como um Arquivo EAR**

Utilizando o WebSphere Integration Developer, exporte seu módulo como um arquivo EAR. Criando um arquivo EAR, você captura todo o conteúdo de seu módulo em um formato que pode ser facilmente implementado no WebSphere Process Server ou WebSphere Enterprise Service Bus.

#### **Antes de Iniciar**

Antes de exportar um módulo como um arquivo EAR, você deve ter criado um módulo para se comunicar com seu serviço. O módulo deve ser exibido na perspectiva Integração de Negócios do WebSphere Integration Developer.

#### **Por Que e Quando Desempenhar Esta Tarefa**

Para exportar o módulo como um arquivo EAR, desempenhe o procedimento a seguir.

#### **Etapas para Esta Tarefa**

- 1. Clique com o botão direito do mouse no módulo e selecione **Exportar**.
- 2. Na janela Selecionar, expanda **Java EE**.
- 3. Selecione **Arquivo EAR** e clique em **Avançar**.
- 4. Opcional: Selecione o aplicativo EAR correto. O aplicativo EAR é denominado após seu módulo, mas com "App" incluído no final do nome.
- 5. **Procure** pela pasta no sistema de arquivo local onde o arquivo EAR será colocado.
- 6. Opcionalmente, se desejar exportar os arquivos de origem, selecione **Exportar Arquivos de Origem**. Esta opção é fornecida caso você deseje exportar os arquivos de origem além do arquivo EAR. Os arquivos de origem incluem arquivos associados a componentes Java, mapas de dados e outros.
- 7. Para sobrescrever um arquivo existente, clique em **Sobrescrever um Arquivo Existente**.
- 8. Clique em **Concluir**.

#### **Resultado**

O conteúdo do módulo é exportado como um arquivo EAR.

Instale o módulo no console administrativo. Isso implementa o módulo no WebSphere Process Server ou WebSphere Enterprise Service Bus.

# **Instalando o Arquivo EAR**

A instalação do arquivo EAR é a última etapa do processo de implementação. Ao instalar o arquivo EAR no servidor e executá-lo, o adaptador, que é incorporado como parte do arquivo EAR, é executado como parte do aplicativo instalado.

#### **Antes de Iniciar**

Você deve ter exportado seu módulo como um arquivo EAR antes de instalá-lo no WebSphere Process Server ou WebSphere Enterprise Service Bus.

#### **Por Que e Quando Desempenhar Esta Tarefa**

Para instalar o arquivo EAR, desempenhe o procedimento a seguir. Para obter informações adicionais sobre o armazenamento em cluster de aplicativos do módulo do adaptador, consulte [http://www.ibm.com/software/webservers/](http://www.ibm.com/software/webservers/appserv/was/library/) [appserv/was/library/.](http://www.ibm.com/software/webservers/appserv/was/library/)

- 1. Abra o WebSphere Process Server ou WebSphere Enterprise Service Bus console administrativo clicando com o botão direito do mouse em sua instância do servidor e selecionando **Executar console administrativo**.
- 2. Na janela do console administrativo, clique em **Aplicativos** → **Instalar Novos Aplicativos**.

|              | Melcome                                      |  |
|--------------|----------------------------------------------|--|
| 田            | <b>Guided Activities</b>                     |  |
| FFI.         | Servers                                      |  |
|              | 日 Applications                               |  |
|              | n<br>Alterprise<br>m,<br><b>Applications</b> |  |
|              | Install New<br>$\mathbb{R}$<br>Application   |  |
|              | <b>SCA Modules</b><br>m.                     |  |
| Ŧ            | Resources                                    |  |
|              | $E$ Security                                 |  |
| 曱            | Environment                                  |  |
| $\mathbf{H}$ | <b>Integration Applications</b>              |  |
| 曱            | System administration                        |  |
| 曱            | Monitoring and Tuning                        |  |
| 曱            | Troubleshooting                              |  |
| Ħ            | Service integration                          |  |
|              |                                              |  |

*Figure 29. Preparando a Janela de Instalação do Aplicativo*

- 3. Clique em **Procurar** para localizar o arquivo EAR e clique em **Avançar**. O nome do arquivo EAR é o nome do módulo seguido de ″App.″
- 4. Opcional: Se estiver implementando em um ambiente em cluster, conclua as seguintes etapas.
	- a. Na janela **Etapa 2: Mapeando Módulos para Servidores**, selecione o módulo.
	- b. Selecione o nome do cluster de servidores.
	- c. Clique em **Aplicar**.
- 5. Clique em **Avançar** para abrir o Resumo. Verifique se todas as configurações estão corretas e clique em **Concluir**.
- 6. Opcional: Se estiver utilizando um alias de autenticação, conclua as seguintes etapas:
	- a. Expanda **Segurança** e selecione **Aliases de Autenticação de Integração de Negócios**.
	- b. Selecione um alias de autenticação que deseja configurar. Você deve ter autoridade de administrador ou operador para fazer alterações nas configurações do alias de autenticação.
	- c. Opcional: Se ainda não estiver preenchido, digite o **Nome de usuário**.
	- d. Se ela ainda não estiver preenchida, digite a **Senha**.
	- e. Se ela ainda não estiver preenchida, digite a senha novamente no campo **Confirmar Senha**.
	- f. Clique em **OK**.

#### **Resultado**

Agora o projeto está implementado e a janela Aplicativos Corporativos é exibida.

#### **O que Fazer Depois**

Se quiser configurar ou reconfigurar quaisquer propriedades ou se gostaria de armazenar em cluster aplicativos do projeto do adaptador, faça essas alterações utilizando o console administrativo antes de configurar ferramentas de resolução de problemas.

# **Capítulo 7. Administrando o Módulo do Adaptador**

Quando estiver executando o adaptador em uma implementação independente, utilize o console administrativo do servidor para iniciar, parar, monitorar e resolver problemas do módulo do adaptador. Em um aplicativo que utiliza um adaptador embutido, o módulo do adaptador inicia ou pára quando o aplicativo é iniciado ou parado.

# **Alterando Propriedades de Configuração para Adaptadores Incorporados**

Para alterar as propriedades de configuração depois de implementar o adaptador como parte de um módulo, utilize o console administrativo do ambiente de tempo de execução. Você pode atualizar as propriedades do adaptador de recursos (utilizadas para operação geral do adaptador), as propriedades do Connection Factory Gerenciado (utilizadas para processamento de saída) e propriedades da especificação de ativação (utilizadas para processamento de entrada).

### **Referências relacionadas**

["Propriedades de Configuração de Entrada" on page 148](#page-153-0) O WebSphere Adapter para Siebel Business Applications possui várias categorias de propriedade de configuração de conexão de entrada, que você configura com o assistente de serviço externo enquanto gera ou cria objetos de serviços. Você pode alterar as propriedades do adaptador de recursos e de especificação de ativação depois de implementar o módulo utilizando o WebSphere Integration Developer ou o console administrativo, mas as propriedades da conexão para o assistente de serviço externo não podem ser alteradas após a implementação.

["Propriedades de Configuração de Saída" on page 127](#page-132-0) O WebSphere Adapter para Siebel Business Applications possui várias categorias de propriedades de configuração de conexão de saída, que você configura com o assistente de serviço externo enquanto gera ou cria objetos e serviços. Você pode alterar as propriedades do adaptador de recursos e do connection factory gerenciado depois de implementar o módulo no WebSphere Process Server ou WebSphere Enterprise Service Bus utilizando o WebSphere

Integration Developer ou o console administrativo, mas as propriedades da conexão para o assistente de serviço externo não podem ser alteradas após a implementação.

# **Configurando Propriedades do Adaptador de Recursos para Adaptadores Incorporados**

Para configurar propriedades do adaptador de recursos para seu adaptador após sua implementação como parte de um módulo, utilize o console administrativo. Selecione o nome da propriedade que deseja configurar e, em seguida, altere ou configure o valor.

#### **Antes de Iniciar**

Seu módulo do adaptador deve ser implementado no WebSphere Process Server ou WebSphere Enterprise Service Bus.

#### **Por Que e Quando Desempenhar Esta Tarefa**

Propriedades customizadas são propriedades de configuração padrão compartilhadas por todos os WebSphere Adapters.

Para configurar as propriedades utilizando o console administrativo, utilize o procedimento a seguir.

#### **Etapas para Esta Tarefa**

- 1. Inicie o console administrativo.
- 2. Sob **Aplicativos**, selecione **Aplicativos Corporativos**.
- 3. Na lista **Aplicativos Corporativos**, clique no nome do módulo do adaptador cujas propriedades você deseja alterar. A página Configuração é exibida.

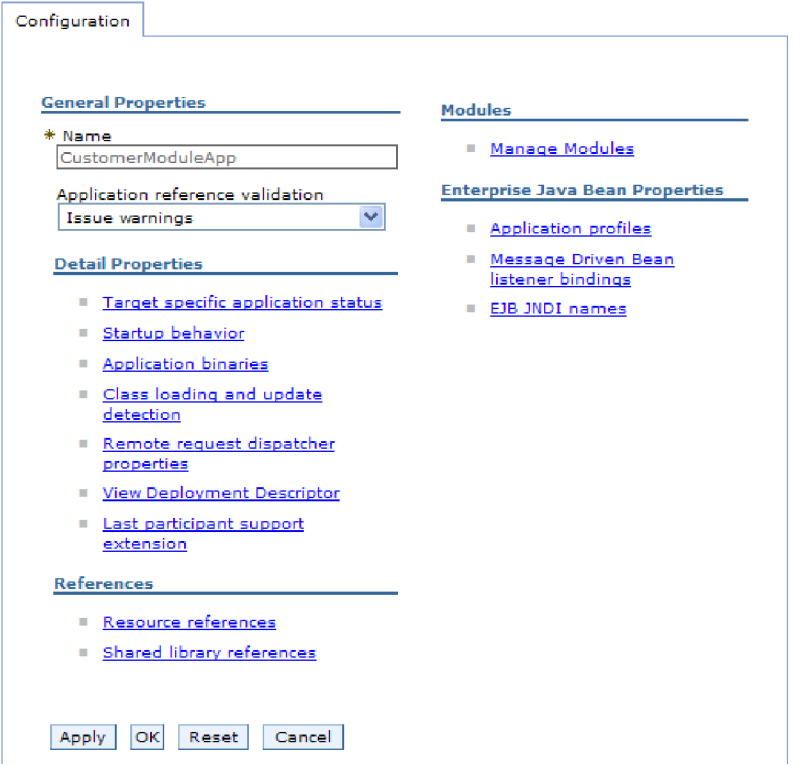

*Figure 30. A seleção Gerenciar Módulos na guia Configuração*

- 4. Em **Módulos**, clique em **Gerenciar Módulos**.
- 5. Clique em **IBM WebSphere Adapter para Siebel Business Applications**.
- 6. Na lista **Propriedades Adicionais**, clique em **Adaptador de Recursos**.
- 7. Na página seguinte, na lista **Propriedades Adicionais**, clique em **Propriedades Customizadas**.
- 8. Para cada propriedade que você deseja alterar, desempenhe as seguintes etapas.

**Note:** Consulte ["Propriedades do Adaptador de Recursos" on page 137](#page-142-0) para obter informações adicionais sobre estas propriedades.

a. Clique no nome da propriedade. A página **Configuração** para a propriedade selecionada é exibida. Por exemplo, se você clicar na propriedade **logNumberOfFiles**, verá a página mostrada na figura abaixo.

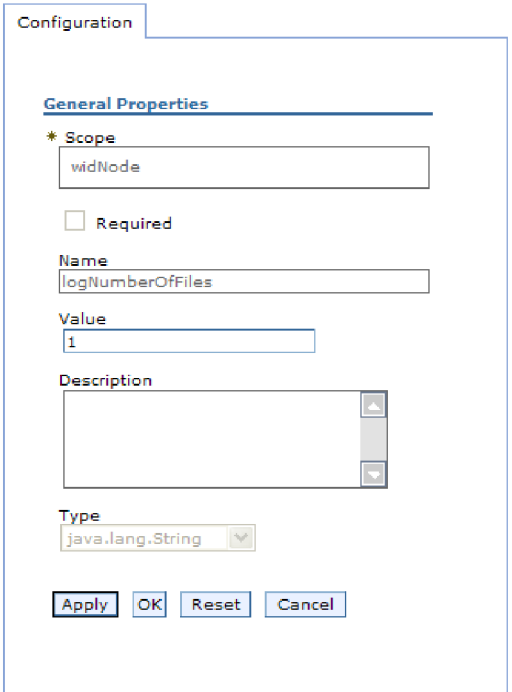

*Figure 31. A guia Configuração para a propriedade logNumberOfFiles*

b. Altere o conteúdo do campo **Valor** ou digite um valor, se o campo estiver vazio.

Você pode alterar o número no campo **Valor** e incluir uma descrição da propriedade.

- c. Clique em **OK**.
- 9. Clique no link **Salvar** na caixa **Mensagens** na parte superior da janela.

#### **Resultado**

As propriedades do adaptador de recursos associadas a seu módulo do adaptador são alteradas.

#### **Referências relacionadas**

["Propriedades do Adaptador de Recursos" on page 137](#page-142-0)

As propriedades do adaptador de recursos controlam a operação geral do adaptador. Você configura as propriedades do adaptador de recursos utilizando o assistente de serviço externo ao configurar o adaptador. Após implementar o adaptador, utilize o console administrativo para alterar essas propriedades.

# **Configurando Configurando Propriedades do Connection Factory (J2C) Gerenciado para Adaptadores Incorporados**

Para configurar propriedades do Connection Factory Gerenciado para seu adaptador depois de implementá-lo como parte de um módulo, utilize o console administrativo. Selecione o nome da propriedade que deseja configurar e, em seguida, altere ou configure o valor.

#### **Antes de Iniciar**

Seu módulo do adaptador deve ser implementado no WebSphere Process Server ou WebSphere Enterprise Service Bus.

#### **Por Que e Quando Desempenhar Esta Tarefa**

Você utiliza as propriedades do connection factory gerenciado para configurar a instância do aplicativo Siebel de destino.

**Note:** No console administrativo, as propriedades são referidas como ″propriedades do connection factory J2C.″

Para configurar as propriedades utilizando o console administrativo, utilize o procedimento a seguir.

- 1. Inicie o console administrativo.
- 2. Sob **Aplicativos**, selecione **Aplicativos Corporativos**.
- 3. Na lista **Aplicativos Corporativos**, clique no nome do módulo do adaptador cujas propriedades você deseja alterar.
- 4. Em **Módulos**, clique em **Gerenciar Módulos**.

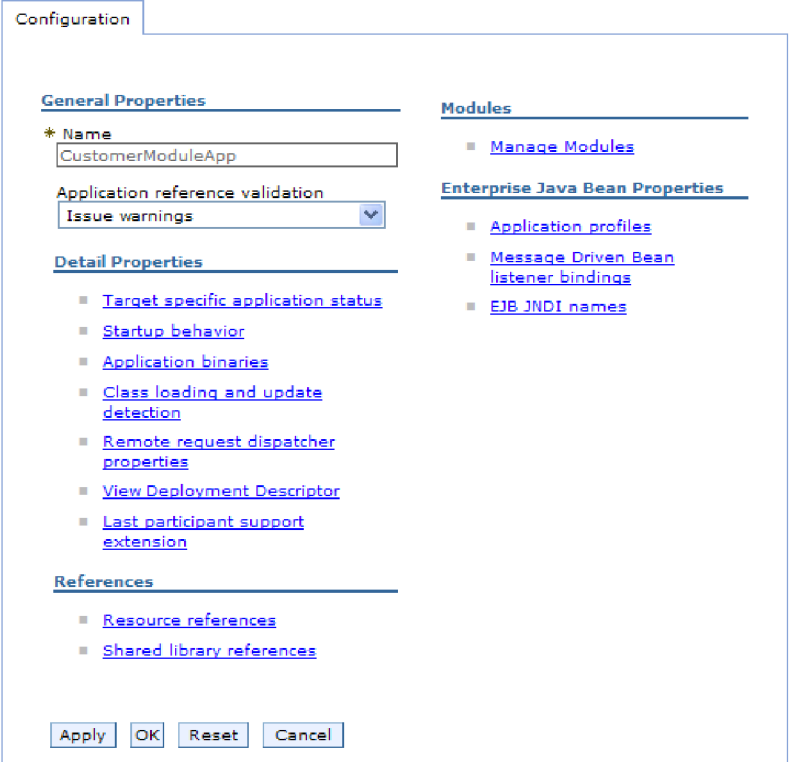

*Figure 32. A seleção Gerenciar Módulos na guia Configuração*

- 5. Clique em **IBM WebSphere Adapter para Siebel Business Applications**.
- 6. Na lista **Propriedades Adicionais**, clique em **Adaptador de Recursos**.
- 7. Na página seguinte, na lista **Propriedades Adicionais**, clique em **Connection Factories J2C**.
- 8. Clique no nome do connection factory associado a seu módulo do adaptador.
- 9. Na lista **Propriedades Adicionais**, clique em **Propriedades Customizadas**. Propriedades customizadas são aquelas propriedades do connection factory J2C que são exclusivas do Adapter para Siebel Business Applications. As

propriedades do conjunto de conexões e do connection factory avançadas são propriedades que você configura se estiver desenvolvendo seu próprio adaptador.

10. Para cada propriedade que você deseja alterar, desempenhe as seguintes etapas.

**Note:** Consulte ["Propriedades Managed Connection Factory" on page 142](#page-147-0) para obter informações adicionais sobre estas propriedades.

- a. Clique no nome da propriedade.
- b. Altere o conteúdo do campo **Valor** ou digite um valor, se o campo estiver vazio.
- c. Clique em **OK**.
- 11. Clique no link **Salvar** na caixa **Mensagens** na parte superior da janela.

#### **Resultado**

As propriedades do connection factory gerenciado associadas a seu módulo do adaptador são alteradas.

## **Referências relacionadas**

["Propriedades Managed Connection Factory" on page 142](#page-147-0) As propriedades do connection factory gerenciado são utilizadas pelo adaptador no tempo de execução para criar uma instância de conexão de saída com o aplicativo Siebel.

# **Configurando Propriedades de Especificação de Ativação para Adaptadores Incorporados**

Para configurar propriedades de especificação de ativação para seu adaptador depois de implementá-lo como parte de um módulo, utilize o console administrativo. Você seleciona o nome da propriedade do terminal de mensagens que deseja configurar e, em seguida, altera ou configura o valor.

#### **Antes de Iniciar**

Seu módulo do adaptador deve ser implementado no WebSphere Process Server ou WebSphere Enterprise Service Bus.

#### **Por Que e Quando Desempenhar Esta Tarefa**

Utilize as propriedades de especificação de ativação para configurar o terminal para processamento de entrada.

Para configurar as propriedades utilizando o console administrativo, utilize o procedimento a seguir.

- 1. Inicie o console administrativo.
- 2. Sob **Aplicativos**, selecione **Aplicativos Corporativos**.
- 3. Na lista **Aplicativos Corporativos**, clique no nome do módulo do adaptador cujas propriedades você deseja alterar.
- 4. Em **Módulos**, clique em **Gerenciar Módulos**.

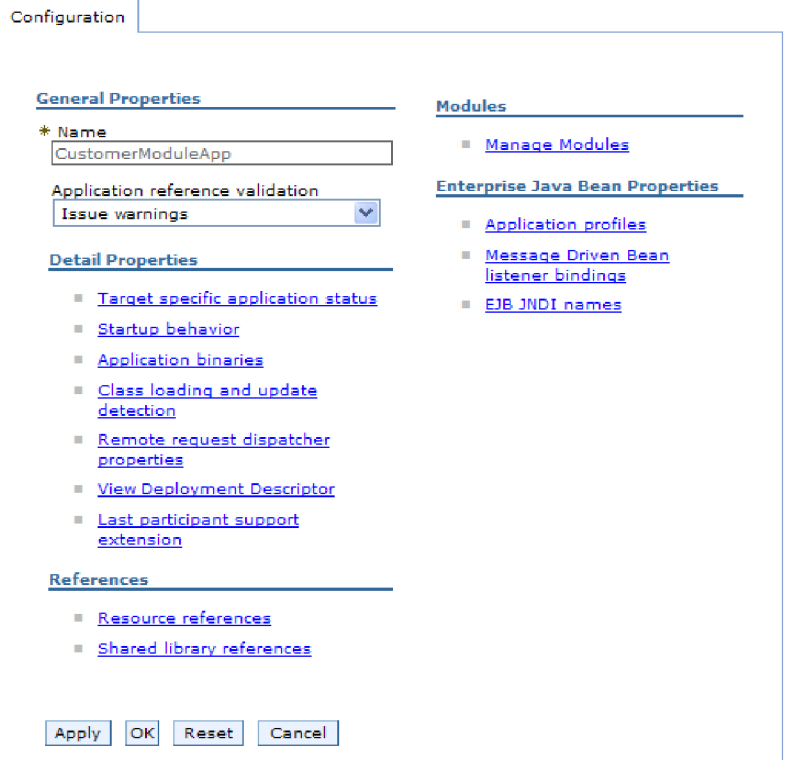

*Figure 33. A seleção Gerenciar Módulos na guia Configuração*

- 5. Clique em **IBM WebSphere Adapter para Siebel Business Applications**.
- 6. Na lista **Propriedades Adicionais**, clique em **Adaptador de Recursos**.
- 7. Na página seguinte, na lista **Propriedades Adicionais**, clique em **Especificações de Ativação J2C**.
- 8. Clique no nome da especificação de ativação associada ao módulo do adaptador.
- 9. Na lista **Propriedades Adicionais**, clique em **Propriedades Customizadas de Especificação de Ativação J2C**.
- 10. Para cada propriedade que você deseja alterar, desempenhe as seguintes etapas.

**Note:** Consulte ["Propriedades de Especificação de Ativação" on page 163](#page-168-0) para obter informações adicionais sobre estas propriedades.

**Note:** Consulte ["Propriedades de Especificação de Ativação" on page 163](#page-168-0) para obter informações adicionais sobre estas propriedades.

- a. Clique no nome da propriedade.
- b. Altere o conteúdo do campo **Valor** ou digite um valor, se o campo estiver vazio.
- c. Clique em **OK**.
- 11. Clique no link **Salvar** na caixa **Mensagens** na parte superior da janela.

#### **Resultado**

As propriedades de especificação de ativação associadas a seu módulo do adaptador são alteradas.

#### **Referências relacionadas**

["Propriedades de Especificação de Ativação" on page 163](#page-168-0) As propriedades de especificação de ativação contêm as informações de configuração do processamento de eventos de entrada para um terminal da mensagem. Você pode configurar as propriedades de especificação de ativação através do assistente de serviço externo ou do console administrativo.

# **Alterando Propriedades de Configuração para Adaptadores Independentes**

Para configurar propriedades de configuração depois de instalar um adaptador independente, utilize o console administrativo do ambiente de tempo de execução. Você fornece informações gerais sobre o adaptador e, em seguida, configura as propriedades do adaptador de recursos (que são utilizadas para operação geral do adaptador). Se o adaptador for utilizado para operações de saída, crie um connection factory e, em seguida, configure propriedades para ele. Se o adaptador for utilizado para operações de entrada, crie uma especificação de ativação e, em seguida, configure propriedades para ela.

# **Configurando Propriedades do Adaptador de Recursos para Adaptadores Independentes**

Para configurar propriedades do adaptador de recursos para seu adaptador independente após sua instalação no WebSphere Process Server ou WebSphere Enterprise Service Bus, utilize o console administrativo. Selecione o nome da propriedade que deseja configurar e, em seguida, altere ou configure o valor.

## **Antes de Iniciar**

Seu adaptador deve ser instalado no WebSphere Process Server ou WebSphere Enterprise Service Bus.

## **Por Que e Quando Desempenhar Esta Tarefa**

Propriedades customizadas são propriedades de configuração padrão compartilhadas por todos os WebSphere Adapters.

Para configurar as propriedades utilizando o console administrativo, utilize o procedimento a seguir.

### **Etapas para Esta Tarefa**

- 1. Inicie o console administrativo.
- 2. Clique em **Recursos** → **Adaptadores de Recursos** → **Adaptadores de Recursos**.
- 3. Na página Adaptadores de Recursos, clique em **IBM WebSphere Adapter para Siebel Business Applications**.
- 4. Na lista **Propriedades Adicionais**, clique em **Propriedades Customizadas**.
- 5. Para cada propriedade que você deseja alterar, desempenhe as seguintes etapas.

**Note:** Consulte ["Propriedades do Adaptador de Recursos" on page 137](#page-142-0) para obter informações adicionais sobre estas propriedades.

- a. Clique no nome da propriedade.
- b. Altere o conteúdo do campo **Valor** ou digite um valor, se o campo estiver vazio.

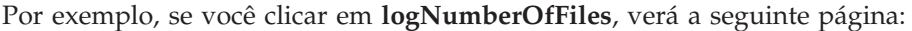

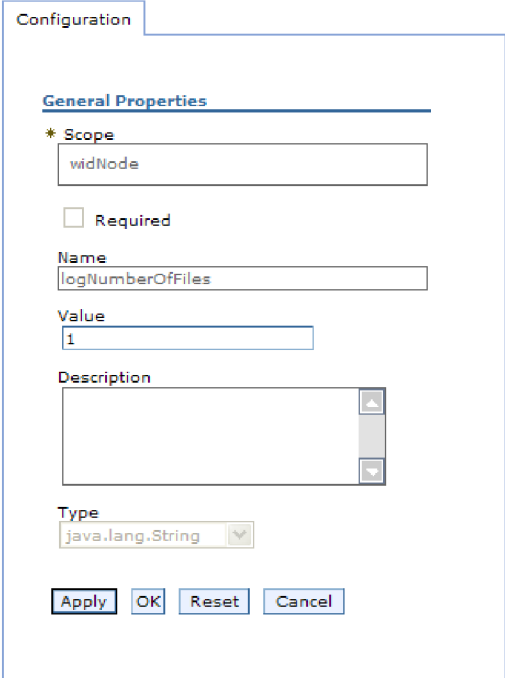

*Figure 34. A guia Configuração para a propriedade logNumberOfFiles*

Você pode alterar o número no campo **Valor** e incluir uma descrição da propriedade.

- c. Clique em **OK**.
- 6. Clique em **Salvar** na caixa **Mensagens** na parte superior da página.

#### **Resultado**

As propriedades do adaptador de recursos associadas a seu adaptador são alteradas.

### **Referências relacionadas**

["Propriedades do Adaptador de Recursos" on page 137](#page-142-0) As propriedades do adaptador de recursos controlam a operação geral do adaptador. Você configura as propriedades do adaptador de recursos utilizando o assistente de serviço externo ao configurar o adaptador. Após implementar o adaptador, utilize o console administrativo para alterar essas propriedades.

# **Configurando Propriedades do Connection Factory (J2C) Gerenciado para Adaptadores Independentes**

Para configurar propriedades do connection factory gerenciado para seu adaptador independente após sua instalação no WebSphere Process Server ou WebSphere Enterprise Service Bus, utilize o console administrativo. Selecione o nome da propriedade que deseja configurar e, em seguida, altere ou configure o valor.

### **Antes de Iniciar**

Seu adaptador deve ser instalado no WebSphere Process Server ou WebSphere Enterprise Service Bus.

## **Por Que e Quando Desempenhar Esta Tarefa**

Você utiliza as propriedades do connection factory gerenciado para configurar a instância do aplicativo Siebel de destino.

**Note:** No console administrativo, as propriedades são referidas como ″propriedades do connection factory J2C.″

Para configurar as propriedades utilizando o console administrativo, utilize o procedimento a seguir.

## **Etapas para Esta Tarefa**

- 1. Inicie o console administrativo.
- 2. Clique em **Recursos** → **Adaptadores de Recursos** → **Adaptadores de Recursos**.
- 3. Na página Adaptadores de Recursos, clique em **IBM WebSphere Adapter para Siebel Business Applications**.
- 4. Na lista **Propriedades Adicionais**, clique em **Connection Factories do J2C**.
- 5. Se você for utilizar um connection factory existente, prossiga até Selecionar na lista de connection factories existentes.

**Note:** Se você selecionou **Utilizar Propriedades da Conexão Predefinidas** quando utilizou o assistente de serviço externo para configurar o módulo do adaptador, não precisará criar um connection factory.

Se estiver criando um connection factory, desempenhe as seguintes etapas:

- a. Clique em **Novo**.
- b. Na seção **Propriedades Gerais** da guia **Configuração**, digite um nome para o connection factory. Por exemplo, você pode digitar AdapterCF.
- c. Digite um valor para **Nome JNDI**. Por exemplo, você pode digitar com/eis/AdapterCF.
- d. Selecione um alias de autenticação da lista **Alias de Autenticação Gerenciado por Componente**.
- e. Clique em **OK**.
- f. Clique em **Salvar** na caixa **Mensagens** na parte superior da página. O connection factory recém-criado é exibido.

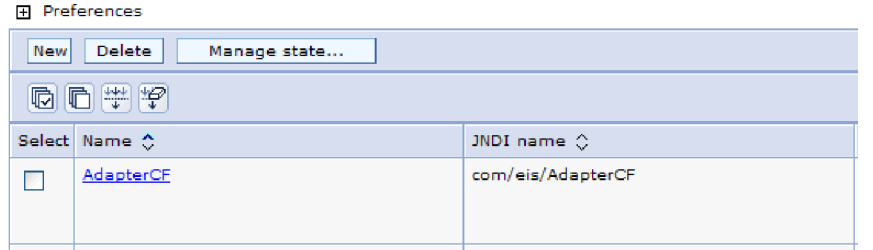

*Figure 35. Connection Factories Definidos pelo Usuário Para Uso com o Adaptador de Recursos*

- 6. Na lista de connection factories, clique no que deseja utilizar.
- 7. Na lista **Propriedades Adicionais**, clique em **Propriedades Customizadas**. Propriedades customizadas são aquelas propriedades do connection factory J2C que são exclusivas do Adapter para Siebel Business Applications. As

propriedades do conjunto de conexões e do connection factory avançadas são propriedades que você configura se estiver desenvolvendo seu próprio adaptador.

8. Para cada propriedade que você deseja alterar, desempenhe as seguintes etapas.

**Note:** Consulte ["Propriedades Managed Connection Factory" on page 142](#page-147-0) para obter informações adicionais sobre estas propriedades.

- a. Clique no nome da propriedade.
- b. Altere o conteúdo do campo **Valor** ou digite um valor, se o campo estiver vazio.
- c. Clique em **OK**.
- 9. Quando concluir a configuração das propriedades, clique em **Aplicar**.
- 10. Clique em **Salvar** na caixa **Mensagens** na parte superior da janela.

#### **Resultado**

As propriedades do connection factory gerenciado associadas a seu adaptador são configuradas.

#### **Referências relacionadas**

["Propriedades Managed Connection Factory" on page 142](#page-147-0) As propriedades do connection factory gerenciado são utilizadas pelo adaptador no tempo de execução para criar uma instância de conexão de saída com o aplicativo Siebel.

# **Configurando Propriedades do Adaptador de Recursos para Adaptadores Independentes**

Para configurar propriedades de especificação de ativação para seu adaptador independente após sua instalação no WebSphere Process Server ou WebSphere Enterprise Service Bus, utilize o console administrativo. Você seleciona o nome da propriedade do terminal de mensagens que deseja configurar e, em seguida, altera ou configura o valor.

#### **Antes de Iniciar**

Seu adaptador deve ser instalado no WebSphere Process Server ou WebSphere Enterprise Service Bus.

#### **Por Que e Quando Desempenhar Esta Tarefa**

Utilize as propriedades de especificação de ativação para configurar o terminal para processamento de entrada.

Para configurar as propriedades utilizando o console administrativo, utilize o procedimento a seguir.

- 1. Inicie o console administrativo.
- 2. Clique em **Recursos** → **Adaptadores de Recursos** → **Adaptadores de Recursos**.
- 3. Na página Adaptadores de Recursos, clique em **IBM WebSphere Adapter para Siebel Business Applications**.
- 4. Na lista **Propriedades Adicionais**, clique em **Especificações de Ativação do J2C**.
- 5. Se você for utilizar uma especificação de ativação existente, prossiga até Selecionar em uma lista existente de especificações de ativação.

**Note:** Se você selecionou **Utilizar propriedades da conexão predefinidas** quando utilizou o assistente de serviço externo para configurar o módulo do adaptador, não precisará criar uma especificação de ativação.

Se estiver criando uma especificação de ativação, desempenhe as seguintes etapas:

- a. Clique em **Novo**.
- b. Na seção **Propriedades Gerais** da guia **Configuração**, digite um nome para a especificação de ativação. Por exemplo, você pode digitar AdapterAS.
- c. Digite um valor para **Nome JNDI**. Por exemplo, você pode digitar com/eis/AdapterAS.
- d. Selecione um alias de autenticação da lista **Alias de Autenticação**.
- e. Selecione um tipo de listener de mensagens.
- f. Clique em **OK**.
- g. Clique em **Salvar** na caixa **Mensagens** na parte superior da página. A especificação de ativação recém-criada é exibida.
- 6. Na lista de especificações de ativação, clique na que deseja utilizar.
- 7. Na lista Propriedades Adicionais, clique em **Propriedades Customizadas de Especificação de Ativação do J2C**.
- 8. Para cada propriedade que deseja configurar, desempenhe as seguintes etapas.

**Note:** Consulte ["Propriedades de Especificação de Ativação" on page 163](#page-168-0) para obter informações adicionais sobre estas propriedades.

- a. Clique no nome da propriedade.
- b. Altere o conteúdo do campo **Valor** ou digite um valor, se o campo estiver vazio.
- c. Clique em **OK**.
- 9. Quando concluir a configuração das propriedades, clique em **Aplicar**.
- 10. Clique em **Salvar** na caixa **Mensagens** na parte superior da página.

#### **Resultado**

As propriedades de especificação de ativação associadas a seu adaptador são configuradas.

#### **Referências relacionadas**

["Propriedades de Especificação de Ativação" on page 163](#page-168-0) As propriedades de especificação de ativação contêm as informações de configuração do processamento de eventos de entrada para um terminal da mensagem. Você pode configurar as propriedades de especificação de ativação através do assistente de serviço externo ou do console administrativo.

# **Iniciando o Aplicativo que Utiliza o Adaptador**

Utilize o console administrativo do servidor para iniciar um aplicativo que utiliza o adaptador. Por padrão, o aplicativo é iniciado automaticamente quando o servidor é iniciado.

### **Por Que e Quando Desempenhar Esta Tarefa**

Utilize este procedimento para iniciar o aplicativo, se ele estiver utilizando um adaptador incorporado ou independente. Para um aplicativo que utiliza um adaptador incorporado, o adaptador é iniciado quando o aplicativo é iniciado. Para um aplicativo que utiliza um adaptador independente, o adaptador é iniciado quando o servidor de aplicativos é iniciado.

#### **Etapas para Esta Tarefa**

1. No console administrativo, clique em **Aplicativos** → **Aplicativos Corporativos**.

**Note:** O console administrativo é chamado de "Integrated Solutions Console".

- 2. Selecione a caixa de opção do aplicativo que deseja iniciar. O nome do aplicativo é o nome do arquivo EAR instalado, sem a extensão de arquivo .EAR.
- 3. Clique em **Iniciar**.

#### **Resultado**

O status do aplicativo é alterado para Iniciado e uma mensagem indicando que o aplicativo foi iniciado é exibida na parte superior do console administrativo.

# **Parando o Aplicativo que Utiliza o Adaptador**

Utilize o console administrativo do servidor para parar um aplicativo que utiliza o adaptador. Por padrão, o aplicativo é parado automaticamente quando o servidor é parado.

#### **Por Que e Quando Desempenhar Esta Tarefa**

Utilize este procedimento para parar o aplicativo, se ele estiver utilizando um adaptador incorporado ou independente. Para um aplicativo com um adaptador incorporado, o adaptador é parado quando o aplicativo é parado. Para um aplicativo que utiliza um adaptador independente, o adaptador é parado quando o servidor de aplicativos é parado.

### **Etapas para Esta Tarefa**

1. No console administrativo, clique em **Aplicativos** → **Aplicativos Corporativos**.

**Note:** O console administrativo é chamado de "Integrated Solutions Console".

- 2. Selecione a caixa de opção do aplicativo que deseja parar. O nome do aplicativo é o nome do arquivo EAR instalado, sem a extensão de arquivo .EAR.
- 3. Clique em **Parar**.

#### **Resultado**

O status do aplicativo é alterado para Parado e uma mensagem indicando que o aplicativo foi parado é exibida na parte superior do console administrativo.

# **Monitorando o Desempenho Utilizando o Performance Monitoring Infrastructure**

PMI (Performance Monitoring Infrastructure) é um recurso do console administrativo que permite monitorar dinamicamente o desempenho de componentes no ambiente de produção, incluindo o adaptador para Siebel Business Applications. O PMI coleta dados de desempenho do adaptador, como média de tempo de resposta e número total de pedidos, de vários componentes no servidor e organiza os dados em uma estrutura em árvore. Você pode visualizar os dados através do Tivoli® Performance Viewer, uma ferramenta de monitoramento gráfico que está integrada com o console administrativo no WebSphere Process Server.

### **Por Que e Quando Desempenhar Esta Tarefa**

Você pode monitorar o desempenho do adaptador fazendo o PMI coletar dados nos seguintes pontos:

- v No processamento de saída para monitorar pedidos de saída
- v Na recuperação do evento de entrada para monitorar a recuperação de um evento da tabela de eventos
- v Na entrega no evento de entrada para monitorar a entrega de um evento para o terminal ou terminais

Antes de você poder ativar e configurar o PMI para seu adaptador, primeiro é preciso configurar o nível de detalhes de rastreio e executar alguns eventos dos quais você reunirá dados de desempenho.

Para obter mais informações sobre como o PMI pode ajudar a monitorar e aprimorar o desempenho geral de seu ambiente do adaptador, procure PMI no Web site do WebSphere Application Server: [http://www.ibm.com/software/](http://www.ibm.com/software/webservers/appserv/was/library/) [webservers/appserv/was/library/.](http://www.ibm.com/software/webservers/appserv/was/library/)

# **Configurando a Performance Monitoring Infrastructure**

Você pode configurar o PMI (Performance Monitoring Infrastructure) para reunir dados de desempenho do adaptador, como média de tempo de resposta e número total de pedidos. Depois de configurar o PMI para seu adaptador, você poderá monitorar o desempenho do adaptador utilizando visualizador de Desempenho do Tivoli.

#### **Antes de Iniciar**

Antes de você poder configurar a PMI para seu adaptador, primeiro é preciso configurar o nível de detalhes de rastreio e executar alguns eventos dos quais você reunirá dados de desempenho.

1. Para ativar o rastreio e receber dados do evento, o nível de rastreio deve estar configurado como bom, ótimo, excelente ou todos. Após \*=info, inclua dois pontos e uma cadeia, por exemplo:

\*=info: WBILocationMonitor.CEI.ResourceAdapter. \*=finest: WBILocationMonitor.LOG.ResourceAdapter.\*=finest:

Para obter instruções sobre a configuração do nível de rastreio, consulte ["Ativando o Rastreio com a Common Event Infrastructure \(CEI\)" on page 104.](#page-109-0)

2. Gere pelo menos um pedido de saída ou evento de entrada para produzir dados de desempenho que você possa configurar.

- 1. Ative o PMI para o seu adaptador.
	- a. No console administrativo, expanda **Monitoramento e Ajuste** e, em seguida, selecione **PMI (Performance Monitoring Infrastructure)**.
	- b. Na lista de servidores, clique no nome do seu servidor.
	- c. Selecione a guia Configuração e, em seguida, selecione a caixa de opção **Ativar Performance Monitoring (PMI)**.
	- d. Selecione **Customizar** para ativar ou desativar seletivamente as estatísticas.

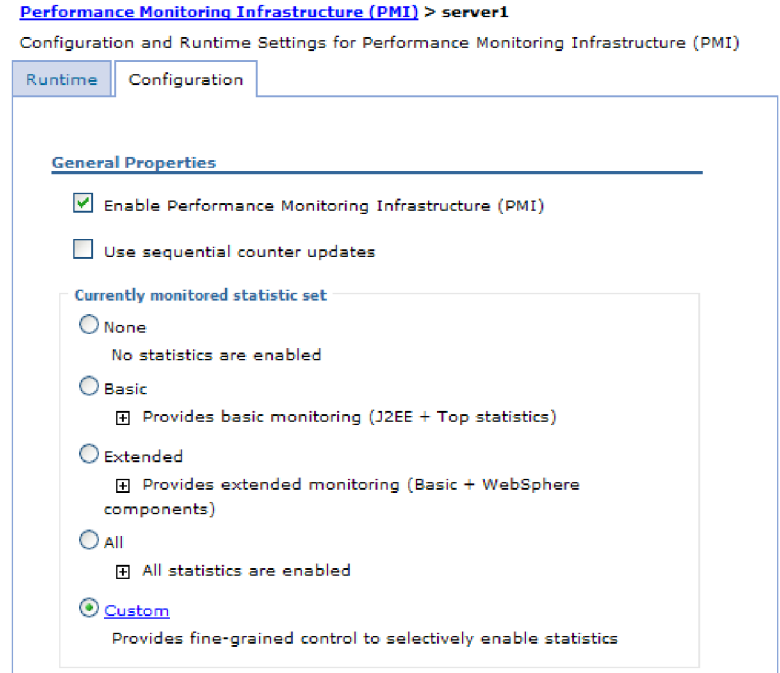

*Figure 36. Ativando a Performance Monitoring Infrastructure*

- e. Clique em **Aplicar** ou em **OK**.
- f. Clique em **Salvar**. O PMI agora está ativado.
- 2. Configure o PMI para o seu adaptador.
	- a. No console administrativo, expanda **Monitoramento e Ajuste** e, em seguida, selecione **PMI (Performance Monitoring Infrastructure)**.
	- b. Na lista de servidores, clique no nome do seu servidor.
	- c. Selecione **Customizar**.
	- d. Selecione a guia **Tempo de Execução**. A figura a seguir mostra a guia Tempo de Execução.
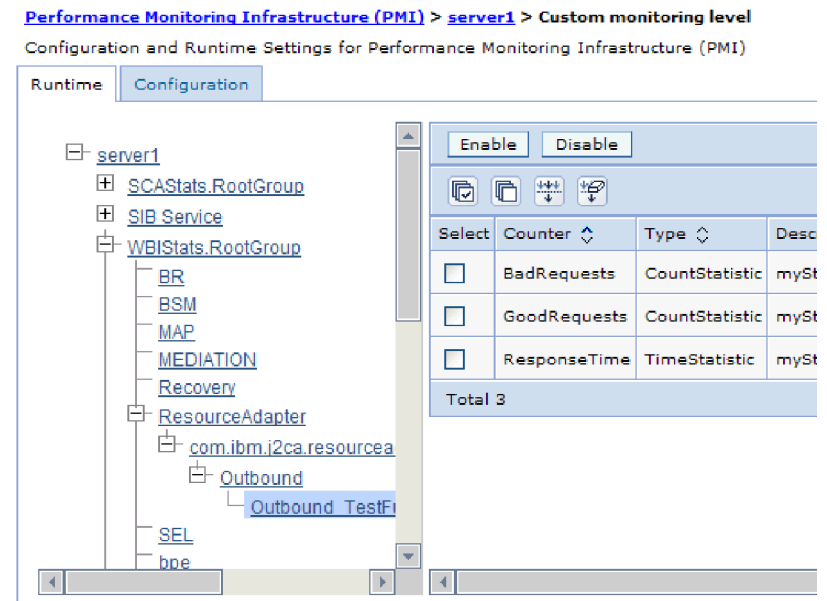

*Figure 37. Guia Tempo de Execução Utilizada para Configurar o PMI*

- e. Clique em **WBIStats.RootGroup**. Esse é um submódulo do PMI para dados coletados no grupo raiz. Esse exemplo utiliza o nome WBIStats para o grupo raiz.
- f. Clique em **ResourceAdapter**. Esse é um submódulo para os dados coletados para os adaptadores da JCA.
- g. Clique no nome do seu adaptador e selecione os processos que deseja monitorar.
- h. Na área de janela à direita, selecione as caixas de opções para as estatísticas que deseja reunir e, em seguida, clique em **Ativar**.

#### **Resultado**

O PMI é configurado para o seu adaptador.

#### **O que Fazer Depois**

Agora você pode visualizar as estatísticas de desempenho para seu adaptador.

# **Visualizando Estatísticas de Desempenho**

Você pode visualizar dados de desempenho do adaptador através da ferramenta de monitoramento gráfica, Tivoli Performance Viewer. O Tivoli Performance Viewer está integrado com o console administrativo no WebSphere Process Server.

#### **Antes de Iniciar**

Configure o Performance Monitoring Infrastructure para o seu adaptador.

#### **Etapas para Esta Tarefa**

- 1. No console administrativo, expanda **Monitoramento e Ajuste**, expanda **Visualizador de Desempenho** e selecione **Atividade Atual**.
- 2. Na lista de servidores, clique no nome de seu servidor.
- 3. Em nome do servidor, expanda **Módulos de Desempenho**.
- 4. Clique em **WBIStatsRootGroup**.
- 5. Clique em **ResourceAdapter** e no nome do módulo do adaptador.
- 6. Se houver mais de um processo, selecione as caixas de opção para os processos cujas estatísticas deseja visualizar.

#### **Resultado**

As estatísticas são exibidas no painel direito. Você pode clicar em **Visualizar Gráfico** para visualizar um gráfico dos dados ou em **Visualizar Tabela** para ver as estatísticas em um formato de tabela. A figura a seguir mostra as estatísticas de desempenho do adaptador como um gráfico.

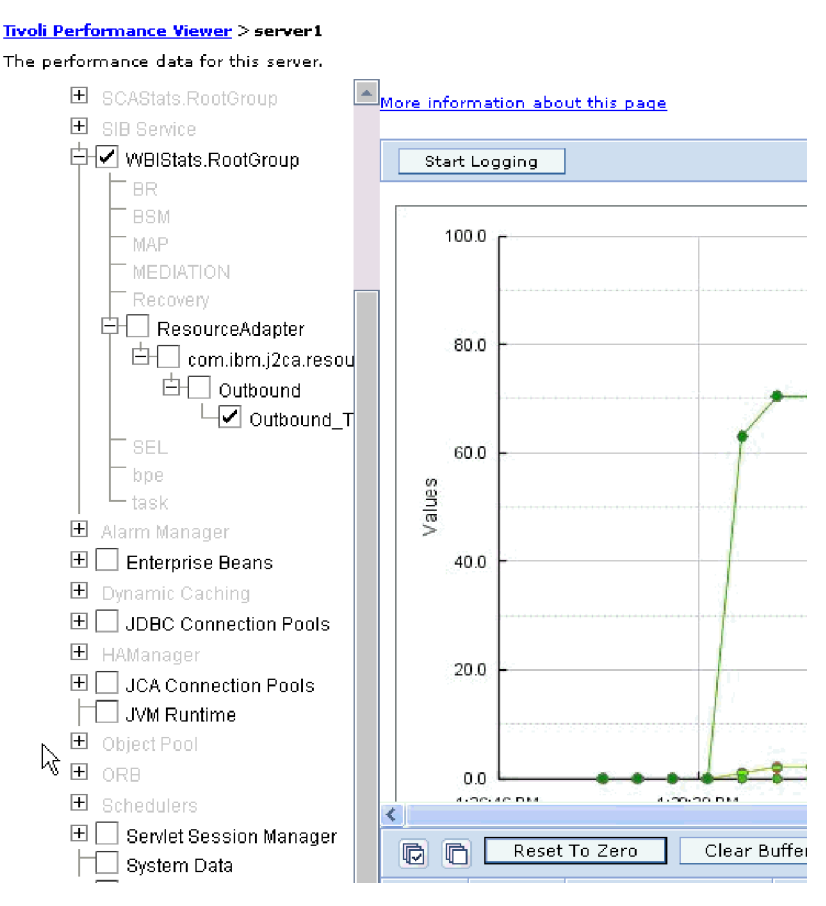

*Figure 38. Estatísticas de Desempenho do Adaptador, Utilizando Visualização em Gráfico*

# **Ativando o Rastreio com a Common Event Infrastructure (CEI)**

O adaptador pode utilizar o Common Event Infrastructure, um componente incorporado no servidor, para relatar dados sobre eventos de negócios críticos, como iniciar ou parar um ciclo de poll. Os dados do evento podem ser gravados em um banco de dados ou em um arquivo de log de rastreio, dependendo das definições de configuração.

#### **Por Que e Quando Desempenhar Esta Tarefa**

#### **Etapas para Esta Tarefa**

1. No console administrativo, clique em **Resolução de Problemas**.

- 2. Clique em **Logs e Rastreio**.
- 3. Na lista de servidores, clique no nome de seu servidor.
- 4. Na caixa **Níveis de Detalhes do Log de Mudanças**, clique no nome do banco de dados do CEI (por exemplo, WBIEventMonitor.CEI.ResourceAdapter.\*) ou do arquivo de log de rastreio (por exemplo, WBIEventMonitor.LOG.ResourceAdapter.\*) no qual deseja que o adaptador grave dados do evento.
- 5. Selecione o nível de detalhe sobre eventos de negócios que deseja que o adaptador grave o banco de dados ou no arquivo de log de rastreio e (opcionalmente) ajuste a granularidade de detalhe associado a mensagens e rastreios.
	- v **Sem Criação de Log**. Desativa a criação de log de eventos.
	- v **Apenas Mensagens**. O adaptador relata um evento.
	- v **Todas as Mensagens e Rastreios**. O adaptador relata detalhes sobre um evento.
	- v **Mensagens e Níveis de Rastreio**. Configurações para controlar o grau de detalhe relatado pelo adaptador sobre a carga útil do objeto de negócios associada a um evento. Se desejar ajustar o nível de detalhe, escolha uma das seguintes opções:

**Bom**. O adaptador relata o evento, mas nenhuma carga útil do objeto de negócios.

**Melhor**. O adaptador relata o evento e a descrição da carga útil do objeto de negócios.

**Excelente**. O adaptador relata o evento e toda a carga útil do objeto de negócios.

6. Clique em **OK**.

### **Resultado**

A criação de log de eventos está ativada. Você pode visualizar entradas de CEI no arquivo de log de rastreio ou utilizando o Common Base Event Browser no console administrativo.

# **Capítulo 8. Resolução de Problemas e Suporte**

As técnicas comuns de resolução de problemas e informações de auto-atendimento ajudam a identificar e resolver problemas rapidamente.

#### **Referências relacionadas**

["Mensagens do Adapter" on page 175](#page-180-0) Visualize as mensagens exibidas pelo WebSphere Adapter para Siebel Business Applications no local a seguir.

### **Suporte para o Analisador de Log e de Rastreio**

O adaptador cria arquivos de log e rastreio que podem ser visualizados com o Analisador de Log e de Rastreio.

O Analisador de Log e de Rastreio pode filtrar arquivos de log e rastreio para isolar as mensagens e informações de rastreio para o adaptador. Ele também pode ressaltar as mensagens e informações de rastreio do adaptador no visualizador de log.

O ID de componente do adaptador para filtragem e realce é uma cadeia composta dos caracteres SEBLRA mais o valor da propriedade do ID de adaptador.Por exemplo, se a propriedade do ID do adaptador estiver configurada como 001, o ID de componente é SEBLRA001.

Se você executar várias instâncias do mesmo adaptador, certifique-se de que os primeiros sete caracteres da propriedade do ID do adaptador sejam exclusivos para cada instância, de forma que você possa correlacionar informações de log e rastreio a uma instância específica do adaptador. Tornando exclusivos os primeiros sete caracteres de uma propriedade do ID do adaptador, o ID de componente para várias instâncias daquele adaptador também é exclusivo, permitindo que você correlacione informações de log e rastreio a uma instância específica de um adaptador. Para ilustrar como o comprimento da propriedade do ID do adaptador afeta a filtragem de arquivos de log e rastreio, suponha que você configure a propriedade do ID do adaptador de duas instâncias do WebSphere Adapter para Siebel Business Applications como 001 e 002. Os IDs de componentes para essas instâncias, SEBLRA001 e SEBLRA002, são curtos o suficiente para permanecer exclusivos, permitindo distingui-los como instâncias separadas do adaptador. No entanto, instâncias com propriedades do ID do adaptador mais longas não podem ser distinguidas umas das outras. Por exemplo, suponha que você configure as propriedades do ID do adaptador de duas instâncias como Instance01 e Instance02. Você não poderá examinar separadamente as informações de log e rastreio para cada instância do adaptador porque o ID de componente para ambas as instâncias é truncado paraSEBLRAInstanc.

Para processamento de saída, a propriedade do ID do adaptador é localizada nos grupos de propriedades do adaptador de recursos e do connection factory gerenciado. Se você atualizar a propriedade do ID do adaptador após utilizar o assistente de serviço externo para configurar o adaptador para processamento de saída, certifique-se de configurar as propriedades do adaptador de recursos e do connection factory gerenciado consistentemente, para evitar marcação inconsistente de entradas de log e rastreio. Para processamento de entrada, a propriedade do ID do adaptador está localizada somente nas propriedades do adaptador de recursos; portanto, essa consideração não se aplica.

Para obter informações adicionais sobre a propriedade do ID de adaptador, consulte ["ID do Adaptador \(ID do Adaptador\)" on page 138.](#page-143-0) Para obter informações adicionais sobre o Analisador de Log e de Rastreio, consulte [http://publib.boulder.ibm.com/infocenter/wasinfo/v6r0/topic/](http://publib.boulder.ibm.com/infocenter/wasinfo/v6r0/topic/org.eclipse.hyades.log.ui.doc.user/concepts/cltaviews.htm) [org.eclipse.hyades.log.ui.doc.user/concepts/cltaviews.htm.](http://publib.boulder.ibm.com/infocenter/wasinfo/v6r0/topic/org.eclipse.hyades.log.ui.doc.user/concepts/cltaviews.htm)

# **Configurando a Criação de Log e Rastreio**

Configure a criação de log e rastreio para atender aos seus requisitos. Ative a criação de log para o adaptador para controlar o status do processamento de eventos. Altere os nomes do arquivo de log e de rastreio do adaptador para separá-los de outros arquivos de log e de rastreio.

**Por Que e Quando Desempenhar Esta Tarefa**

### **Configurando Propriedades de Criação de Log**

Utilize o console administrativo para ativar a criação de log e para configurar propriedades de saída para um log, incluindo o local, nível de detalhe e formato de saída do log.

#### **Por Que e Quando Desempenhar Esta Tarefa**

Antes dos adaptadores registrarem eventos monitorados, você deve especificar os pontos de eventos do componente de serviço que deseja monitorar, o nível de detalhe requerido para cada evento e o formato da saída utilizado para estabelecer os eventos nos logs. Utilize o console administrativo para desempenhar as seguintes tarefas:

- v Ativar ou desativar um log de eventos específico
- v Especificar o nível de detalhe em um log
- v Especificar onde os arquivos de log estão armazenados e quantos arquivos de log são mantidos
- v Especificar o formato da saída do log

Se você configurar a saída para o formato do analisador de log, pode abrir a saída de rastreio utilizando a ferramenta Analisador de Log, que é um aplicativo incluído em seu servidor de processos. Isto é útil se você estiver tentando correlacionar rastreios de dois diferentes servidores de processo, porque permite utilizar o recurso de mesclagem do Log Analyzer.

Para obter informações adicionais sobre como monitorar em um servidor de processos, incluindo componentes de serviço e pontos de eventos, consulte a documentação de seu servidor de processos.

Você pode alterar a configuração do log de maneira estática ou dinâmica. A configuração estática entra em vigor quando você inicia ou reinicia o servidor de aplicativos. Dinâmicas ou de tempo de execução, as alterações na configuração são aplicadas imediatamente.

Quando um log é criado, o nível de detalhe desse log é configurado a partir dos dados de configuração. Se nenhum dos dados de configuração estiver disponível para um nome de log específico, o nível desse log será obtido do pai do log. Se não existirem dados de configuração para o log pai, o pai desse log será verificado e será assim até a árvore, até que um log com um valor de nível não nulo seja

localizado. Quando você alterar o nível de um log, a alteração será propagada para os filhos do log que, recursivamente, propagam a alteração para seus filhos, conforme necessário.

Para ativar a criação de log e configurar as propriedades de saída para um log, utilize o seguinte procedimento.

#### **Etapas para Esta Tarefa**

- 1. Na área de janela de navegação do console administrativo, clique em **Servidores** → **Servidores de Aplicativos**.
- 2. Clique no nome do servidor com o qual deseja trabalhar.
- 3. Em **Resolução de Problemas**, clique em **Logs e Rastreio**.
- 4. Clique em **Alterar Níveis de Detalhe do Log**.
- 5. Especifique quando deseja que a alteração entre em vigor:
	- v Para uma alteração estática na configuração, clique na guia **Configuração**.
	- v Para uma alteração dinâmica na configuração, clique na guia **Tempo de Execução**.
- 6. Clique nos nomes dos pacotes cujo nível de criação de log deseja modificar. Os nomes de pacotes para WebSphere Adapters começam com **com.ibm.j2ca.\***:
	- v Para o componente de base do adaptador, selecione **com.ibm.j2ca.base.\***.
	- v Para o componente de base do adaptador e todos os adaptadores implementados, selecione **com.ibm.j2ca.\***.
	- v Apenas para o Adapter para Siebel Business Applications, selecione o pacote **com.ibm.j2ca.siebel.\***.
- 7. Selecione o nível de criação de log.

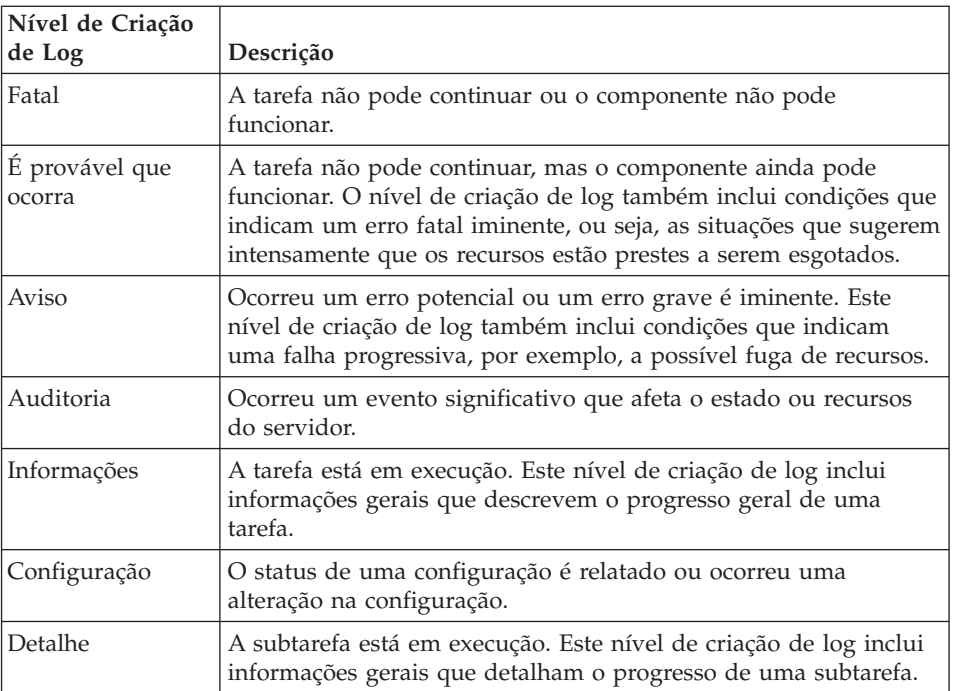

- 8. Clique em **Aplicar**.
- 9. Clique em **OK**.
- 10. Para que alterações na configuração estática entrem em vigor, pare e, em seguida, reinicie o servidor de processos.

#### **Resultado**

Entradas de log desse ponto em diante contêm o nível especificado de informações para os componentes adaptadores selecionados.

### **Alterando os Nomes do Arquivo de Log e Rastreio**

Para manter as informações de log e de rastreio do adaptador separadas de outros processos, utilize o console administrativo para alterar os nomes de arquivos. Por padrão, as informações de log e rastreio para todos os processos e aplicativos em um servidor de processos são gravadas nos arquivos SystemOut.log e trace.log, respectivamente.

#### **Antes de Iniciar**

Você pode alterar os nomes de arquivos de log e de rastreio a qualquer momento, após a implementação do módulo do adaptador em um servidor de aplicativos.

#### **Por Que e Quando Desempenhar Esta Tarefa**

Você pode alterar os nomes de arquivos de log e rastreio estaticamente ou dinamicamente. As alterações estáticas entram em vigor quando você inicia ou reinicia o servidor de aplicativos. Alterações dinâmicas ou de tempo de execução aplicam-se imediatamente.

Os arquivos de log e de rastreio estão na pasta *install\_root*/profiles/*profile\_name*/ logs/*server\_name*.

Para configurar ou alterar os nomes de arquivos de log e de rastreio, utilize o procedimento a seguir.

#### **Etapas para Esta Tarefa**

- 1. Na área de janela de navegação do console administrativo, selecione **Aplicativos > Aplicativos Corporativos**.
- 2. Na lista Aplicativos Corporativos, clique no nome do aplicativo do adaptador. Esse é o nome do arquivo EAR para o adaptador, mas sem a extensão de arquivo .ear. Por exemplo, se o arquivo EAR for denominado Accounting\_OutboundApp.ear, clique em **Accounting\_OutboundApp**.
- 3. Na guia Configuração, na lista Módulos, clique em **Gerenciar Módulos**.
- 4. Na lista de módulos, clique em IBM WebSphere Adapter para Siebel Business Applications.
- 5. Na guia Configuração, em Propriedades Adicionais, clique em **Adaptador de Recursos**.
- 6. Na guia Configuração, em Propriedades Adicionais, clique em **Propriedades Customizadas**.
- 7. Na tabela Propriedades Customizadas, altere os nomes de arquivos.
	- a. Clique em **logFilename** para alterar o nome do arquivo de log ou em **traceFilename** para alterar o nome do arquivo de rastreio.
	- b. Na guia Configuração, digite o novo nome no campo **Valor**. Por padrão, o arquivo de log é chamado de SystemOut.log e o arquivo de rastreio é chamado de trace.log.
	- c. Clique em **Aplicar** ou em **OK**. Suas alterações são salvas em sua máquina local.
- d. Para salvar suas alterações na configuração master no servidor, utilize um dos seguintes procedimentos:
	- v **Alteração estática**: Pare e reinicie o servidor. Esse método permite fazer alterações, mas essas alterações não entram em vigor até você parar e iniciar o servidor.
	- v **Alteração dinâmica**: Clique no link **Salvar** na caixa Mensagens acima da tabela Propriedades Customizadas. Clique em **Salvar** novamente quando for solicitado. Esse método permite fazer alterações que entrem em vigor imediatamente.

# **Suporte a First-Failure Data Capture (FFDC)**

O adaptador suporta first-failure data capture (FFDC), que fornece registros persistentes de falhas e incidentes de software significativos que ocorrem durante o tempo de execução no WebSphere Process Server ou WebSphere Enterprise Service Bus.

O recurso FFDC é executado em segundo plano e coleta eventos e erros que ocorrem no tempo de execução. O recurso fornece um meio de associar umas falhas a outras, permitindo que o software vincule os efeitos de uma falha às suas causas e, portanto, facilita a rápida localização da causa raiz de uma falha. Os dados capturados podem ser utilizados para identificar o processamento de exceções ocorrido durante o tempo de execução do adaptador.

Quando ocorre um problema, o adaptador grava mensagens de exceção e dados de contexto em um arquivo de log, que está localizado no diretório *install\_root*/profiles/*profile*/logs/ffdc.

Para obter informações adicionais sobre first-failure data capture (FFDC), consulte a documentação do WebSphere Process Server ou WebSphere Enterprise Service Bus.

### **Falhas de Negócios**

O adaptador suporta falhas de negócios, que são exceções antecipadas e declaradas na descrição do serviço de saída, ou importação. As falhas de negócios ocorrem em pontos previsíveis em um processo de negócios e são causadas por uma violação da regra de negócios ou uma violação de restrição.

Embora o WebSphere Process Server e o WebSphere Enterprise Service Bus suportem outros tipos de falhas, o adaptador gera apenas falhas de negócios, que são chamadas simplesmente de *falhas* nesta documentação. Nem todas as exceções se tornam falhas. Falhas são geradas para erros que são acionáveis, ou seja, erros que podem sofrer uma ação de recuperação que não requer o término do aplicativo. Por exemplo, o adaptador gera uma falha quando recebe um objeto de negócios para processamento de saída que não contém os dados necessários ou quando o adaptador encontra determinados erros durante o processamento de saída.

### **Objetos de Negócios de Falha**

O assistente de serviço externo cria um objeto de negócios para cada falha que o adaptador possa gerar. Além disso, o assistente cria um objeto de negócios de superconjunto WBIFault, que possui informações comuns a todas as falhas, como os atributos message, errorCode e primarySetKey, conforme mostrado na [Figure 39](#page-117-0) [on page 112](#page-117-0)

<span id="page-117-0"></span>on page 112.

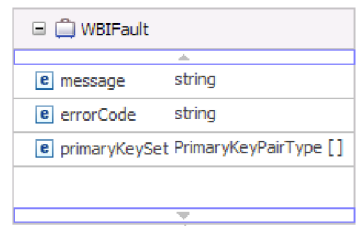

*Figure 39. A estrutura do objeto de negócios WBIFault*

Algumas falhas contêm o atributo matchCount, para fornecer informações adicionais sobre o erro. Para outras, WBIFault contém todas as informações necessárias para manipular a falha.

O assistente cria os seguintes objetos de negócios de falha:

• DuplicateRecordFault

Durante o processamento de uma operação Create, o adaptador emite essa falha se for localizado um registro duplicado.

• MatchesExceededLimitFault

Durante o processamento de uma operação RetrieveAll, o adaptador emite essa falha se o número de registros retornados da consulta de banco de dados exceder o valor da propriedade MaxRecords na especificação de interação.

Para aumentar o número de registros que são retornados, aumente o valor da propriedade MaxRecords nas propriedades de especificação de interação para a operação RetrieveAll.

O objeto de negócios para esta falha possui uma propriedade, matchCount, que é uma cadeia que contém o número de correspondências.

• MissingDataFault

Se o objeto de negócios que é transmitido para a operação de saída não tiver todos os atributos necessários, o adaptador emite essa falha. Esta falha pode ocorrer para as operações Create, Delete, Update, Retrieve, ApplyChanges e Exists.

v RecordNotFoundFault

Ao recuperar dados, o adaptador emite essa falha se o registro não for localizado no banco de dados para as chaves especificadas. Esta falha pode ocorrer para as operações Delete, Update, Retrieve e RetrieveAll.

### **Configurando o Módulo para Processamento de Falha**

Antes de configurar seu módulo para suportar falhas de negócios, você deve ter utilizado o assistente de serviço externo para configurar seu módulo.

Para ativar o processamento de falha, é necessário modificar os arquivos .import e WSDL para seu módulo. Você pode configurar falhas no nível de ligação ou no nível de método. Se as alterações forem feitas no nível de ligação, elas serão aplicadas a todos os métodos na importação. Se as alterações forem feitas no nível de ligação do método, você poderá configurar uma falha diferente para cada método.

A Table 9 lista o nome da falha e a classe de ligação de falha para cada falha. Utilize o nome da falha e a classe de ligação da falha quando configurar o módulo.

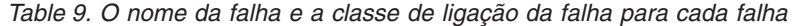

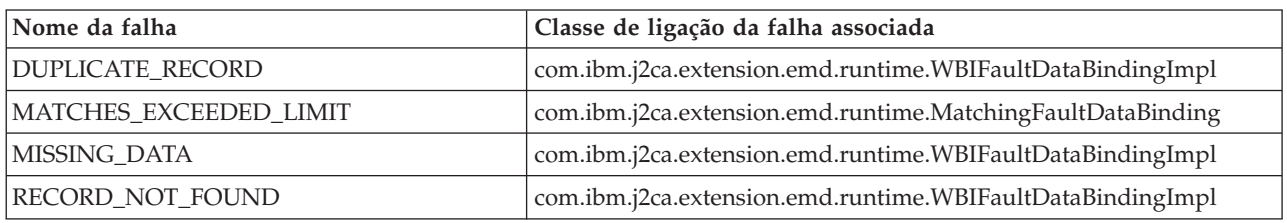

- 1. Edite o arquivo .import para configurar a falha no nível de ligação ou no nível de método.
	- Para configurar as falhas no nível de ligação:
		- a. Na seção de ligação, inclua o atributo faultSelector e o nome do seletor de falha. O nome do seletor de falha é com.ibm.j2ca.extension.emd.runtime.WBIFaultSelectorImpl.
		- b. Para cada falha que deseja ativar, inclua um elemento <faultBinding>. No elemento, especifique o nome da falha e o nome da classe de ligação de dados da falha da Table 9.

O arquivo .import a seguir mostra a falha RECORD\_NOT\_FOUND configurada para todos os métodos. **Tipo negrito** indica as alterações feitas para ativar a manipulação de falhas.

```
<esbBinding xsi:type="eis:EISImportBinding"
dataBindingType="com.ibm.j2ca.siebel.emd.runtime.SiebelDataBindingGenerator"
 faultSelector="com.ibm.j2ca.extension.emd.runtime.WBIFaultSelectorImpl">
   <resourceAdapter
     name="SiebelOutApp.IBM WebSphere Adapter for Siebel Business Applications"
      type="com.ibm.j2ca.siebel.SiebelResourceAdapter">
        <sub>proporties</sub></sub>
   </resourceAdapter>
    <faultBinding fault="RECORD_NOT_FOUND"
      faultBindingType="com.ibm.j2ca.extension.emd.runtime.WBIFaultDataBindingImpl"/>
```
- v Para configurar as falhas no nível de método:
	- a. Na seção de ligação de método para o método que você deseja associar à falha, inclua o nome do seletor de falha. O valor para o seletor de falha é com.ibm.j2ca.extension.emd.runtime.WBIFaultSelectorImpl.
	- b. Inclua os elementos de ligação de falha na seção de ligação do método. Utilize o nome da falha e o nome da classe de ligação de dados da falha correspondente da Table 9.

O arquivo .import a seguir mostra a falha RECORD\_NOT\_FOUND configurada para o método retrieveAccount. **Tipo negrito** indica as alterações feitas para ativar a manipulação de falhas.

```
<methodBinding
inDataBindingType="com.ibm.xmlns.prod.wbi.j2ca.siebel.accountbg.AccountBGDataBinding"
method="retrieveAccount"
outDataBindingType="com.ibm.xmlns.prod.wbi.j2ca.siebel.accountbg.AccountBGDataBinding"
 faultSelector="com.ibm.j2ca.extension.emd.runtime.WBIFaultSelectorImpl">
     <interaction>
       <properties>
         <functionName>Retrieve</functionName>
       </properties>
     </interaction>
  <faultBinding fault="RECORD_NOT_FOUND"
   faultBindingType="com.ibm.j2ca.extension.emd.runtime.WBIFaultDataBindingImpl"/>
</methodBinding>
```
- 2. Determine os espaços de nomes de destino para suas falhas. Para cada falha que deseja ativar, determine o espaço de nomes da seguinte forma:
	- a. Abra o esquema da falha (arquivo XSD) em um editor de texto.

b. Localize o espaço de nomes de destino. O espaço de nomes de destino é

<span id="page-119-0"></span>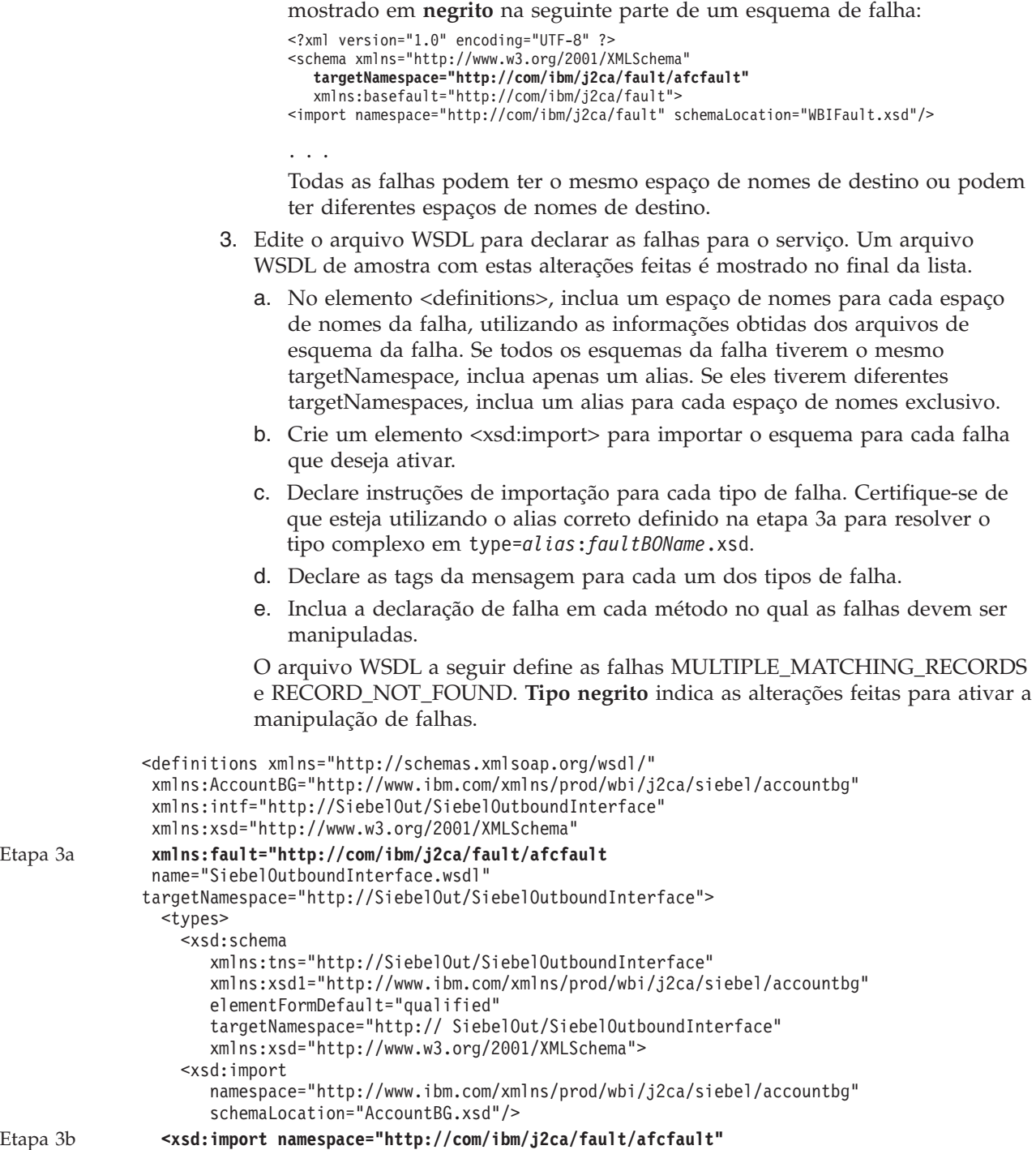

**schemaLocation="RecordNotFoundFault.xsd"/>**

...

Etapa 3a **xmlns:fault="http://com/ibm/j2ca/fault/afcfault**

```
Etapa 3c on
page 114
                    <xsd:element name="recordNotFoundFaultX">
                      <xsd:complexType>
                    <xsd:sequence>
                       <xsd:element name="recordNotFoundFaultElement"
                              type="fault:RecordNotFoundFault"/>
                        </xsd:sequence>
                      </xsd:complexType>
                    </xsd:element>
                   </xsd:schema>
                </types>
                ...
Etapa 3d on
page 114
              <message name="recordNotFoundFault">
                <part element="intf:recordNotFoundFaultX" name="recordNotFoundFaultPart"/>
              </message>
              <portType name="SiebelOutboundInterface">
                      name="retrieveCUSTOMERResponse"/>
                 ...
Etapa 3e on
page 114
              <fault message="intf:multipleMatchingRecordsFault"
                     name="multipleMatchingRecordsFaultFault" />
              <fault message="intf:recordNotFoundFault"
                     name="recordNotFoundFaultFault" />
              </operation>
              </portType>
              </definitions>
```
## **Soluções para Problemas Comuns**

Soluções e solução alternativa para alguns problemas que você pode encontrar enquanto executa o Adapter para Siebel Business Applications com seu banco de dados são fornecidas. Estes problemas e soluções também são documentados como notas técnicas no Web site de Suporte ao Software.

Para obter uma lista completa de notas técnicas sobre WebSphere Adapters, consulte [http://www-1.ibm.com/support/search.wss?tc=SSMKUK&rs=695](http://www-1.ibm.com/support/search.wss?tc=SSMKUK&rs=695&rank=8&dc=DB520+D800+D900+DA900+DA800+DB560&dtm) [&rank=8&dc=DB520+D800+D900+DA900+DA800+DB560&dtm](http://www-1.ibm.com/support/search.wss?tc=SSMKUK&rs=695&rank=8&dc=DB520+D800+D900+DA900+DA800+DB560&dtm)

### **O adaptador pode ter o tempo limite expirado com base no valor de tempo limite padrão configurado no aplicativo Siebel**

#### **Problema**

O valor de tempo limite padrão para conexões configurado no aplicativo Siebel é de aproximadamente 45 minutos. Qualquer conexão que esteja inativa (sem nenhuma transação chegando) por mais de 45 minutos terá o tempo limite expirado. Não há nenhuma maneira do adaptador saber disto, pois ele apenas obtém a conexão do contêiner. Após falhar, o adaptador gera uma exceção CommException de volta e a conexão correspondente é removida do conjunto.

#### **Causa**

Se o adaptador ficar inativo por mais de 45 minutos, ele terá o tempo limite expirado. Além disso, se o contêiner enviar ao adaptador uma conexão inválida, o adaptador falhará.

#### **Solução e Solução Alternativa**

Se houver uma possibilidade de que o adaptador permanecerá inativo, sem qualquer transação chegando por 60 minutos, aumente o valor de tempo limite no aplicativo Siebel para um tempo maior (por exemplo, 1 hora e meia). Isto assegura que as conexões permaneçam válidas por um período de tempo mais longo. Se você não puder aumentar o valor de tempo limite, reenvie a transação falha.

### **O adaptador não gera artefatos corretamente para todos os componentes de negócios Siebel selecionados**

#### **Problema**

Quando o adaptador gera nomes para objetos de negócios a partir dos componentes de negócios Siebel selecionados através do assistente de serviço externo, ele remove os caracteres especiais, incluindo espaços, dos nomes. Se vários componentes de negócios Siebel tiverem o mesmo nome após o adaptador excluir espaços dos nomes, o adaptador não gerará os artefatos adequadamente.

Apenas um objeto de negócios WebSphere é gerado, em vez de vários objetos de negócios, mesmo se vários componentes de negócios Siebel forem selecionados através do assistente de serviço externo.

Como exemplo, considere um objeto de negócios Siebel chamado Acc que possui dois componentes de negócios Siebel: Bus Addr e BusAddr. Como o adaptador exclui espaços dos nomes de componente de negócios Siebel para gerar os nomes de objetos de negócios WebSphere, dois objetos de negócios WebSphere terão o mesmo nome: BOAccBCBusAddr. O primeiro objeto de negócios WebSphere será sobrescrito pelo segundo.

#### **Causa**

Ao gerar nomes de objeto de negócios, o adaptador exclui espaços em vez de substituí-los com valores Unicode, como ele faz para outros caracteres especiais.

#### **Solução e Solução Alternativa**

Utilize a opção **Gerar Objeto de Negócios com Nomes Abreviados** para gerar vários objetos de negócios. A convenção de nomenclatura para esta opção inclui um contador no final do objeto de negócios se os nomes resultantes forem iguais, por exemplo, BusAddr, BusAddr1 e BusAddr2.

### **O Adaptador Não Gera uma Exceção Quando a Chamada para um Método de Serviço de Negócios Siebel Falha**

#### **Problema**

Quando o adaptador processa um método de serviço de negócios Siebel e a transação falha no aplicativo Siebel, o adaptador pode não gerar uma exceção.

#### **Causa**

O serviço de negócios correspondente não gera uma exceção para o adaptador quando a transação falha mas, em vez disso, retorna um conjunto de propriedades vazio para o adaptador. Como o adaptador não pode detectar se a transação foi bem-sucedida, ou seja, se os valores foram atualizados adequadamente no

aplicativo Siebel, ele não gerará uma exceção. Como ele recebe um conjunto de propriedades vazio, o adaptador retorna o objeto de negócios de nível superior vazio correspondente.

Por exemplo, se o valor da chave, tal como o ″Id″, não existir e não houver nenhum valor configurado no objeto de negócios, um registro correspondente não existirá no aplicativo Siebel para essa chave específica. O método de serviço de negócios pode ignorar o valor de atributo, ainda que ele esteja configurado no conjunto de propriedades. O método deve gerar uma exceção mas, em vez disso, retorna um conjunto de propriedades vazio, assim o adaptador também retorna o objeto de negócios de nível superior vazio que corresponde ao conjunto de propriedades.

#### **Solução e Solução Alternativa**

Customize o serviço de negócios Siebel para gerar uma exceção quando uma falha ocorrer.

### **O Adaptador Gera Vários Atributos de Contêiner no Objeto de Negócios para Relacionamentos de Link Simples**

#### **Problema**

O WebSphere Adapter para Siebel Business Applications gera vários atributos de contêiner no objeto de negócios pai para um relacionamento de link simples entre dois componentes de negócios Siebel.

#### **Causa**

O adaptador gera vários atributos de contêiner para um relacionamento de link simples. Por exemplo, se você selecionar os componentes de negócios Siebel Conta e Endereço Comercial no objeto de negócios Siebel, Conta, o objeto de negócios WebSphere correspondente gerado para o componente de negócios Siebel Conta incluirá três atributos de contêiner em vez de um: Endereço Comercial, Endereço Comercial' e Endereço Comercial3. Você pode confirmar se as informações específicas do aplicativo SimpleLink estão configuradas em relação aos três atributos de contêiner.

#### **Solução e Solução Alternativa**

Embora os atributos de contêiner extras não devam afetar a transação se forem deixados intocados, você poderá remover os atributos indesejados utilizando o editor do objeto de negócios em WebSphere Integration Developer. Consulte o Centro de Informações do [WebSphere Integration Developer,](http://publib.boulder.ibm.com/infocenter/dmndhelp/v6rxmx/index.jsp) para obter detalhes sobre como utilizar o editor do objeto de negócios.

### **XAResourceNotAvailableException**

Quando o log do servidor de processos contiver relatórios repetidos da exceção com.ibm.ws.Transaction.XAResourceNotAvailableException, remova os logs de transações para corrigir o problema.

#### **Sintoma:**

Quando o adaptador for iniciado, a seguinte exceção será repetidamente registrada no arquivo de log do servidor de processos:

com.ibm.ws.Transaction.XAResourceNotAvailableException

#### **Problema:**

Um recurso foi removido enquanto o servidor de processos estava confirmando ou recuperando uma transação para esse recurso. Quando o adaptador for iniciado, ele tentará recuperar a transação, mas não poderá porque o recurso foi removido.

#### **Solução:**

Para corrigir este problema, utilize o seguinte procedimento:

- 1. Pare o servidor de processos.
- 2. Exclua o arquivo de log de transações que contém a transação. Utilize as informações no rastreio de exceção para identificar a transação. Isto impede que o servidor tente recuperar essas transações.

**Note:** Em um ambiente de teste ou de desenvolvimento, geralmente você pode excluir todos os logs de transações. No WebSphere Integration Developer, exclua os arquivos e subdiretórios do diretório do log de transações, *server\_install\_directory*\profiles\*profile\_name*\tranlog.

Em um ambiente de produção, exclua apenas as transações que representam eventos que você não precisa processar. Uma maneira de fazer isso é reinstalar o adaptador, apontando-o para o banco de dados de eventos original utilizado e excluindo apenas as transações desnecessárias. Outra abordagem é excluir as transações do arquivo log1 ou log2 no seguinte diretório:

*server\_install\_directory*\profiles\*profile\_name*\tranlog\*node\_name*\wps\ *server\_name*\transaction\tranlog

3. Inicie o servidor de processos.

### **Recursos de Auto-atendimento**

Utilize os recursos do suporte ao software IBM para obter as informações mais recentes sobre suporte, obter a documentação técnica, fazer download de ferramentas de suporte e de correções e evitar problemas com o WebSphere Adapters. Os recursos de auto-atendimento também ajudam a diagnosticar problemas com o adaptador e fornecem informações sobre como entrar em contato com o suporte ao software IBM.

#### **Web Site de Suporte**

O Web site de suporte ao software WebSphere Adapters em [http://www.ibm.com/](http://www.ibm.com/software/integration/wbiadapters/support/) [software/integration/wbiadapters/support/](http://www.ibm.com/software/integration/wbiadapters/support/) fornece links para muitos recursos para ajudá-lo a conhecer, utilizar e resolver problemas do WebSphere Adapters, incluindo os seguintes tipos de

- Flashes (alertas sobre o produto)
- v Informações técnicas, incluindo o centro de informações do produto, manuais, IBM Redbooks®, e white papers
- Ofertas educativas
- Notas técnicas

### **Correções Recomendadas**

Uma lista de correções recomendadas que devem ser aplicadas está disponível no seguinte local: [http://www.ibm.com/support/docview.wss?fdoc=aimadp&rs=695](http://www.ibm.com/support/docview.wss?fdoc=aimadp&rs=695&uid=swg27010397) [&uid=swg27010397](http://www.ibm.com/support/docview.wss?fdoc=aimadp&rs=695&uid=swg27010397)

### **Notas técnicas**

Notas Técnicas fornecem a documentação mais recente do Adapter para Siebel Business Applications, incluindo os seguintes tópicos:

- v Problemas e suas soluções atualmente disponíveis
- v Respostas para as perguntas mais freqüentes
- v Informações de instruções sobre instalação, configuração, utilização e resolução de problemas no adaptador
- v *IBM Software Support Handbook*

Para obter uma lista de notas técnicas para o WebSphere Adapters, visite este endereço:

[http://www.ibm.com/support/search.wss?tc=SSMKUK&rs=695&rank=8](http://www.ibm.com/support/search.wss?tc=SSMKUK&rs=695&rank=8&dc=DB520+D800+D900+DA900+DA800+DB560&dtm) [&dc=DB520+D800+D900+DA900+DA800+DB560&dtm](http://www.ibm.com/support/search.wss?tc=SSMKUK&rs=695&rank=8&dc=DB520+D800+D900+DA900+DA800+DB560&dtm)

### **Plug-in para o IBM Support Assistant**

O Adapter para Siebel Business Applications fornece um plug-in para o IBM Support Assistant, que é um ambiente de trabalho de capacidade de manutenção de software livre, local. O plug-in suporta o recurso de rastreio dinâmico. Para obter informações sobre como instalar ou utilizar o IBM Support Assistant, visite este endereço:

<http://www.ibm.com/software/support/isa/>

# **Capítulo 9. Informações de Referência**

Para lhe oferecer suporte em suas tarefas, as informações de referência incluem detalhes sobre objetos de negócios que são gerados pelo assistente de serviço externo e informações sobre propriedades do adaptador, incluindo aquelas que suportam transformação para bidi. Elas também incluem ponteiros para mensagens do adaptador e informações relacionadas ao produto.

# **Informações sobre o Objeto de Negócios**

Um objeto de negócios é uma estrutura que contém informações específicas do aplicativo (metadados) sobre como o adaptador deve processar o objeto de negócios, bem como a operação a ser desempenhada no objeto de negócios. O nome do objeto de negócios é gerado pelo assistente de serviço externo de acordo com a convenção de nomenclatura para o adaptador.

# **Informações Específicas do Aplicativo**

Informações específicas do aplicativo são metadados que especificam como processar objetos de negócios para o adaptador.

Quando o assistente de serviço externo gera um objeto de negócios, ele gera automaticamente uma definição de objeto de negócios, que é salva como um arquivo XSD (XML Schema Definition). A definição de objeto de negócios contém as informações específicas do aplicativo para esse objeto de negócios. Se você deseja alterar as informações específicas do aplicativo, poderá modificar os valores de metadados a partir da guia **Propriedades** na perspectiva Integração de Negócios do WebSphere Integration Developer ou utilizando o editor do objeto de negócios.

Os metadados do objeto de negócios são gerados pelo assistente de serviço externo em três níveis: no nível do objeto de negócios (para serviços de negócios Siebel e componentes de negócios Siebel), no nível da propriedade e no nível do atributo do contêiner.

### **Metadados no Nível do Objetos de Negócios**

Metadados no nível do objeto de negócios definem o wrapper de nível superior do objeto de negócios. As tabelas a seguir descrevem os elementos dentro dos metadados do objeto de negócios para objetos de negócios Siebel gerados em relação aos serviços de negócios Siebel e os objetos de negócios Siebel gerados em relação aos componentes de negócios Siebel.

| Elemento de Metadados | Descrição                                                                                                |
|-----------------------|----------------------------------------------------------------------------------------------------|
| <b>BSN</b>            | O nome do serviço de negócios que é utilizado pelo objeto de negócios do<br>WebSphere Adapter.           |
| EventMethod           | O método do evento a ser utilizado ao recuperar dados do evento.                                         |
| IC                    | O nome do componente de integração Siebel que corresponde ao objeto de<br>negócios do WebSphere Adapter. |

*Table 10. Elementos de Metadados para Objetos de Negócios Gerados em Relação aos Serviços de Negócios Siebel*

*Table 10. Elementos de Metadados para Objetos de Negócios Gerados em Relação aos Serviços de Negócios Siebel (continued)*

| Elemento de Metadados | Descrição                                                                                              |
|-----------------------|----------------------------------------------------------------------------------------------------|
| IО                    | O nome do objeto de integração Siebel que corresponde ao objeto de negócios<br>  do WebSphere Adapter. |

*Table 11. Elementos de Metadados para Objetos de Negócios Gerados em Relação aos Componentes de Negócios Siebel*

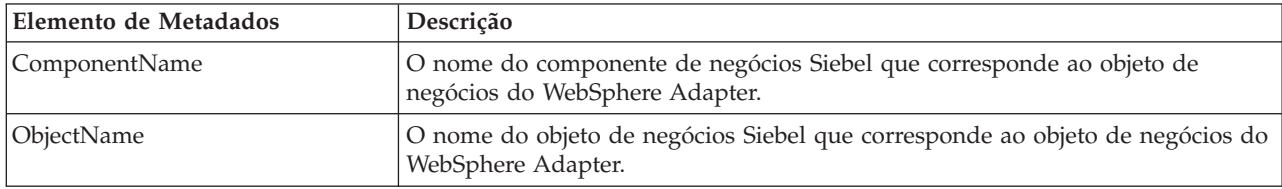

### **Metadados de Nível de Propriedade**

Metadados do nível de propriedade representam um objeto-filho ou uma matriz de objetos-filhos. As tabelas a seguir descrevem os elementos de metadados de uma propriedade complexa (um filho) ou uma estrutura ou propriedade de tabela (uma matriz de objetos-filhos).

*Table 12. Elementos de Metadados do Nível de Propriedade Gerados em Relação aos Serviços de Negócios Siebel*

| Elemento de Metadados | Descrição                                                                                                    |
|-----------------------|----------------------------------------------------------------------------------------------------|
| $FN = $               | Especifica o nome do campo no componente de negócios Siebel que<br>corresponde a uma propriedade de objeto de negócios do WebSphere Adapter. |
| ParamType             | Indica se o campo correspondente no final do Siebel é entrada, saída ou ambos.                                                               |

*Table 13. Elementos de Metadados do Nível de Propriedade Gerados em Relação aos Componentes de Negócios Siebel*

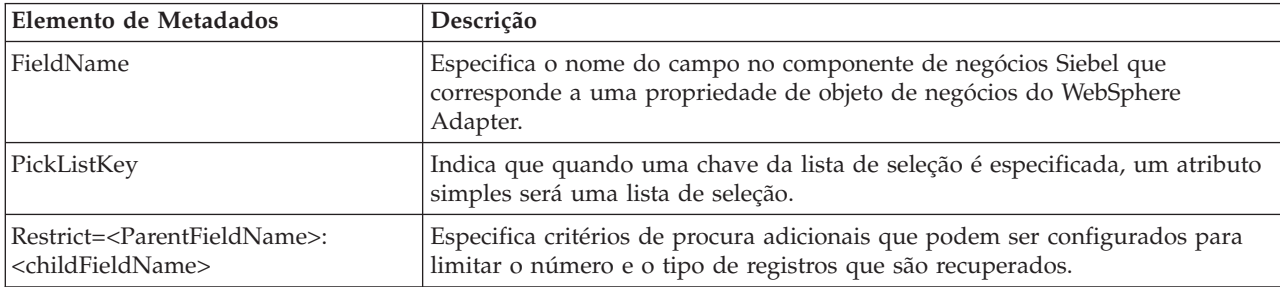

### **Metadados do Nível de Atributo do Contêiner**

Metadados do nível de atributo do contêiner representam os dados localizados no nível de contêiner dos objetos e componentes de negócios. A tabela a seguir descreve os elementos de metadados localizados no nível do contêiner para objetos de negócios Siebel e componentes de negócios Siebel.

*Table 14. Elementos de Metadados do Nível de Atributo do Contêiner Gerados em Relação aos Objetos de Negócios Siebel e os Componentes de Negócios Siebel*

| Elemento de Metadados | Descrição                                                                                                    |
|-----------------------|----------------------------------------------------------------------------------------------------|
| <i>Association</i>    | Especifica se existe um relacionamento muitos-para-muitos na tabela de<br>interseção quando configurada como verdadeira. |

| Elemento de Metadados          | Descrição                                                                                                    |
|--------------------------------|----------------------------------------------------------------------------------------------------|
| FieldName                      | Identifica o campo no componente de negócios Siebel que corresponde a essa<br>propriedade.                                                                                                    |
| From=;To=                      | Configura as instruções de pré-processamento para o adaptador processar o<br>valor de atributo To a partir do atributo From. O atributo From deve ser<br>preenchido e o valor do atributo To é válido apenas se ele for nulo. Isso é<br>utilizado em operações de recuperação e especifica o registro filho a ser<br>buscado.                                                                                                    |
| KeepRelations                  | Especifica se os objetos de negócios filhos precisam ou não ser excluídos do<br>aplicativo Siebel. Só é utilizado para objetos de negócios Siebel e componentes<br>de negócios Siebel. Não é utilizado para serviços de negócios Siebel e objetos de<br>integração Siebel.                                                                                                    |
| MultiValueLink                 | Especifica que existe um campo de valores múltiplos ativo no objeto-pai, o que<br>indica um relacionamento de link de valores múltiplos ativo entre o objeto pai e<br>o filho.                                                                                                    |
| PickList                       | Indica um relacionamento muitos-para-um quando configurado como<br>verdadeiro.                                                                                                    |
| SiebelMessage                  | Especifica o atributo de serviço de negócios a ser utilizado para mensagens de<br>entrada e de saída. Ele é utilizado para objetos de negócios Siebel quando um<br>atributo representa um argumento complexo de mensagem Siebel. Ele é válido<br>para ambas as mensagens de entrada e de saída ou quando um argumento é<br>utilizado para a mensagem de entrada e um diferente é utilizado para a<br>mensagem de saída.                                                                                               |
| SiebelMessageDataType          | Especifica se o atributo é utilizado como a mensagem de entrada, mensagem de<br>saída ou para ambas as mensagens de entrada e de saída. As opções válidas são<br>Entrada, Saída e Entrada/Saída.                                                                                                    |
| SourceField=;DestinationField= | Utilizado com links simples para construir um relacionamento de link simples<br>entre o objeto de negócios pai e filho do WebSphere Adapter. O SF, ou campo<br>de origem, corresponde ao atributo-chave (Id) no objeto de negócios pai do<br>WebSphere Adapter. O DF, ou campo de destino, é o campo de chave<br>estrangeira no componente de negócios filho Siebel. Corresponde ao atributo<br>filho com o valor do nome do campo configurado para o campo de chave<br>estrangeira no componente de negócios Siebel. |

*Table 14. Elementos de Metadados do Nível de Atributo do Contêiner Gerados em Relação aos Objetos de Negócios Siebel e os Componentes de Negócios Siebel (continued)*

# **Operações Suportadas**

Uma operação é a ação que um adaptador pode executar no servidor Siebel durante o processamento de saída. O nome da operação normalmente indica o tipo de ação que o adaptador executa, como *criar* ou *atualizar*.

A tabela a seguir define as operações que o adaptador suporta.

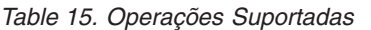

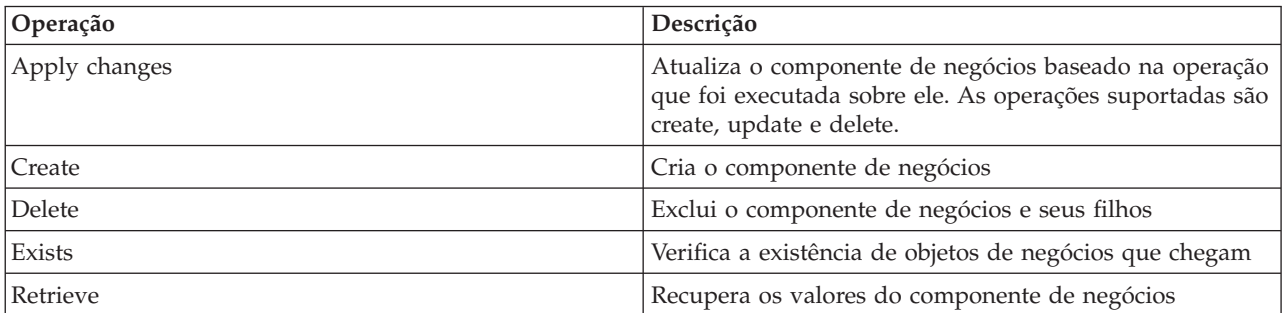

*Table 15. Operações Suportadas (continued)*

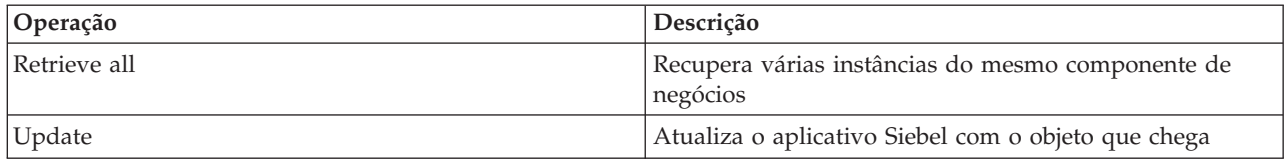

# **Convenções de Nomenclatura para Objetos de Negócios Representando Serviços de Negócios Siebel, Componentes de Integração, Objetos de Negócios e Componentes de Negócios**

Quando o assistente de serviço externo gera um objeto de negócios, ele fornece um nome para o objeto de negócios com base no nome do objeto no aplicativo Siebel que ele utiliza para construir o objeto de negócios.

### **Convenções de Nomenclatura para Objetos de Negócios que Representam Serviços de Negócios Siebel e Componentes de Integração**

As convenções de nomenclatura para objetos de negócios que representam serviços de negócios Siebel são as mesmas para o processamento de entrada e de saída. Os nomes incluem a concatenação de várias palavras, incluindo prefixo, nome do serviço de negócios, objeto de integração e nome do método.

A tabela a seguir descreve as convenções de nomenclatura que o assistente de serviço externo utiliza para nomear objetos de negócios que representam serviços de negócios Siebel e componentes de integração.

**Elemento Convenção de nomenclatura** Nome do gráfico de negócios  $\vert$  <Nome do objeto de negócios de Nível Superior> +"BG" **Note:** Um ″Prefixo″ é utilizado apenas para objetos de negócios de nível superior gerados em relação aos métodos de serviço de negócios. Nome do objeto de negócios de nível superior  $\vert$  <Prefixo><Nome do Serviço de Negócios><Nome do Método><Nomes de todos os objetos de integração selecionados para os argumentos de tipo complexo de Entrada e Entrada/Saída> v Se não houver argumentos Entrada ou Entrada/Saída, os nomes de todos os argumentos de saída serão: <Prefixo><Nome do Serviço de Negócios><Nome do Método><Nomes de todos os objetos de integração selecionados para os argumentos de tipo complexo de saída> v Se o método não contiver argumentos complexos, a convenção de nomenclatura será: <Prefixo><Nome do Serviço de Negócios><Nome do Método> Nome do objeto de entrada gerado em relação aos componentes de integração 'IO' + <Nome do Objeto de Integração> + 'IC' + <Nome do componente de integração> + 'BG' O gráfico de negócios de nível superior tem o sufixo BG anexado no nome do objeto de negócios, conforme mostrado neste exemplo: IOAccountInterfaceICAccountBG

*Table 16. Convenções de Nomenclatura de Objetos de Negócios para Serviços de Negócios Siebel e Componentes de Integração*

*Table 16. Convenções de Nomenclatura de Objetos de Negócios para Serviços de Negócios Siebel e Componentes de Integração (continued)*

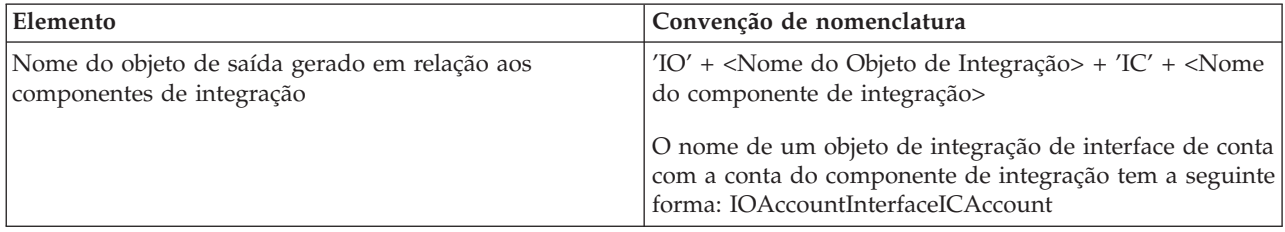

### **Opcional: Convenções de Nomenclatura Abreviadas para Objetos de Negócios Gerados em Relação a Serviços de Negócios Siebel e Componentes de Integração**

As convenções de nomenclatura para objetos de negócios gerados em relação a serviços de negócios Siebel e componentes de integração serão válidas se a propriedade opcional, 'Gerar Objetos de Negócios com Nomes Abreviados', estiver especificada na janela de objetos de configuração no assistente de serviço externo.

**Note:** Se essa propriedade opcional for utilizada, você deve configurar a propriedade 'Pasta' com um valor exclusivo. Isso impedirá que você sobrescreva xsds existentes geradas anteriormente. Por exemplo, se você selecionar 'EAI Siebel Adapter' e clicar em **Consulta** em duas execuções diferentes do assistente de serviço externo para os objetos de integração, 'Account (PRM ANI)' e 'ATP Check Interface', o objeto de nível superior será denominado 'EAISiebelAdapter.xsd'.

O nome inclui a concatenação de várias palavras, incluindo prefixo, nome do serviço de negócios e nome do componente de integração.

A tabela a seguir descreve as convenções de nomenclatura que o assistente de serviço externo utiliza para nomear objetos de negócios que são gerados em relação aos serviços de negócios Siebel e aos componentes de integração.

| Elemento                                                                                                    | Convenção de nomenclatura                                                                                                    |
|----------------------------------------------------------------------------------------------------|----------------------------------------------------------------------------------------------------|
| Nome dos objetos de negócios filhos de entrada e saída<br>gerados em relação aos componentes de integração                           | <prefixo>+<nome componente="" de="" do="" integração="" siebel=""><br/>Note: Todos os caracteres não-alfanuméricos são<br/>retirados dos nomes de objetos de negócios e de<br/>componentes de integração Siebel antes de serem<br/>incluídos no nome do objetos de negócios. Se os nomes<br/>resultantes não forem exclusivos, será incluído um<br/>contador no final dos nomes.</nome></prefixo>                                                                                                    |
| Nome do objeto de negócios de nível superior de entrada<br>gerado em relação aos serviços de negócios e<br>componentes de integração | <prefixo>+<nome componente="" de="" do="" integração="" siebel=""><br/>+BG (com gráfico de negócios especificado) e<br/><prefixo>+<nome componente="" de="" do="" integração="" siebel=""><br/>(sem gráfico de negócios especificado)<br/>Note: Todos os caracteres não-alfanuméricos são<br/>retirados dos nomes de objetos de negócios e de<br/>componentes de integração Siebel antes de serem<br/>incluídos no nome do objetos de negócios. Se os nomes<br/>resultantes não forem exclusivos, será incluído um<br/>contador no final dos nomes.</nome></prefixo></nome></prefixo> |

*Table 17. Convenções de Nomenclatura Abreviadas de Objetos de Negócios para Objetos de Negócios Gerados em Relação a Serviços de Negócios Siebel e Componentes de Integração*

*Table 17. Convenções de Nomenclatura Abreviadas de Objetos de Negócios para Objetos de Negócios Gerados em Relação a Serviços de Negócios Siebel e Componentes de Integração (continued)*

| Elemento                                                                                                    | Convenção de nomenclatura                                                                                                    |
|----------------------------------------------------------------------------------------------------|----------------------------------------------------------------------------------------------------|
| Nome do objeto de negócios de nível superior de saída<br>gerado em relação aos serviços de negócios e<br>componentes de integração | <prefixo>+<nome de="" do="" negócios="" serviço="" siebel=""> +BG<br/>(com gráfico de negócios especificado) e<br/><prefixo>+<nome de="" do="" negócios="" serviço="" siebel=""> (sem<br/>gráfico de negócios especificado)<br/>Note: Todos os caracteres não-alfanuméricos são<br/>retirados dos nomes de objetos de negócios e de<br/>componentes de integração Siebel antes de serem<br/>incluídos no nome do objetos de negócios. Se os nomes<br/>resultantes não forem exclusivos, será incluído um<br/>contador no final dos nomes.</nome></prefixo></nome></prefixo> |

### **Convenções de Nomenclatura para Objetos de Negócios que Representam Objetos de Negócios Siebel**

As convenções de nomenclatura para objetos de negócios que representam objetos de negócios Siebel são as mesmas para o processamento de entrada e de saída. O nome inclui a concatenação de várias palavras, incluindo prefixo, nome do objeto de negócios e nome do componente de negócios.

A tabela a seguir descreve as convenções de nomenclatura utilizadas pelo assistente de serviço externo para nomear objetos de negócios que representam objetos de negócios Siebel.

*Table 18. Convenções de Nomenclatura de Objetos de Negócios para Objetos de Negócios Siebel*

| Elemento                                                                       | Convenção de nomenclatura                                                                                                    |
|--------------------------------------------------------------------------------|----------------------------------------------------------------------------------------------------|
| Nome do objeto de negócios                                                     | <prefixo>+<bo>+<nome de<br="" do="" objeto="">Negócios&gt;+<bc>+<nome componente="" de<br="" do="">Negócios&gt;.<br/>Note: Todos os caracteres não-alfanuméricos são<br/>retirados dos nomes de objetos de negócios e de<br/>componentes Siebel antes de serem incluídos no nome<br/>do objetos de negócios. Se os nomes resultantes não<br/>forem exclusivos, será incluído um contador no final dos<br/>nomes.Por exemplo, se dois objetos tiverem o nome<br/>"SiebelBOAccountBCBusinessAddress", um contador será<br/>incluído como sufixo para torná-los exclusivos, conforme<br/>mostrado neste exemplo: "SiebelBOAccountBCAddress1"<br/>e "SiebelBOAccountBCAddress2"</nome></bc></nome></bo></prefixo> |
| Nome do objeto de negócios de contêiner gerado para a<br>operação Exists       | <siebelexistsresult><br/>Note: Um gráfico de negócios não será gerado para o<br/>objeto de negócios "SiebelExistsResult".</siebelexistsresult>                                                                                                    |
| Nome do objeto de negócios de contêiner gerado para a<br>operação Retrieve All | <prefixo>+BO+<nome de<br="" do="" objeto="">Negócios&gt;+<bc>+<nome componente="" de<br="" do="">Negócios&gt;+Contêiner</nome></bc></nome></prefixo>                                                                                                    |
| Nome do objeto de negócios de nível superior                                   | <prefixo>+<bo>+<nome de<br="" do="" objeto="">Negócios&gt;+<bc>+<nome componente="" de<br="" do="">Negócios&gt;+BG<br/>Note: O objeto de negócios de nível superior terá um<br/>gráfico de negócios gerado.</nome></bc></nome></bo></prefixo>                                                                                                    |

### **Opcional: Convenções de Nomenclatura Abreviadas para Objetos de Negócios Gerados em Relação a Componentes de Negócios Siebel**

As convenções de nomenclatura para objetos de negócios gerados em relação aos componentes de negócios Siebel serão válidas se a propriedade opcional, 'Gerar Objetos de Negócios com Nomes Abreviados', estiver especificada na janela de objetos de configuração no assistente de serviço externo.

**Note:** Se essa propriedade opcional for utilizada, você deve configurar a propriedade 'Pasta' com um valor exclusivo. Isso impedirá que você sobrescreva xsds existentes geradas anteriormente. Por exemplo, objeto de negócios Siebel -> combinação do componente de negócios Siebel de Account-ESP -> Account e Account (como o objeto de nível superior) será denominada 'Account.xsd″.

O nome inclui a concatenação de várias palavras, incluindo prefixo e nome do componente de negócios.

A tabela a seguir descreve as convenções de nomenclatura que o assistente de serviço externo utiliza para nomear objetos de negócios que são gerados em relação aos componentes de negócios Siebel.

*Table 19. Convenções de Nomenclatura Abreviadas de Objetos de Negócios para Objetos de Negócios Gerados em Relação a Componentes de Negócios Siebel*

| Elemento                                                                                      | Convenção de nomenclatura                                                                                                    |
|-----------------------------------------------------------------------------------------------|----------------------------------------------------------------------------------------------------|
| Nome do objeto de negócios de nível superior gerado em<br>relação aos componentes de negócios | <prefixo>+<nome componente="" de="" do="" negócios="" siebel=""><br/>+BG (com gráfico de negócios especificado) e<br/><prefixo>+<nome componente="" de="" do="" negócios="" siebel=""><br/>(sem gráfico de negócios especificado)<br/>Note: Todos os caracteres não-alfanuméricos são<br/>retirados dos nomes de objetos de negócios e de<br/>componentes de integração Siebel antes de serem<br/>incluídos no nome do objetos de negócios. Se os nomes<br/>resultantes não forem exclusivos, será incluído um<br/>contador no final dos nomes.</nome></prefixo></nome></prefixo> |

# **Propriedades de Configuração de Saída**

O WebSphere Adapter para Siebel Business Applications possui várias categorias de propriedades de configuração de conexão de saída, que você configura com o assistente de serviço externo enquanto gera ou cria objetos e serviços. Você pode alterar as propriedades do adaptador de recursos e do connection factory gerenciado depois de implementar o módulo no WebSphere Process Server ou WebSphere Enterprise Service Bus utilizando o WebSphere Integration Developer ou o console administrativo, mas as propriedades da conexão para o assistente de serviço externo não podem ser alteradas após a implementação.

### **Tarefas relacionadas**

["Alterando Propriedades de Configuração para Adaptadores Incorporados" on](#page-94-0) [page 89](#page-94-0)

Para alterar as propriedades de configuração depois de implementar o adaptador como parte de um módulo, utilize o console administrativo do ambiente de tempo de execução. Você pode atualizar as propriedades do adaptador de recursos (utilizadas para operação geral do adaptador), as

<span id="page-133-0"></span>propriedades do Connection Factory Gerenciado (utilizadas para processamento de saída) e propriedades da especificação de ativação (utilizadas para processamento de entrada).

["Configurando Propriedades de Implementação e Gerando o Serviço" on page](#page-58-0) [53](#page-58-0)

Para gerar o módulo, que é o artefato que está implementado no WebSphere Process Server ou WebSphere Enterprise Service Bus, crie o módulo, inclua o adaptador no módulo e especifique um alias utilizado para autenticar o responsável pela chamada para o Siebel Business Applications.

["Configurando Propriedades de Implementação e Gerando o Serviço" on page](#page-73-0) [68](#page-73-0)

Para gerar o módulo, que é o artefato que está implementado no WebSphere Process Server ou WebSphere Enterprise Service Bus, crie o módulo, inclua o adaptador no módulo e especifique um alias utilizado para autenticar o responsável pela chamada para o Siebel Business Applications.

## **Guia para Informações sobre Propriedades**

As propriedades utilizadas para configurar o WebSphere Adapter para Siebel Business Applications são descritas detalhadamente em tabelas incluídas em cada um dos tópicos de propriedades de configuração, como propriedades do Adaptador de recursos, propriedades de Connection Factory Gerenciado e outras. Para ajudar a utilizar estas tabelas, as informações sobre cada linha que pode ser vista são explicadas aqui.

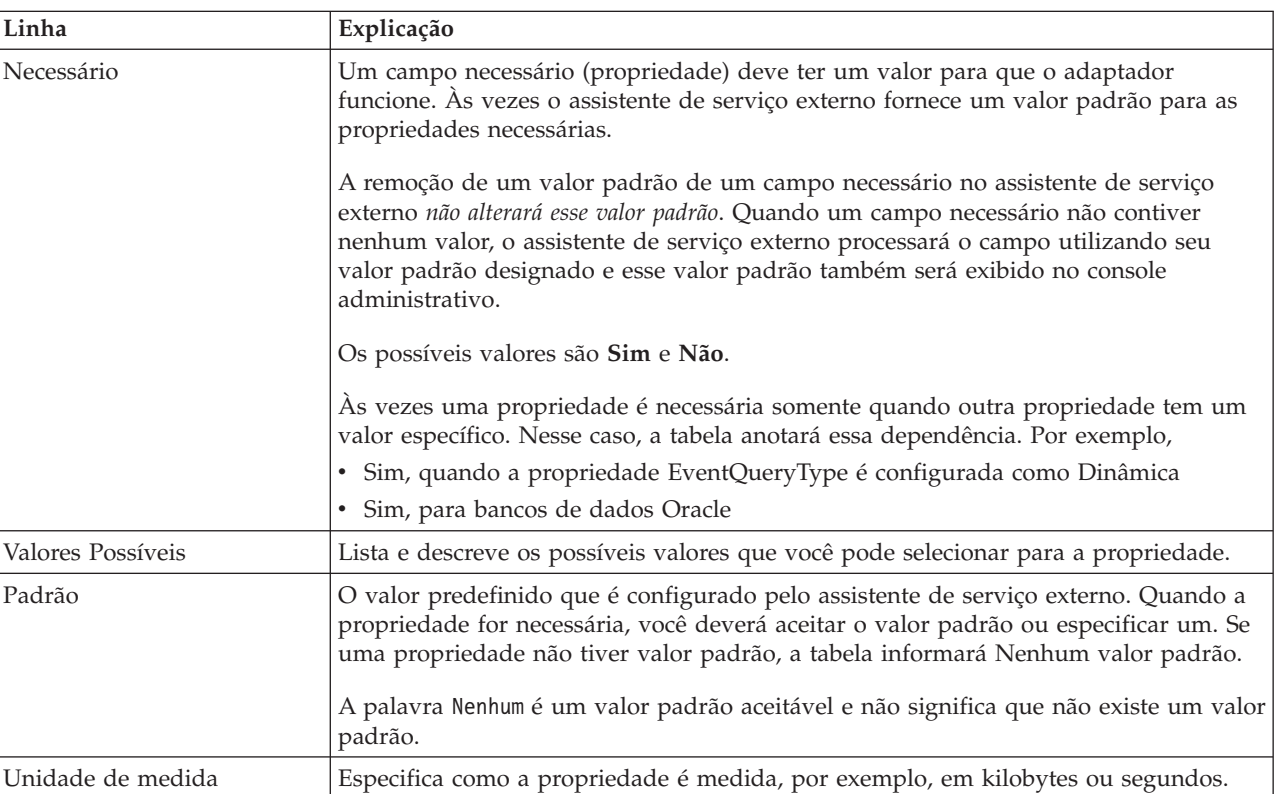

A tabela a seguir explica o significado de cada linha que pode ser exibida na tabela para uma propriedade de configuração.

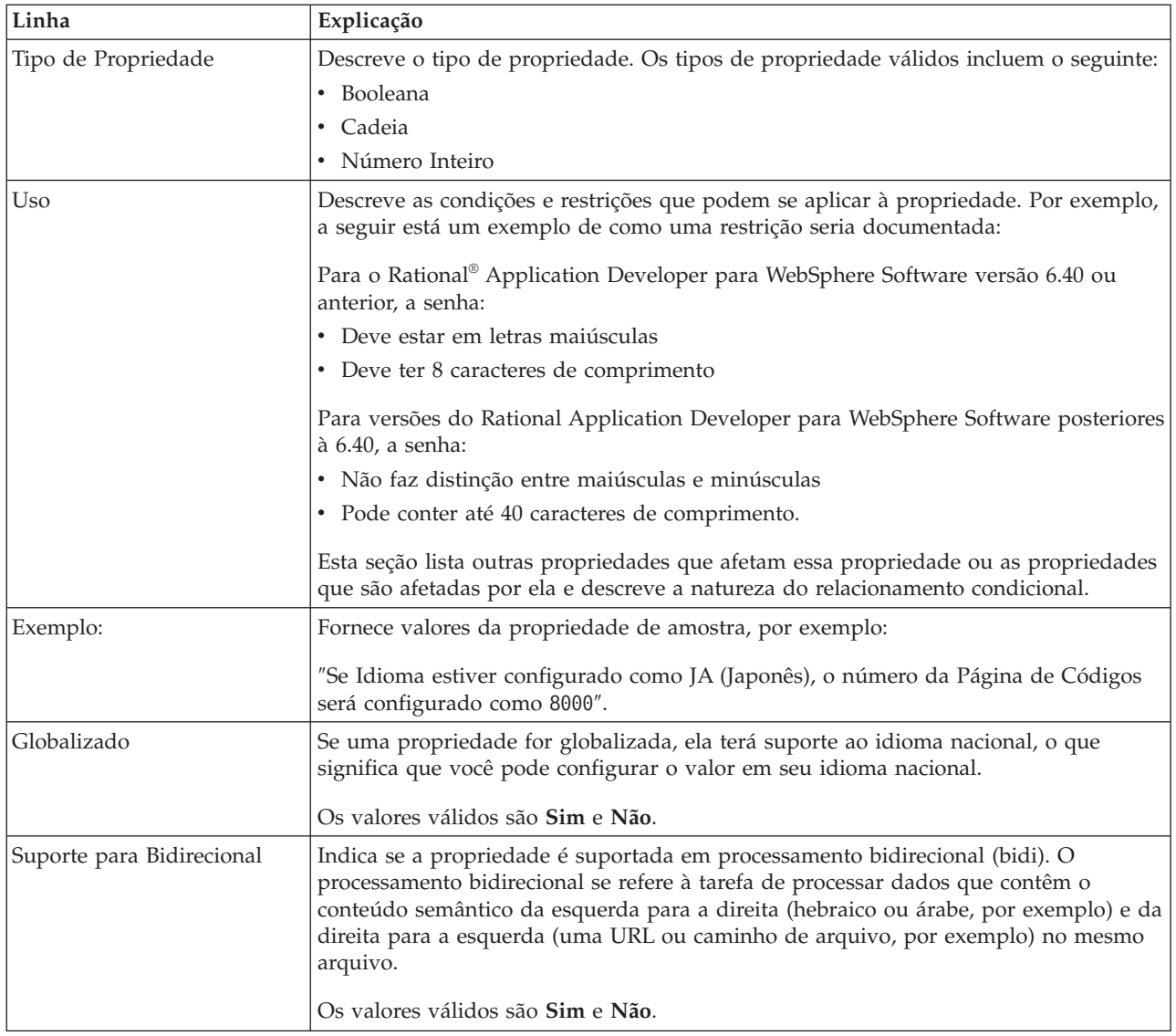

# **Propriedades da Conexão para o Assistente**

As propriedades do Assistente de serviço externo são utilizadas para estabelecer uma conexão entre o assistente de serviço externo do WebSphere Integration Developer, uma ferramenta que é utilizada para criar objetos de negócios, e o servidor Siebel. As propriedades que você configura no assistente de serviço externo especificam itens como configuração de conexão, propriedades bidi (bidirecionais) e opções de criação de log e rastreio.

Quando uma conexão entre o assistente de serviço externo e o servidor Siebel é estabelecida, o assistente de serviço externo poderá acessar os metadados necessários no servidor Siebel para criar objetos de negócios.

Algumas das propriedades que você configura no assistente de serviço externo são utilizadas como o valor inicial para o adaptador de recursos, o connection factory gerenciado e as propriedades de especificação de ativação que você pode definir posteriormente no assistente.

As propriedades do assistente de serviço externo e suas finalidades são descritas na seguinte tabela. Uma descrição completa de cada propriedade é fornecida nas seções que seguem a tabela. Para obter informações adicionais sobre como ler as tabelas de detalhes de propriedade nas seções a seguir, consulte ["Guia para](#page-133-0) [Informações sobre Propriedades" on page 128.](#page-133-0)

**Note:** Se você configurar qualquer uma das propriedades do assistente de serviço externo utilizando script bidirecional, será necessário configurar valores que identifiquem o formato do script bidirecional fornecido para essa propriedade.

| Nome da propriedade no assistente                                           | Descrição                                                                                                    |
|-----------------------------------------------------------------------------|----------------------------------------------------------------------------------------------------|
| Estilo do Adaptador                                                         | Tipo de serviço associado com o módulo do adaptador                                                                                                    |
| Namespace do objeto de negócios                                             | O valor do espaço de nomes foi incluído como um<br>prefixo no nome do objeto de negócios, para manter os<br>esquemas do objeto de negócios separados.                                                                                                 |
| URL de Conexão                                                              | A URL de conexão necessária para conexão com o<br>aplicativo Siebel                                                                                                    |
| Delimitador para chaves no armazenamento de eventos                         | Especifica que o delimitador utilizado entre dois pares de<br>nome valor contém o valor e o nome da chave do objeto                                                                                                    |
| Pasta                                                                       | O local do objeto de negócios gerado                                                                                                    |
| Gerar objetos de negócios com nomes abreviados                              | Garante que o adaptador gera nomes de objetos de<br>negócios abreviados, que são baseados nos componentes<br>de integração Siebel, serviços de negócios e componentes<br>de negócios e não na concatenação de diversas palavras<br>(que é o padrão).  |
| Código do idioma                                                            | O código do idioma utilizado para efetuar logon no<br>servidor Siebel                                                                                                    |
| Nome do método                                                              | O nome do método de serviço de negócios a ser<br>implementado                                                                                                    |
| Senha                                                                       | A senha para o nome do usuário correspondente                                                                                                    |
| Prefixo para Nomes de Objetos de Negócios                                   | O prefixo para o nome do objeto de negócios                                                                                                    |
| O nome do business object Siebel para armazenamento<br>de eventos           | O nome do objeto de negócios no armazenamento de<br>eventos onde os eventos são armazenados para<br>processamento de entrada.                                                                                                    |
| Nome do Repositório Siebel                                                  | O nome do repositório Siebel onde os objetos serão<br>descobertos                                                                                                    |
| Modo de Visualização do Servidor Siebel                                     | Especifica o modo do servidor Siebel e controla o tipo de<br>dados a ser recuperado e quais ações podem ser<br>executadas                                                                                                    |
| Tipo de Objetos Siebel a Serem Descobertos                                  | O tipo de objetos Siebel (objetos de negócios ou serviços<br>de negócios) que precisam ser descobertos e listados                                                                                                    |
| Utilizar Suporte Resonate para Balanceamento de Carga<br>no Servidor Siebel | Especifica que se o suporte resonate estiver instalado no<br>servidor Siebel, e o valor estiver configurado como true,<br>o adaptador aproveita o recurso de balanceamento de<br>carga para se conectar com o servidor Siebel com mais<br>eficiência. |
| Nome de Usuário                                                             | O nome do usuário que é utilizado para efetuar login no<br>aplicativo Siebel                                                                                                    |

*Table 20. Assistente de serviço externoproperties*

## **Estilo do Adaptador (AdapterStyle)**

Essa propriedade especifica o tipo de serviço associado com o módulo do adaptador.

<span id="page-136-0"></span>*Table 21. Detalhes do Tipo de Serviço*

| Requerido                    | Sim                                                              |
|------------------------------|------------------------------------------------------------------|
| Padrão                       | Transmissão                                                      |
| Tipo de<br>Propriedade       | Lista de valores                                                 |
| Valores Possíveis            | Saída<br>Entrada                                                 |
| Uso                          | Especifica o tipo de serviço associado com o módulo do adaptador |
| Globalizado                  | Não                                                              |
| Suporte para<br>Bidirecional | Não                                                              |

### **Espaço de Nomes do Objeto de Negócios (BusinessObjectNameSpace)**

Essa propriedade especifica se o valor do espaço de nomes foi incluído como um prefixo no nome do objeto de negócios, para manter os esquemas de objeto de negócios separados.

*Table 22. Detalhes do Espaço de Nomes do Objeto de Negócios*

| Requerido                    | Sim                                                                                                    |
|------------------------------|----------------------------------------------------------------------------------------------------|
| Padrão                       | http://www.ibm.com/xmlns/prod/wbi/j2ca/siebel                                                                                                   |
| Tipo de<br>Propriedade       | Cadeia                                                                                                    |
| <b>Uso</b>                   | O valor do espaço de nomes é incluído como um prefixo no nome do objeto de negócios para<br>manter os esquemas do objeto de negócios separados. |
| Exemplo:                     | http://www.ibm.com/xmlns/prod/wbi/j2ca/siebel/IBMSiebelAccountInsertAccount                                                                     |
| Globalizado                  | Não                                                                                                    |
| Suporte para<br>Bidirecional | Não                                                                                                    |

### **URL de Conexão (ConnectionURL)**

Esta propriedade especifica a URL de conexão necessária para conexão com o aplicativo Siebel.

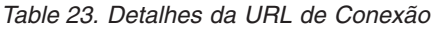

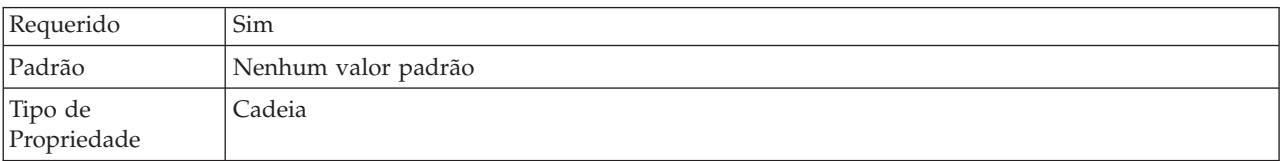

### <span id="page-137-0"></span>*Table 23. Detalhes da URL de Conexão (continued)*

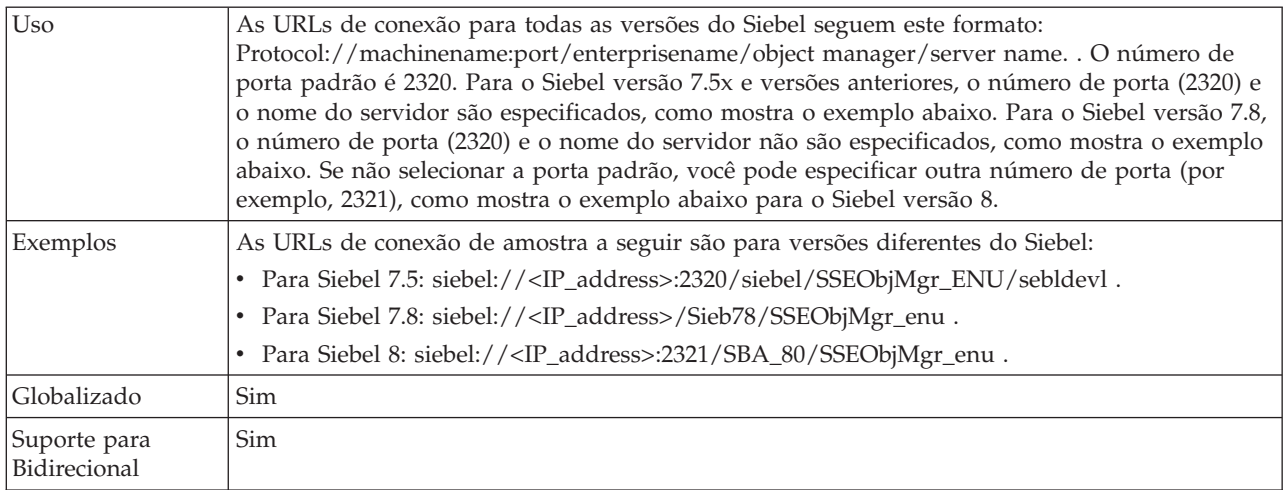

### **Delimitador para Chaves no Armazenamento de Eventos (DelimiterForKeysInTheEventStore)**

*Table 24. Detalhes do Delimitador para Chaves no Armazenamento de Eventos*

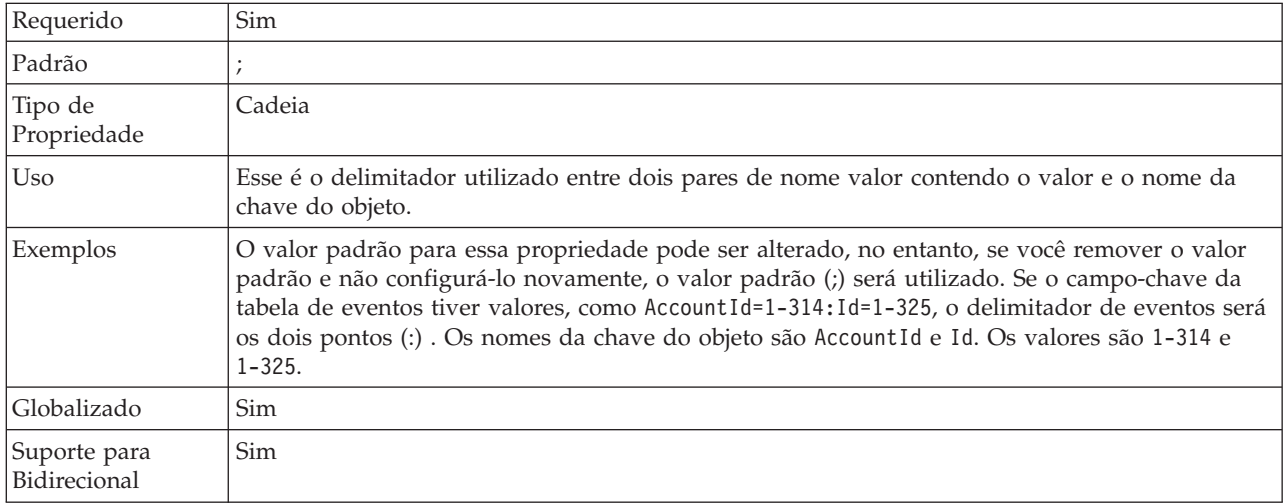

# **Pasta (Folder)**

Essa propriedade especifica o local dos objetos de negócios gerados.

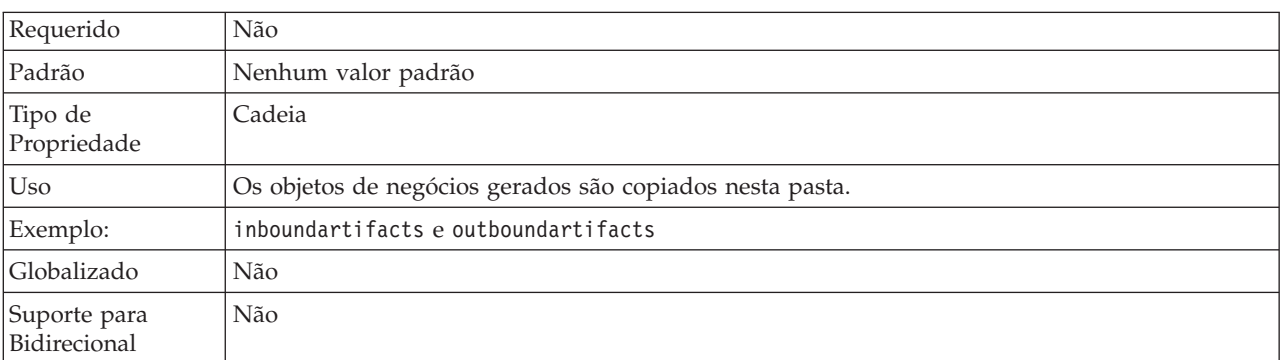

*Table 25. Detalhes da Pasta*

### **Gerar Objetos de Negócios com Nomes Abreviados (GenerateBusinessObjectsWithShorterNames)**

Essa propriedade garante que o adaptador gera nomes de objetos de negócios abreviados, que são baseados nos componentes de integração Siebel, serviços de negócios e componentes de negócios e não na concatenação de diversas palavras (que é o padrão).

<span id="page-138-0"></span>*Table 26. Detalhes de Gerar Objetos de Negócios com Nomes Abreviados*

| Requerido                    | Não                                                                                                    |
|------------------------------|----------------------------------------------------------------------------------------------------|
| Padrão                       | Nenhum valor padrão                                                                                                    |
| Tipo de<br>Propriedade       | Booleana                                                                                                    |
| Uso                          | Garante que o adaptador gera nomes de objetos de negócios abreviados. Nomes de objetos de<br>negócios abreviados são baseados nos componentes de integração Siebel, serviços de negócios e<br>componentes de negócios. O prefixo também é anexado aos nomes abreviados.<br>Note: O adaptador remove caracteres especiais dos nomes de objetos de negócios abreviados.<br>Caracteres alfanuméricos (a-z, A-Z e 1-9) são suportados e um contador (1-9) é incluído no final<br>dos nomes de objetos de negócios para evitar a duplicação de nomes. |
| Exemplo:                     | Se 'Account' for o nome do componente de negócios Siebel e 'Siebel' for o prefixo, o nome<br>abreviado será 'Siebel Account'.                                                                                                    |
| Globalizado                  | Não                                                                                                    |
| Suporte para<br>Bidirecional | Não                                                                                                    |

### **Código do idioma (LanguageCode)**

Esta propriedade especifica o código do idioma utilizado para efetuar logon no servidor Siebel.

*Table 27. Detalhes do Código do Idioma*

| Requerido                    | Sim                                                                                                    |
|------------------------------|----------------------------------------------------------------------------------------------------|
| Padrão                       | ENU                                                                                                    |
| Tipo de<br>Propriedade       | Cadeia                                                                                                    |
| Uso                          | Se o código de idioma do sistema é inglês, o valor para esta propriedade é ENU (inglês). Isto é<br>utilizado para efetuar logon no servidor Siebel. |
| Globalizado                  | Não                                                                                                    |
| Suporte para<br>Bidirecional | Não                                                                                                    |

### **Nome do Método (MethodName)**

Essa propriedade especifica o nome do método de serviço de negócios a ser implementado.

*Table 28. Detalhes do Nome do Método*

| Requerido              | <b>Sim</b> |
|------------------------|------------|
| Padrão                 | Consulta   |
| Tipo de<br>Propriedade | Cadeia     |

<span id="page-139-0"></span>*Table 28. Detalhes do Nome do Método (continued)*

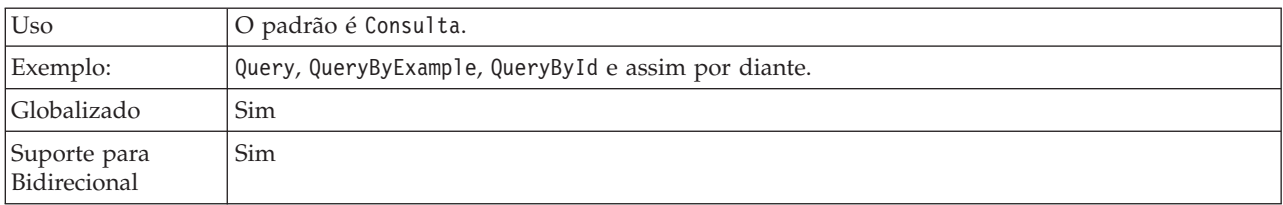

### **Senha (Password)**

Esta propriedade especifica a senha para o nome de usuário correspondente.

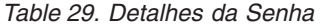

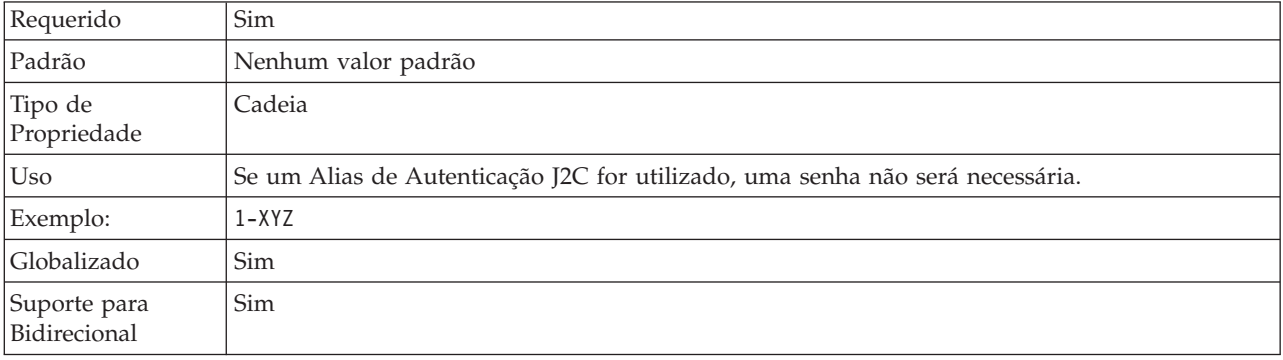

### **Prefixo para Nomes de Objetos de Negócios (PrefixForBusinessObjectNames)**

Essa propriedade especifica o prefixo para o nome do objeto de negócios.

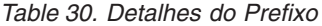

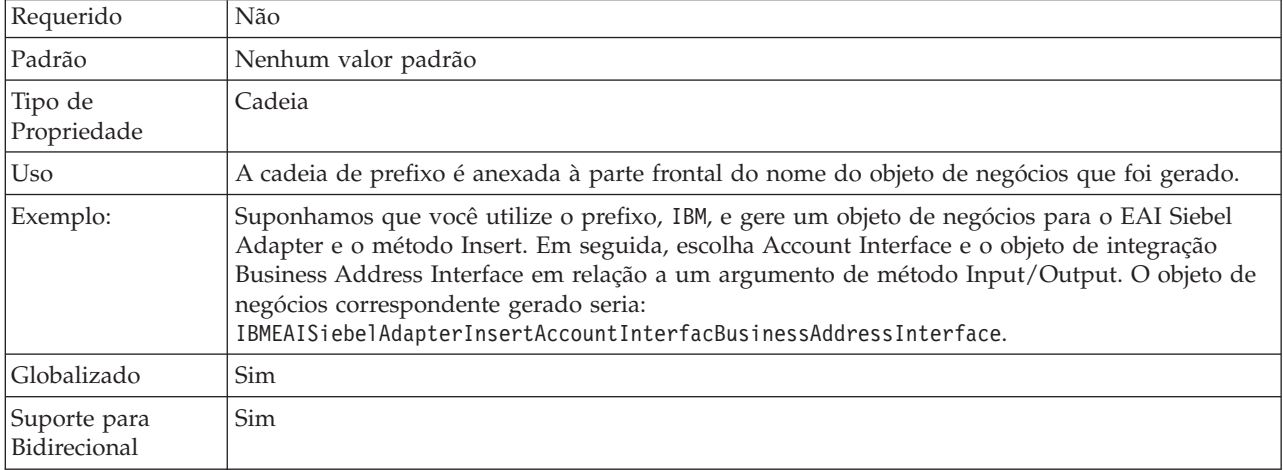

### **Nome do Objeto de Negócios Siebel para Armazenamento de Eventos (SiebelBusinessObjectNameForEventStore)**

Essa propriedade especifica o nome do objeto de negócios no armazenamento de eventos onde os eventos são armazenados para processamento de entrada.

| Requerido                    | Sim                                                                                                    |
|------------------------------|----------------------------------------------------------------------------------------------------|
| Padrão                       | <b>IBM EVENT</b>                                                                                                    |
| Tipo de<br>Propriedade       | Cadeia                                                                                                    |
| U <sub>so</sub>              | Após você clicar no botão avançado na janela de propriedades da conexão no assistente de<br>serviço externo, essa propriedade será exibida na guia "Configuração de Evento". Os dois<br>valores listados são IBM EVENT e IBM2. Se você criar um nome do componente de eventos<br>customizado, será possível especificar o valor para ele na caixa de listagem. |
| Globalizado                  | Sim                                                                                                    |
| Suporte para<br>Bidirecional | Não                                                                                                    |

<span id="page-140-0"></span>*Table 31. Detalhes do Nome do Objeto de Negócios Siebel para Armazenamento de Eventos*

## **Nome do Repositório Siebel (SiebelRepositoryName)**

Essa propriedade especifica o nome do repositório Siebel onde os objetos serão descobertos.

*Table 32. Detalhes do Nome do Repositório Siebel*

| Requerido                    | Sim                                                                                                    |
|------------------------------|----------------------------------------------------------------------------------------------------|
| Padrão                       | Repositório Siebel                                                                                                    |
| Tipo de<br>Propriedade       | Cadeia                                                                                                    |
| Uso                          | Este valor padrão é Repositório Siebel. Embora seja obrigatório, esse campo é opcional no<br>assistente de serviço externo. Você pode editar esse valor para apontar para outros repositórios<br>se for necessário. |
| Globalizado                  | Não                                                                                                    |
| Suporte para<br>Bidirecional | Não                                                                                                    |

### **Modo de Visualização do Servidor Siebel (SiebelServerViewMode)**

Essa propriedade especifica o modo de visualização do servidor Siebel e controla os dados que podem ser recuperados e quais ações podem ser executadas.

*Table 33. Detalhes do Modo de Visualização do Servidor Siebel*

| Requerido              | Sim                                                                                                    |
|------------------------|----------------------------------------------------------------------------------------------------|
| Padrão                 |                                                                                                    |
| Tipo de<br>Propriedade | Número Inteiro                                                                                                    |
| Uso                    | Essa propriedade é exibida após você clicar no botão avançado na janela de propriedades da<br>conexão no assistente de serviço externo. Esse modo, quando configurado como "Tipo de<br>Objetos Siebel a Serem Descobertos" se aplica apenas aos objetos de negócios Siebel, não aos<br>serviços de negócios Siebel. Os valores suportados pelo Siebel são 1 a 9. |
| Globalizado            | Não                                                                                                    |

### **Tipo de Objetos Siebel a Serem Descobertos (TypeOfSiebelObjectsToDiscover)**

Essa propriedade especifica o tipo de objeto Siebel que precisa ser descoberto e listado.

<span id="page-141-0"></span>*Table 34. Detalhes do Tipo de Objetos Siebel a Serem Descobertos*

| Requerido                    | Sim                                                                                                    |
|------------------------------|----------------------------------------------------------------------------------------------------|
| Valores Possíveis            | Objetos de Negócios Siebel e Serviços de Negócios Siebel                                                                                                    |
| Padrão                       | Objetos de negócios Siebel                                                                                                    |
| Tipo de<br>Propriedade       | Cadeia                                                                                                    |
| Uso                          | Embora o padrão seja objetos de negócios Siebel, você pode selecionar serviços de<br>negócios Siebel. Baseado na sua seleção, o assistente de serviço externo recupera os objetos de<br>negócios ou os serviços de negócios. |
| Globalizado                  | Não                                                                                                    |
| Suporte para<br>Bidirecional | Não                                                                                                    |

### **Utilizar Suporte Resonate para Balanceamento de Carga no Servidor Siebel (UseResonateSupportForLoadBalancingOnSiebelServer)**

Essa propriedade indica se o servidor Siebel utiliza suporte resonate.

*Table 35. Detalhes de Utilizar Suporte Resonate para Balanceamento de Carga no Servidor Siebel*

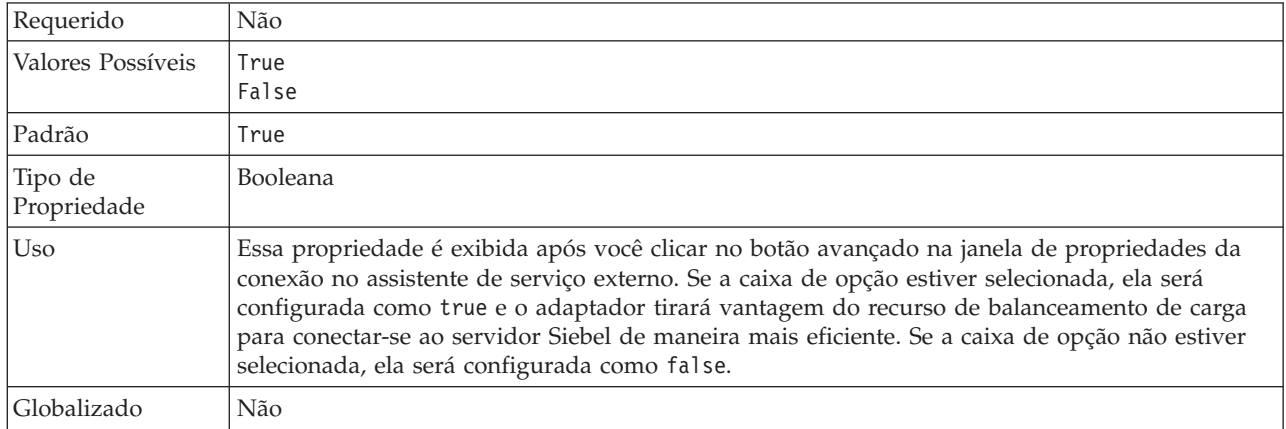

### **Nome do Usuário (UserName)**

Esta propriedade especifica o nome do usuário que é utilizado para efetuar login no aplicativo Siebel.

*Table 36. Detalhes do Nome do Usuário*

| Requerido              | Sim                                                                                    |
|------------------------|----------------------------------------------------------------------------------------|
| Padrão                 | Nenhum valor padrão                                                                    |
| Tipo de<br>Propriedade | Cadeia                                                                                 |
| U <sub>so</sub>        | Se um Alias de Autenticação J2C for utilizado, um nome de usuário não será necessário. |

*Table 36. Detalhes do Nome do Usuário (continued)*

| Globalizado                  | Sim |
|------------------------------|-----|
| Suporte para<br>Bidirecional | Sim |

# **Propriedades do Adaptador de Recursos**

As propriedades do adaptador de recursos controlam a operação geral do adaptador. Você configura as propriedades do adaptador de recursos utilizando o assistente de serviço externo ao configurar o adaptador. Após implementar o adaptador, utilize o console administrativo para alterar essas propriedades.

As seguintes propriedades para criação de log e rastreio não são mais necessárias na versão 6.1.0, mas são suportadas para compatibilidade com versões anteriores:

- LogFileMaxSize
- LogFileName
- LogNumberOfFiles
- TraceFileMaxSize
- TraceFileName
- TraceNumberOfFiles

A tabela a seguir lista e descreve as propriedades do adaptador de recursos. Uma descrição mais detalhada de cada propriedade é fornecida após a tabela. Para obter informações adicionais sobre como ler as tabelas de detalhes da propriedade nas seções a seguir, consulte ["Guia para Informações sobre Propriedades" on page 128.](#page-133-0)

*Table 37. Propriedades do Adaptador de Recursos*

| Nome da Propriedade                                                           |                                |                                                                                                    |
|-------------------------------------------------------------------------------|--------------------------------|----------------------------------------------------------------------------------------------------|
| No assistente                                                                 | No console administrativo      | Descrição                                                                                                    |
| ID do Adaptador                                                               | ID do Adaptador                | Identifica a instância do adaptador para eventos de<br>PMI e para criação de log e rastreio                                                                                                    |
| Disfarçar dados do usuário<br>como "XXX" nos arquivos de<br>log e de rastreio | HideConfidentialTrace          | Especifica se deve-se distinguir informações<br>potencialmente confidenciais gravando cadeias de X's<br>ao invés de dados do usuário em arquivos de log e<br>rastreio                                                                                |
| (Não disponível)                                                              | enableHASupport                | Não altere esta propriedade.                                                                                                    |
| Delimitador de Eventos                                                        | EventDelimiter                 | Especifica se o delimitador utilizado entre dois pares<br>de nome valor contém o valor e o nome da chave do<br>objeto                                                                                                    |
| (Não disponível)                                                              | LogFileMaxSize                 | Reprovado                                                                                                    |
| (Não disponível)                                                              | Nome do Arquivo de<br>Registro | Reprovado                                                                                                    |
| (Não disponível)                                                              | LogNumberOfFiles               | Reprovado                                                                                                    |
| Suporte Resonate                                                              | resonateSupport                | Especifica que se o suporte resonate estiver instalado<br>no servidor Siebel, e o valor estiver configurado como<br>true, o adaptador aproveita o recurso de<br>balanceamento de carga para se conectar com o<br>servidor Siebel com mais eficiência |
| Modo de Visualização do<br>Servidor Siebel                                    | viewMode                       | Especifica o modo do Siebel e controla o tipo de dados<br>a ser recuperado e quais ações podem ser executadas                                                                                                    |

| Nome da Propriedade    |                           |           |
|------------------------|---------------------------|-----------|
| No assistente          | No console administrativo | Descrição |
| $(N$ ão disponível $)$ | TraceFileMaxSize          | Reprovado |
| $(N$ ão disponível $)$ | <b>TraceFileName</b>      | Reprovado |
| (Não disponível)       | TraceNumberOfFiles        | Reprovado |

<span id="page-143-0"></span>*Table 37. Propriedades do Adaptador de Recursos (continued)*

# **ID do Adaptador (ID do Adaptador)**

Essa propriedade identifica uma implementação específica, ou instância, do adaptador.

*Table 38. Detalhes do ID do Adaptador*

| Necessário                   | Sim                                                                                                    |
|------------------------------|----------------------------------------------------------------------------------------------------|
| Padrão                       | 001                                                                                                    |
| Tipo de<br>Propriedade       | Cadeia                                                                                                    |
| Uso                          | Essa propriedade identifica a instância do adaptador nos arquivos de log e rastreio e também<br>ajuda a identificar a instância do adaptador ao monitorar adaptadores. O ID do adaptador é<br>utilizado com um identificador específico do adaptador, SEBLRA, para formar o nome do<br>componente utilizado pela ferramenta Analisador de Log e de Rastreio. Por exemplo, se a<br>propriedade do ID do adaptador estiver configurada como 001, o ID de componente é<br>SEBLRA001.                                                                                                    |
|                              | Se você executar várias instâncias do mesmo adaptador, certifique-se de que os primeiros sete<br>caracteres da propriedade do ID do adaptador sejam exclusivos para cada instância, de forma<br>que você possa correlacionar informações de log e rastreio a uma instância específica do<br>adaptador. Tornando exclusivos os primeiros sete caracteres de uma propriedade do ID do<br>adaptador, o ID de componente para várias instâncias daquele adaptador também é exclusivo,<br>permitindo que você correlacione informações de log e rastreio a uma instância específica de<br>um adaptador.                                                                                                    |
|                              | Para ilustrar como o comprimento da propriedade do ID do adaptador afeta a filtragem de<br>arquivos de log e rastreio, suponha que você configure a propriedade do ID do adaptador de<br>duas instâncias do WebSphere Adapter para Siebel Business Applications como 001 e 002. Os<br>IDs de componentes para essas instâncias, SEBLRA001 e SEBLRA002, são curtos o suficiente para<br>permanecer exclusivos, permitindo distingui-los como instâncias separadas do adaptador. No<br>entanto, instâncias com propriedades do ID do adaptador mais longas não podem ser<br>distinguidas umas das outras. Por exemplo, suponha que você configure as propriedades do ID<br>do adaptador de duas instâncias como Instance01 e Instance02. Você não poderá examinar<br>separadamente as informações de log e rastreio para cada instância do adaptador porque o ID<br>de componente para ambas as instâncias é truncado paraSEBLRAInstanc. |
|                              | Para processamento de entrada, o valor dessa propriedade é configurado no nível do adaptador<br>de recursos. Para processamento de saída, pode ser configurado no nível do adaptador de<br>recursos e no nível do connection factory gerenciado. Após utilizar o assistente de serviço<br>externo para configurar o adaptador para processamento de saída, você pode configurar as<br>propriedades do adaptador de recursos e do connection factory gerenciado independentemente.<br>Se você utilizar o editor de montagem ou o console administrativo do WebSphere Integration<br>Developer para reconfigurar essas propriedades, certifique-se de configurá-las consistentemente,<br>para evitar marcação inconsistente de entradas de log e rastreio.                                                                                                    |
| Globalizado                  | Sim                                                                                                    |
| Suporte para<br>Bidirecional | Não                                                                                                    |
### **Disfarçar Dados do Usuário como** ″**XXX**″ **na Propriedade dos Arquivos de Log e de Rastreio (HideConfidentialTrace)**

Essa propriedade especifica se serão substituídos dados do usuário em arquivos de log e rastreio por uma cadeia de X's para evitar divulgação desautorizada de dados potencialmente sensitivos.

*Table 39. Detalhes de Disfarçar Dados do Usuário como* ″*XXX*″ *em Arquivos de Log e de Rastreio*

| Necessário                   | Não                                                                                                    |  |  |
|------------------------------|----------------------------------------------------------------------------------------------------|--|--|
| Valores Possíveis            | True<br>False                                                                                                    |  |  |
| Padrão                       | False                                                                                                    |  |  |
| Tipo de<br>Propriedade       | Booleana                                                                                                    |  |  |
| Uso                          | Se você configurar essa propriedade como True, o adaptador substitui os dados do usuário por<br>uma cadeia de X's ao gravar nos arquivos de log e rastreio.<br>Para processamento de entrada, o valor dessa propriedade é configurado no nível do adaptador<br>de recursos. Para processamento de saída, pode ser configurado no nível do adaptador de<br>recursos e no nível do connection factory gerenciado. Após utilizar o assistente de serviço<br>externo para configurar o adaptador para processamento de saída, você pode configurar as<br>propriedades do adaptador de recursos e do connection factory gerenciado independentemente.<br>Se você utilizar o editor de montagem ou o console administrativo do WebSphere Integration<br>Developer para reconfigurar essas propriedades, certifique-se de configurá-las consistentemente,<br>para evitar marcação inconsistente de entradas de log e rastreio. |  |  |
| Globalizado                  | Não                                                                                                    |  |  |
| Suporte para<br>Bidirecional | Não                                                                                                    |  |  |

## **Ativar Suporte à Alta Disponibilidade (enableHASupport)**

Não altere esta propriedade. Ela deve ser configurada como true.

### **Delimitador de Eventos (EventDelimiter)**

Essa propriedade indica que o delimitador utilizado entre dois pares de nome valor contém o valor e o nome da chave do objeto.

*Table 40. Detalhes do Delimitador de Eventos*

| Requerido              | Sim                                                                                                    |
|------------------------|----------------------------------------------------------------------------------------------------|
| Padrão                 |                                                                                                    |
| Tipo de<br>Propriedade | Cadeia                                                                                                    |
| Uso                    | Se vários pares de valor forem configurados em relação à chave do objeto no componente de<br>eventos, eles serão utilizados para o delimitador. |
| Globalizado            | Não                                                                                                    |

## **Tamanho Máximo do Arquivo de Log (LogFileMaxSize)**

Essa propriedade especifica o tamanho dos arquivos de log em kilobytes.

*Table 41. Detalhes do Tamanho Máximo do Arquivo de Log*

| Necessário                   | Não                                                                                                    |
|------------------------------|----------------------------------------------------------------------------------------------------|
| Padrão                       | 0                                                                                                    |
| Tipo de<br>Propriedade       | Número Inteiro                                                                                                    |
| Uso                          | Quando o arquivo de log atinge seu tamanho máximo, o adaptador começa a utilizar outro<br>arquivo de log. Se o tamanho do arquivo for especificado como 0 ou nenhum tamanho máximo<br>for especificado, o arquivo não terá um tamanho máximo. |
| Globalizado                  | Sim                                                                                                    |
| Suporte para<br>Bidirecional | Não                                                                                                    |

## **Nome do Arquivo de Log (LogFilename)**

Essa propriedade especifica o nome do caminho completo do arquivo de log.

*Table 42. Detalhes do Nome do Arquivo de Log*

| Necessário                   | Não                           |  |
|------------------------------|-------------------------------|--|
| Padrão                       | Nenhum valor padrão           |  |
| Tipo de<br>Propriedade       | Cadeia                        |  |
| Uso                          | Esta propriedade é reprovada. |  |
| Globalizado                  | Sim                           |  |
| Suporte para<br>Bidirecional | Sim                           |  |

## **Número de Arquivos de Log (LogNumberOfFiles)**

Essa propriedade especifica o número de arquivos de log.

*Table 43. Detalhes do Número de Arquivos de Log*

| Necessário                   | Não                                                                                                    |
|------------------------------|----------------------------------------------------------------------------------------------------|
| Padrão                       |                                                                                                    |
| Tipo de<br>Propriedade       | Número Inteiro                                                                                                    |
| Uso                          | Quando um arquivo de log atinge seu tamanho máximo, o adaptador começa a utilizar outro<br>arquivo de log. Se nenhum valor for especificado, o adaptador cria um único arquivo de log. |
| Globalizado                  | Sim                                                                                                    |
| Suporte para<br>Bidirecional | Não                                                                                                    |

## **Suporte Resonate (ResonateSupport)**

Essa propriedade indica se o servidor Siebel utiliza suporte resonate.

*Table 44. Detalhes do Suporte Resonate*

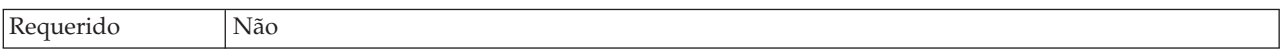

*Table 44. Detalhes do Suporte Resonate (continued)*

| Valores Possíveis      | True<br>False                                                                                                    |
|------------------------|----------------------------------------------------------------------------------------------------|
| Padrão                 | True                                                                                                    |
| Tipo de<br>Propriedade | <b>Booleana</b>                                                                                                    |
| Uso                    | Se a caixa de opção estiver selecionada, o valor para o Suporte Resonate será configurado como<br>true e o adaptador tirará vantagem do recurso de balanceamento de carga para conectar-se ao<br>servidor Siebel de maneira mais eficiente. Se a caixa de opção não estiver selecionada, o valor<br>para o Suporte Resonate será configurado como false. |
| Globalizado            | Não                                                                                                    |

### **Modo de Visualização do Servidor Siebel (SiebelServerViewMode)**

Essa propriedade especifica o modo de visualização do Siebel e controla os dados que podem ser recuperados e quais ações podem ser executadas.

*Table 45. Detalhes do Modo de Visualização*

| Requerido              | Sim                                                                                                    |  |
|------------------------|----------------------------------------------------------------------------------------------------|--|
| Padrão                 |                                                                                                    |  |
| Tipo de<br>Propriedade | Número Inteiro                                                                                                    |  |
| Uso                    | A propriedade Modo de visualização aplica-se apenas aos objetos de negócios Siebel, e não aos<br>serviços de negócios Siebel. |  |
| Globalizado            | Não                                                                                                    |  |

## **Tamanho Máximo do Arquivo de Rastreio (TraceFileMaxSize)**

Essa propriedade especifica o tamanho dos arquivos de rastreio em kilobytes.

*Table 46. Detalhes do Tamanho Máximo do Arquivo de Rastreio*

| Necessário                   | Não                                                                            |
|------------------------------|--------------------------------------------------------------------------------|
| Padrão                       | 0                                                                              |
| Tipo de<br>Propriedade       | Número Inteiro                                                                 |
| Uso                          | Se nenhum valor for especificado, o arquivo de rastreio não terá valor máximo. |
| Globalizado                  | Sim                                                                            |
| Suporte para<br>Bidirecional | Não                                                                            |

## **Nome do Arquivo de Rastreio (TraceFilename)**

Essa propriedade especifica o caminho completo do arquivo de rastreio.

*Table 47. Detalhes do Nome do Arquivo de Rastreio*

| sarıc  | Não                 |
|--------|---------------------|
| Padrão | Nenhum valor padrão |

| Unidade de<br>medida         | Kilobytes                     |
|------------------------------|-------------------------------|
| Tipo de<br>Propriedade       | Cadeia                        |
| Uso                          | Esta propriedade é reprovada. |
| Globalizado                  | Sim                           |
| Suporte para<br>Bidirecional | Sim                           |

<span id="page-147-0"></span>*Table 47. Detalhes do Nome do Arquivo de Rastreio (continued)*

### **Número de Arquivos de Rastreio (TraceNumberOfFiles)**

Essa propriedade especifica o número de arquivos de rastreio a serem utilizados. Quando um arquivo de rastreio atinge seu tamanho máximo, o adaptador começa a utilizar outro arquivo de rastreio.

*Table 48. Detalhes do Número de Arquivos de Rastreio*

| Necessário                   | Não                                                                                  |
|------------------------------|--------------------------------------------------------------------------------------|
| Padrão                       |                                                                                      |
| Tipo de<br>Propriedade       | Número Inteiro                                                                       |
| Uso                          | Se nenhum valor for especificado, o adaptador utilizará um único arquivo de rastreio |
| Globalizado                  | Sim                                                                                  |
| Suporte para<br>Bidirecional | Não                                                                                  |

## **Propriedades Managed Connection Factory**

As propriedades do connection factory gerenciado são utilizadas pelo adaptador no tempo de execução para criar uma instância de conexão de saída com o aplicativo Siebel.

Configure as propriedades do connection factory gerenciado utilizando o assistente de serviço externo ou o console administrativo (depois da implementação).

A tabela a seguir lista as propriedades do connection factory gerenciado para a comunicação de entrada. Você pode configurar as propriedades de especificação de ativação utilizando o assistente de serviço externo e alterá-las utilizando o WebSphere® Integration Developer Assembly Editor, ou após a implementação através do do console administrativo. Uma descrição mais detalhada de cada propriedade é fornecida após a tabela. Para obter informações sobre como ler as tabelas de detalhes das propriedades na seções a seguir, consulte ["Guia para](#page-133-0) [Informações sobre Propriedades" on page 128.](#page-133-0)

**Note:** O assistente de serviço externo refere-se a essas propriedades como propriedades do connection factory gerenciado e o console administrativo do WebSphere Process Server refere-se a elas como propriedades do connection factory (J2C).

|                                                                               | Nome da Propriedade       |                                                                                                    |  |
|-------------------------------------------------------------------------------|---------------------------|----------------------------------------------------------------------------------------------------|--|
| No assistente                                                                 | No console administrativo | Descrição                                                                                                    |  |
| ID do Adaptador                                                               | ID do Adaptador           | Identifica a instância do adaptador para eventos de<br>PMI e para criação de log e rastreio                                                                                                    |  |
| URL de Conexão                                                                | connectString             | A URL de conexão necessária para conexão com o<br>aplicativo Siebel                                                                                                    |  |
| Disfarçar dados do usuário<br>como "XXX" nos arquivos de<br>log e de rastreio | HideConfidentialTrace     | Especifica se deve-se distinguir informações<br>potencialmente confidenciais gravando cadeias de X's<br>ao invés de dados do usuário em arquivos de log e<br>rastreio                                                                                 |  |
| Código do idioma                                                              | languageCode              | O código do idioma utilizado para efetuar logon no<br>servidor Siebel                                                                                                    |  |
| Senha                                                                         | password                  | A senha para o nome do usuário correspondente                                                                                                    |  |
| Prefixo                                                                       | prefix                    | O prefixo para o nome do objeto de negócios                                                                                                    |  |
| Suporte Resonate                                                              | resonateSupport           | Especifica que se o suporte resonate estiver instalado<br>no servidor Siebel, e o valor estiver configurado como<br>true, o adaptador aproveita o recurso de<br>balanceamento de carga para se conectar com o<br>servidor Siebel com mais eficiência. |  |
| Nome de Usuário                                                               | userName                  | O nome do usuário que é utilizado para efetuar login<br>no aplicativo Siebel                                                                                                    |  |
| Modo de Visualização                                                          | viewMode                  | Especifica o modo de visualização do Siebel e controla<br>os dados que podem ser recuperados e quais ações<br>podem ser executadas.                                                                                                    |  |

*Table 49. Propriedades Managed Connection Factory*

# **ID do Adaptador (ID do Adaptador)**

Essa propriedade identifica uma implementação específica, ou instância, do adaptador.

*Table 50. Detalhes do ID do Adaptador*

| Necessário             | Sim    |
|------------------------|--------|
| Padrão                 | 001    |
| Tipo de<br>Propriedade | Cadeia |

#### <span id="page-149-0"></span>*Table 50. Detalhes do ID do Adaptador (continued)*

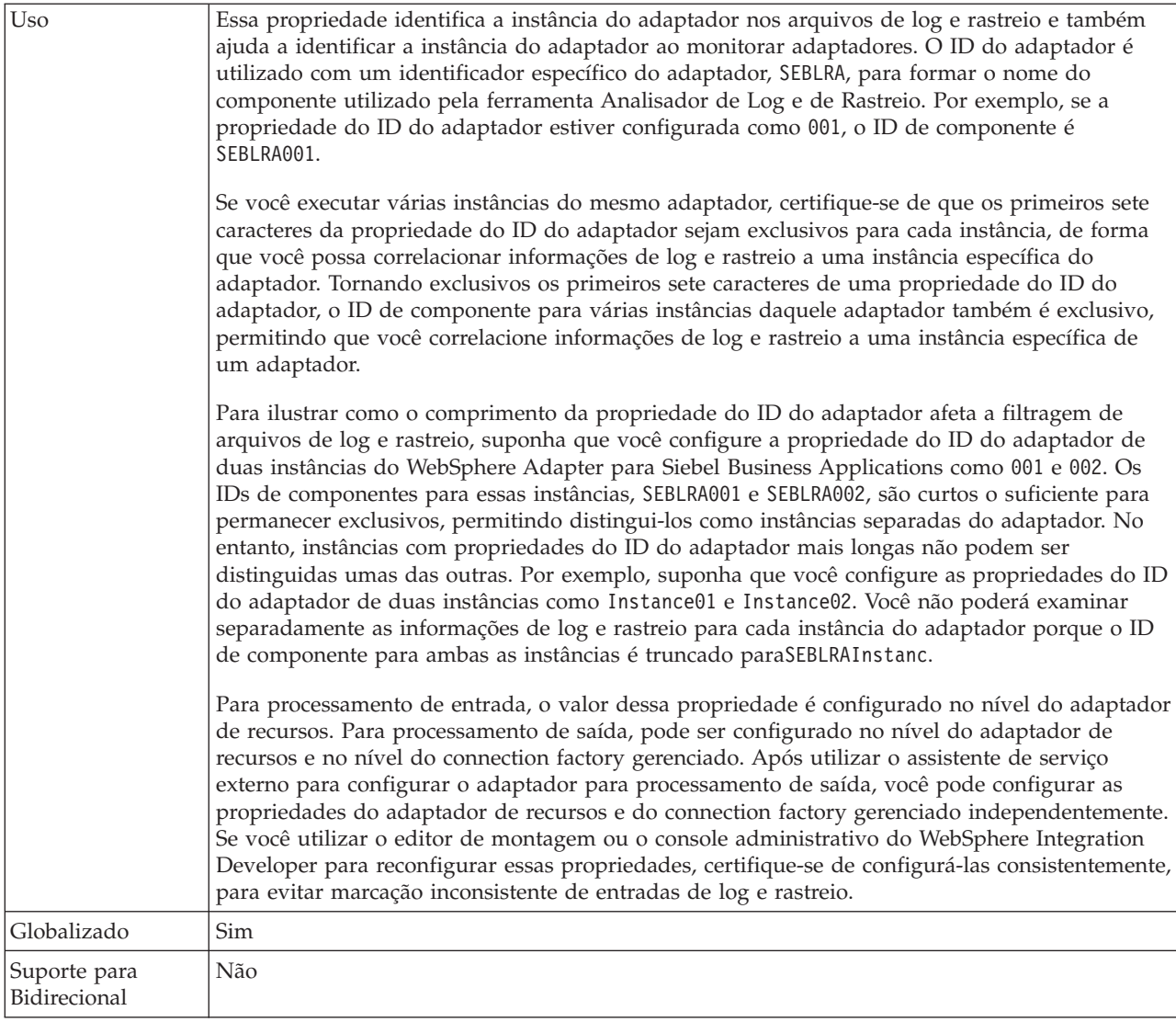

# **URL de Conexão (ConnectionURL)**

Esta propriedade especifica a URL de conexão necessária para conexão com o aplicativo Siebel.

| Requerido              | Sim                                                                                                    |
|------------------------|----------------------------------------------------------------------------------------------------|
| Padrão                 | Nenhum valor padrão                                                                                                    |
| Tipo de<br>Propriedade | Cadeia                                                                                                    |
| Uso                    | Protocolo://machinename:port/enterprisename/object manager/server name. Para Siebel 7.0.5<br>to 7.5x : siebel:// <ip address="">/siebel/SSEObjMgr_ENU/sebldev1. Para Siebel 7.8 :<br/>siebel://<ip address="">:2321/Sieb78/SSEObjMgr_enu. Para Siebel 8 : siebel://<ip<br>ADDRESS&gt;:2321/SBA_80/SSEObjMgr_enu. O número da porta padrão é 2320. Nos exemplos<br/>acima (para o Siebel versões 7.8 e 8), outra porta (2321) foi especificada.</ip<br></ip></ip> |
| Globalizado            | Sim                                                                                                    |

*Table 51. Detalhes da URL de Conexão*

<span id="page-150-0"></span>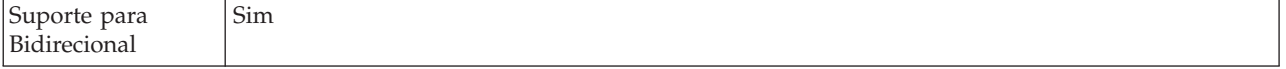

#### **Disfarçar Dados do Usuário como** ″**XXX**″ **na Propriedade dos Arquivos de Log e de Rastreio (HideConfidentialTrace)**

Essa propriedade especifica se serão substituídos dados do usuário em arquivos de log e rastreio por uma cadeia de X's para evitar divulgação desautorizada de dados potencialmente sensitivos.

*Table 52. Detalhes de Disfarçar Dados do Usuário como* ″*XXX*″ *em Arquivos de Log e de Rastreio*

| Necessário                   | Não                                                                                                    |
|------------------------------|----------------------------------------------------------------------------------------------------|
| Valores Possíveis            | True<br>False                                                                                                    |
| Padrão                       | False                                                                                                    |
| Tipo de<br>Propriedade       | Booleana                                                                                                    |
| Uso                          | Se você configurar essa propriedade como True, o adaptador substitui os dados do usuário por<br>uma cadeia de X's ao gravar nos arquivos de log e rastreio.<br>Para processamento de entrada, o valor dessa propriedade é configurado no nível do adaptador                                                                                                    |
|                              | de recursos. Para processamento de saída, pode ser configurado no nível do adaptador de<br>recursos e no nível do connection factory gerenciado. Após utilizar o assistente de serviço<br>externo para configurar o adaptador para processamento de saída, você pode configurar as<br>propriedades do adaptador de recursos e do connection factory gerenciado independentemente.<br>Se você utilizar o editor de montagem ou o console administrativo do WebSphere Integration<br>Developer para reconfigurar essas propriedades, certifique-se de configurá-las consistentemente,<br>para evitar marcação inconsistente de entradas de log e rastreio. |
| Globalizado                  | Não                                                                                                    |
| Suporte para<br>Bidirecional | Não                                                                                                    |

## **Código do idioma (LanguageCode)**

Esta propriedade especifica o código do idioma utilizado para efetuar logon no servidor Siebel.

*Table 53. Detalhes do Código do Idioma*

| Requerido                    | Sim                                                                                                    |
|------------------------------|----------------------------------------------------------------------------------------------------|
| Valores Possíveis            | Nenhum                                                                                                    |
| Padrão                       | ENU                                                                                                    |
| Tipo de<br>Propriedade       | Cadeia                                                                                                    |
| Uso                          | Se o código de idioma do sistema é inglês, o valor para esta propriedade é ENU (inglês). Isto é<br>utilizado para efetuar logon no servidor Siebel. |
| Globalizado                  | Não                                                                                                    |
| Suporte para<br>Bidirecional | Não                                                                                                    |

## **Senha (Password)**

Esta propriedade especifica a senha para o nome de usuário correspondente.

#### <span id="page-151-0"></span>*Table 54. Detalhes da Senha*

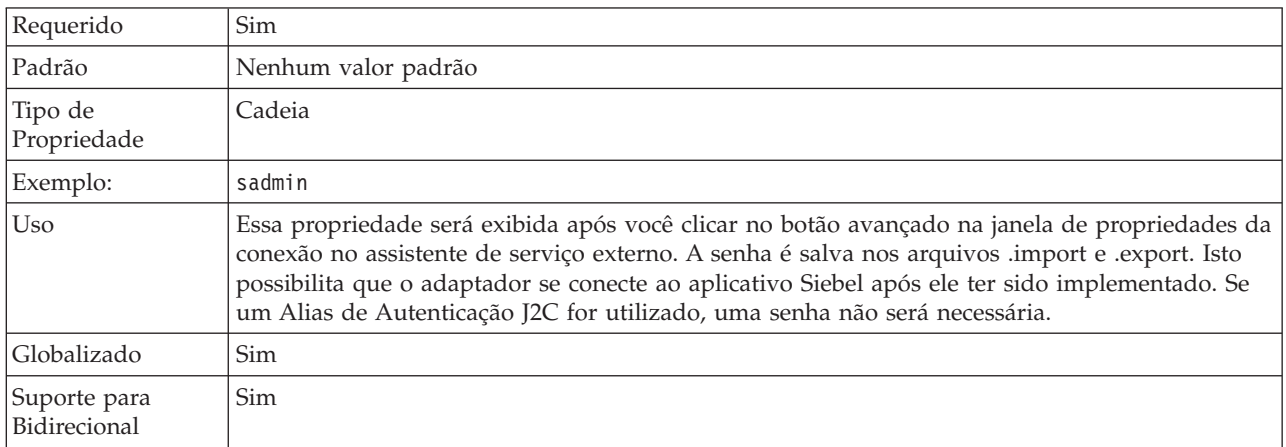

## **Prefixo (Prefix)**

Essa propriedade especifica o prefixo para o nome do objeto de negócios.

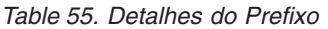

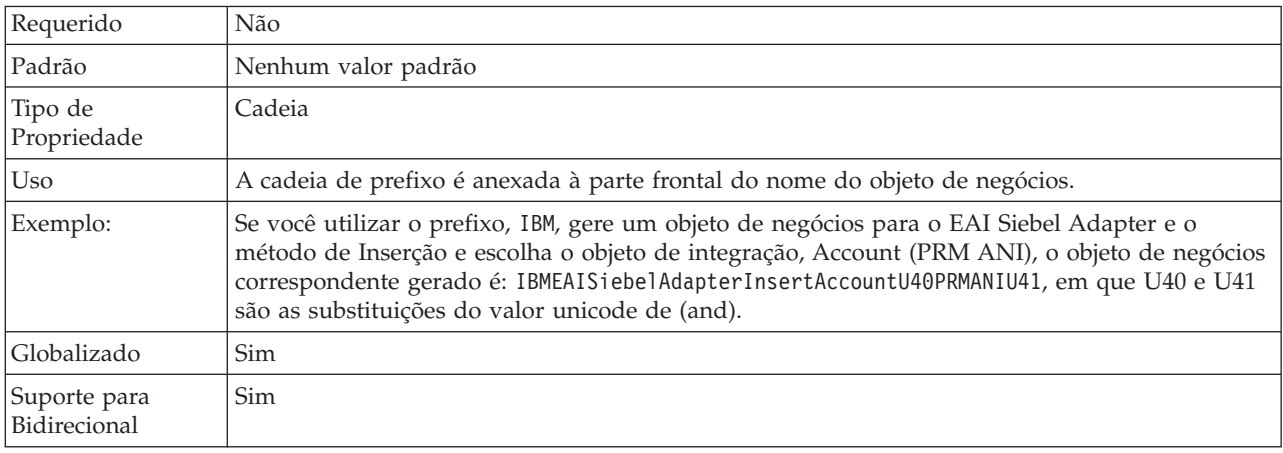

## **Suporte Resonate (ResonateSupport)**

Essa propriedade indica se o servidor Siebel utiliza suporte resonate.

| Requerido              | Não                                                                                                    |
|------------------------|----------------------------------------------------------------------------------------------------|
| Valores Possíveis      | True<br>False                                                                                                    |
| Padrão                 | True                                                                                                    |
| Tipo de<br>Propriedade | <b>Booleana</b>                                                                                                    |
| Uso                    | Se a caixa de opção estiver selecionada, ela será configurada como true e o adaptador tirará<br>vantagem do recurso de balanceamento de carga para conectar-se ao servidor Siebel de maneira<br>mais eficiente. Se a caixa de opção não estiver selecionada, ela será configurada como false. |

*Table 56. Detalhes do Suporte Resonate*

<span id="page-152-0"></span>Globalizado Não

### **Nome do Usuário (UserName)**

Esta propriedade especifica o nome do usuário que é utilizado para efetuar login no aplicativo Siebel.

*Table 57. Detalhes do Nome do Usuário*

| Requerido                    | Sim                                                                                                    |
|------------------------------|----------------------------------------------------------------------------------------------------|
| Valores Possíveis            | Nenhum                                                                                                    |
| Padrão                       | Nenhum valor padrão                                                                                                    |
| Tipo de<br>Propriedade       | Cadeia                                                                                                    |
| U <sub>so</sub>              | Essa propriedade será exibida após você clicar no botão avançado na janela de propriedades da<br>conexão no assistente de serviço externo. O nome de usuário é salvo nos arquivos .import e<br>.export. Isto possibilita que o adaptador se conecte ao aplicativo Siebel após ele ter sido<br>implementado. Se um Alias de Autenticação J2C for utilizado, uma senha não será necessária. |
| Globalizado                  | Sim                                                                                                    |
| Suporte para<br>Bidirecional | Sim                                                                                                    |

### **Modo de Visualização (ViewMode)**

Essa propriedade especifica o modo de visualização do Siebel e controla os dados que podem ser recuperados e quais ações podem ser executadas.

*Table 58. Detalhes do Modo de Visualização*

| Requerido              | Sim                                                                                                    |
|------------------------|----------------------------------------------------------------------------------------------------|
| Padrão                 | Embora o adaptador suporte 1 - 9, o valor padrão é 3.                                                                                                    |
| Tipo de<br>Propriedade | Número Inteiro                                                                                                    |
| Uso                    | A propriedade Modo de visualização aplica-se apenas aos objetos de negócios Siebel, e não aos<br>serviços de negócios Siebel. Quando essa propriedade é utilizada para objetos de negócios<br>Siebel, o padrão é 3. |
| <b>Exemplos</b>        | O adaptador suporta valores 1 - 9. Por exemplo, 1 é Visualização do Gerenciador, 2 é<br>Visualização Pessoal e 3 é Todas as Visualizações.                                                                          |
| Globalizado            | Não                                                                                                    |

## **Propriedades de Especificação de Interação**

As propriedades de especificação de interação controlam a interação para uma operação. O assistente de serviço externo configura as propriedades de especificação de interação quando você configura o adaptador. Normalmente, não é necessário alterar essas propriedades. No entanto, algumas propriedades para operações de saída podem ser alteradas pelo usuário. Por exemplo, você pode aumentar o valor da propriedade de especificação de interação que especifica o número máximo de registros a serem retornados por uma operação RetrieveAll se suas operações RetrieveAll não retornarem informações completas. Para alterar

essas propriedades após o aplicativo ser implementado, utilize o editor de montagem no WebSphere Integration Developer. As propriedades residem na ligação de método da importação.

Table 59 lista e descreve a propriedade de especificação de interação configurada por você. Para obter informações sobre como ler as tabelas de detalhes das propriedades na seções a seguir, consulte ["Guia para Informações sobre](#page-133-0) [Propriedades" on page 128.](#page-133-0)

*Table 59. Propriedade de Especificação de Interação para o Adapter para Siebel Business Applications*

| Nome da Propriedade                          |                       |                                                                           |
|----------------------------------------------|-----------------------|---------------------------------------------------------------------------|
| No assistente                                | No editor de montagem | Descrição                                                                 |
| l "Máximo de Registros"<br>(MaximumRecords)" | MaximumRecords        | Número máximo de registros a retornar durante uma<br>operação RetrieveAll |

### **Máximo de Registros (MaximumRecords)**

Essa propriedade especifica o número máximo de registros a serem retornados durante uma operação RetrieveAll.

*Table 60. Detalhes do Número Máximo de Registros*

| Requerido                    | Sim                                                                                                    |
|------------------------------|----------------------------------------------------------------------------------------------------|
| Padrão                       | 105                                                                                                    |
| U <sub>so</sub>              | Se o número de ocorrências no banco de dados exceder o valor da propriedade<br>MaximumRecords, o adaptador retornará o erro MatchesExceededLimitException. O adaptador<br>utiliza essa propriedade para ajudar a evitar problemas de falta de memória. |
| Tipo de<br>Propriedade       | Número Inteiro                                                                                                    |
| Globalizado                  | Não                                                                                                    |
| Suporte para<br>Bidirecional | Não                                                                                                    |

#### **Tarefas relacionadas**

[Chapter 5, "Alterando Propriedades de Especificação de Interação Utilizando o](#page-80-0) [Editor de Montagem," on page 75](#page-80-0)

Para alterar as propriedades de especificação de interação para seu módulo do adaptador depois de gerar o serviço, utilize o editor de montagem no WebSphere Integration Developer.

## **Propriedades de Configuração de Entrada**

O WebSphere Adapter para Siebel Business Applications possui várias categorias de propriedade de configuração de conexão de entrada, que você configura com o assistente de serviço externo enquanto gera ou cria objetos de serviços. Você pode alterar as propriedades do adaptador de recursos e de especificação de ativação depois de implementar o módulo utilizando o WebSphere Integration Developer ou o console administrativo, mas as propriedades da conexão para o assistente de serviço externo não podem ser alteradas após a implementação.

#### **Tarefas relacionadas**

["Alterando Propriedades de Configuração para Adaptadores Incorporados" on](#page-94-0) [page 89](#page-94-0)

Para alterar as propriedades de configuração depois de implementar o

adaptador como parte de um módulo, utilize o console administrativo do ambiente de tempo de execução. Você pode atualizar as propriedades do adaptador de recursos (utilizadas para operação geral do adaptador), as propriedades do Connection Factory Gerenciado (utilizadas para processamento de saída) e propriedades da especificação de ativação (utilizadas para processamento de entrada).

["Configurando Propriedades de Implementação e Gerando o Serviço" on page](#page-58-0) [53](#page-58-0)

Para gerar o módulo, que é o artefato que está implementado no WebSphere Process Server ou WebSphere Enterprise Service Bus, crie o módulo, inclua o adaptador no módulo e especifique um alias utilizado para autenticar o responsável pela chamada para o Siebel Business Applications.

["Configurando Propriedades de Implementação e Gerando o Serviço" on page](#page-73-0) [68](#page-73-0)

Para gerar o módulo, que é o artefato que está implementado no WebSphere Process Server ou WebSphere Enterprise Service Bus, crie o módulo, inclua o adaptador no módulo e especifique um alias utilizado para autenticar o responsável pela chamada para o Siebel Business Applications.

# **Guia para Informações sobre Propriedades**

As propriedades utilizadas para configurar o WebSphere Adapter para Siebel Business Applications são descritas detalhadamente em tabelas incluídas em cada um dos tópicos de propriedades de configuração, como propriedades do Adaptador de recursos, propriedades de Connection Factory Gerenciado e outras. Para ajudar a utilizar estas tabelas, as informações sobre cada linha que pode ser vista são explicadas aqui.

A tabela a seguir explica o significado de cada linha que pode ser exibida na tabela para uma propriedade de configuração.

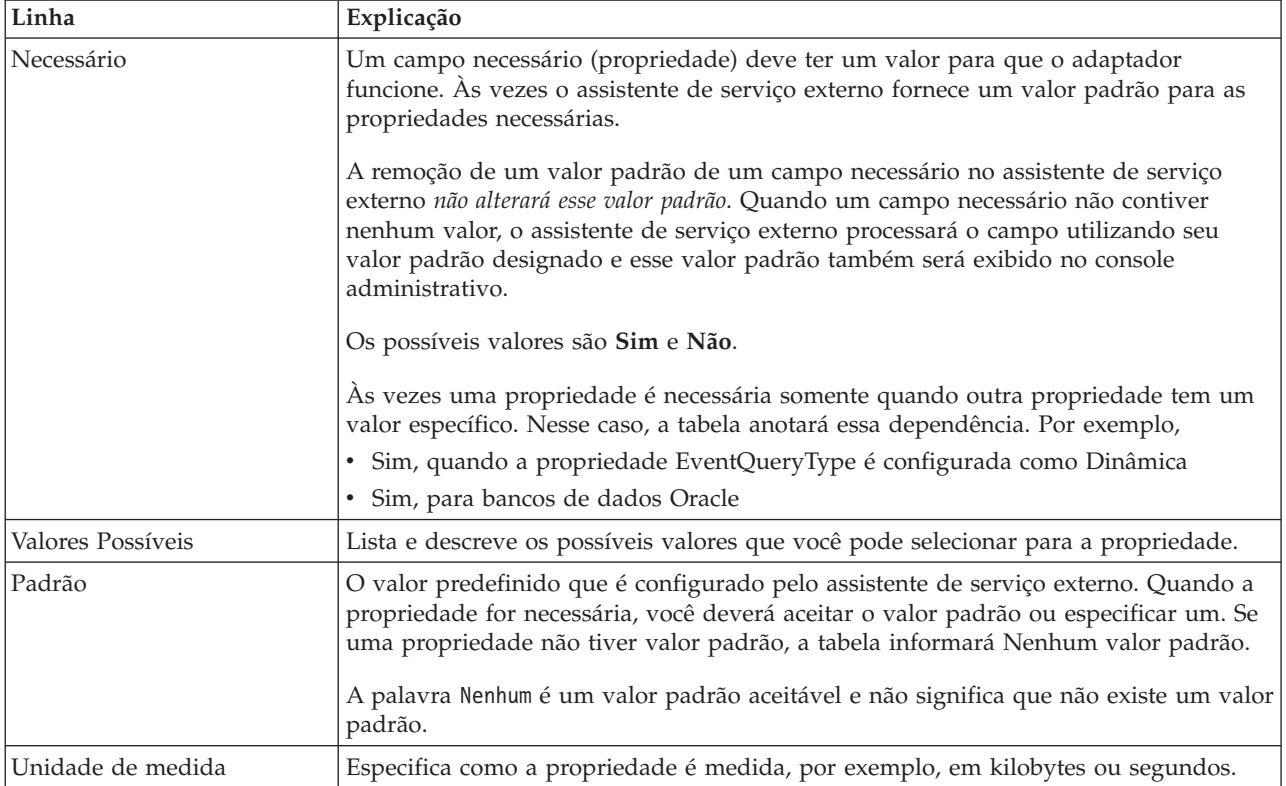

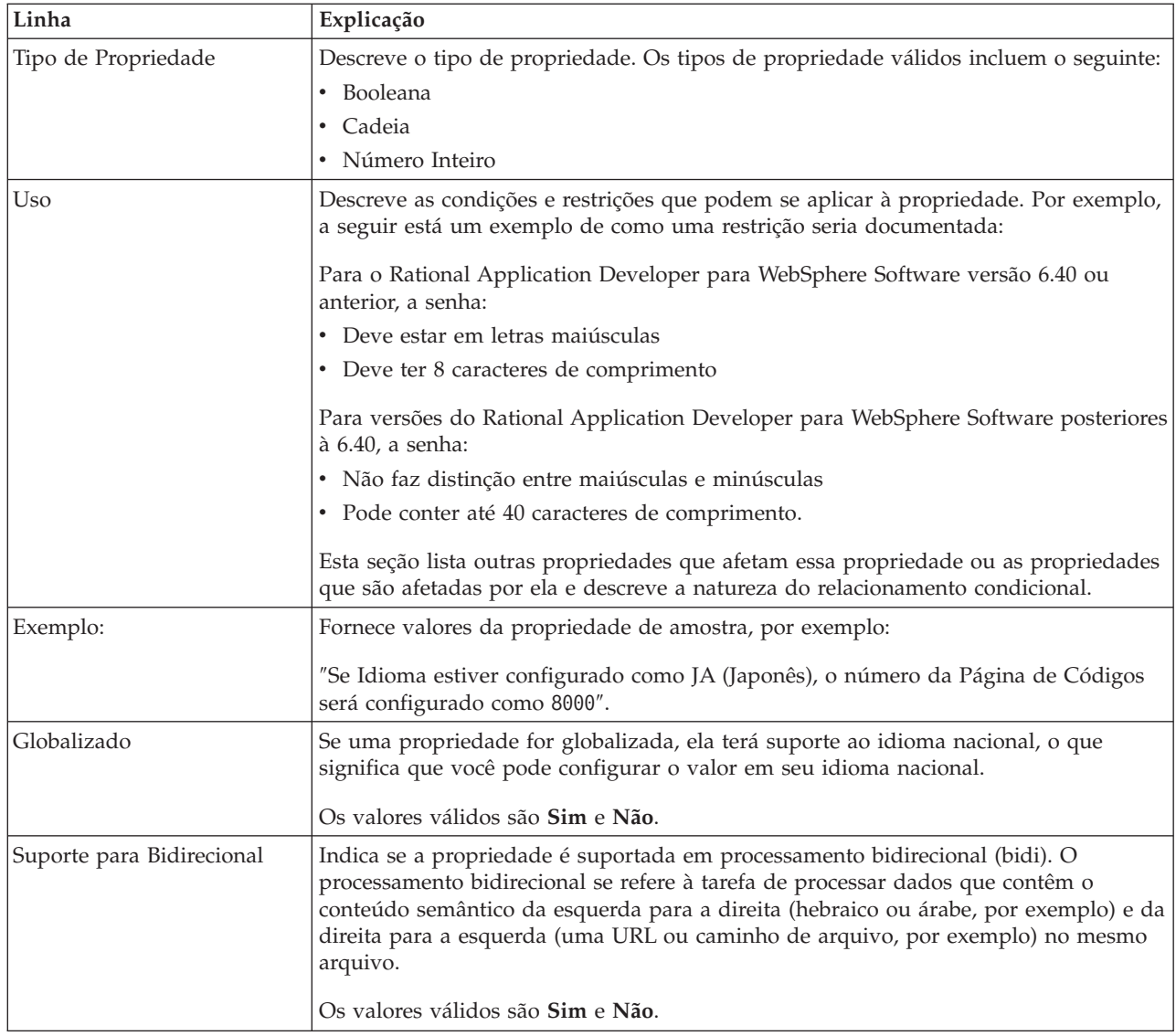

# **Propriedades da Conexão para o Assistente**

As propriedades do Assistente de serviço externo são utilizadas para estabelecer uma conexão entre o assistente de serviço externo do WebSphere Integration Developer, uma ferramenta que é utilizada para criar objetos de negócios, e o servidor Siebel. As propriedades que você configura no assistente de serviço externo especificam itens como configuração de conexão, propriedades bidi (bidirecionais) e opções de criação de log e rastreio.

Quando uma conexão entre o assistente de serviço externo e o servidor Siebel é estabelecida, o assistente de serviço externo poderá acessar os metadados necessários no servidor Siebel para criar objetos de negócios.

Algumas das propriedades que você configura no assistente de serviço externo são utilizadas como o valor inicial para o adaptador de recursos, o connection factory gerenciado e as propriedades de especificação de ativação que você pode definir posteriormente no assistente.

As propriedades do assistente de serviço externo e suas finalidades são descritas na seguinte tabela. Uma descrição completa de cada propriedade é fornecida nas seções que seguem a tabela. Para obter informações adicionais sobre como ler as tabelas de detalhes de propriedade nas seções a seguir, consulte ["Guia para](#page-133-0) [Informações sobre Propriedades" on page 128.](#page-133-0)

**Note:** Se você configurar qualquer uma das propriedades do assistente de serviço externo utilizando script bidirecional, será necessário configurar valores que identifiquem o formato do script bidirecional fornecido para essa propriedade.

| Nome da propriedade no assistente                                           | Descrição                                                                                                    |
|-----------------------------------------------------------------------------|----------------------------------------------------------------------------------------------------|
| Estilo do Adaptador                                                         | Tipo de serviço associado com o módulo do adaptador                                                                                                    |
| Namespace do objeto de negócios                                             | O valor do espaço de nomes foi incluído como um<br>prefixo no nome do objeto de negócios, para manter os<br>esquemas do objeto de negócios separados.                                                                                                 |
| URL de Conexão                                                              | A URL de conexão necessária para conexão com o<br>aplicativo Siebel                                                                                                    |
| Delimitador para chaves no armazenamento de eventos                         | Especifica que o delimitador utilizado entre dois pares de<br>nome valor contém o valor e o nome da chave do objeto                                                                                                    |
| Pasta                                                                       | O local do objeto de negócios gerado                                                                                                    |
| Gerar objetos de negócios com nomes abreviados                              | Garante que o adaptador gera nomes de objetos de<br>negócios abreviados, que são baseados nos componentes<br>de integração Siebel, serviços de negócios e componentes<br>de negócios e não na concatenação de diversas palavras<br>(que é o padrão).  |
| Código do idioma                                                            | O código do idioma utilizado para efetuar logon no<br>servidor Siebel                                                                                                    |
| Nome do método                                                              | O nome do método de serviço de negócios a ser<br>implementado                                                                                                    |
| Senha                                                                       | A senha para o nome do usuário correspondente                                                                                                    |
| Prefixo para Nomes de Objetos de Negócios                                   | O prefixo para o nome do objeto de negócios                                                                                                    |
| O nome do business object Siebel para armazenamento<br>de eventos           | O nome do objeto de negócios no armazenamento de<br>eventos onde os eventos são armazenados para<br>processamento de entrada.                                                                                                    |
| Nome do Repositório Siebel                                                  | O nome do repositório Siebel onde os objetos serão<br>descobertos                                                                                                    |
| Modo de Visualização do Servidor Siebel                                     | Especifica o modo do servidor Siebel e controla o tipo de<br>dados a ser recuperado e quais ações podem ser<br>executadas                                                                                                    |
| Tipo de Objetos Siebel a Serem Descobertos                                  | O tipo de objetos Siebel (objetos de negócios ou serviços<br>de negócios) que precisam ser descobertos e listados                                                                                                    |
| Utilizar Suporte Resonate para Balanceamento de Carga<br>no Servidor Siebel | Especifica que se o suporte resonate estiver instalado no<br>servidor Siebel, e o valor estiver configurado como true,<br>o adaptador aproveita o recurso de balanceamento de<br>carga para se conectar com o servidor Siebel com mais<br>eficiência. |
| Nome de Usuário                                                             | O nome do usuário que é utilizado para efetuar login no<br>aplicativo Siebel                                                                                                    |

*Table 61. Assistente de serviço externoproperties*

## **Estilo do Adaptador (AdapterStyle)**

Essa propriedade especifica o tipo de serviço associado com o módulo do adaptador.

<span id="page-157-0"></span>*Table 62. Detalhes do Tipo de Serviço*

| Requerido                    | Sim                                                              |
|------------------------------|------------------------------------------------------------------|
| Padrão                       | Transmissão                                                      |
| Tipo de<br>Propriedade       | Lista de valores                                                 |
| Valores Possíveis            | Saída<br>Entrada                                                 |
| Uso                          | Especifica o tipo de serviço associado com o módulo do adaptador |
| Globalizado                  | Não                                                              |
| Suporte para<br>Bidirecional | Não                                                              |

### **Espaço de Nomes do Objeto de Negócios (BusinessObjectNameSpace)**

Essa propriedade especifica se o valor do espaço de nomes foi incluído como um prefixo no nome do objeto de negócios, para manter os esquemas de objeto de negócios separados.

*Table 63. Detalhes do Espaço de Nomes do Objeto de Negócios*

| Requerido                    | Sim                                                                                                    |
|------------------------------|----------------------------------------------------------------------------------------------------|
| Padrão                       | http://www.ibm.com/xmlns/prod/wbi/j2ca/siebel                                                                                                   |
| Tipo de<br>Propriedade       | Cadeia                                                                                                    |
| Uso                          | O valor do espaço de nomes é incluído como um prefixo no nome do objeto de negócios para<br>manter os esquemas do objeto de negócios separados. |
| Exemplo:                     | http://www.ibm.com/xmlns/prod/wbi/j2ca/siebel/IBMSiebelAccountInsertAccount                                                                     |
| Globalizado                  | Não                                                                                                    |
| Suporte para<br>Bidirecional | Não                                                                                                    |

## **URL de Conexão (ConnectionURL)**

Esta propriedade especifica a URL de conexão necessária para conexão com o aplicativo Siebel.

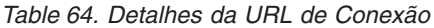

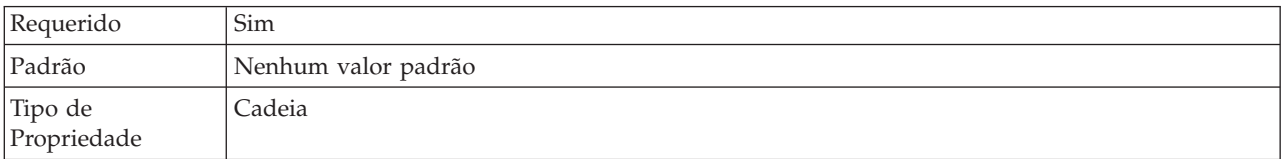

<span id="page-158-0"></span>*Table 64. Detalhes da URL de Conexão (continued)*

| U <sub>so</sub>              | As URLs de conexão para todas as versões do Siebel seguem este formato:<br>Protocol://machinename:port/enterprisename/object manager/server name. . O número de<br>porta padrão é 2320. Para o Siebel versão 7.5x e versões anteriores, o número de porta (2320) e<br>o nome do servidor são especificados, como mostra o exemplo abaixo. Para o Siebel versão 7.8,<br>o número de porta (2320) e o nome do servidor não são especificados, como mostra o exemplo<br>abaixo. Se não selecionar a porta padrão, você pode especificar outra número de porta (por<br>exemplo, 2321), como mostra o exemplo abaixo para o Siebel versão 8. |
|------------------------------|----------------------------------------------------------------------------------------------------|
| Exemplos                     | As URLs de conexão de amostra a seguir são para versões diferentes do Siebel:<br>• Para Siebel 7.5: siebel:// <ip_address>:2320/siebel/SSEObjMgr_ENU/sebldevl.<br/>· Para Siebel 7.8: siebel://<ip_address>/Sieb78/SSEObjMgr_enu.<br/>· Para Siebel 8: siebel://<ip_address>:2321/SBA_80/SSEObjMgr_enu.</ip_address></ip_address></ip_address>                                                                                                    |
| Globalizado                  | Sim                                                                                                    |
| Suporte para<br>Bidirecional | Sim                                                                                                    |

### **Delimitador para Chaves no Armazenamento de Eventos (DelimiterForKeysInTheEventStore)**

*Table 65. Detalhes do Delimitador para Chaves no Armazenamento de Eventos*

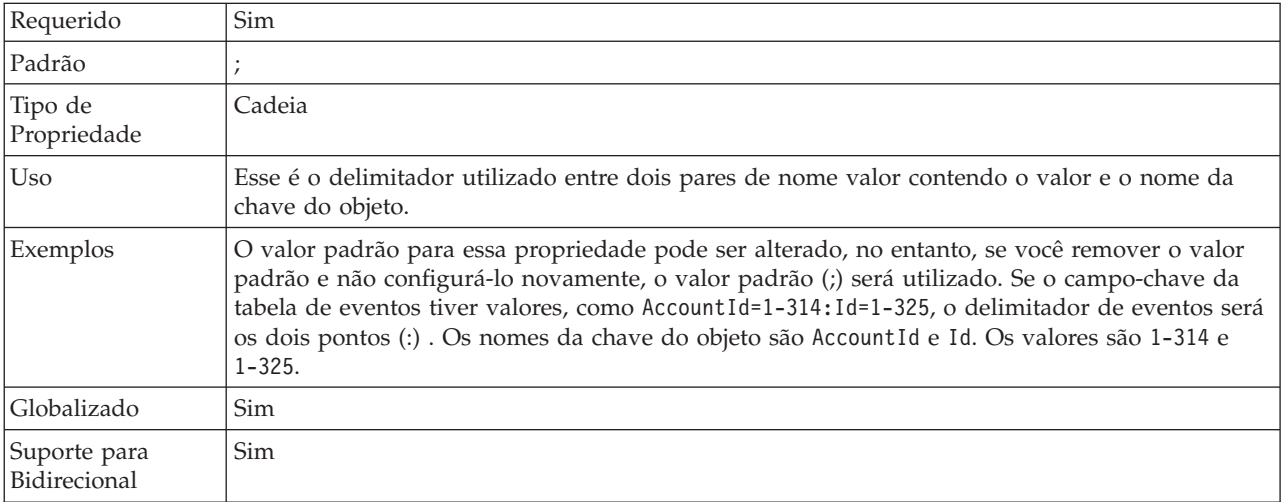

# **Pasta (Folder)**

Essa propriedade especifica o local dos objetos de negócios gerados.

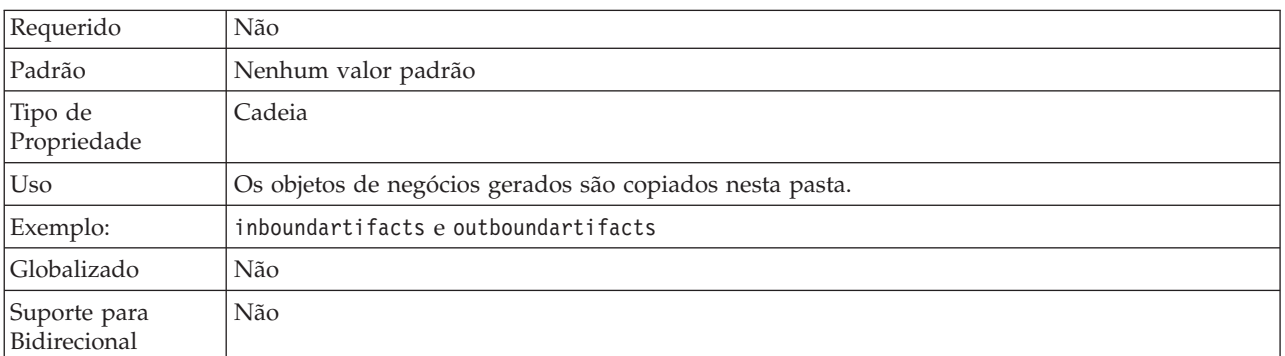

*Table 66. Detalhes da Pasta*

### **Gerar Objetos de Negócios com Nomes Abreviados (GenerateBusinessObjectsWithShorterNames)**

Essa propriedade garante que o adaptador gera nomes de objetos de negócios abreviados, que são baseados nos componentes de integração Siebel, serviços de negócios e componentes de negócios e não na concatenação de diversas palavras (que é o padrão).

<span id="page-159-0"></span>*Table 67. Detalhes de Gerar Objetos de Negócios com Nomes Abreviados*

| Requerido                    | Não                                                                                                    |
|------------------------------|----------------------------------------------------------------------------------------------------|
| Padrão                       | Nenhum valor padrão                                                                                                    |
| Tipo de<br>Propriedade       | Booleana                                                                                                    |
| Uso                          | Garante que o adaptador gera nomes de objetos de negócios abreviados. Nomes de objetos de<br>negócios abreviados são baseados nos componentes de integração Siebel, serviços de negócios e<br>componentes de negócios. O prefixo também é anexado aos nomes abreviados.<br>Note: O adaptador remove caracteres especiais dos nomes de objetos de negócios abreviados.<br>Caracteres alfanuméricos (a-z, A-Z e 1-9) são suportados e um contador (1-9) é incluído no final<br>dos nomes de objetos de negócios para evitar a duplicação de nomes. |
| Exemplo:                     | Se 'Account' for o nome do componente de negócios Siebel e 'Siebel' for o prefixo, o nome<br>abreviado será 'Siebel_Account'.                                                                                                    |
| Globalizado                  | Não                                                                                                    |
| Suporte para<br>Bidirecional | Não                                                                                                    |

### **Código do idioma (LanguageCode)**

Esta propriedade especifica o código do idioma utilizado para efetuar logon no servidor Siebel.

*Table 68. Detalhes do Código do Idioma*

| Requerido                    | Sim                                                                                                    |
|------------------------------|----------------------------------------------------------------------------------------------------|
| Padrão                       | ENU                                                                                                    |
| Tipo de<br>Propriedade       | Cadeia                                                                                                    |
| Uso                          | Se o código de idioma do sistema é inglês, o valor para esta propriedade é ENU (inglês). Isto é<br>utilizado para efetuar logon no servidor Siebel. |
| Globalizado                  | Não                                                                                                    |
| Suporte para<br>Bidirecional | Não                                                                                                    |

### **Nome do Método (MethodName)**

Essa propriedade especifica o nome do método de serviço de negócios a ser implementado.

*Table 69. Detalhes do Nome do Método*

| Requerido              | Sim      |
|------------------------|----------|
| Padrão                 | Consulta |
| Tipo de<br>Propriedade | Cadeia   |

<span id="page-160-0"></span>*Table 69. Detalhes do Nome do Método (continued)*

| Uso                          | O padrão é Consulta.                                 |  |  |
|------------------------------|------------------------------------------------------|--|--|
| Exemplo:                     | Query, QueryByExample, QueryById e assim por diante. |  |  |
| Globalizado                  | Sim                                                  |  |  |
| Suporte para<br>Bidirecional | Sim                                                  |  |  |

## **Senha (Password)**

Esta propriedade especifica a senha para o nome de usuário correspondente.

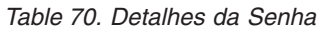

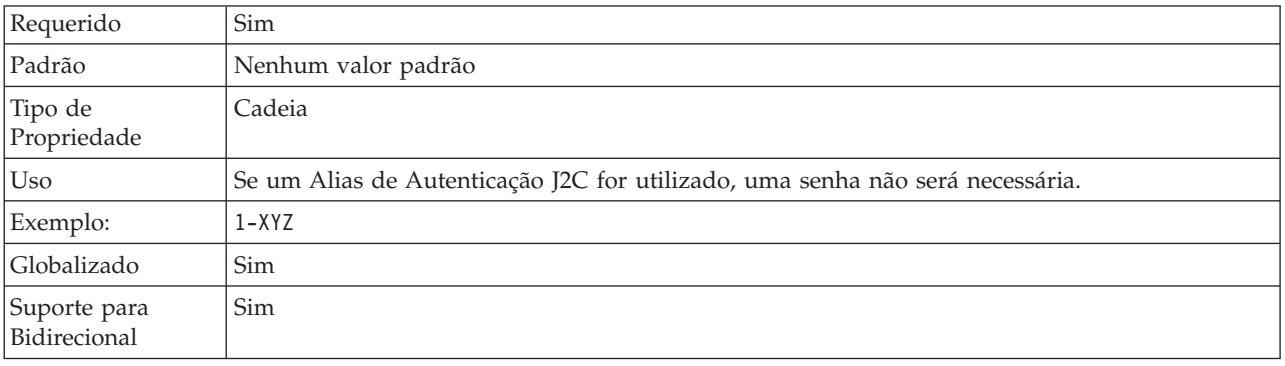

### **Prefixo para Nomes de Objetos de Negócios (PrefixForBusinessObjectNames)**

Essa propriedade especifica o prefixo para o nome do objeto de negócios.

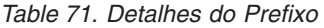

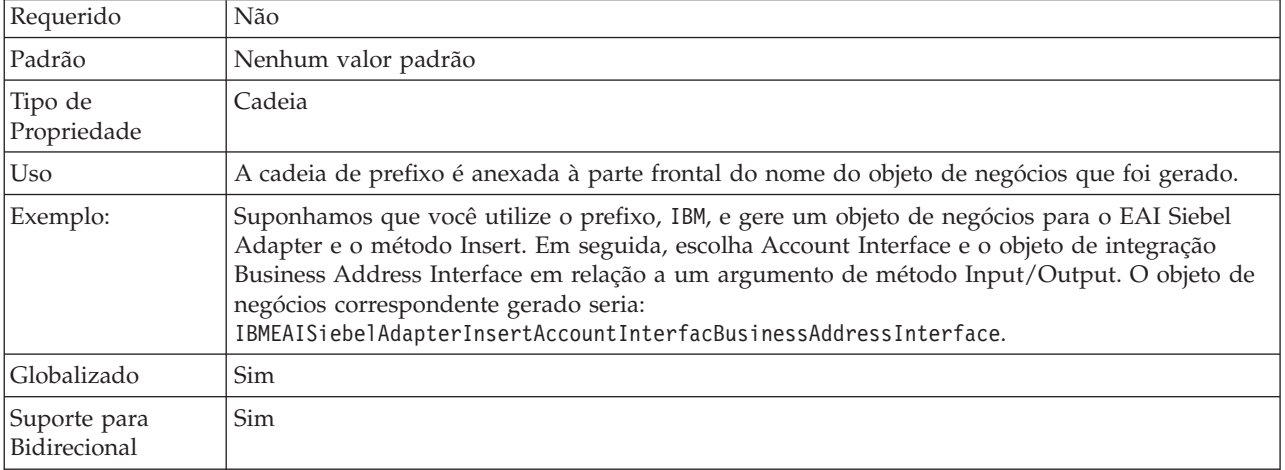

### **Nome do Objeto de Negócios Siebel para Armazenamento de Eventos (SiebelBusinessObjectNameForEventStore)**

Essa propriedade especifica o nome do objeto de negócios no armazenamento de eventos onde os eventos são armazenados para processamento de entrada.

| Requerido                    | Sim                                                                                                    |
|------------------------------|----------------------------------------------------------------------------------------------------|
| Padrão                       | IBM EVENT                                                                                                    |
| Tipo de<br>Propriedade       | Cadeia                                                                                                    |
| Uso                          | Após você clicar no botão avançado na janela de propriedades da conexão no assistente de<br>serviço externo, essa propriedade será exibida na guia "Configuração de Evento". Os dois<br>valores listados são IBM EVENT e IBM2. Se você criar um nome do componente de eventos<br>customizado, será possível especificar o valor para ele na caixa de listagem. |
| Globalizado                  | Sim                                                                                                    |
| Suporte para<br>Bidirecional | Não                                                                                                    |

<span id="page-161-0"></span>*Table 72. Detalhes do Nome do Objeto de Negócios Siebel para Armazenamento de Eventos*

## **Nome do Repositório Siebel (SiebelRepositoryName)**

Essa propriedade especifica o nome do repositório Siebel onde os objetos serão descobertos.

*Table 73. Detalhes do Nome do Repositório Siebel*

| Requerido                    | Sim                                                                                                    |
|------------------------------|----------------------------------------------------------------------------------------------------|
| Padrão                       | Repositório Siebel                                                                                                    |
| Tipo de<br>Propriedade       | Cadeia                                                                                                    |
| Uso                          | Este valor padrão é Repositório Siebel. Embora seja obrigatório, esse campo é opcional no<br>assistente de serviço externo. Você pode editar esse valor para apontar para outros repositórios<br>se for necessário. |
| Globalizado                  | Não                                                                                                    |
| Suporte para<br>Bidirecional | Não                                                                                                    |

#### **Modo de Visualização do Servidor Siebel (SiebelServerViewMode)**

Essa propriedade especifica o modo de visualização do servidor Siebel e controla os dados que podem ser recuperados e quais ações podem ser executadas.

*Table 74. Detalhes do Modo de Visualização do Servidor Siebel*

| Requerido              | <b>Sim</b>                                                                                                    |
|------------------------|----------------------------------------------------------------------------------------------------|
| Padrão                 |                                                                                                    |
| Tipo de<br>Propriedade | Número Inteiro                                                                                                    |
| Uso                    | Essa propriedade é exibida após você clicar no botão avançado na janela de propriedades da<br>conexão no assistente de serviço externo. Esse modo, quando configurado como "Tipo de<br>Objetos Siebel a Serem Descobertos" se aplica apenas aos objetos de negócios Siebel, não aos<br>serviços de negócios Siebel. Os valores suportados pelo Siebel são 1 a 9. |
| Globalizado            | Não                                                                                                    |

### **Tipo de Objetos Siebel a Serem Descobertos (TypeOfSiebelObjectsToDiscover)**

Essa propriedade especifica o tipo de objeto Siebel que precisa ser descoberto e listado.

<span id="page-162-0"></span>*Table 75. Detalhes do Tipo de Objetos Siebel a Serem Descobertos*

| Requerido                    | Sim                                                                                                    |  |  |
|------------------------------|----------------------------------------------------------------------------------------------------|--|--|
| Valores Possíveis            | Objetos de Negócios Siebel e Serviços de Negócios Siebel                                                                                                    |  |  |
| Padrão                       | Objetos de negócios Siebel                                                                                                    |  |  |
| Tipo de<br>Propriedade       | Cadeia                                                                                                    |  |  |
| Uso                          | Embora o padrão seja objetos de negócios Siebel, você pode selecionar serviços de<br>negócios Siebel. Baseado na sua seleção, o assistente de serviço externo recupera os objetos de<br>negócios ou os serviços de negócios. |  |  |
| Globalizado                  | Não                                                                                                    |  |  |
| Suporte para<br>Bidirecional | Não                                                                                                    |  |  |

#### **Utilizar Suporte Resonate para Balanceamento de Carga no Servidor Siebel (UseResonateSupportForLoadBalancingOnSiebelServer)**

Essa propriedade indica se o servidor Siebel utiliza suporte resonate.

*Table 76. Detalhes de Utilizar Suporte Resonate para Balanceamento de Carga no Servidor Siebel*

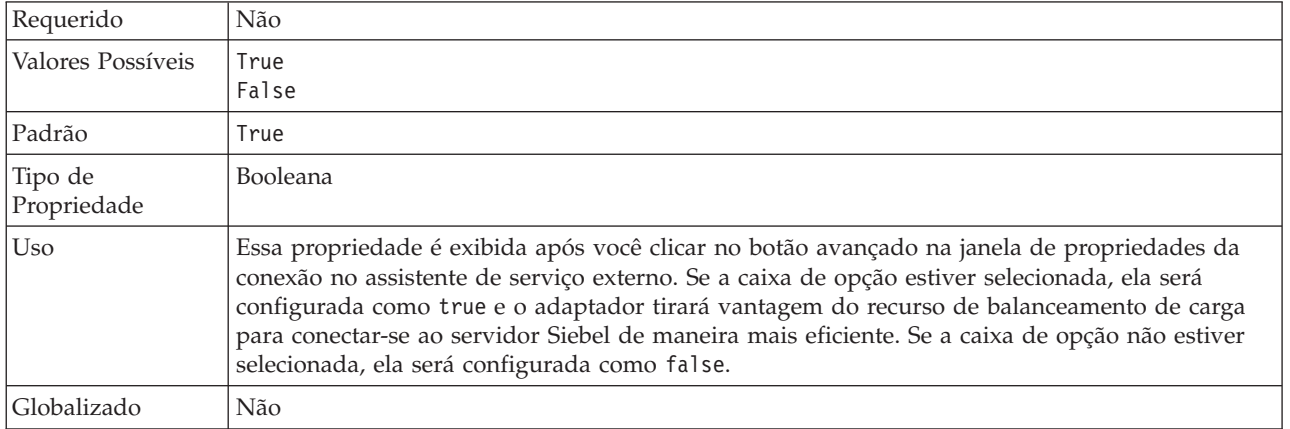

## **Nome do Usuário (UserName)**

Esta propriedade especifica o nome do usuário que é utilizado para efetuar login no aplicativo Siebel.

*Table 77. Detalhes do Nome do Usuário*

| Requerido              | Sim                                                                                    |
|------------------------|----------------------------------------------------------------------------------------|
| Padrão                 | Nenhum valor padrão                                                                    |
| Tipo de<br>Propriedade | Cadeia                                                                                 |
| Uso                    | Se um Alias de Autenticação J2C for utilizado, um nome de usuário não será necessário. |

*Table 77. Detalhes do Nome do Usuário (continued)*

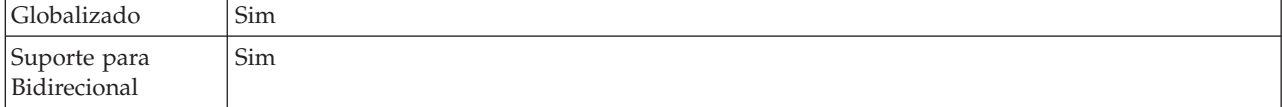

# **Propriedades do Adaptador de Recursos**

As propriedades do adaptador de recursos controlam a operação geral do adaptador. Você configura as propriedades do adaptador de recursos utilizando o assistente de serviço externo ao configurar o adaptador. Após implementar o adaptador, utilize o console administrativo para alterar essas propriedades.

As seguintes propriedades para criação de log e rastreio não são mais necessárias na versão 6.1.0, mas são suportadas para compatibilidade com versões anteriores:

- LogFileMaxSize
- LogFileName
- LogNumberOfFiles
- TraceFileMaxSize
- TraceFileName
- TraceNumberOfFiles

A tabela a seguir lista e descreve as propriedades do adaptador de recursos. Uma descrição mais detalhada de cada propriedade é fornecida após a tabela. Para obter informações adicionais sobre como ler as tabelas de detalhes da propriedade nas seções a seguir, consulte ["Guia para Informações sobre Propriedades" on page 128.](#page-133-0)

*Table 78. Propriedades do Adaptador de Recursos*

|                                                                               | Nome da Propriedade            |                                                                                                    |  |
|-------------------------------------------------------------------------------|--------------------------------|----------------------------------------------------------------------------------------------------|--|
| No assistente                                                                 | No console administrativo      | Descrição                                                                                                    |  |
| ID do Adaptador                                                               | ID do Adaptador                | Identifica a instância do adaptador para eventos de<br>PMI e para criação de log e rastreio                                                                                                    |  |
| Disfarçar dados do usuário<br>como "XXX" nos arquivos de<br>log e de rastreio | HideConfidentialTrace          | Especifica se deve-se distinguir informações<br>potencialmente confidenciais gravando cadeias de X's<br>ao invés de dados do usuário em arquivos de log e<br>rastreio                                                                                |  |
| (Não disponível)                                                              | enableHASupport                | Não altere esta propriedade.                                                                                                    |  |
| Delimitador de Eventos                                                        | EventDelimiter                 | Especifica se o delimitador utilizado entre dois pares<br>de nome valor contém o valor e o nome da chave do<br>objeto                                                                                                    |  |
| (Não disponível)                                                              | LogFileMaxSize                 | Reprovado                                                                                                    |  |
| (Não disponível)                                                              | Nome do Arquivo de<br>Registro | Reprovado                                                                                                    |  |
| (Não disponível)                                                              | LogNumberOfFiles               | Reprovado                                                                                                    |  |
| Suporte Resonate                                                              | resonateSupport                | Especifica que se o suporte resonate estiver instalado<br>no servidor Siebel, e o valor estiver configurado como<br>true, o adaptador aproveita o recurso de<br>balanceamento de carga para se conectar com o<br>servidor Siebel com mais eficiência |  |
| Modo de Visualização do<br>Servidor Siebel                                    | viewMode                       | Especifica o modo do Siebel e controla o tipo de dados<br>a ser recuperado e quais ações podem ser executadas                                                                                                    |  |

| Nome da Propriedade    |                           |           |
|------------------------|---------------------------|-----------|
| No assistente          | No console administrativo | Descrição |
| $(N$ ão disponível $)$ | TraceFileMaxSize          | Reprovado |
| $(N$ ão disponível $)$ | <b>TraceFileName</b>      | Reprovado |
| $(N$ ão disponível $)$ | <b>TraceNumberOfFiles</b> | Reprovado |

<span id="page-164-0"></span>*Table 78. Propriedades do Adaptador de Recursos (continued)*

# **ID do Adaptador (ID do Adaptador)**

Essa propriedade identifica uma implementação específica, ou instância, do adaptador.

*Table 79. Detalhes do ID do Adaptador*

| Necessário                   | Sim                                                                                                    |
|------------------------------|----------------------------------------------------------------------------------------------------|
| Padrão                       | 001                                                                                                    |
| Tipo de<br>Propriedade       | Cadeia                                                                                                    |
| Uso                          | Essa propriedade identifica a instância do adaptador nos arquivos de log e rastreio e também<br>ajuda a identificar a instância do adaptador ao monitorar adaptadores. O ID do adaptador é<br>utilizado com um identificador específico do adaptador, SEBLRA, para formar o nome do<br>componente utilizado pela ferramenta Analisador de Log e de Rastreio. Por exemplo, se a<br>propriedade do ID do adaptador estiver configurada como 001, o ID de componente é<br>SEBLRA001.                                                                                                    |
|                              | Se você executar várias instâncias do mesmo adaptador, certifique-se de que os primeiros sete<br>caracteres da propriedade do ID do adaptador sejam exclusivos para cada instância, de forma<br>que você possa correlacionar informações de log e rastreio a uma instância específica do<br>adaptador. Tornando exclusivos os primeiros sete caracteres de uma propriedade do ID do<br>adaptador, o ID de componente para várias instâncias daquele adaptador também é exclusivo,<br>permitindo que você correlacione informações de log e rastreio a uma instância específica de<br>um adaptador.                                                                                                    |
|                              | Para ilustrar como o comprimento da propriedade do ID do adaptador afeta a filtragem de<br>arquivos de log e rastreio, suponha que você configure a propriedade do ID do adaptador de<br>duas instâncias do WebSphere Adapter para Siebel Business Applications como 001 e 002. Os<br>IDs de componentes para essas instâncias, SEBLRA001 e SEBLRA002, são curtos o suficiente para<br>permanecer exclusivos, permitindo distingui-los como instâncias separadas do adaptador. No<br>entanto, instâncias com propriedades do ID do adaptador mais longas não podem ser<br>distinguidas umas das outras. Por exemplo, suponha que você configure as propriedades do ID<br>do adaptador de duas instâncias como Instance01 e Instance02. Você não poderá examinar<br>separadamente as informações de log e rastreio para cada instância do adaptador porque o ID<br>de componente para ambas as instâncias é truncado paraSEBLRAInstanc. |
|                              | Para processamento de entrada, o valor dessa propriedade é configurado no nível do adaptador<br>de recursos. Para processamento de saída, pode ser configurado no nível do adaptador de<br>recursos e no nível do connection factory gerenciado. Após utilizar o assistente de serviço<br>externo para configurar o adaptador para processamento de saída, você pode configurar as<br>propriedades do adaptador de recursos e do connection factory gerenciado independentemente.<br>Se você utilizar o editor de montagem ou o console administrativo do WebSphere Integration<br>Developer para reconfigurar essas propriedades, certifique-se de configurá-las consistentemente,<br>para evitar marcação inconsistente de entradas de log e rastreio.                                                                                                    |
| Globalizado                  | Sim                                                                                                    |
| Suporte para<br>Bidirecional | Não                                                                                                    |

### **Disfarçar Dados do Usuário como** ″**XXX**″ **na Propriedade dos Arquivos de Log e de Rastreio (HideConfidentialTrace)**

Essa propriedade especifica se serão substituídos dados do usuário em arquivos de log e rastreio por uma cadeia de X's para evitar divulgação desautorizada de dados potencialmente sensitivos.

<span id="page-165-0"></span>*Table 80. Detalhes de Disfarçar Dados do Usuário como* ″*XXX*″ *em Arquivos de Log e de Rastreio*

| Necessário                   | Não                                                                                                    |
|------------------------------|----------------------------------------------------------------------------------------------------|
| Valores Possíveis            | True<br>False                                                                                                    |
| Padrão                       | False                                                                                                    |
| Tipo de<br>Propriedade       | <b>Booleana</b>                                                                                                    |
| Uso                          | Se você configurar essa propriedade como True, o adaptador substitui os dados do usuário por<br>uma cadeia de X's ao gravar nos arquivos de log e rastreio.<br>Para processamento de entrada, o valor dessa propriedade é configurado no nível do adaptador<br>de recursos. Para processamento de saída, pode ser configurado no nível do adaptador de<br>recursos e no nível do connection factory gerenciado. Após utilizar o assistente de serviço<br>externo para configurar o adaptador para processamento de saída, você pode configurar as<br>propriedades do adaptador de recursos e do connection factory gerenciado independentemente.<br>Se você utilizar o editor de montagem ou o console administrativo do WebSphere Integration<br>Developer para reconfigurar essas propriedades, certifique-se de configurá-las consistentemente,<br>para evitar marcação inconsistente de entradas de log e rastreio. |
| Globalizado                  | Não                                                                                                    |
| Suporte para<br>Bidirecional | Não                                                                                                    |

## **Ativar Suporte à Alta Disponibilidade (enableHASupport)**

Não altere esta propriedade. Ela deve ser configurada como true.

### **Delimitador de Eventos (EventDelimiter)**

Essa propriedade indica que o delimitador utilizado entre dois pares de nome valor contém o valor e o nome da chave do objeto.

*Table 81. Detalhes do Delimitador de Eventos*

| Requerido              | Sim                                                                                                    |
|------------------------|----------------------------------------------------------------------------------------------------|
| Padrão                 |                                                                                                    |
| Tipo de<br>Propriedade | Cadeia                                                                                                    |
| U <sub>so</sub>        | Se vários pares de valor forem configurados em relação à chave do objeto no componente de<br>eventos, eles serão utilizados para o delimitador. |
| Globalizado            | Não                                                                                                    |

## **Tamanho Máximo do Arquivo de Log (LogFileMaxSize)**

Essa propriedade especifica o tamanho dos arquivos de log em kilobytes.

<span id="page-166-0"></span>*Table 82. Detalhes do Tamanho Máximo do Arquivo de Log*

| Necessário                   | Não                                                                                                    |
|------------------------------|----------------------------------------------------------------------------------------------------|
| Padrão                       |                                                                                                    |
| Tipo de<br>Propriedade       | Número Inteiro                                                                                                    |
| Uso                          | Quando o arquivo de log atinge seu tamanho máximo, o adaptador começa a utilizar outro<br>arquivo de log. Se o tamanho do arquivo for especificado como 0 ou nenhum tamanho máximo<br>for especificado, o arquivo não terá um tamanho máximo. |
| Globalizado                  | Sim                                                                                                    |
| Suporte para<br>Bidirecional | Não                                                                                                    |

# **Nome do Arquivo de Log (LogFilename)**

Essa propriedade especifica o nome do caminho completo do arquivo de log.

*Table 83. Detalhes do Nome do Arquivo de Log*

| Necessário                   | Não                           |
|------------------------------|-------------------------------|
| Padrão                       | Nenhum valor padrão           |
| Tipo de<br>Propriedade       | Cadeia                        |
| Uso                          | Esta propriedade é reprovada. |
| Globalizado                  | Sim                           |
| Suporte para<br>Bidirecional | Sim                           |

## **Número de Arquivos de Log (LogNumberOfFiles)**

Essa propriedade especifica o número de arquivos de log.

*Table 84. Detalhes do Número de Arquivos de Log*

| Necessário                   | Não                                                                                                    |
|------------------------------|----------------------------------------------------------------------------------------------------|
| Padrão                       |                                                                                                    |
| Tipo de<br>Propriedade       | Número Inteiro                                                                                                    |
| Uso                          | Quando um arquivo de log atinge seu tamanho máximo, o adaptador começa a utilizar outro<br>arquivo de log. Se nenhum valor for especificado, o adaptador cria um único arquivo de log. |
| Globalizado                  | Sim                                                                                                    |
| Suporte para<br>Bidirecional | Não                                                                                                    |

## **Suporte Resonate (ResonateSupport)**

Essa propriedade indica se o servidor Siebel utiliza suporte resonate.

*Table 85. Detalhes do Suporte Resonate*

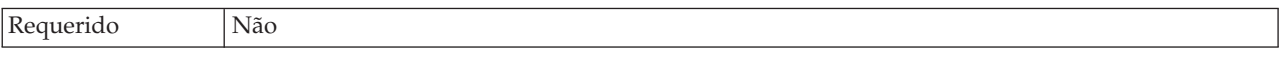

#### <span id="page-167-0"></span>*Table 85. Detalhes do Suporte Resonate (continued)*

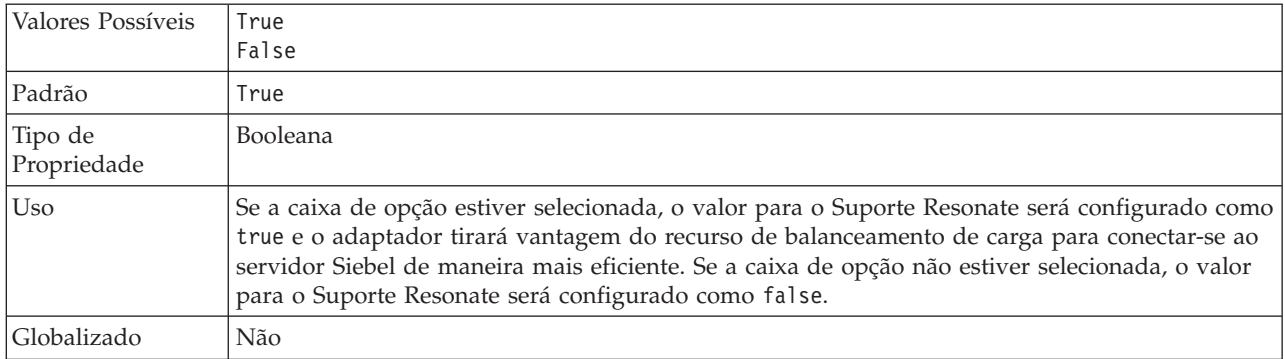

### **Modo de Visualização do Servidor Siebel (SiebelServerViewMode)**

Essa propriedade especifica o modo de visualização do Siebel e controla os dados que podem ser recuperados e quais ações podem ser executadas.

*Table 86. Detalhes do Modo de Visualização*

| Requerido              | Sim                                                                                                    |
|------------------------|----------------------------------------------------------------------------------------------------|
| Padrão                 |                                                                                                    |
| Tipo de<br>Propriedade | Número Inteiro                                                                                                    |
| Uso                    | A propriedade Modo de visualização aplica-se apenas aos objetos de negócios Siebel, e não aos<br>serviços de negócios Siebel. |
| Globalizado            | Não                                                                                                    |

## **Tamanho Máximo do Arquivo de Rastreio (TraceFileMaxSize)**

Essa propriedade especifica o tamanho dos arquivos de rastreio em kilobytes.

*Table 87. Detalhes do Tamanho Máximo do Arquivo de Rastreio*

| Necessário                   | Não                                                                            |
|------------------------------|--------------------------------------------------------------------------------|
| Padrão                       | 0                                                                              |
| Tipo de<br>Propriedade       | Número Inteiro                                                                 |
| Uso                          | Se nenhum valor for especificado, o arquivo de rastreio não terá valor máximo. |
| Globalizado                  | Sim                                                                            |
| Suporte para<br>Bidirecional | Não                                                                            |

## **Nome do Arquivo de Rastreio (TraceFilename)**

Essa propriedade especifica o caminho completo do arquivo de rastreio.

*Table 88. Detalhes do Nome do Arquivo de Rastreio*

| Necessário | Não                 |
|------------|---------------------|
| Padrão     | Nenhum valor padrão |

<span id="page-168-0"></span>*Table 88. Detalhes do Nome do Arquivo de Rastreio (continued)*

| Unidade de<br>medida         | Kilobytes                     |
|------------------------------|-------------------------------|
| Tipo de<br>Propriedade       | Cadeia                        |
| Uso                          | Esta propriedade é reprovada. |
| Globalizado                  | Sim                           |
| Suporte para<br>Bidirecional | Sim                           |

## **Número de Arquivos de Rastreio (TraceNumberOfFiles)**

Essa propriedade especifica o número de arquivos de rastreio a serem utilizados. Quando um arquivo de rastreio atinge seu tamanho máximo, o adaptador começa a utilizar outro arquivo de rastreio.

*Table 89. Detalhes do Número de Arquivos de Rastreio*

| Necessário                   | Não                                                                                  |
|------------------------------|--------------------------------------------------------------------------------------|
| Padrão                       |                                                                                      |
| Tipo de<br>Propriedade       | Número Inteiro                                                                       |
| Uso                          | Se nenhum valor for especificado, o adaptador utilizará um único arquivo de rastreio |
| Globalizado                  | Sim                                                                                  |
| Suporte para<br>Bidirecional | Não                                                                                  |

## **Propriedades de Especificação de Ativação**

As propriedades de especificação de ativação contêm as informações de configuração do processamento de eventos de entrada para um terminal da mensagem. Você pode configurar as propriedades de especificação de ativação através do assistente de serviço externo ou do console administrativo.

As propriedades de especificação de ativação são utilizadas durante a ativação do terminal para notificar o adaptador sobre os listeners de eventos elegíveis. Durante o processamento de entrada, o adaptador utiliza esses listeners de eventos para receber eventos antes de redirecioná-los para o terminal.

A tabela a seguir lista as propriedades de especificação de ativação para a comunicação de entrada. Você pode configurar as propriedades de especificação de ativação utilizando o assistente de serviço externo e alterá-las utilizando o WebSphere® Integration Developer Assembly Editor, ou após a implementação através do do console administrativo. Uma descrição mais detalhada de cada propriedade é fornecida após a tabela. Para obter informações sobre como ler as tabelas de detalhes das propriedades na seções a seguir, consulte ["Guia para](#page-133-0) [Informações sobre Propriedades" on page 128.](#page-133-0)

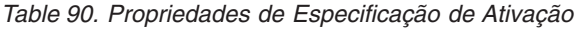

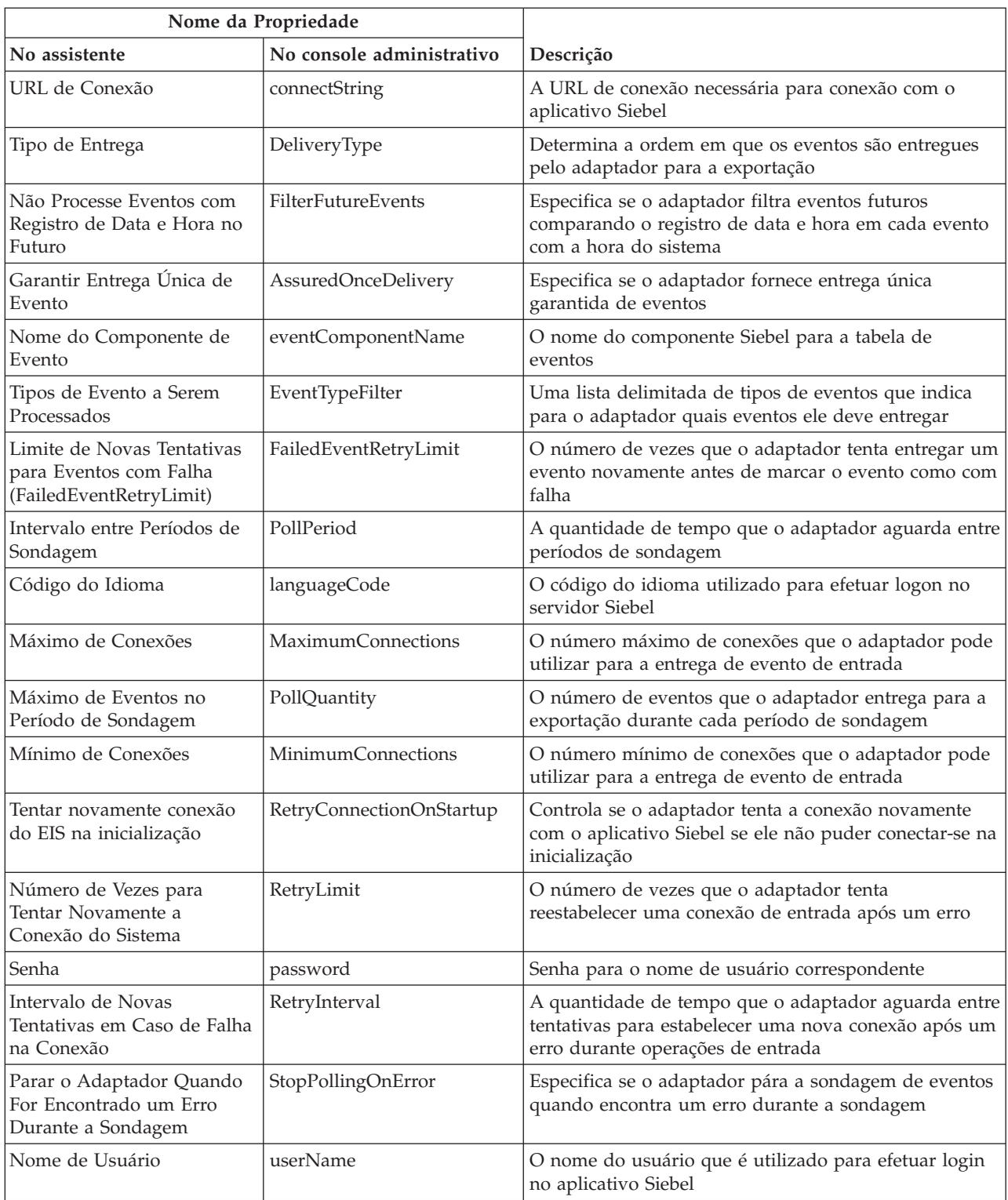

# **URL de Conexão (ConnectionURL)**

Esta propriedade especifica a URL de conexão necessária para conexão com o aplicativo Siebel.

<span id="page-170-0"></span>*Table 91. Detalhes da URL de Conexão*

| Requerido                    | Sim                                                                                                    |
|------------------------------|----------------------------------------------------------------------------------------------------|
| Padrão                       | Nenhum valor padrão                                                                                                    |
| Tipo de<br>Propriedade       | Cadeia                                                                                                    |
| Uso                          | Protocolo://machinename:port/enterprisename/object manager/server name. Para Siebel 7.0.5<br>to 7.5x : siebel:// <ip address="">/siebel/SSEObjMgr_ENU/sebldev1. Para Siebel 7.8 :<br/>siebel://<ip address="">:2321/Sieb78/SSEObjMgr_enu. Para Siebel 8 : siebel://<ip<br>ADDRESS&gt;:2321/SBA_80/SSEObjMgr_enu. O número da porta padrão é 2320. Nos exemplos<br/>acima (para o Siebel versões 7.8 e 8), outra porta (2321) foi especificada.</ip<br></ip></ip> |
| Globalizado                  | Sim                                                                                                    |
| Suporte para<br>Bidirecional | Sim                                                                                                    |

## **Tipo de Entrega (DeliveryType)**

Essa propriedade especifica a ordem em que os eventos são entregues pelo adaptador para a exportação.

*Table 92. Detalhes do Tipo de Entrega*

| Necessário                   | Não                                                                                                    |
|------------------------------|----------------------------------------------------------------------------------------------------|
| Valores Possíveis            | ORDERED<br>UNORDERED                                                                                                    |
| Padrão                       | ORDERED                                                                                                    |
| Tipo de<br>Propriedade       | Cadeia                                                                                                    |
| Uso                          | Os valores a seguir são suportados:<br>ORDERED: O adaptador entrega eventos para a exportação de uma vez.<br>$\bullet$<br>UNORDERED: O adaptador entrega todos os eventos para a exportação de uma vez.<br>$\bullet$ |
| Globalizado                  | Não                                                                                                    |
| Suporte para<br>Bidirecional | Não                                                                                                    |

### **Não Processe Eventos com Registro de Data e Hora no Futuro (FilterFutureEvents)**

Essa propriedade especifica se o adaptador filtra eventos futuros comparando o registro de data e hora em cada evento com a hora do sistema.

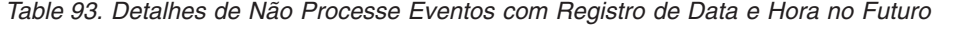

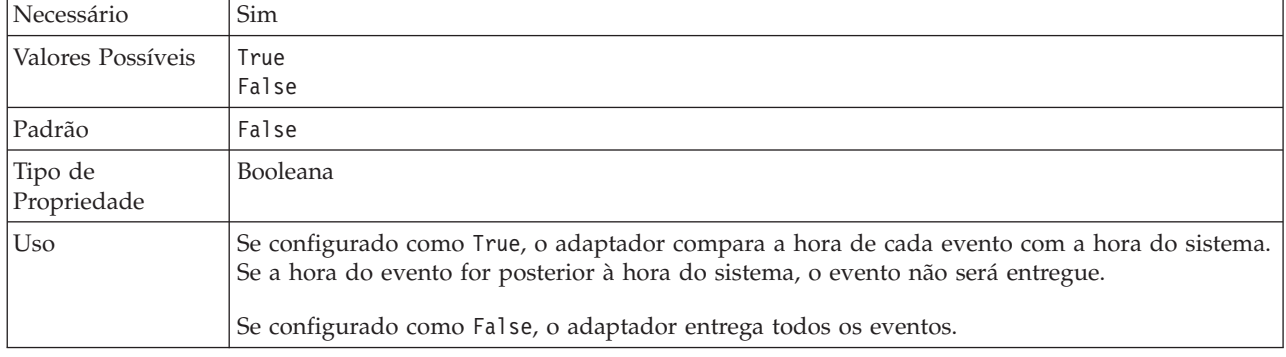

<span id="page-171-0"></span>*Table 93. Detalhes de Não Processe Eventos com Registro de Data e Hora no Futuro (continued)*

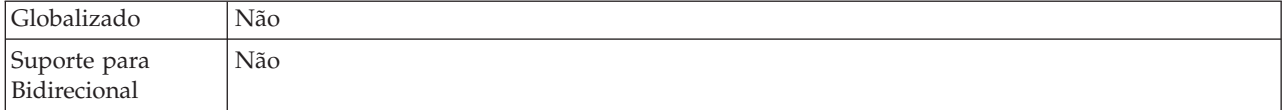

## **Garantir Entrega Única de Evento (AssuredOnceDelivery)**

Essa propriedade especifica se você deve fazer entrega única de evento para eventos de entrada.

*Table 94. Garantir Detalhes de Entrega Única de Evento*

| Necessário                   | <b>Sim</b>                                                                                                    |
|------------------------------|----------------------------------------------------------------------------------------------------|
| Valores Possíveis            | True<br>False                                                                                                    |
| Padrão                       | True                                                                                                    |
| Tipo de<br>Propriedade       | Booleana                                                                                                    |
| Uso                          | Quando essa propriedade está configurada como True, o adaptador fornece garantia de entrega<br>única de evento. Isso significa que cada evento será entregue uma vez e somente uma vez. Um<br>valor False não fornece entrega única de evento, mas fornece melhor desempenho. |
|                              | Quando essa propriedade está configurada como True, o adaptador tenta armazenar<br>informações de transação (XID) no armazenamento de eventos. Se ela estiver configurada como<br>False, o adaptador não tenta armazenar as informações.                                      |
|                              | Esta propriedade é utilizada apenas se o componente de exportação for transacional. Se não for,<br>nenhuma transação poderá ser utilizada, independentemente do valor dessa propriedade.                                                                                      |
| Globalizado                  | Não                                                                                                    |
| Suporte para<br>Bidirecional | Não                                                                                                    |

## **Nome do Componente de Evento (EventComponentName)**

Essa propriedade especifica o nome do armazenamento de eventos onde os eventos são armazenados para processamento de entrada.

*Table 95. Detalhes do Nome do Componente de Evento*

| Requerido                    | Sim                                                                                                    |
|------------------------------|----------------------------------------------------------------------------------------------------|
| Padrão                       | IBM2 (para Siebel versão 7.x) e IBM Event (para Siebel versão 8)                                                                                                    |
| Tipo de<br>Propriedade       | Cadeia                                                                                                    |
| <b>Uso</b>                   | O padrão é IBM2, para Siebel versão 7.x e IBM Event, para Siebel versão 8. Se você selecionar<br>um desses padrões para configurar o componente de negócios do evento no servidor Siebel, ele<br>terá o nome do componente de negócios do evento Siebel que foi criado. Também é possível<br>selecionar um valor da lista de valores fornecida pelo adaptador. A lista de valores pode ser<br>editada. Se você criar seu próprio componente de negócios do evento Siebel, será possível<br>editar a lista para incluir o nome desse componente. |
| Globalizado                  | Sim                                                                                                    |
| Suporte para<br>Bidirecional | Sim                                                                                                    |

## **Tipos de Evento a Serem Processados (EventTypeFilter)**

Essa propriedade contém uma lista delimitada de tipos de eventos que indica para o adaptador quais eventos ele deve entregar.

<span id="page-172-0"></span>*Table 96. Detalhes do Tipos de Evento a Serem Processados*

| Necessário                   | Não                                                                                                    |
|------------------------------|----------------------------------------------------------------------------------------------------|
| Valores Possíveis            | Uma lista delimitada por vírgulas (,) de tipos de objetos de negócios                                                                                                    |
| Padrão                       | nulo                                                                                                    |
| Tipo de<br>Propriedade       | Cadeia                                                                                                    |
| Uso                          | Eventos são filtrados por tipo de objeto de negócios. Se a propriedade estiver configurada, o<br>adaptador entrega somente aqueles eventos que estão na lista. Um valor de nul l indica que<br>nenhum filtro será aplicado e que todos os eventos serão entregues para a exportação.                                                                                         |
| Exemplo                      | Para receber somente os eventos relacionados aos objetos de negócios Cliente e Pedido,<br>especifique esse valor: Customer, Order                                                                                                    |
|                              | Se as propriedades do EventTypeFilter e do AdapterInstanceEventFilter estiverem ambas<br>configuradas, o adaptador processa somente eventos que atenderem aos dois critérios. Isto é,<br>ele processa somente os eventos cujo tipo estiver especificado na propriedade EventTypeFilter e<br>cuja coluna ConnectorId corresponde à propriedade do AdapterInstanceEventFilter. |
| Globalizado                  | Não                                                                                                    |
| Suporte para<br>Bidirecional | Não                                                                                                    |

### **Limite de Novas Tentativas para Eventos com Falha (FailedEventRetryLimit)**

Essa propriedade especifica o número de vezes que o adaptador tenta entregar um evento novamente antes de marcar o evento como com falha.

*Table 97. Limite de Novas Tentativas para Detalhes de Eventos com Falha*

| Necessário                   | Não          |                                                                                                    |
|------------------------------|--------------|----------------------------------------------------------------------------------------------------|
| Valores Possíveis            | Inteiros     |                                                                                                    |
| Padrão                       | 5            |                                                                                                    |
| Tipo de<br>Propriedade       |              | Número Inteiro                                                                                                    |
| Uso                          |              | Utilize essa propriedade para controlar o número de vezes que o adaptador tenta enviar um<br>evento antes de marcá-lo como com falha. Ela aceita os seguintes valores:                                            |
|                              | Padrão       | Se essa propriedade não estiver configurada, o adaptador tenta cinco vezes mais antes<br>de marcar o evento como com falha.                                                                                       |
|                              | $\mathbf{0}$ | O adaptador tenta entregar o evento um número infinito de vezes. Quando a<br>propriedade estiver configurada como 0, o evento permanece no armazenamento de<br>eventos e o evento nunca é marcado como com falha. |
|                              | > 0          | Para inteiros maiores que zero, o adaptador tenta novamente o número de vezes<br>especificado antes de marcar o evento como com falha.                                                                            |
|                              | < 0          | Para inteiros negativos, o adaptador não tenta novamente eventos com falha.                                                                                                    |
| Globalizado                  | Não          |                                                                                                    |
| Suporte para<br>Bidirecional | Não          |                                                                                                    |

## **Intervalo entre Períodos de Sondagem (PollPeriod)**

Essa propriedade especifica a quantidade de tempo que o adaptador aguarda entre períodos de sondagem.

<span id="page-173-0"></span>*Table 98. Detalhes do Intervalo entre Períodos de Sondagem*

| Necessário                   | Sim                                                                                                    |
|------------------------------|----------------------------------------------------------------------------------------------------|
| Valores Possíveis            | Inteiros maiores ou iguais a 0.                                                                                                    |
| Padrão                       | 2000                                                                                                    |
| Unidade de<br>medida         | Milissegundos                                                                                                    |
| Tipo de<br>Propriedade       | Número Inteiro                                                                                                    |
| Uso                          | O período de poll é estabelecido como uma taxa fixa, o que significa que se a execução do ciclo<br>de poll estiver atrasado por alguma razão (por exemplo, se um ciclo de poll anterior demorar<br>mais do que o esperado para concluir), o próximo ciclo de poll ocorrerá imediatamente para<br>compensar o tempo perdido causado pelo atraso. |
| Globalizado                  | Não                                                                                                    |
| Suporte para<br>Bidirecional | Não                                                                                                    |

## **Código do idioma (LanguageCode)**

Esta propriedade especifica o código do idioma utilizado para efetuar logon no servidor Siebel.

*Table 99. Detalhes do Código do Idioma*

| Requerido                    | Sim                                                                                                    |
|------------------------------|----------------------------------------------------------------------------------------------------|
| Padrão                       | ENU                                                                                                    |
| Tipo de<br>Propriedade       | Cadeia                                                                                                    |
| Uso                          | Se o código de idioma do sistema é inglês, o valor para esta propriedade é ENU (inglês). Isto é<br>utilizado para efetuar logon no servidor Siebel. |
| Globalizado                  | Não                                                                                                    |
| Suporte para<br>Bidirecional | Não                                                                                                    |

### **Máximo de Conexões (MaximumConnections)**

Essa propriedade especifica o número máximo de conexões que o adaptador pode utilizar para a entrega de evento de entrada.

*Table 100. Detalhes de Máximo de Conexões*

| Necessário             | Não            |
|------------------------|----------------|
| Padrão                 |                |
| Tipo de<br>Propriedade | Número Inteiro |

<span id="page-174-0"></span>*Table 100. Detalhes de Máximo de Conexões (continued)*

| Uso                          | Apenas valores positivos são válidos. O adaptador considera qualquer entrada positiva menor<br>que 1 como sendo igual a 1. Digitar um valor negativo ou 1 para esta propriedade pode<br>resultar em erros de tempo de execução. |
|------------------------------|----------------------------------------------------------------------------------------------------|
| Globalizado                  | Não                                                                                                    |
| Suporte para<br>Bidirecional | Não                                                                                                    |

## **Máximo de Eventos no Período de Sondagem (PollQuantity)**

Essa propriedade especifica o número de eventos que o adaptador entrega para a exportação durante cada período de sondagem.

*Table 101. Detalhes do Máximo de Eventos no Período de Sondagem*

| Necessário                   | Sim                                                                                                    |
|------------------------------|----------------------------------------------------------------------------------------------------|
| Padrão                       | 10                                                                                                    |
| Tipo de<br>Propriedade       | Número Inteiro                                                                                                    |
| Uso                          | O valor deve ser maior que 0. Se esse valor aumentar, mais eventos serão processados por<br>período de polling e o adaptador pode passar a funcionar com menos eficiência. Se esse valor<br>for diminuído, menos eventos serão processados por período de sondagem e o desempenho do<br>adaptador pode melhorar um pouco. |
| Globalizado                  | Não                                                                                                    |
| Suporte para<br>Bidirecional | Não                                                                                                    |

## **Mínimo de Conexões (MinimumConnections)**

Essa propriedade especifica o número mínimo de conexões que o adaptador pode utilizar para a entrega de evento de entrada.

*Table 102. Detalhes de Mínimo de Conexões*

| Necessário                   | Não                                                                                                    |
|------------------------------|----------------------------------------------------------------------------------------------------|
| Padrão                       |                                                                                                    |
| Tipo de<br>Propriedade       | Número Inteiro                                                                                                    |
| Uso                          | Apenas valores positivos são válidos. Qualquer valor menor que 1 é tratado como 1 pelo<br>adaptador. Digitar um valor negativo ou 1 para esta propriedade pode resultar em erros de<br>tempo de execução. |
| Globalizado                  | Não                                                                                                    |
| Suporte para<br>Bidirecional | Não                                                                                                    |

### **Número de Vezes para Tentar Novamente a Conexão do Sistema (RetryLimit)**

Essa propriedade especifica o número de vezes que o adaptador tenta reestabelecer uma conexão de entrada.

| Necessário                   | Não                                                                                                    |  |
|------------------------------|----------------------------------------------------------------------------------------------------|--|
| Valores Possíveis            | 0 e números inteiros positivos                                                                                                    |  |
| Padrão                       | 0                                                                                                    |  |
| Tipo de<br>Propriedade       | Número Inteiro                                                                                                    |  |
| Uso                          | Essa propriedade controla a quantidade de vezes que o adaptador tenta novamente a conexão<br>se ele não puder conectar-se ao aplicativo Siebel para desempenhar o processamento de<br>entrada. Um valor 0 indica um número infinito de novas tentativas.<br>Para controlar se o adaptador tenta novamente se não puder conectar-se ao aplicativo Siebel<br>quando ele é iniciado pela primeira vez, utilize a propriedade RetryConnectionOnStartup. |  |
| Globalizado                  | Sim                                                                                                    |  |
| Suporte para<br>Bidirecional | Não                                                                                                    |  |

<span id="page-175-0"></span>*Table 103. Detalhes de Número de Vezes para Tentar Novamente a Conexão do Sistema*

### **Senha (Password)**

Esta propriedade especifica a senha para o nome de usuário correspondente.

*Table 104. Detalhes da Senha*

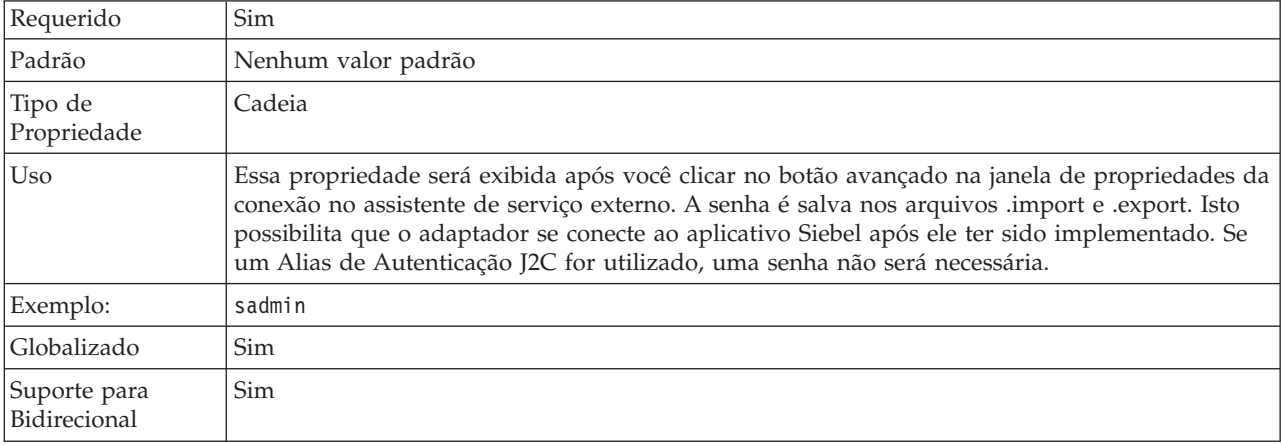

### **Tentar novamente conexão do EIS na inicialização (RetryConnectionOnStartup)**

Essa propriedade controla se o adaptador tenta conectar-se novamente ao aplicativo Siebel se ele não puder conectar-se na inicialização.

*Table 105. Detalhes do Tentar novamente conexão do EIS na inicialização*

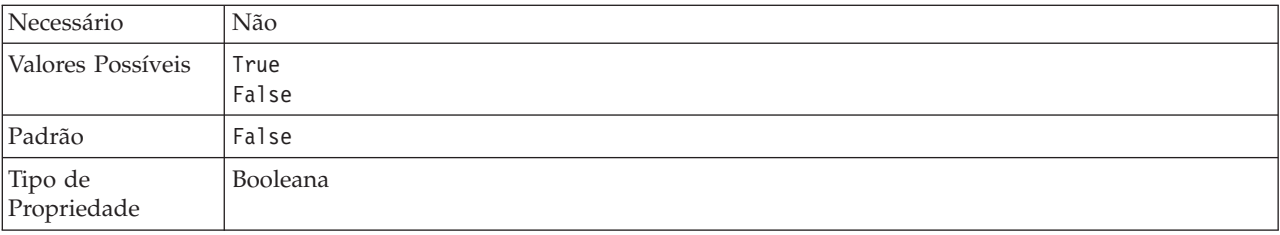

<span id="page-176-0"></span>*Table 105. Detalhes do Tentar novamente conexão do EIS na inicialização (continued)*

| Uso                          | Essa propriedade indica se o adaptador deve tentar novamente a conexão com o aplicativo<br>Siebel se a conexão não puder ser feita quando o adaptador for iniciado:                                                                                                    |  |  |
|------------------------------|----------------------------------------------------------------------------------------------------|--|--|
|                              | • Configure a propriedade como Fa1se quando desejar feedback imediato sobre se o adaptador<br>pode estabelecer uma conexão com o aplicativo Siebel, por exemplo, quando você estiver<br>construindo e testando o aplicativo que recebe eventos do adaptador. Se o adaptador não<br>puder conectar-se, ele grava informações de log e rastreio e para. O console administrativo<br>mostra o status do aplicativo como Parado. Após resolver o problema de conexão, inicie o<br>adaptador manualmente. |  |  |
|                              | · Configure a propriedade como True se não precisa de feedback imediato sobre a conexão. Se<br>o adaptador não puder conectar-se durante a inicialização, ele grava informações de log e<br>rastreio e, em seguida, tenta reconectar, utilizando a propriedade RetryInterval para<br>determinar o número de vezes para tentar novamente até que aquele valor seja atingido. O<br>console administrativo mostra o status do aplicativo como Iniciado.                                                 |  |  |
| Globalizado                  | Não                                                                                                    |  |  |
| Suporte para<br>Bidirecional | Não                                                                                                    |  |  |

### **Intervalo de Novas Tentativas em Caso de Falha na Conexão (RetryInterval)**

Quando o adaptador encontra um erro relacionado à conexão de entrada, esta propriedade especifica o período de tempo que o adaptador aguarda antes de tentar estabelecer uma nova conexão.

*Table 106. Detalhes de Intervalo de Novas Tentativas*

| Necessário                   | Sim                                                                                                    |
|------------------------------|----------------------------------------------------------------------------------------------------|
| Padrão                       | 2000                                                                                                    |
| Unidade de<br>medida         | Milissegundos                                                                                                    |
| Tipo de<br>Propriedade       | Número Inteiro                                                                                                    |
| Uso                          | Apenas valores positivos são válidos. Quando o adaptador encontra um erro relacionado à<br>conexão de entrada, esta propriedade especifica o período de tempo que o adaptador aguarda<br>antes de tentar estabelecer uma nova conexão. |
| Globalizado                  | Sim                                                                                                    |
| Suporte para<br>Bidirecional | Não                                                                                                    |

### **Parar o Adaptador Quando For Encontrado um Erro Durante a Sondagem (StopPollingOnError)**

Essa propriedade especifica se o adaptador pára a sondagem de eventos quando encontra um erro durante a sondagem.

*Table 107. Detalhes de Parar o Adaptador Quando For Encontrado um Erro Durante a Sondagem*

| Requerido         | Não                        |
|-------------------|----------------------------|
| Valores Possíveis | True<br><sup>'</sup> False |
| Padrão            | 'False                     |

| Tipo de<br>Propriedade       | Booleana                                                                                                    |
|------------------------------|----------------------------------------------------------------------------------------------------|
| Uso                          | Se essa propriedade estiver configurada como True, o adaptador pára a sondagem quando<br>encontra um erro.                                                |
|                              | Se essa propriedade estiver configurada como False, o adaptador registra uma exceção quando<br>encontra um erro durante a sondagem e continua a sondagem. |
| Globalizado                  | Não                                                                                                    |
| Suporte para<br>Bidirecional | Não                                                                                                    |

<span id="page-177-0"></span>*Table 107. Detalhes de Parar o Adaptador Quando For Encontrado um Erro Durante a Sondagem (continued)*

### **Nome do Usuário (UserName)**

Esta propriedade especifica o nome do usuário que é utilizado para efetuar login no aplicativo Siebel.

*Table 108. Detalhes do Nome do Usuário*

| Requerido                    | <b>Sim</b>                                                                                                    |
|------------------------------|----------------------------------------------------------------------------------------------------|
| Padrão                       | Nenhum valor padrão                                                                                                    |
| Tipo de<br>Propriedade       | Cadeia                                                                                                    |
| U <sub>so</sub>              | Essa propriedade será exibida após você clicar no botão avançado na janela de propriedades da<br>conexão no assistente de serviço externo. O nome de usuário é salvo nos arquivos .import e<br>.export. Isto possibilita que o adaptador se conecte ao aplicativo Siebel após ele ter sido<br>implementado. Se um Alias de Autenticação J2C for utilizado, uma senha não será necessária. |
| Globalizado                  | Sim                                                                                                    |
| Suporte para<br>Bidirecional | Sim                                                                                                    |

# **Globalization**

O WebSphere Adapter para Siebel Business Applications é um aplicativo globalizado que pode ser utilizado em vários ambientes lingüísticos e culturais. Baseado no suporte ao conjunto de caracteres e no código do idioma do servidor host, o adaptador entrega o texto da mensagem no idioma apropriado. O adaptador suporta transformação de dados de script bidirecional entre componentes de integração.

# **Globalização e Transformação de Dados Bidirecional**

O adaptador foi globalizado para suportar conjuntos de caracteres de byte único e de bytes múltiplos e para apresentar texto de mensagem no idioma especificado. O adaptador também desempenha transformação de dados de script bidirecional, que se refere à tarefa de processar dados que contêm o conteúdo semântico da direita para a esquerda (hebraico ou árabe, por exemplo) e da esquerda para a direita (uma URL ou caminho de arquivo, por exemplo) no mesmo arquivo.

### **Globalização**

Aplicativos de software globalizados são projetados e desenvolvidos para uso em vários ambientes lingüísticos e culturais em vez de em ambientes simples. O WebSphere Adapters, WebSphere Integration Developer, WebSphere Process

Servere o WebSphere Enterprise Service Bus são gravados no Java. O Java Runtime Environment na JVM (Java Virtual Machine) representa dados no conjunto de códigos de caracteres Unicode. O Unicode contém codificações para caracteres na maioria dos conjuntos de códigos de caracteres conhecidos (de byte único e multibyte). Portanto, quando os dados são transferidos entre esses componentes do sistema de integração, não é necessária a conversão de caracteres.

Para registrar mensagens de erro e informativas no idioma apropriado e para o país ou região apropriada, o adaptador utiliza o código do idioma do sistema no qual ele está em execução.

### **Transformação de Dados de Script Bidirecional**

Idiomas, tais como, árabe e hebraico, são gravados da direita para a esquerda, pois contêm segmentos de texto incorporados que são gravados da esquerda para a direita, resultando em script bidirecional. Quando aplicativos de software suportam dados de script bidirecionais, são utilizados padrões para exibi-los e processá-los. A transformação de dados de script bidirecional aplica-se apenas aos dados de tipo de cadeia. O WebSphere Process Server ou WebSphere Enterprise Service Bus utiliza o formato Windows® padrão, mas os aplicativos ou sistemas de arquivos que trocam dados com o servidor podem utilizar um formato diferente. O adaptador transforma dados de script bidirecionais transmitidos entre os dois sistemas para que eles sejam processados e exibidos com exatidão nos dois lados de uma transação. Ele transforma os dados de script utilizando um conjunto de propriedades que define o formato dos dados de script, assim como propriedades que identificam conteúdo ou metadados aos quais a transformação se aplica.

#### **Formatos de Dados de Script Bidirecionais**

O WebSphere Process Server e WebSphere Enterprise Service Bus utilizam o formato bidirecional de ILYNN (implícito, da esquerda para a direita, ativado, desativado, nominal). Este é o formato utilizado pelo Windows. Se um sistema de informações corporativas utilizar um formato diferente, o adaptador converterá o formato antes de introduzir os dados no WebSphere Process Server ou WebSphere Enterprise Service Bus.

Cinco atributos formam o formato bidirecional. Ao configurar propriedades bidirecionais, você designa valores para cada um destes atributos. Os atributos e configurações estão listados na tabela a seguir.

| Posição da<br>Letra | Propósito           | <b>Valores</b> | Descrição                             | Configuração<br>Padrão |
|---------------------|---------------------|----------------|---------------------------------------|------------------------|
|                     | Esquema de<br>Ordem |                | Implícito (Lógico)                    |                        |
|                     |                     |                | Visual                                |                        |
|                     | Direção             |                | Esquerda para a Direita               | L                      |
|                     |                     | E              | Direita para a Esquerda               |                        |
|                     |                     |                | Esquerda para a Direita<br>Contextual |                        |
|                     |                     | D              | Direita para a Esquerda<br>Contextual |                        |

*Table 109. Atributos de Formato Bidirecional*

| Posição da<br>Letra | Propósito             | <b>Valores</b> | Descrição                                   | Configuração<br>Padrão |
|---------------------|-----------------------|----------------|---------------------------------------------|------------------------|
| 3                   | Troca Simétrica       | Υ              | Troca simétrica está ligada                 | Y                      |
|                     |                       | N              | Troca simétrica está<br>desligada           |                        |
| 4                   | Forma do Texto        | C              | Texto modelado                              | N                      |
|                     |                       | N              | O texto não está modelado<br>(Nominal)      |                        |
|                     |                       |                | Modelagem inicial                           |                        |
|                     |                       | М              | Modelagem intermediária                     |                        |
|                     |                       | L              | Modelagem final                             |                        |
|                     |                       | B              | Shape isolado                               |                        |
| 5                   | Modelagem<br>Numérica | Н              | Nacional (Hindi)                            | N                      |
|                     |                       |                | Modelagem Contextual                        |                        |
|                     |                       | N              | Os números não estão<br>modelados (Nominal) |                        |

*Table 109. Atributos de Formato Bidirecional (continued)*

#### **Propriedades Bidirecionais que Identificam Dados para Transformação**

Para identificar dados de negócios sujeitos à transformação, configure a propriedade BiDiContextEIS. Faça isto, especificando valores para cada um dos cinco atributos de formato bidirecional (listados na tabela anterior) para a propriedade. A propriedade BiDiContextEIS pode ser configurada para o connection factory gerenciado e a especificação de ativação.

Para identificar dados de persistência de eventos sujeitos à transformação, configure a propriedade BiDiFormatEP. Faça isto, especificando valores para cada um dos cinco atributos de formato bidirecional (listados na tabela anterior) para a propriedade. A propriedade BiDiFormatEP pode ser configurada para a especificação de ativação.

Para identificar dados específicos do aplicativo para transformação, anote a propriedade BiDiContextEIS e a propriedade BiDiMetadata dentro de um objeto de negócios. Faça isso utilizando o editor de objeto de negócios no WebSphere Integration Developer para incluir as propriedades como elementos específicos do aplicativo de um objeto de negócios.

#### **Referências relacionadas**

["Propriedades de Especificação de Ativação" on page 163](#page-168-0) As propriedades de especificação de ativação contêm as informações de configuração do processamento de eventos de entrada para um terminal da mensagem. Você pode configurar as propriedades de especificação de ativação através do assistente de serviço externo ou do console administrativo.

["Propriedades Managed Connection Factory" on page 142](#page-147-0) As propriedades do connection factory gerenciado são utilizadas pelo adaptador no tempo de execução para criar uma instância de conexão de saída com o aplicativo Siebel.
## <span id="page-180-0"></span>**Propriedades Ativadas para Transformação de Dados Bidirecional**

As propriedades de transformação de dados bidirecional força o formato correto dos dados de script bidirecionais trocados entre um aplicativo ou sistema de arquivo e ferramentas de integração e ambientes de tempo de execução. Quando essas propriedades são configuradas, os dados de script bidirecionais são processados e exibidos corretamente no WebSphere Integration Developer e no WebSphere Process Server ou WebSphere Enterprise Service Bus.

#### **Propriedades da Conexão Utilizadas no assistente de serviço externo**

As seguintes propriedades de conexão para o assistente de serviço externo são ativadas para transformação dos dados de script bidirecional:

- v Cadeia de Conexão
- Senha
- Prefixo
- Nome do usuário

#### **Propriedades da conexão gerenciadas**

As seguintes propriedades de conexão gerenciada são ativadas para transformação de dados de script bidirecional:

- v Cadeia de Conexão
- Senha
- Nome do usuário

### **Propriedades de Especificação de Ativação**

As seguintes propriedades de especificação de ativação são ativadas para transformação de dados de script bidirecional:

- v Cadeia de Conexão
- $\cdot$  Senha
- Nome do usuário

### **Mensagens do Adapter**

Visualize as mensagens exibidas pelo WebSphere Adapter para Siebel Business Applications no local a seguir.

Link para mensagens: [http://publib.boulder.ibm.com/infocenter/dmndhelp/](http://publib.boulder.ibm.com/infocenter/dmndhelp/v6r2mx/topic/com.ibm.wbit.620.help.messages.doc/messages.html) [v6r2mx/topic/com.ibm.wbit.620.help.messages.doc/messages.html](http://publib.boulder.ibm.com/infocenter/dmndhelp/v6r2mx/topic/com.ibm.wbit.620.help.messages.doc/messages.html)

A página da Web exibida mostra uma lista de prefixos de mensagens. Clique no prefixo de uma mensagem para ver todas as mensagens com esse prefixo:

- v As mensagens com o prefixo CWYEB são emitidas pelo WebSphere Adapter para Siebel Business Applications
- v As mensagens com o prefixo CWYBS são emitidas pelas classe de base do adaptador, que são utilizadas por todos os adaptadores

### <span id="page-181-0"></span>**Informações Relacionadas**

Os seguintes centros de informações, IBM Redbooks e páginas da Web contêm informações relacionadas para o WebSphere Adapter para Siebel Business Applications.

#### **Amostras e Tutoriais**

Para ajudá-lo a utilizar o WebSphere Adapters, amostras e tutoriais estão disponíveis a partir do Web site de Amostras e Tutoriais do Business Process Management. É possível acessar as amostras e tutoriais de uma das seguintes maneiras:

- v A partir da página de boas-vindas que se abre quando você inicia o WebSphere Integration Developer. Para ver amostras e tutoriais para o WebSphere Adapter para Siebel Business Applications, clique em **Recuperar**. Em seguida, procure as categorias exibidas para fazer suas seleções.
- Neste local na Web: [http://publib.boulder.ibm.com/bpcsamp/index.html.](http://publib.boulder.ibm.com/bpcsamp/index.html)

#### **Recursos de Informações**

- v A página da Web de recursos de informações do WebSphere Business Process Management inclui links para artigos, Redbooks, documentação e ofertas educacionais para ajudá-lo a aprender sobre o WebSphere Adapters: [http://www14.software.ibm.com/webapp/wsbroker/redirect?version=pix](http://www14.software.ibm.com/webapp/wsbroker/redirect?version=pix&product=wps-dist&topic=bpmroadmaps) [&product=wps-dist&topic=bpmroadmaps](http://www14.software.ibm.com/webapp/wsbroker/redirect?version=pix&product=wps-dist&topic=bpmroadmaps)
- v A página da biblioteca do WebSphere Adapters inclui links para todas as versões da documentação: [http://www.ibm.com/software/integration/wbiadapters/](http://www.ibm.com/software/integration/wbiadapters/library/infocenter/) [library/infocenter/](http://www.ibm.com/software/integration/wbiadapters/library/infocenter/)

#### **Informações sobre Produtos Relacionados**

- v Centro de informações do WebSphere Business Process Management, versão 6.2, que inclui informações do WebSphere Process Server, do WebSphere Enterprise Service Bus e do WebSphere Integration Developer: [http://](http://publib.boulder.ibm.com/infocenter/dmndhelp/v6r2mx/index.jsp) [publib.boulder.ibm.com/infocenter/dmndhelp/v6r2mx/index.jsp](http://publib.boulder.ibm.com/infocenter/dmndhelp/v6r2mx/index.jsp)
- Centro de informações do WebSphere Adapters, versão 6.1.x : [http://publib.boulder.ibm.com/infocenter/dmndhelp/v6r1mx/topic/](http://publib.boulder.ibm.com/infocenter/dmndhelp/v6r1mx/topic/com.ibm.wbit.612.help.adapter.emd.ui.doc/topics/tcreatecmps.html) [com.ibm.wbit.612.help.adapter.emd.ui.doc/topics/tcreatecmps.html](http://publib.boulder.ibm.com/infocenter/dmndhelp/v6r1mx/topic/com.ibm.wbit.612.help.adapter.emd.ui.doc/topics/tcreatecmps.html)
- Centro de informações do WebSphere Business Integration Adapters: [http://publib.boulder.ibm.com/infocenter/wbihelp/v6rxmx/index.jsp?topic=/](http://publib.boulder.ibm.com/infocenter/wbihelp/v6rxmx/index.jsp?topic=/com.ibm.wbi_adapters.doc/welcome_adapters.htm) [com.ibm.wbi\\_adapters.doc/welcome\\_adapters.htm](http://publib.boulder.ibm.com/infocenter/wbihelp/v6rxmx/index.jsp?topic=/com.ibm.wbi_adapters.doc/welcome_adapters.htm)

#### **Recursos do developerWorks®**

- [WebSphere Adapter Toolkit](http://www.ibm.com/developerworks/websphere/downloads/wat/)
- Zona do [WebSphere Business Integration](http://www.ibm.com/developerworks/websphere/zones/businessintegration/)

#### **Suporte e Assistência**

- v Suporte técnico do WebSphere Adapters: [http://www.ibm.com/software/](http://www.ibm.com/software/integration/wbiadapters/support/) [integration/wbiadapters/support/](http://www.ibm.com/software/integration/wbiadapters/support/)
- v Notas técnicas do WebSphere Adapters: [http://www.ibm.com/support/](http://www.ibm.com/support/search.wss?tc=SSMKUK&rs=695&rank=8&dc=DB520+D800+D900+DA900+DA800+DB560&dtm) [search.wss?tc=SSMKUK&rs=695&rank=8](http://www.ibm.com/support/search.wss?tc=SSMKUK&rs=695&rank=8&dc=DB520+D800+D900+DA900+DA800+DB560&dtm) [&dc=DB520+D800+D900+DA900+DA800+DB560&dtm.](http://www.ibm.com/support/search.wss?tc=SSMKUK&rs=695&rank=8&dc=DB520+D800+D900+DA900+DA800+DB560&dtm) Na lista **Product category**, selecione o nome do adaptador e clique em **Go**.

## **Avisos**

Estas informações foram desenvolvidas para produtos e serviços oferecidos nos Estados Unidos.

É possível que a IBM não ofereça os produtos, serviços ou recursos discutidos nesta publicação em outros países. Consulte um representante IBM local para obter informações sobre produtos e serviços disponíveis atualmente em sua área. Qualquer referência a produtos, programas ou serviços IBM não significa que somente produtos, programas ou serviços IBM possam ser utilizados. Qualquer produto, programa ou serviço funcionalmente equivalente, que não infrinja nenhum direito de propriedade intelectual da IBM ou outros direitos legalmente protegidos, poderá ser utilizado em substituição a este produto, programa ou serviço. Entretanto, a avaliação e verificação da operação de qualquer produto, programa ou serviço não-IBM são de responsabilidade do Cliente.

A IBM pode ter patentes ou solicitações de patentes pendentes relativas a assuntos tratados nesta publicação. O fornecimento desta publicação não lhe garante direito algum sobre tais patentes. Pedidos de licença devem ser enviados, por escrito, para:

Gerência de Relações Comerciais e Industriais da IBM Brasil Av. Pasteur, 138-146 Botafogo Rio de Janeiro, RJ CEP 22290-240

Para pedidos de licença relacionados a informações de DBCS (Conjunto de Caracteres de Byte Duplo), entre em contato com o Departamento de Propriedade Intelectual da IBM em seu país ou envie pedidos de licença, por escrito, para:

IBM World Trade Asia Corporation Licensing 2-31 Roppongi 3-chome, Minato-ku Tokyo 106, Japan

**O parágrafo a seguir não se aplica a nenhum país em que tais disposições não estejam de acordo com a legislação local:** A INTERNATIONAL BUSINESS MACHINES CORPORATION FORNECE ESTA PUBLICAÇÃO "NO ESTADO EM QUE SE ENCONTRA", SEM GARANTIA DE NENHUM TIPO, SEJA EXPRESSA OU IMPLÍCITA, INCLUINDO, MAS A ELA NÃO SE LIMITANDO, AS GARANTIAS IMPLÍCITAS DE NÃO-INFRAÇÃO, COMERCIALIZAÇÃO OU ADEQUAÇÃO A UM DETERMINADO PROPÓSITO. Alguns países não permitem a exclusão de garantias expressas ou implícitas em certas transações; portanto, esta disposição pode não se aplicar ao Cliente.

Esta informação pode incluir imprecisões técnicas ou erros tipográficos. Periodicamente, são feitas alterações nas informações aqui contidas; tais alterações serão incorporadas em novas edições desta publicação. A IBM pode, a qualquer momento, aperfeiçoar e/ou alterar os produtos e/ou programas descritos nesta publicação, sem aviso prévio.

Referências nestas informações a Web sites não-IBM são fornecidas apenas por conveniência e não representam de forma alguma um endosso a estes Web sites. Os materiais contidos nesses Web sites não fazem parte dos materiais desse produto IBM e a utilização desses Web sites é de inteira responsabilidade do Cliente.

A IBM pode utilizar ou distribuir as informações fornecidas da forma que julgar apropriada sem incorrer em qualquer obrigação para com o Cliente.

Licenciados deste programa que desejam obter informações sobre este assunto com objetivo de permitir: (i) a troca de informações entre programas criados independentemente e outros programas (incluindo este) e (ii) a utilização mútua das informações trocadas, devem entrar em contato com:

Gerência de Relações Comerciais e Industriais da IBM Brasil Av. Pasteur 138-146 Botafogo Rio de Janeiro, RJ CEP 22290-240

Tais informações podem estar disponíveis, sujeitas a termos e condições apropriados, incluindo em alguns casos o pagamento de uma taxa.

O programa licenciado descrito nesta publicação e todo o material licenciado disponível são fornecidos pela IBM sob os termos do Contrato com o Cliente IBM, do Contrato Internacional de Licença do Programa IBM ou de qualquer outro contrato equivalente.

Todos os dados de desempenho aqui contidos foram determinados em um ambiente controlado. Portanto, os resultados obtidos em outros ambientes operacionais poderão variar significativamente. Algumas medidas podem ter sido tomadas em sistemas em nível de desenvolvimento e não há garantia de que estas medidas serão as mesmas em sistemas geralmente disponíveis. Além disso, algumas medidas podem ter sido estimadas por extrapolação. Os resultados reais podem variar. Os usuários deste documento devem verificar os dados aplicáveis para seus ambientes específicos.

As informações relativas a produtos não-IBM foram obtidas junto aos fornecedores dos respectivos produtos, de seus anúncios publicados ou de outras fontes disponíveis publicamente. A IBM não testou estes produtos e não pode confirmar a precisão do desempenho, compatibilidade nem qualquer outra reivindicação relacionada a produtos não-IBM. Dúvidas sobre recursos de produtos não-IBM devem ser encaminhadas diretamente a seus fornecedores.

Todas as declarações relacionadas aos objetivos e intenções futuras da IBM estão sujeitas a alterações ou cancelamento sem aviso prévio e representam apenas metas e objetivos.

Estas informações contêm exemplos de dados e relatórios utilizados nas operações diárias de negócios. Para ilustrá-los da forma mais completa possível, os exemplos podem incluir nomes de indivíduos, empresas, marcas e produtos. Todos estes nomes são fictícios e qualquer semelhança com nomes e endereços utilizados por uma empresa real é mera coincidência.

#### LICENÇA DE COPYRIGHT:

Essas informações contêm programas de aplicativos de exemplo na linguagem fonte, ilustrando as técnicas de programação em diversas plataformas operacionais. O Cliente pode copiar, modificar e distribuir estes programas de exemplo sem a necessidade de pagar à IBM, com objetivos de desenvolvimento, utilização, marketing ou distribuição de programas aplicativos em conformidade com a interface de programação de aplicativo para a plataforma operacional para a qual os programas de exemplo são criados. Esses exemplos não foram testados completamente em todas as condições. Portanto, a IBM não pode garantir ou implicar a confiabilidade, manutenção ou função destes programas.

Cada cópia ou parte destes programas de exemplo ou qualquer trabalho derivado deve incluir um aviso de copyright com os dizeres: (c) (nome da empresa) (ano). Partes deste código são derivadas dos Programas de Exemplo da IBM Corp. (c) Copyright IBM Corp. \_digite o ano ou anos\_. Todos os direitos reservados.

Se estas informações estiverem sendo exibidas em cópia eletrônica, as fotografias e ilustrações coloridas podem não aparecer.

### **Informações sobre a Interface de Programação**

As informações sobre interface de programação, se fornecidas, destinam-se a facilitar a criação de software aplicativo utilizando este programa.

As interfaces de programação de uso geral permitem que o cliente desenvolva o software aplicativo que obtém os serviços das ferramentas deste programa.

No entanto, essas informações também podem conter informações sobre diagnósticos, modificações e ajustes. As informações sobre diagnósticos, modificações e ajustes são fornecidas para ajudá-lo a depurar seu software aplicativo.

**Aviso:**

Não utilize estas informações sobre diagnósticos, modificações e ajustes como uma interface de programação, pois elas estão sujeitas a alterações.

### **Marcas Registradas e Marcas de Serviço**

IBM, o logotipo IBM e ibm.com são marcas ou marcas registradas da International Business Machines Corporation nos Estados Unidos e/ou em outros países. Esses e outros termos com marcas registradas são marcados em sua primeira ocorrência nessas informações com o símbolo apropriado (® ou ™), indicando marcas registradas ou de direito consuetudinário nos Estados Unidos de propriedade da IBM no momento em que estas informações foram publicadas. Tais marcas registradas também podem ser marcas registradas de direito consuetudinário em outros países. Uma lista completa e atual de marcas registradas IBM está disponível na Web no endereço http://www.ibm.com/legal/copytrade.shtml

Linux é uma marca registrada da Linus Torvalds nos Estados Unidos e/ou em outros países.

Microsoft e Windows são marcas registradas da Microsoft Corporation nos Estados Unidos e/ou em outros países.

Java e todas as marcas registradas baseadas em Java são marcas registradas da Sun Microsystems, Inc. nos Estados Unidos e/ou em outros países.

UNIX é uma marca registrada da The Open Group nos Estados Unidos e/ou em outros países.

Outros nomes de empresas, produtos ou serviços podem ser marcas registradas ou marcas de serviço de terceiros.

Este produto inclui software desenvolvido pelo Projeto Eclipse [\(http://www.eclipse.org\)](http://www.eclipse.org).

# **Índice Remissivo**

## **A**

[acionadores de evento 9](#page-14-0) [acionadores, evento 9](#page-14-0) adaptador incorporado [considerações para utilizar 22](#page-27-0) [descrição 20](#page-25-0) [propriedades de especificação de ativação,](#page-98-0) [configurando 93](#page-98-0) [propriedades do adaptador de recursos, configurando 89](#page-94-0) [propriedades do connection factory gerenciado,](#page-96-0) [configurando 91](#page-96-0) adaptador independente [considerações para utilizar 22](#page-27-0) [descrição 20](#page-25-0) [propriedades de especificação de ativação,](#page-103-0) [configurando 98](#page-103-0) [propriedades do adaptador de recursos, configurando 95](#page-100-0) [propriedades do connection factory gerenciado,](#page-101-0) [configurando 96](#page-101-0) Adapter para Siebel Business Applications [administrando 89](#page-94-0) [visão geral do NIS 1](#page-6-0) [alias de autenticação 20](#page-25-0)[, 35](#page-40-0) [alias, autenticação 35](#page-40-0) ambiente de alta disponibilidade [descrição 23](#page-28-0) [implementando em 23](#page-28-0) [processos de entrada 23](#page-28-0) [processos de saída 24](#page-29-0) ambiente de tempo de execução [autenticação em 19](#page-24-0) [implementando arquivo EAR no 82](#page-87-0) ambiente de teste [implementando no 77](#page-82-0)[, 80](#page-85-0) [incluindo módulo no 80](#page-85-0) [testando módulos 81](#page-86-0) ambiente em cluster [descrição 23](#page-28-0) [implementando em 23](#page-28-0) [processos de entrada 23](#page-28-0) [processos de saída 24](#page-29-0) [amostras 29](#page-34-0) [Analisador de Log 108](#page-113-0) [Analisador de Log e de Rastreio, suporte para 107](#page-112-0) aplicativo do adaptador [iniciando 100](#page-105-0) [parando 100](#page-105-0) armazenamento de eventos [acionadores de evento 9](#page-14-0) [componentes de negócios do evento 9](#page-14-0) [registro de eventos 9](#page-14-0) [sondagem 9](#page-14-0) [arquitetura do adaptador 3](#page-8-0) Arquivo EAR [exportando 84](#page-89-0) [instalando no servidor 85](#page-90-0) [arquivo JAR, incluindo externas 40](#page-45-0)[, 77](#page-82-0)[, 78](#page-83-0) arquivo PI (project interchange) [atualizando sem migrar 27](#page-32-0) arquivo RAR (resource adapter archive) [descrição 83](#page-88-0)

arquivo RAR (resource adapter archive) *(continued)* [instalando no servidor 83](#page-88-0) arquivo RAR (Resource Adapter Archive) [descrição 83](#page-88-0) [instalando no servidor 83](#page-88-0) [arquivo SystemOut.log 110](#page-115-0) [arquivo trace.log 110](#page-115-0) arquivos [arquivo de log SystemOut.log 110](#page-115-0) [arquivo de rastreio trace.log 110](#page-115-0) arquivos de log [alterando o nome do arquivo 110](#page-115-0) [ativando 108](#page-113-0) [desativando 108](#page-113-0) [local 110](#page-115-0) [nível de detalhe 108](#page-113-0) [arquivos de log e rastreio 107](#page-112-0) arquivos de rastreio [alterando o nome do arquivo 110](#page-115-0) [ativando 108](#page-113-0) [desativando 108](#page-113-0) [local 110](#page-115-0) [nível de detalhe 108](#page-113-0) [arquivos do pacote para adaptadores 109](#page-114-0) assistente de serviço externo [autenticação em 19](#page-24-0) [configurando propriedades da conexão 42](#page-47-0) [iniciando 37](#page-42-0) [propriedades, conexão 129](#page-134-0)[, 150](#page-155-0) [visão geral do NIS 14](#page-19-0) autenticação [assistente de serviço externo 19](#page-24-0) [descrição 18](#page-23-0) [tempo de execução 19](#page-24-0)

# **C**

[CEI \(Common Event Infrastructure\) 104](#page-109-0) [componente de destino 79](#page-84-0) [componentes de negócios do evento 9](#page-14-0) configurando [log 108](#page-113-0) [PMI \(Performance Monitoring Infrastructure\) 101](#page-106-0) [rastreio 108](#page-113-0) [configurando propriedades da conexão 42](#page-47-0)[, 57](#page-62-0) [considerações sobre migração 24](#page-29-0) convenções de nomenclatura para objetos de negócios [componentes de integração do siebel 124](#page-129-0) [componentes de negócios do siebel 124](#page-129-0) [gráfico de negócios 124](#page-129-0) [serviços de negócios do siebel 124](#page-129-0)

## **D**

[dados confidenciais, disfarçando 18](#page-23-0) [dados sensitivos, disfarçando 18](#page-23-0) [dependências do software, incluindo externas 40](#page-45-0)[, 77](#page-82-0)[, 78](#page-83-0) [dependências externas, incluindo 40](#page-45-0)[, 77](#page-82-0)[, 78](#page-83-0) depurando [recursos de auto-atendimento 118](#page-123-0)

depurando *(continued)* [XAResourceNotAvailableException exception 117](#page-122-0) [desempenho do adaptador 101](#page-106-0) determinação de problemas [recursos de auto-atendimento 118](#page-123-0) [soluções para problemas comuns 115](#page-120-0) [XAResourceNotAvailableException exception 117](#page-122-0) [developerWorks 176](#page-181-0)

## **E**

[educação, WebSphere Adapters 176](#page-181-0) [estatísticas de desempenho 103](#page-108-0) exceptions [XAResourceNotAvailableException 117](#page-122-0) [exportando módulo como arquivo EAR 84](#page-89-0)

## **F**

falhas [descrição 111](#page-116-0) [falhas de negócios 111](#page-116-0) [FFDC \(first-failure data capture\) 111](#page-116-0)

# **G**

globalização e transformação de dados bidirecionais [formatos de dados de script bidirecional 172](#page-177-0) [propriedades bidirecionais que identificam dados para](#page-177-0) [transformação 172](#page-177-0) [transformação de dados de script bidirecional 172](#page-177-0) [gráfico de negócios 4](#page-9-0)[, 8](#page-13-0)[, 9](#page-14-0)

# **I**

[IBM WebSphere Adapter Toolkit 176](#page-181-0) implementação [ambientes 77](#page-82-0) [no ambiente de produção 82](#page-87-0) [no ambiente de teste 77](#page-82-0) [opções 20](#page-25-0) [implementação integrada 78](#page-83-0) [implementação Java 79](#page-84-0) [implementação, Java 79](#page-84-0) [informações do objeto de negócios 121](#page-126-0) [Informações do WebSphere Application Server 176](#page-181-0) [informações do WebSphere Business Integration](#page-181-0) [Adapters 176](#page-181-0) informações específicas do aplicativo [componentes de negócios do siebel 121](#page-126-0) [metadados de nível de propriedade 121](#page-126-0) [metadados de nível do objeto de negócios 121](#page-126-0) [metadados no nível do atributo do contêiner 121](#page-126-0) [objetos de negócios siebel 121](#page-126-0) [serviços de negócios do siebel 121](#page-126-0) [informações relacionadas 176](#page-181-0) [iniciando aplicativos do adaptador 100](#page-105-0) [instalando o arquivo EAR 85](#page-90-0)

## **L**

[ligando componentes 79](#page-84-0) log [configurando propriedades com o console](#page-113-0) [administrativo 108](#page-113-0)

### **M**

[matriz de compatibilidade 2](#page-7-0) [matriz, compatibilidade 2](#page-7-0) [mensagens do adaptador 175](#page-180-0) [mensagens, adaptador 175](#page-180-0) [metadados 121](#page-126-0) [nível de propriedade 122](#page-127-0) [nível do atributo 122](#page-127-0) [nível do objeto de negócios 121](#page-126-0) [metadados de nível de propriedade 122](#page-127-0) [metadados de nível do objeto de negócios 121](#page-126-0) [metadados no nível do atributo do contêiner 122](#page-127-0) módulo do Adapter para Siebel Business Applications [exportando como arquivo EAR 84](#page-89-0) [iniciando 100](#page-105-0) [instalando o arquivo EAR no servidor 85](#page-90-0) [parando 100](#page-105-0) [monitorando o desempenho 101](#page-106-0)

# **N**

[notas técnicas 2](#page-7-0)[, 118](#page-123-0)[, 176](#page-181-0) [notas técnicas do adaptador 176](#page-181-0) [notas técnicas, WebSphere Adapters 176](#page-181-0) [notificação de eventos 3](#page-8-0)

# **O**

objetos de negócios [configurando para processamento de entrada 66](#page-71-0) [configurando para processamento de saída 51](#page-56-0) [convenções de nomenclatura 124](#page-129-0) criando [estrutura 13](#page-18-0) [informações específicas do aplicativo 121](#page-126-0) [operações de dados suportadas 123](#page-128-0) [selecionando para processamento de entrada 60](#page-65-0) [selecionando para processamento de saída 45](#page-50-0) [Operação ApplyChanges 4](#page-9-0) [Operação Create 6](#page-11-0) [Operação Delete 7](#page-12-0) [Operação Exists 7](#page-12-0) [Operação Retrieve 7](#page-12-0) [Operação RetrieveAll 8](#page-13-0) [Operação Update 8](#page-13-0) [operações de dados 123](#page-128-0) [operações de dados suportadas 123](#page-128-0) [operações de saída 4](#page-9-0) [ApplyChanges 4](#page-9-0) [Create 6](#page-11-0) [Exclusão 7](#page-12-0) [Exists 7](#page-12-0) [Retrieve 7](#page-12-0) [RetrieveAll 8](#page-13-0) [Update 8](#page-13-0)

## **P**

[parando aplicativos do adaptador 100](#page-105-0) PMI (Performance Monitoring Infrastructure) [configurando 101](#page-106-0) [descrição 101](#page-106-0) [visualizando estatísticas de desempenho 103](#page-108-0) processamento de entrada [configurando propriedades de implementação 68](#page-73-0) processamento de entrada *(continued)* [gerando o serviço 68](#page-73-0) [gráfico de negócios 8](#page-13-0) [processo de entrada 68](#page-73-0) [selecionando objetos de negócios 60](#page-65-0) [visão geral do NIS 3](#page-8-0)[, 8](#page-13-0) processamento de saída [configurando propriedades de implementação 53](#page-58-0) [gerando o serviço 53](#page-58-0) [Operação ApplyChanges 3](#page-8-0) [Operação Create 3](#page-8-0) [Operação Delete 3](#page-8-0) [Operação Exists 3](#page-8-0) [Operação Retrieve 3](#page-8-0) [Operação RetrieveAll 3](#page-8-0) [Operação Update 3](#page-8-0) operações de saída suportadas [hierarquia de objetos de negócios 3](#page-8-0) [processo de saída 53](#page-58-0) [selecionando objetos de negócios 45](#page-50-0) [visão geral do NIS 3](#page-8-0) [produtos relacionados, informações 176](#page-181-0) [projeto, criando 37](#page-42-0) [propriedade AdapterID 137](#page-142-0)[, 158](#page-163-0) [propriedade AdapterStyle 129](#page-134-0)[, 150](#page-155-0) [propriedade AssuredOnceDelivery 163](#page-168-0) [propriedade BusinessObjectNameSpace 129](#page-134-0)[, 150](#page-155-0) [propriedade ConnectionURL 129](#page-134-0)[, 142](#page-147-0)[, 150](#page-155-0)[, 163](#page-168-0) [propriedade de configuração de saída 127](#page-132-0) [propriedade DelimiterForKeysInTheEventStore 129](#page-134-0)[, 150](#page-155-0) [propriedade DeliveryType 163](#page-168-0) [propriedade enableHASupport 23](#page-28-0)[, 137](#page-142-0)[, 158](#page-163-0) [propriedade EventComponentName 163](#page-168-0) [propriedade EventDelimiter 137](#page-142-0)[, 158](#page-163-0) [propriedade EventTypeFilter 163](#page-168-0) [propriedade FilterFutureEvents 163](#page-168-0) [propriedade GenerateBusinessObjectsWithShorterNames 129](#page-134-0)[,](#page-155-0) [150](#page-155-0) [propriedade LanguageCode 129](#page-134-0)[, 142](#page-147-0)[, 150](#page-155-0)[, 163](#page-168-0) [propriedade LogFileMaxSize 137](#page-142-0)[, 158](#page-163-0) [propriedade LogFilename 137](#page-142-0)[, 158](#page-163-0) [propriedade LogNumberOfFiles 137](#page-142-0)[, 158](#page-163-0) [propriedade MaximumConnections 163](#page-168-0) [propriedade MaximumRecords 148](#page-153-0) [propriedade MethodName 129](#page-134-0)[, 150](#page-155-0) [propriedade MinimumConnections 163](#page-168-0) [propriedade Nome de Usuário 129](#page-134-0)[, 142](#page-147-0)[, 150](#page-155-0)[, 163](#page-168-0) [propriedade Pasta 129](#page-134-0)[, 150](#page-155-0) [propriedade PollPeriod 163](#page-168-0) [propriedade PollQuantity 163](#page-168-0) [propriedade PrefixForBusinessObjectNames 129](#page-134-0)[, 150](#page-155-0) [propriedade Prefixo 142](#page-147-0) [propriedade ResonateSupport 137](#page-142-0)[, 142](#page-147-0)[, 158](#page-163-0) [propriedade RetryInterval 163](#page-168-0) [propriedade RetryLimit 163](#page-168-0) [propriedade Senha 129](#page-134-0)[, 142](#page-147-0)[, 150](#page-155-0)[, 163](#page-168-0) [propriedade SiebelBusinessObjectNameForEventStore 129](#page-134-0)[,](#page-155-0) [150](#page-155-0) [propriedade SiebelRepositoryName 129](#page-134-0)[, 150](#page-155-0) [propriedade SiebelServerViewMode 129](#page-134-0)[, 137](#page-142-0)[, 150](#page-155-0)[, 158](#page-163-0) [propriedade StopPollingOnError 163](#page-168-0) [propriedade TraceFileMaxSize 137](#page-142-0)[, 158](#page-163-0) [propriedade TraceFilename 137](#page-142-0)[, 158](#page-163-0) [propriedade TraceNumberOfFiles 137](#page-142-0)[, 158](#page-163-0) [propriedade TypeOfSiebelObjectsToDiscover 129](#page-134-0)[, 150](#page-155-0)

[propriedade](#page-134-0) [UseResonateSupportForLoadBalancingOnSiebelServer 129](#page-134-0)[,](#page-155-0) [150](#page-155-0) [propriedade ViewMode 142](#page-147-0) propriedades [adaptador de recursos 89](#page-94-0)[, 95](#page-100-0) [conexão do serviço externo 129](#page-134-0)[, 150](#page-155-0) [configuração de entrada 148](#page-153-0) [configuração de saída 127](#page-132-0) [connection factory \(J2C\) gerenciado 91](#page-96-0)[, 96](#page-101-0) [especificação de ativação 93](#page-98-0)[, 98](#page-103-0) propriedades de configuração [entrada 148](#page-153-0) [saída 127](#page-132-0) propriedades customizadas [adaptador de recursos 89](#page-94-0)[, 95](#page-100-0) [connection factory gerenciado 91](#page-96-0)[, 96](#page-101-0) [especificação de ativação 93](#page-98-0)[, 98](#page-103-0) [propriedades de conexão, assistente de serviço externo 42](#page-47-0)[, 57](#page-62-0) [propriedades de configuração de entrada 148](#page-153-0) propriedades de especificação de ativação [configuração com assistente de serviço externo 163](#page-168-0) [configurando no console administrativo 93](#page-98-0)[, 98](#page-103-0) [lista de 163](#page-168-0) propriedades de especificação de interação [alterando 75](#page-80-0) [configuração com assistente de serviço externo 148](#page-153-0) [configuração no editor de montagem 148](#page-153-0) [lista de 148](#page-153-0) propriedades de transformação de dados bidirecionais [lista de 175](#page-180-0) [propriedades da conexão gerenciada 175](#page-180-0) [propriedades da conexão utilizadas no assistente de serviço](#page-180-0) [externo 175](#page-180-0) [propriedades de especificação de ativação 175](#page-180-0) propriedades do adaptador de recursos [configuração com assistente de serviço externo 137](#page-142-0)[, 158](#page-163-0) [configurando no console administrativo 89](#page-94-0)[, 95](#page-100-0) [lista de 137](#page-142-0)[, 158](#page-163-0) propriedades do connection factory (J2C) gerenciado [configurando no console administrativo 91](#page-96-0)[, 96](#page-101-0) propriedades do managed (J2C) connection factory [configuração com assistente de serviço externo 142](#page-147-0) [configurando no console administrativo 142](#page-147-0) [lista de 142](#page-147-0)

### **R**

rastreio [configurando propriedades com o console](#page-113-0) [administrativo 108](#page-113-0) [rastreio confidencial 18](#page-23-0) [recursos de auto-atendimento 118](#page-123-0) [recursos do developerWorks, WebSphere Adapters 176](#page-181-0) [Redbooks, WebSphere Adapters 176](#page-181-0) [registro de eventos 9](#page-14-0) [registro, evento 9](#page-14-0) [requisitos de hardware 2](#page-7-0) [requisitos de hardware e software 2](#page-7-0) [requisitos de software 2](#page-7-0) [requisitos, hardware e software 2](#page-7-0) resolução de problemas [recursos de auto-atendimento 118](#page-123-0) [visão geral do NIS 107](#page-112-0) [XAResourceNotAvailableException exception 117](#page-122-0) retrocompatibilidade [arquivos de intercâmbio de projeto 27](#page-32-0)

retrocompatibilidade *(continued)* [projetos 27](#page-32-0) [roteiro para configurar o módulo 31](#page-36-0)

# **S**

```
segurança
  disfarçando dados sensitivos 18
segurança Java 2 20
segurança, Java 2 20
soluções para problemas comuns
  adaptador gera vários atributos do contêiner 115
  adaptador não gera artefatos corretamente 115
  adaptador não gera uma exceção 115
   adaptador pode ter expirado 115
sondagem 9
suporte
  recursos de auto-atendimento 118
  técnico 176
  visão geral do NIS 107
suporte técnico 176
```
# **T**

tabela de eventos [criando 33](#page-38-0) [Tentar novamente propriedade limite 169](#page-174-0) [tutoriais 29](#page-34-0)

# **V**

[visão geral da configuração 32](#page-37-0)

# **W**

[WebSphere Adapters, versão 6.0, informações 176](#page-181-0) [WebSphere Adapters, versão 6.0.2.x, informações 176](#page-181-0) [WebSphere Business Process Management, versão 6.1.x,](#page-181-0) [informações 176](#page-181-0) WebSphere Enterprise Service Bus [informações 176](#page-181-0) [WebSphere Extended Deployment 23](#page-28-0) [WebSphere Integration Developer 37](#page-42-0) [ambiente de teste 77](#page-82-0) [informações 176](#page-181-0) WebSphere Process Server [informações 176](#page-181-0) WebSphere Process Server ou WebSphere Enterprise Service Bus [implementando no 82](#page-87-0)

# **X**

[XAResourceNotAvailableException 117](#page-122-0)

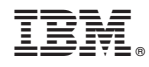

Printed in USA